# *die erste mit Einschaltsicherung und Kanalüberwachung* Wir sagen "danke! ..."

dafür, daß Ihre Wahl auf die *PROFI mc 4000* gefallen ist. Sie haben nun ein Fernsteuersystem, das den neuesten Stand in der Fernsteuertechnik repräsentiert und einige Merkmale hat, die Sicherheit und Leistung im Modellsport auf ein neues Niveau heben.

#### *Mehr Sicherheit ...*

gibt Ihnen die *PROFI mc 4000* mit *Channel-Check*, dem integrierten Überwachungsempfänger. Jedesmal, wenn Sie Ihren Sender einschalten, prüft *Channel-Check* zuerst, ob der vorgesehene Kanal auch wirklich frei und ungestört ist.

### *Mehr Leistung ...*

bietet Ihnen die *PROFI mc 4000* mit dem neuen 12- Kanal-Übertragungssystem, der neuen Hardware und einer vollständig neuen Software.

### *Bewährtes erhalten ...*

und - wo immer es möglich und nötig war - verbessern. Das war die Devise während der Entwicklung der *PROFI mc 4000*. Sie werden viele Elemente wiederfinden, die schon in der PROFI mc 3000 ihre Praxistauglichkeit bewiesen haben. Auch die Grundzüge der Bedienung wurden übernommen, so daß Ihnen das "Umsteigen" sehr leicht fallen wird.

### *Optionen auf die Zukunft ...*

garantieren das 16-Bit-Mikroprozessor-System, weil es genügend Reserven für noch mehr Softwareleistung hat, und die "erweiterungsfreundliche" Hardware.

#### *100%-ig MADE IN GERMANY ...*

ist die PROFI mc 4000 , weil sie in der Entwicklungsabteilung von MULTIPLEX in Niefern bei Pforzheim entstanden ist, hier produziert und auch von hier aus vertrieben und betreut wird.

*Viel Spaß mit dem neuen Fernsteuersystem wünscht Ihnen Ihr MULTIPLEX-Team!* 

# *Über dieses Handbuch*

### *Aufbau im Überblick*

- 1. Der Einstieg
- 2. Channel-Check und Scanner
- 3. Der erste Test
- 4. Der Sender (Hardware)
- 5. Das Menüsystem (Software) Übersicht über alles
- 6. Zuordnen Geber Servos **Schalter**
- 7. Einstellen Servos Geber
- 8. Die Mischer Prinzip Mischer für Flächenmodelle Mischer für Hubschrauber Mischer für Schiff und Auto Freie Mischer
- 9. Flugzustände Warum Was geht Wie wird es gemacht
- 10. Modellspeicher
- 11. Besondere Menüs Betriebsart ändern Stoppuhren/Timer Rundenzähler Drehzahlmesser
- 12. Die Eischaltmenüs
- 13. Die Basistypen im Detail Flächenmodelle Hubschrauber Schiff und Auto
- 14. Sonderfunktionen Lehrer/Schüler Betrieb Co-Pilot
- 15. Praxis

Ein Flächenmodell "machen" Ein V-Leitwerk "machen" Timer anwenden Querruder zum Landen hoch stellen Einen Hubschrauber "machen"

### *Ein Handbuch ist notwendig!*

Zum Einsteigen, zum Nachschlagen und einfach um sich zu informieren.

Zum *Einsteigen* deshalb, weil ein Leitfaden für die ersten Schritte die Probierphase deutlich verkürzt und Fehler vermeiden hilft.

Zum *Nachschlagen* ist das Handbuch nötig, wenn Sie sich sehr gründlich informieren wollen oder eine Funktion lange nicht mehr benutzt haben. Die Benutzerführung in Ihrer eigenen Sprache, mit Ausdrücken im Klartext, macht uns jedoch sicher, daß Sie nach dem Einstieg das Handbuch kaum noch brauchen werden (leider - aus der Sicht des Autors).

Zum *Informieren* gibt es einen Anhang, in dem wir Hinweise, Erfahrungen und Tips weitergeben, die zu einem großen Teil im direkten Kontakt mit unseren Kunden - also mit Ihnen - gesammelt wurden. Aber auch unsere Entwicklung, der Service und die aktiven Modellsportler in unserem Hause haben Beiträge geliefert.

Aus diesen Überlegungen ergab sich der Aufbau des Handbuchs.

### *Einsteigen*

Einleitung mit Schnellstart

#### *Nachschlagen*

Das gilt für alle Besonderes je nach Sparte Flugzeuge Helis Funktionsmodelle

**Universal** 

Zusätzliches Testprogramme Lehrer/Schüler-Betrieb Combi-Switch Entladen (Akkupflege)

### *Informieren*

 Service **Empfangsanlage** Etwas Modelltechnik

### **Darstellung:**

 $\Rightarrow$  = siehe (Seite oder Kapitel oder Abb.)

**Die wichtigen Punkte sind eingerahmt!** 

# *Der Gesetzgeber ist auch hier dabei*

Das Wortspiel mit der Fernsteuer-STEUER kennen Sie vielleicht aus dem Handbuch der PROFI mc 3000. Eine solche Steuer gibt es erfreulicherweise immer noch nicht. Aber der Gesetzgeber ist dabei, weil in Deutschland nur Fernsteueranlagen benutzt werden dürfen, die nach den Richtlinien des BAPT (Bundesamt für Post und Telekommunikation) geprüft und zugelassen sind.

Wenn Sie Ihre Anlage im 35 MHz-Band benutzen wollen, müssen Sie sie anmelden. Dafür sind die Außenstellen des BAPT zuständig. Dort gibt es auch entsprechende Formulare. Gegen eine Gebühr erhalten Sie dann eine befristete Betriebserlaubnis. Zur Zeit gilt die Betriebserlaubnis 10 Jahre und kostet DM 50,-.

#### **Anlagen im 35 MHz-Band dürfen nur zur Fernsteuerung von Flugmodellen benutzt werden!**

Wenn Sie die Anlage im **40 MHz-Band** betreiben, genügt die beiliegende "ABE" (Allgemeine Betriebserlaubnis). Die müssen Sie aber beim Betrieb mit sich führen und einem Beauftragen der Telekom auf Verlangen vorzeigen.

#### **Bei Veränderungen der Fernsteueranlage erlischt die Betriebserlaubnis!**

Wenn Sie Veränderungen an Ihrer Fernsteueranlage vornehmen, erlischt - ähnlich wie bei einem Kraftfahrzeug - die Betriebserlaubnis, **und Sie verlieren den Versicherungsschutz**. Die Betriebserlaubnis gilt ausschließlich für die typgeprüfte Ausführung und alle damit zusammen zugelassenen Erweiterungen.

Für **Großmodelle ab 20 kg** Fluggewicht gelten besondere Vorschriften. Wenn Sie solche Modelle betreiben, wenden Sie sich an die Modellsportverbände.

Wir empfehlen Ihnen, sich einem Verein anzuschließen, der oft seinerseits wieder Mitglied in einem Dachverband ist. Damit ist häufig auch schon ein Versicherungsschutz verbunden. Ratsam (aber nicht Pflicht ) ist es, zusätzlich eine **Privathaftpflichtversicherung** abzuschließen.

Außerdem finden Sie in einem Club Hilfe und Antworten auf viele Fragen, mit denen Ihre Hobby-Kollegen schon vor Ihnen zu tun hatten.

### *HF-Module für die PROFI mc 4000:*

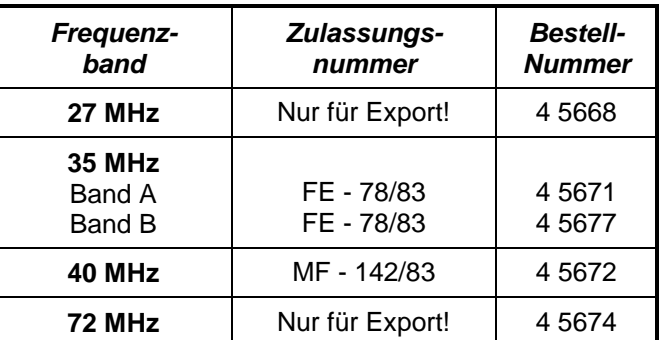

Die *PROFI mc 4000* darf nur mit diesen HF-Modulen betrieben werden. Andere (ältere) HF-Module dürfen Sie nicht benutzen.

# *Sicherheitshinweise*

### *Das oberste Gebot:*

# **Sicherheit**

Wir als Hersteller tun alles technisch mögliche, um das Risiko beim Einsatz unserer Fernsteuersysteme so gering wie möglich zu halten. Das fängt damit an, daß schon bei der Entwicklung neuer Geräte der Aspekt SICHERHEIT eine entscheidend wichtige Rolle spielt.

Den wichtigsten Beitrag zum "sicheren Modellsport" muß jedoch jeder einzelne Modellpilot selbst leisten.

### *Ferngesteuerte Modelle sind kein Spielzeug!*

Auch "kleine" Modelle können Sach- oder sogar Personenschäden anrichten. Die nachfolgenden Hinweise sind als gutgemeinte Ratschläge gedacht und sollen Ihnen nicht den Spaß an Ihrem Hobby verderben. Bitte lesen (und vor allem beachten) Sie diese Punkte. Sie können sich und anderen damit viel Aufwand und Ärger ersparen.

### *Versicherung*

Der Betrieb von Modellen (insbesondere von Flugmodellen) trägt auch bei größter Sorgfalt Risiken in sich, die Sie durch eine geeignete Versicherung abdecken sollten. Privat-Haftpflicht-Versicherungen sind eine Möglichkeit. Als zweite Möglichkeit können Sie einem Verein beitreten, der seinerseits wiederum Mitglied in einem Dachverband ist und damit schon einen gewissen Versicherungsschutz bietet. Vereinskollegen können Ihnen sicher auch einen kompetenten Rat zum Thema Versicherung geben.

### *Stellen Sie sich vor jedem Start die Fragen, die wir in der folgenden Checkliste zusammengefaßt haben.*

### *Checkliste:*

- 1. **Sind meine Akkus ausreichend geladen?**
- 2. **Ist meine Kanal frei?**

 Die Einschaltsicherung Ihrer *PROFI mc 4000* unterstützt Sie beim Prüfen dieser Voraussetzung, entbindet Sie jedoch nicht von der Pflicht, sich mit anderen Senderbenutzern über die Kanalbelegung abzustimmen.

3. **Habe ich die Reichweite der Anlage und die Funktionen des Modells geprüft?** 

 Reichweitentest mit der tatsächlich benutzten Kombination von Sender, Empfangsanlage, Modell und Kanal ausführen!

4. **Ist gefahrloser Betrieb möglich?**

 Keine anderen Modelle im Anflug? Start- oder Fahrbahn frei? Unkritische Wettersituation?

Nur wenn Sie alle Fragen mit "JA" beantworten können, sollten Sie starten.

### *1. Einbau der Empfangsanlage*

Für Segelflugmodelle empfehlen wir folgenden Einbau: Beginnend an der Modellspitze zuerst den Empfängerakku, dann die Servos, dann den Empfänger anordnen.

Die wichtigsten allgemeinen Regeln:

- a. Die Empfängerantenne möglichst frei und geradlinig von anderen Fernsteuerungsteilen weg aus dem Modell heraus verlegen. Nicht parallel zu größeren Metallteilen (Fahrwerk, Schalldämpfer) führen. Nicht in oder auf abschirmenden Modellteilen (Metallteile, kohlefaserverstärkte Teile) verlegen.
- b. Empfänger nicht direkt auf Antriebs- oder Empfängerakku positionieren. Ein Abstand von 2 cm reicht schon aus, um Störungen durch Magnetfelder auszuschließen.
- c. Zwischen Empfänger und Servos ebenfalls mindestens 2 cm Abstand einhalten.

### *2. Einbau elektrischer Antriebe*

#### Wichtigste Regel:

Antrieb und Empfangseinheit möglichst weit voneinander entfernt in das Modell einbauen.

### *3. Entstörung elektrischer Zündungen*

Auch elektronische oder magnetische Zündungen erzeugen Störungen, die die Steuerung in Ihrem Modell beeinflussen können. Die unten aufgeführten Maßnahmen schaffen Abhilfe.

- a. Schirmen Sie das Zündkabel mit einem Metallgeflechtschlauch (Außenmantel von HF-Kabel) ab, der am Motorblock in der Nähe der Zündspule befestigt (geerdet) ist.
- b. Verwenden Sie abgeschirmte Kerzenstecker.
- c. Versorgen Sie die Zündung **nie** aus dem Empfängerakku.
- d. Halten Sie mit allen Teilen der Zündanlage mindestens 15 cm Abstand zu den Fernsteuerungsteilen. Besonders kritisch ist dabei der Abstand zwischen Empfängerakku und Zündakku.
- e. Machen Sie die Leitungen zwischen Zündakku und Zündung möglichst kurz und ausreichend stark (mindestens 0,5 mm²).
- f. Verwenden Sie für die Zündunterbrechung einen Schalter, der für mindestens 10 A ausgelegt ist. Schalterkabel, wie sie für die Empfängerstromversorgung benutzt werden, sind für diesen Zweck nicht geeignet.

### *Kontrollieren*

### *Reichweitentest und Funktionstest*

Der Reichweitentest ist eine Prüfmethode, die eine recht sichere Auskunft über die Funktion Ihres Fernsteuersystems gibt.

Auf der Grundlage unserer Erfahrungen und Messungen haben wir ein Testrezept zusammengestellt, mit dem Sie immer auf der sicheren Seite liegen.

a. Schieben Sie die Senderantenne ganz ein.

*Seite 4* 

*Vorbeugen* 

### PROFI mc 4000 Wichtige Hin-

#### weise

- b. Stellen Sie das Modell so auf, daß sich die Antennenspitze ca. 1 m über dem Erdboden befindet.
- c. Achten Sie darauf, daß keine größeren Metallgegenstände (z.B. Autos, Drahtzäune, usw.) in der Nähe des Modells sind.
- d. Führen Sie den Test nur dann durch, wenn keine anderen Sender (auch nicht auf anderen Kanälen) eingeschaltet sind.
- e. Schalten Sie Sender und Empfänger ein. Prüfen Sie, ob bei einem Abstand bis ca. 80 m zwischen Sender und Modell

**bei PPM:** ... die Ruder noch deutlich auf Knüppelbewegungen reagieren und keine unkontrollierten Bewegungen ausführen. In der Nähe der Reichweitengrenze darf sich der Servohebel um seine eigene Breite von der Sollposition wegbewegen (zittern).

**bei PCM:** ... die Servos **sofort** auf die Knüppelbewegungen reagieren. In der Nähe der Reichweitengrenze führt die Störunterdrückung von PCM zu verzögerten Reaktionen.

f. Sichern Sie das Modell und wiederholen Sie den Test mit laufendem Antrieb (Vollgas!).

Die angegebene Entfernung von 80 m ist als Richtwert zu verstehen. Die Reichweite ist sehr stark von den Umgebungsbedingungen abhängig. Zum Beispiel kann auf Bergkuppen oder in der Nähe von Rundfunksendern, Radarstationen oder ähnlichem die Reichweite bis auf die Hälfte zurückgehen.

### *Was können Sie tun, um die Ursache einer ungenügenden Reichweite zu finden?*

a. Verändern Sie die Lage der Empfängerantenne. Die Nähe von Metallteilen oder kohlefaser-

verstärkten Modellteilen verschlechtert die Empfangsverhältnisse.

 Auch der Einfluß von elektrischen Antrieben oder Zündungen ändert sich, wenn die Lage der Antenne verändert wird.

b. Trennen Sie ein Servo nach dem anderen vom Empfänger und wiederholen Sie den Test.

 Zu lange Anschlußkabel ohne Entstörfilter verschlechtern die Empfangsverhältnisse. Außerdem werden Servos auch älter und erzeugen mehr Störungen als im Neuzustand (Bürstenfeuer, abvibrierte Entstörkondensatoren am Motor, ...).

D:\Ba\Konzept.doc

E:\Anleitungen\P4 D\Basistypen.doc E:\Anleitungen\P4 D\Schnellstart.doc c. Falls keine Besserung sichtbar wird, betreiben Sie die komplette Anlage probeweise außerhalb des Modells.

 Damit läßt sich prüfen, ob der Fehler in der Anlage zu suchen ist, oder die Einbauverhältnisse im Modell die Ursache sind.

### *Was noch zu sagen ist:*

Für den sicheren Betrieb von Fernsteueranlagen müssen Sie unbedingt beachten:

### *1. Akkukapazitäten können sich ändern!*

 Die Kapazität von Sender- und Empfängerakku, und damit auch die mögliche Betriebsdauer, hängt von vielen Faktoren ab. Besonders wichtig sind Betriebstemperatur (im Winter kann die Kapazität der Akkus auf 60% zurückgehen), Ladegewohnheiten (Memory-Effekt) und Alterung der Akkus.

 Gegenmaßnahmen: Akkus von Zeit zu Zeit vollständig entladen bis ca. 1 V pro Zelle (Nicht tiefentladen!), anschließend schnelladen, nicht im Kalten lagern, vor dem Betrieb ausreichend laden

### *2. Stromverbrauch im Modell kann steigen!*

 Schwergängige oder gar verklemmte Ruder treiben den Strom enorm in die Höhe. Auch ungünstige Hebelverhältnisse bei der Anlenkung der Ruder beeinflussen den Stromverbrauch.

 Gegenmaßnahmen: Ruder und Anlenkungen regelmäßig kontrollieren, Servoweg möglichst voll ausnutzen, Ruderanschlüsse umhängen statt Servoweg im Sender reduzieren

### *3. Statische Aufladungen können stören!*

 Bei extrem trockener Luft (im Gebirge, auf Bergkuppen, in der Nähe von Gewitterfronten, ...) laden sich Sender und/oder Pilot auf. Die Entladungen durch Funkenüberschlag können den Piloten gefährden oder den Sender stören.

 Gegenmaßnahmen: Betrieb schnellstmöglich einstellen, einige Schritte den Berg hinunter laufen, um an eine weniger exponierte Stelle zu kommen.

### *4. Rücksicht nehmen!*

 Die Rücksicht auf andere Modellsportler oder Zuschauer gehört zu den Dingen, die für jeden selbstverständlich sein sollten, der sein "ferngesteuertes Hobby" mit größtmöglicher Sicherheit für sich und andere ausüben will.

# *Channel-Check und Scan-Betrieb*

*auf Deutsch: Einschaltsicherung und Kontrollempfang* 

### **Einschaltsicherung (Channel-Check)** heißt:

Jedes mal, wenn Sie Ihren Sender einschalten, wird vor dem "Sendebeginn" der Kanal abgehört, auf dem Sie Ihr Modell betreiben wollen. Ist Ihr Kanal belegt oder gestört, geht Ihr HF-Modul "nicht auf Sendung" und Sie werden durch die ROT leuchtende LED gewarnt. Wenn Ihr Sender mit dem Scanner-Baustein ausgerüstet ist, erscheint außerdem noch eine Warnung im Display.

Ist Ihr Kanal frei, zeigt die LED das durch GRÜN an und das HF-Modul beginnt zu senden.

#### **Kontrollempfang (Scan-Betrieb)** heißt:

Wenn Sie das Scan-Menü aufrufen, können Sie sich einen Überblick über die Kanalbelegung auf dem gesamten Frequenzband verschaffen.

Im Display könnte das z.B. so aussehen:

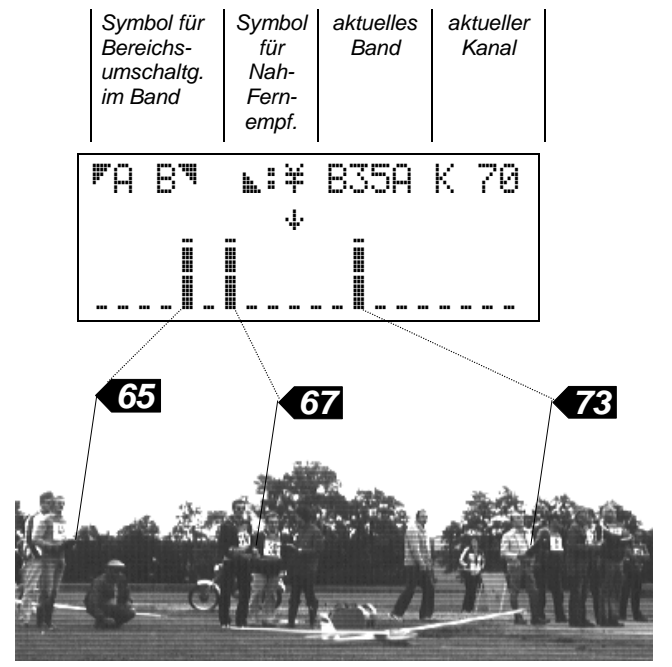

*Abb. 1: Kontrollempfang mit der PROFI mc 4000*  Mehr darüber erfahren Sie im Abschnitt "1. Scannen (Kontrollempfang)" auf S 7.

### *Und außerdem ...*

 läßt sich der Kontrollempfänger in Ihrer *PROFI mc 4000* auch auf **Speicherung** umschalten.

 Gespeichert und angezeigt wird, ob ein Kanal belegt oder gestört war. Der Sender "merkt" sich diese Information maximal 10 Minuten und zeigt die bereits verstrichenen Minuten im Display an.

 In dieser Betriebsart wird Ihr Sender sozusagen zum "Überwachungsempfänger", und ist als Frequenzüberwachung bei Veranstaltungen ein Sicherheitszugewinn für alle Teilnehmer und den Veranstalter.

Über diese Zusatzeigenschaft des Scanner-Bausteins erfahren Sie alles im Abschnitt "1.3 Betriebsarten für das Scannen" auf S. 7.

### *Channel-Check = Sicherheit beim Einschalten*

Hinter dem Namen *"Channel-Check"* verbirgt sich eine Funktion in der *PROFI mc 4000*, die den Betrieb Ihrer Fernsteuerung **sicherer** macht.

Dazu wird in Ihren Sender ein spezielles Empfängermodul eingebaut, das wir, mit einem schon länger bestehenden MULTIPLEX-Patent als Basis, entwickelt haben. Wir sehen es als einen ersten Schritt in Richtung **"größtmögliche Sicherheit beim Betrieb von Fernsteuerungen"**.

### *Channel-Check gibt es auf zwei Arten:*

- a. als Zusatz**funktion** des Scanner-Bausteins
- b: als Zusatz**modul** im HF-Modul

a.) Wenn Ihr Sender mit dem Scanner-Baustein ausgestattet ist, haben Sie *Channel-Check* sozusagen "umsonst" mitgeliefert bekommen. Wie diese Funktion des Scanner-Bausteins eingestellt und benutzt wird, ist im Abschnitt "2. Einschaltsicherung" auf S. 9 beschrieben.

b.) Die zweite Möglichkeit ist der Einbau des *Channel-Check*-Moduls in das HF-Modul Ihres Senders. In diesem Fall müssen Sie für den Kanal, den Sie abhören wollen, den entsprechenden Empfängerquarz in das HF-Modul (zusätzlich zum Senderquarz) einsetzen.

Das *Channel-Check*-Modul gibt es für 35(36) MHz (# 7 5164) und für 40(41) MHz (# 7 5165. Es läßt sich jedoch **nur in HF-Module vom Typ HFM 3** einbauen.

### *Die praktische Anwendung*

*Channel-Check* als Einschaltsicherung richtig einsetzen und die Ergebnisse des Kontrollempfangs (scannen) richtig bewerten, dazu gehört unbedingt ein Mindestmaß an technischen Informationen. Die bekommen Sie in den nächsten beiden Abschnitten.

Wir beginnen mit dem Scannen (Kontrollempfang), weil dieses für Fernsteuerungen völlig neue Leistungsmerkmal auch Sie sicher am meisten zum Ausprobieren reizt.

Die Einschaltsicherung ist für den täglichen Betrieb eigentlich noch wichtiger. Wenn der Kanal jedoch einmal eingestellt ist, läuft dieser Vorgang bei jedem Einschalten automatisch ab. Sie als Senderbenutzer bemerken kaum etwas davon. Es sei denn, Ihr Kanal ist belegt oder gestört.

### *1. Scannen (Kontrollempfang)*

### **TIP:** *Verzögerte Reaktion der Tasten*  beim ..scannen"!

Beim Kontrollempfang wird die Häufigkeit der Tastaturabfragen herabgesetzt, um den Empfangsvorgang nicht zu beeinflussen. Halten Sie die Tasten daher so lange gedrückt, bis ein Piepton als Quittung zu hören ist. Dieser Quittungston läßt sich nicht abschalten.

### *1.1 Wie funktioniert Kontrollempfang?*

Wenn Ihre *PROFI mc 4000* zum Kontrollempfang benutzt wird, arbeitet sie genauso, wie ein Fernsteuer**empfänger**. Im einzelnen heißt das:

- Das HF-Modul bleibt aus. *Es wird kein Signal abgestrahlt, Sie können also während des Kontrollempfangs niemanden stören.*
- Die Senderantenne wird auf "Empfang" umgeschaltet.
- Jeder Kanal wird für kurze Zeit abgehört. Das empfangene Signal wird ausgewertet und als Balken im Display dargestellt.

Das Ergebnis kann z.B. so aussehen:

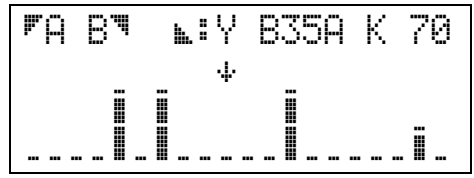

*Die meisten Kanäle sind frei (Symbol: "*""). *Vier Kanäle sind belegt:* 

*Drei davon (hoher Balken) durch Fernsteuersender in der Nähe oder starke Störsignale aus anderen Quellen.* 

*Der halbhohe Balken kennzeichnet einen Fernsteuersender, der weiter entfernt ist, mit eingeschobener Antenne betrieben wird oder schwächer ist, bzw. ein schwächeres Störsignal.* 

### *1.2 Welche Kanäle können kontrolliert werden?*

Das *Channel-Check*-Modul gibt es für die Frequenzbereiche 35/36 MHz (enthält 35 MHz Band A und B) und 40/41 MHz. Für beide Frequenzbereiche gibt es mehrere mögliche Kanaltabellen. Welche Kanäle tatsächlich "abgehört" und dargestellt werden, hängt von den Vorschriften des Landes ab, in dem Sie die *PROFI mc 4000* betreiben wollen.

Im Display lassen sich die Ergebnisse des Kontrollempfangs für 20 Kanäle gleichzeitig nebeneinander darstellen. In den meisten Fällen sind jedoch in einem Frequenzbereich mehr als 20 Kanäle vorhanden, so daß wir die Anzeige in zwei Gruppen unterteilen mußten. Zwischen den beiden Gruppen wird mit den Auswahltasten  $\blacksquare$  und  $\blacksquare$  umgeschaltet. Die Anzeige " $\blacksquare$ BÄ" links oben im Display soll Sie daran erinnern.

Für Deutschland gilt:

#### *Frequenzbereich 35 MHz*

Gruppe A: B35A (35 MHz Band A) Kanal 61 bis 80

Gruppe B: B35B (35 MHz Band B) Kanal 182 bis 191

### *Frequenzbereich 40 MHz*

Gruppe A: B40A Kanal 50 bis 59 und 81 bis 90

Gruppe B: B40B Kanal 91 und 92

Ihrem Sender (bzw. dem *Scanner-Baustein*) liegt ein Aufkleber mit Kanal-Skalen bei. Mittig unter dem Dis-

play auf den Rahmen geklebt, erleichtern Ihnen diese Skalen das Identifizieren belegter oder freier Kanäle.

### *1.3 Betriebsarten für das Scannen*

#### *a.) Nah- oder Fernempfang*

**Nahempfang** heißt: Im Abhörradius von ca. 300 m werden andere Sender oder Störsignale erkannt und angezeigt.

Wenn Nahempfang gemacht werden soll, wird die Antenne abgeschwächt. Das geschieht mit der Taste  $\blacksquare$  und wird im Display mit dem Antennen-Symbol  $\ddot{*}$ (zweifach durchgestrichenes Y) angezeigt.

**Fernempfang** heißt: Im Abhörradius von ca. 1 km werden andere Sender oder Störsignale erkannt und angezeigt.

- $\mathbb{L}$ :  $\mathbb{V}$  = Fernempfang
- $\mathbb{L}^{\mathbb{I}} \stackrel{\text{def}}{=}$  Nahempfang

*b.) Manuelle oder automatische Kanalwahl* 

Zwischen den beiden Arten der Kanalwahl wechseln Sie mit der Taste R (Quittungston abwarten).

#### **Manuelle Kanalwahl** heißt:

Mit dem Digi-Einsteller oder den Tasten  $H/E$  können Sie einen einzelnen Kanal anwählen und abhören.

Das Display sieht z.B. so aus, wenn Sie Nahempfang (k.:¥) für Kanal 70 gewählt haben und dieser Kanal frei ist:

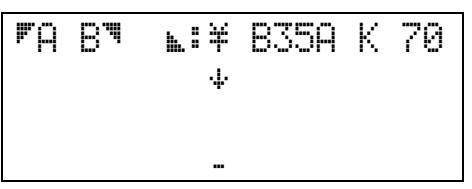

#### **Automatische Kanalwahl** heißt:

Nach ca. 0,3 sec wird auf den nächsten Kanal gewechselt. Hat die gewählte Kanalgruppe z.B. 20 Kanäle, so ist nach 6 Sekunden (20 x 0,3) das ganze Band einmal "durchgescannt".

Wenn die sechs Sekunden vorbei sind, könnte das Display so aussehen:

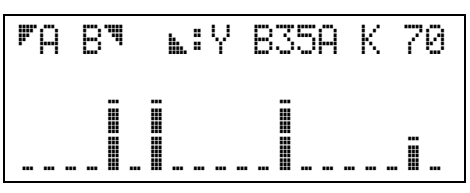

Der Scanner hat festgestellt, daß drei Kanäle mit starken Signalen (langer Balken) belegt sind und der vierte Kanal mit einem etwas schwächeren Signal (kurzer Balken). Wenn Sie den Scanner mit automatischer

Kanalwahl weiterlaufen lassen, haben Sie alle sechs Sekunden den "aktuellen Stand".

### *c.) Kontrollempfang ohne/mit Speicherung*

Die Speicherung wird mit der Taste  $\Box$  aus- und eingeschaltet. Mit eingeschalteter Speicherung sieht das Display vielleicht so aus:

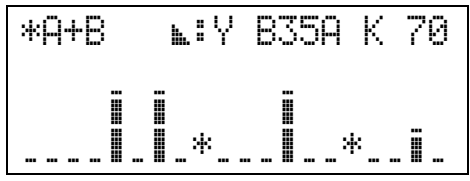

**Kontrollempfang mit Speicherung** heißt:

Kanäle, die innerhalb der letzten 10 Minuten eingeschaltet oder gestört waren, werden mit einem Sternchen "\*" markiert.

Außerdem werden in dieser Betriebsart beide Kanalgruppen nacheinander bearbeitet. Daher erscheint "A+B" im Display. Die Erinnerung an die Auswahltasten ist entfallen. Die maximale Speicherzeit (im Beispiel "10min") wird angezeigt.

Wenn Sie in dieser Betriebsart mit der Taste R auf manuelle Kanalwahl umschalten und einen Kanal mit Sternchen anwählen, erscheint in der untersten Displayzeile eine Zeitangabe in Minuten.

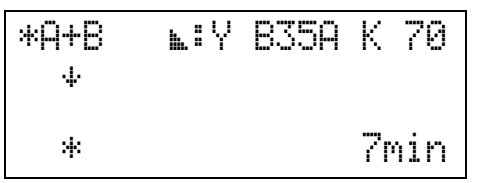

Diese Anzeige bedeutet, daß vor sieben Minuten auf Kanal 70 ein anderer Sender oder ein Störsignal vorhanden war.

Nach der Maximalzeit von 10 Minuten wird das Sternchen gelöscht und der Kanal wieder als "frei" markiert. Erscheint vor Ende der Speicherzeit wieder ein Signal, wird es sofort als Balken angezeigt.

### *1.4 Wie wird es gemacht?*

*Unbedingt beachten!!!* 

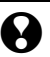

**Die Antenne muß zum Scannen ganz ausgezogen sein!** 

- **bei Nahempfang** k. ¥ Abstand zu anderen Sendern mindestens 10 m! Abhörradius ca. 300 m!
- **bei Fernempfang L: Y** Abstand zu anderen Sendern mindestens 75 m! Abhörradius ca. 1 km!

### *Wenn Sie eine Kurzantenne benutzen:*

- **bei Nahempfang ⊾: ¥** Abstand zu anderen Sendern mindestens 10 m! Abhörradius ca. 200 m!
- **bei Fernempfang Livited** Abstand zu anderen Sendern mindestens 75 m! Abhörradius ca. 700 m!

Der Abstand zu anderen Sendern ist notwendig! Bei zu geringem Abstand empfängt *Channel-Check* auch "Mischprodukte" und täuscht Ihnen belegte Kanäle vor, wo eigentlich keine sind.

Solche Mischprodukte (von den Fachleuten auch als IKM = **I**nter **K**anal **M**odulation bezeichnet) entstehen grundsätzlich immer, wenn mindestens zwei Sender gleichzeitig eingeschaltet sind, die nicht zu weit voneinander entfernt sind.

Diesen Effekt gibt es, solange es Fernsteuerungen gibt. Die Auswirkungen haben Sie vielleicht schon einmal selbst erlebt, nämlich als "Störung", die nur dann auftrat, wenn Ihr Modell in die Nähe von anderen Piloten kam (z.B. beim Überfliegen der Startstelle).

Mehr über dieses wichtige Thema können Sie im Abschnitt 1.4 erfahren ( $\Rightarrow$  Seite 9).

### *So wird der Kontrollempfang aktiviert!*

Folgende Schritte müssen Sie ausführen:

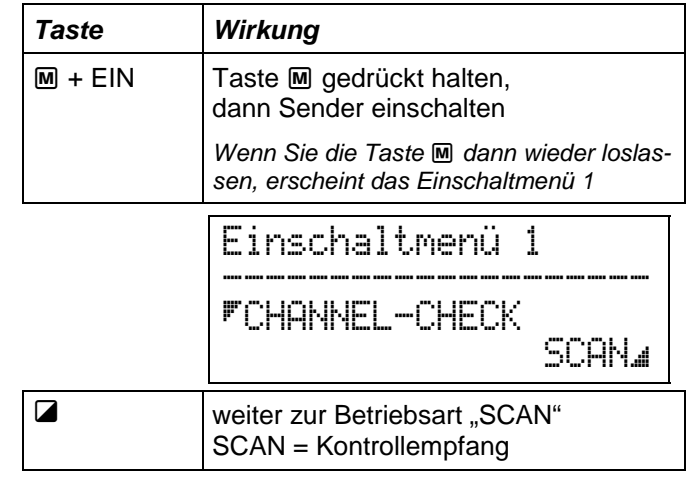

### **PROFI mc 4000** Channel-Check

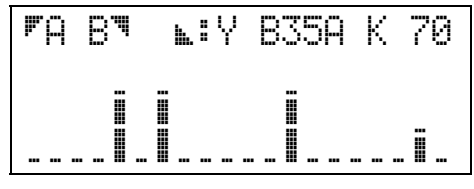

Was Sie nun sehen, hängt davon ab

- welchen Frequenzbereich Ihr *Channel-Check*-Modul bearbeiten kann und
- welche Betriebsart für den Kontrollempfang eingestellt ist  $(\Rightarrow$  vorhergehender Abschnitt 1.2).

Jetzt können Sie:

- **mit der Taste** R zwischen automatischer und manueller Kanalwahl umschalten
- mit der Taste **a** die Speicherung ein- oder ausschalten
- mit den Tasten **7** oder N zwischen zwei Kanalgruppen umschalten (Voraussetzung: Speicherung ist AUS)
- **mit den Tasten** q/n oder dem **Digi-Einsteller** einen Kanal anwählen (Voraussetzung: manuelle Kanalwahl eingestellt)

#### *So beenden Sie den Kontrollempfang!*

Wenn Sie ganz sichergehen wollen, daß das HF-Modul in Ihrem Sender aus bleibt, schalten Sie den Sender einfach wieder ab. Im Display erscheint kurz der Hinweis auf die Datensicherung, anschließend werden Kontroll-LED und Display ausgeschaltet.

Wenn der Sender in Betrieb gehen soll, können Sie die Taste M benutzen.

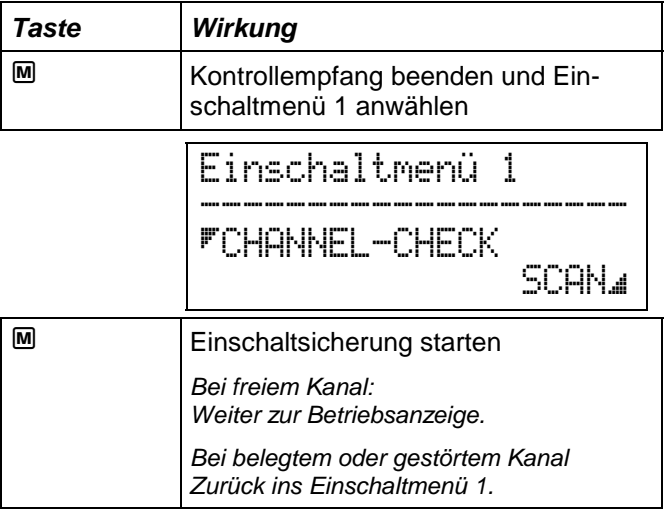

### *1.5 Ein bißchen Theorie dazu*

Diesen Abschnitt haben wir eingefügt, um Sie über die theoretischen Hintergründe beim Scannen und die damit zusammenhängenden Auswirkungen für die Praxis zu informieren.

Die beiden Hinweise für die Praxis (Ende der rechten Spalte auf dieser Seite) sollten Sie jedoch unbedingt lesen und auch beim Betrieb Ihres Senders beachten.

### IKM = **I**nter **K**anal **M**odulation

Von **IKM** sprechen wir, wenn ein Fernsteuerempfänger auf Signale anspricht, die als unerwünschtes Nebenprodukt beim Betrieb von mindestens zwei Sendern entstehen.

Für ein überschaubares Beispiel nehmen wir an, daß zwei Sender auf den Kanälen 70 und 72 betrieben werden und ca. 5 m voneinander entfernt sind.

Die beiden Sender erzeugen jetzt Störsignale (IKM-Produkte) auf den Kanälen 68 und 74. Wenn Sie mit Ihrer *PROFI mc 4000* scannen und nahe genug bei den beiden Piloten stehen, werden Sie diese "Schein"-Kanäle auch empfangen und im Display sehen können.

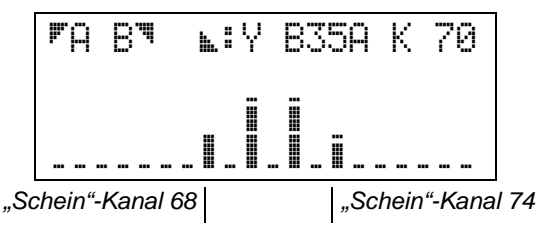

Die "Schein"-Kanäle sind hier mit kurzen Balken dargestellt, können jedoch auch die volle Höhe haben.

Wenn Sie mindestens 10m Abstand zu den anderen Sendern einhalten, sind die Schein-Kanäle bereits so stark abgeschwächt, daß Sie von der *PROFI mc 4000* nicht mehr empfangen werden. Im Display sind dann nur noch die wirklich vorhandenen Sender zu sehen.

Wo "Schein"-Kanäle zu erwarten sind, ergibt sich aus dem Kanalabstand der beiden Sender. In unserem Beispiel ist der Abstand 72 - 70 = 2. Der obere Scheinkanal entsteht bei

 Kanal 72 + Abstand = Kanal 74, der untere "Schein"-Kanal bei Kanal 70 - Abstand = Kanal 68.

Wenn drei oder mehr Sender nahe genug beieinander arbeiten, wird die Menge der "Schein"-Kanäle unüberschaubar groß, weil nicht nur die Sender untereinander "Schein"-Kanäle erzeugen sondern auch Sender mit "Schein"-Kanälen und sogar die "Schein"-Kanäle untereinander.

#### **Störende Auswirkungen hat dieser Effekt jedoch nur in unmittelbarer Nähe der beteiligten Sender.**

Für die Praxis heißt das:

- **beim Scannen Abstand halten zu anderen Sendern**  mindestens 10 m bei Nahempfang mindestens 75 m bei Fernempfang
- **mit dem Modell Abstand halten zu anderen Sendern**

Pilotengruppen nicht in niedriger Höhe überfliegen! Nicht mit dem Modell zwischen anderen Piloten herumfahren/rollen!

### *2. Einschaltsicherung*

Einschaltsicherung heißt:

- Bei jedem Einschalten hört die *PROFI mc 4000* zuerst ca. eine Sekunde lang den eingestellten Kanal ab. Das HF-Modul bleibt während dieser Zeit aus.
- **Bei belegtem oder gestörtem Kanal** bleibt das HF-Modul ausgeschaltet, eine Warnung wird im Display angezeigt. Anschließend wird in das "Einschaltmenü 1" verzweigt. Hier werden die Möglichkeiten zum Scannen oder zum Wechseln des Kanals (nach Quarzwechsel) angeboten.
- **Bei freiem Kanal**

wird das HF-Modul eingeschaltet und der Sender beginnt "ganz normal" zu arbeiten.

Genauso wie der Kontrollempfang ist auch die Einschaltsicherung ein Leistungsmerkmal, das es bisher in der Fernsteuertechnik noch nicht gab.

Richtig angewendet (siehe 2.1) bringt Ihnen die Einschaltsicherung:

- **Sicherheit für Sie und Ihr Modell.** Sie können nicht losfliegen, fahren oder schwimmen, wenn Ihr Kanal belegt oder gestört ist.
- **Sicherheit für andere.** Ihr Sender kann andere, die den gleichen Kanal benutzen, nicht stören.

### *2.1 Was müssen Sie beachten?*

#### *Haben Sie sich mit den anderen Piloten vor Ort über die Kanalbelegung abgestimmt?*

*Channel-Check* ist eine **zusätzliche Sicherung** und entbindet Sie nicht von der Sorgfaltspflicht beim Betrieb Ihrer Fernsteuerung!

### *Ist der richtige Kanal eingestellt?*

 Die Einschaltsicherung wird **nur dann** korrekt wirken, wenn Sie *Channel-Check* auf den Kanal eingestellt haben, den auch der Quarz im HF-Modul hat.

#### **Wichtig beim Wechsel von HF-Modul oder Quarz!**

Stellen Sie *Channel-Check* unbedingt auf den (eventuell neuen) Kanal ein. Wenn Sie das vergessen, prüft *Channel-Check* den falschen Kanal.

 Eine kurze Anleitung, wie der Kanal eingestellt wird, finden Sie als Punkt 2.4 am Schluß dieses **Abschnitts** 

### *Ist der Abstand zu anderen Sendern ausreichend groß?*

 Sie müssen beim Einschalten zu anderen Sendern einen Abstand von **mindestens 10 m** einhalten. Damit schließen Sie aus, daß die Einschaltsicherung auf Nachbarkanäle oder Mischprodukte anderer Sender anspricht.

### *2.2 Wie müssen Sie vorgehen?*

#### *Vorbereitungen:*

• Wenn Sie sich nicht sicher sind: Kanalnummer auf dem Quarz im HF-Modul feststellen.

 Kanalnummer für *Channel-Check* prüfen und (falls nötig) einstellen (siehe 2.4).

#### *Einschalten:*

- Halten Sie mindestens 10 m Abstand zu anderen Sendern ein.
- Halten Sie Ihren Sender ca. 1 m über dem Boden, die **Antenne ganz ausgezogen** und senkrecht.
- Das Einschalten dauert ca. 2 s. Während dieser Zeit leuchtet die Kontroll-LED zuerst rot und dann gelb.

### *Ergebnis: Betriebsanzeige erscheint!*

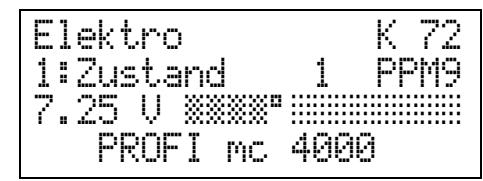

*Channel-Check* hat festgestellt, daß in einem Umkreis von ca. 300 m kein Störsignal vorhanden ist, das Ihr Modell beeinflussen kann, also:

 **"KANAL FREI!"** 

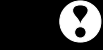

Achtung! "KANAL FREI" gilt nur für den Augen**blick, in dem Sie einschalten!** 

**Wenn die Prüfung Ihres Kanals abgeschlossen ist, bleibt das HF-Modul immer eingeschaltet. Auch dann, wenn im Betrieb Störungen auftreten.** 

Unter Störsignal verstehen wir entweder

- ein Signal, das von einem anderen Fernsteuersender erzeugt wird, der auf dem Kanal arbeitet, den Sie für *Channel-Check* eingestellt haben und ausreichend nahe bei Ihrem Standort betrieben wird, oder
- ein Signal von anderen Störquellen, das die gleiche Feldstärke erzeugt, wie der zuvor beschriebene Sender.

Haben Sie Ihren Sender **mit ausgezogener Antenne** eingeschaltet, erkennt *Channel-Check* Störsignale in einem Umkreis von ca. 300 m.

Mit einer **Kurzantenne** wird ein Bereich von ca. 200 m erfaßt.

Falls Sie den Sender mit eingeschobener Antenne einschalten, wird ein Bereich von ca. 150 m erfaßt.

**Vorsicht: Die Geländebeschaffenheit hat Einfluß!**  Die "Reichweite" von *Channel-Check* wird verringert, wenn zur Störquelle keine direkte Sichtverbindung

### *PROFI mc 4000*

besteht (Abschattung durch Bergkuppen, Baumgruppen, Gebäude, ...).

### *Ergebnis: "Einschaltmenü 1" wird aktiviert!*

Die Kontroll-LED wechselt wieder auf rot und im Display erscheint:

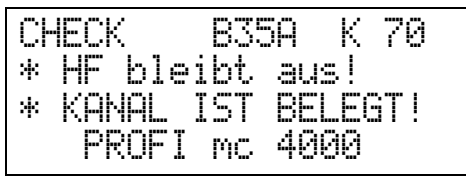

Diese Warnung wird nach ca. 2 s. automatisch durch das "Einschaltmenü 1" abgelöst.

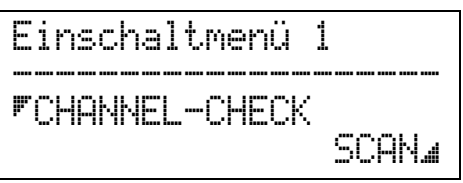

Was Sie jetzt tun können, um die Ursache für das "Nicht-Einschalten" zu finden, beschreibt der nächste Abschnitt.

### *2.3 Was tun, wenn der Sender nicht einschaltet?*

Zuerst sollten Sie zur Sicherheit noch einmal kontrollieren ob *Channel-Check* auch den richtigen Kanal prüft (siehe 2.2 Punkt: Voraussetzungen und 2.4).

Um auszuschließen, daß der Sender auf "Schein"-Kanäle reagiert, müssen Sie mindestens 10 m von anderen Sendern entfernt sein. Im Zweifelsfall laufen Sie noch einige Meter weiter weg.

Schaltet der Sender immer noch nicht ein, dann drücken Sie im "Einschaltmenü 1" die Taste  $\Box$  und gehen damit in die Betriebsart "SCAN" (Kontrollempfang).

Wählen Sie jetzt die Betriebsart ohne Speicherung (Taste  $\Box$  schaltet um).

Der Scanner muß auf Nahempfang ¥ geschaltet werden (Taste g). Die Empfangsempfindlichkeit ist damit die selbe, wie beim Einschaltvorgang.

Das Display muß in der obersten Zeile folgendes zeigen:

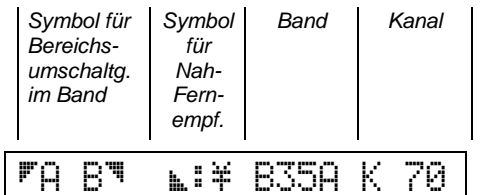

(Band und Kanal dürfen natürlich abweichen.)

Jetzt wählen Sie mit dem Digi-Einsteller oder den Tasten  $\bigoplus$ / $\bigoplus$  Ihren eigenen Kanal an. Für die Abbildungen haben wir als Beispiel den Kanal 70 angenommen.

Das Display könnte z.B. so aussehen.

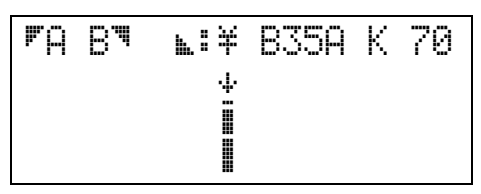

Wenn der Signalbalken auch bei ausreichendem Abstand zu anderen Sendern (> 10 m) in voller Höhe erscheint, ist entweder eine starke Störung vorhanden oder einer Ihrer Kollegen benutzt den Kanal, auf den *Channel-Check* eingestellt ist. Auch bei einem Signalbalken in halber Höhe ist die Störung noch so stark, daß ein sicherer Betrieb Ihres Senders auf diesem Kanal nicht möglich ist.

Wenn es sich um eine Störung handelt, die *Channel-Check* empfängt, hilft nur:

- Kanalbelegung mit den anderen Piloten abstimmen
- Quarze in Sender und Empfänger wechseln
- *Channel-Check* auf den neuen Kanal einstellen
- neuen Einschaltversuch machen

**Auf keinen Fall dürfen Sie** probeweise einen anderen Kanal für *Channel-Check* einstellen und dann einen Einschaltversuch machen.

### *2.4 Wie wird der Kanal für die Einschaltsicherung eingestellt?*

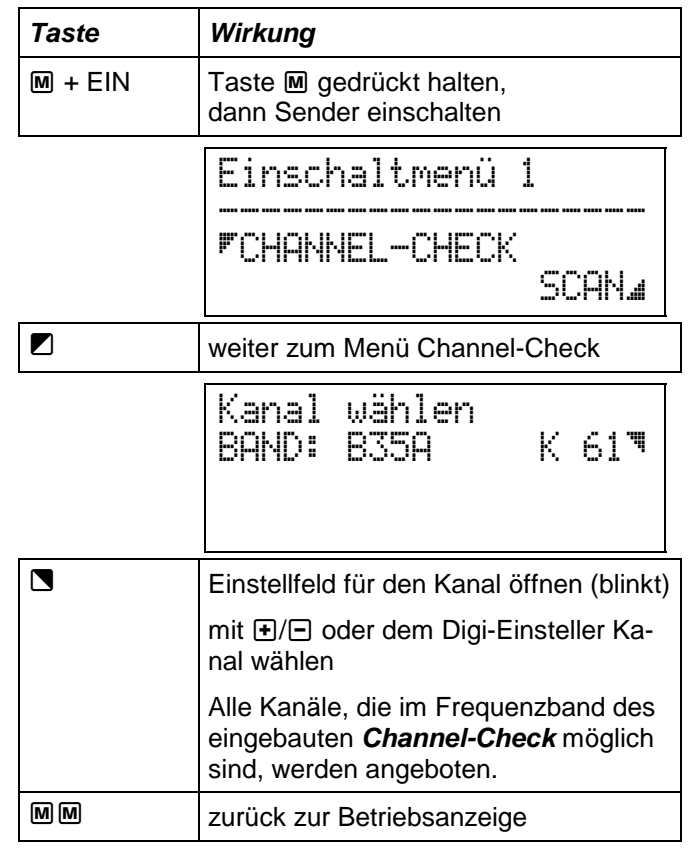

# *Der Sender*

## *1. Was ist von außen zu sehen?*

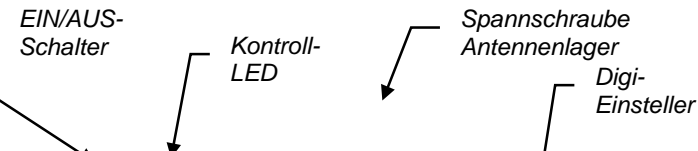

*Abb. 2: Die PROFI mc 4000 von außen* 

### *1.1 EIN/AUS-Schalter und Kontroll-LED*

Die LED (Leuchtdiode) neben dem EIN/AUS-Schalter zeigt durch ihre Farbe drei verschiedene Betriebszustände des Senders an.

 rot Sender ist EIN-geschaltet, **HF-Modul ist AUS**-geschaltet

> Dieser Zustand tritt kurzzeitig (ca. 0,3 sec) beim EIN-schalten auf. Wenn die LED dauernd rot leuchtet, hat Channel-Check erkannt, daß der gewählte Kanal belegt oder gestört ist. In diesem Fall erscheint im Display die Meldung:

*Tastatur* 

anal\ist belegt!<br>F RE<u>RET o</u>N*Decke*  $-$  \* HF BLE**NST AUS** Deckel hier *anheben* 

Auch wenn der Diagnose-Stecker in der Multifunktions-Buchse steckt, leuchtet die LED dauernd rot.

 gelb Sender ist EIN-geschaltet, **HF-Modul ist AUS**-geschaltet, Channel-Check arbeitet

> Solange die LED gelb leuchtet, wird der gewählte Kanal oder das ganze Frequenzband abgehört (gescannt).

 grün Sender ist EIN-geschaltet, **HF-Modul ist EIN**-geschaltet

Erst wenn die LED grün leuchtet, strahlt der Sender ein HF-Signal ab und Sie können Ihr Modell steuern.Neu und anders ist hier, daß die PROFI mc 4000 das AUS- und EIN-schalten per Software kontrolliert. Wenn Sie also den Schiebeschalter betätigen, kann der Mikroprozessor im Sender zuerst noch einiges erledigen, bevor wirklich EIN- oder AUS-geschaltet wird.

### *1.2 Die Multifunktionsbuchsen*

Wenn die PROFI mc 4000 nicht Ihr erster Sender aus dem Hause MULTIPLEX ist, kennen Sie diese Buchse bereits. Jetzt gibt es zusätzlich auf der rechten Seite des Senders eine zweite Buchse. Die Funktionen im einzelnen sind:

**Linke Buchse** (beim EIN/AUS-Schalter):

- Senderakku laden **und entladen**
- Lehrer/Schüler-Betrieb
- Datenübertragung Sender/Sender und Sender/PC
- Anschluß von Zubehör
- Anschluß des Zusatzwiderstands zum Entladen (Ö Senderakku entladen, S. 23)
- Reserve für Erweiterungen

### *1.3 Die Geber*

Als **Geber** bezeichnen wir Bedienelemente des Senders, mit denen Steuerfunktionen des Modells direkt beeinflußt werden. Geber (Proportionalgeber) sind also Steuerknüppel, Trimmschieber und Schiebekanäle. Aber auch ein Schalter (z.B. der Schalter G rechts neben dem Digi-Einsteller) kann als "Geber" wirken, wenn die Schalterstellungen direkt in Servopositionen umgesetzt werden (ohne den Umweg über Festwert). Ein Schalter, der an einen der Geber-Eingänge der Senderelektronik angeschlossen ist, stellt also den Sonderfall eines Gebers mit 2 oder 3 festen Positionen dar.

An die PROFI mc 4000 lassen sich zwölf Geber anschließen. Fest eingebaut sind die beiden Kreuzknüppel und die Schieber E und F. Die Bezeichnungen dieser Geber sind auf dem Sender aufgedruckt.

Die sechs noch freien Geberanschlüsse können Sie benutzen, um den Sender mit zusätzlichen Bedienelementen (z.B. Schalter, Proportionalgeber) zu erweitern.

### **Die Schieber (Schiebekanäle) haben MERKER!**

Die Geber E und F haben (wie schon in der PROFI mc 3030) einen MERKER. Bei beiden Gebern ist das der näher an der Sendermitte liegende Knopf. Mit dieser praktischen Hilfe finden Sie eine bestimmte Geberstellung schnell und ohne hinzusehen wieder.

Ein Beispiel dafür könnte die Mittelstellung von Wölbklappen sein.

Oder, Sie haben eine bestimmte Stellung der Wölbklappen herausgefunden, die optimal für den Thermikflug geeignet ist. Bringen Sie jetzt den Merker auf die gleiche Position, die der Schieber hat. Das machen Sie, wie in Abb. 3, S. 12 gezeigt.

1. zuerst den Merker nach außen drücken (ausrasten)

2. dann in die gewünschte Position bringen

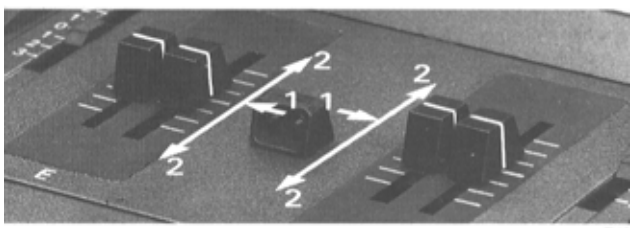

*Abb. 3: Merker an den Schiebekanälen* 

Jetzt ist es kein Problem mehr, eine so markierte Einstellung wiederzufinden.

### *1.4 Die Trimmschieber*

Äußerlich hat sich an den Trimmschiebern nichts geändert. Die Möglichkeiten sind jedoch wesentlich vielfältiger geworden.

• **Die Trimmung kann zu- oder abgeschaltet werden.**  Das ist immer dann wichtig, wenn für einzelne Mischer Signale ohne Einfluß der Trimmung gebraucht werden.

- • **Der Trimmbereich ist einstellbar.** Ab Werk ist die Trimmung auf 30% des Geberweges eingestellt. Im Programm läßt sie sich zwischen 0% und 100% verändern.
- • **Jeder Trimmschieber kann zum Geber werden.**

Wenn Sie bei Funktionen, die mit einem Knüppel gesteuert werden, auf die Trimmung verzichten können, haben Sie vier zusätzliche Geber. Das ist vor allem für die Freunde des Funktionsmodellbaus interessant.

• **Center-Trim erleichtert die Einstellarbeit.** Center-Trim ist eine "Erfindung" von MULTIPLEX, die sich schon in einigen Senderfamilien bewährt hat. Kurz gesagt bedeutet Center-Trim: **Die Endausschläge bleiben erhalten, wenn die Trimmung verändert wird. Nur die Mitte wird verschoben.**

**AUTOTRIM ist eine zusätzliche Trimmhilfe**, wenn Sie mit mehreren Flugzuständen arbeiten.

### *1.5 Der Digi-Einsteller*

Der Digi-Einsteller hat die gleiche Funktion wie die Tasten  $\overline{F}$  und  $\overline{F}$ . Er läßt sich überall dort sinnvoll benutzen, wo Menüs schnell durchgeblättert oder Einstellungen schnell verändert werden sollen. Eine Umdrehung des Digi-Einstellers erspart Ihnen 30 Tastendrücke auf **D** oder **□. Wenn Sie den Digi-Einsteller** nur um eine Raststellung verdrehen, entspricht das einem einmaligen Tastendruck auf  $\mathbf \Theta$  oder  $\mathbf \Theta$ .

Einen Anschlag hat der Digi-Einsteller übrigens nicht.

Sehr nützlich ist der Digi-Einsteller auch dann, wenn Sie Einstellungen im Flug verändern wollen. Sie wählen einfach vor dem Start den Wert an, der verändert werden soll und schließen die Klappe über der Tastatur. Mit dem Digi-Einsteller können Sie jetzt die gewünschten Veränderungen vornehmen. Die geschlossene Klappe verhindert, daß Sie durch einen versehentlichen Tastendruck zu einem anderen Wert springen und dort ungewollte Veränderungen auslösen.

**Die Servomitte nicht im Betrieb verändern! Beim Verändern der Mitte werden die Geber abgeschaltet, und die Servos reagieren nicht auf Steuerbewegungen.** 

**Funktionstest vor dem Start! Machen Sie vor dem Start einen kompletten Ruderfunktionstest, wenn Sie Ihren Sender in der**  zuvor beschriebenen Weise "scharf" gemacht **haben.** 

Der Digi-Einsteller wird übrigens auch benutzt, um den **Kontrast** des Displays einzustellen  $(\Rightarrow$  Abs. 1.8).

### *1.6 Die Schalter*

Rechts und links vorne am Sender sind Felder für den Einbau von jeweils 6 Schaltern vorgesehen. Der Digi-Einsteller belegt ab Werk den Platz 5. Je nach Ausstattung Ihres Senders, können auch noch einige Schalter eingebaut sein.

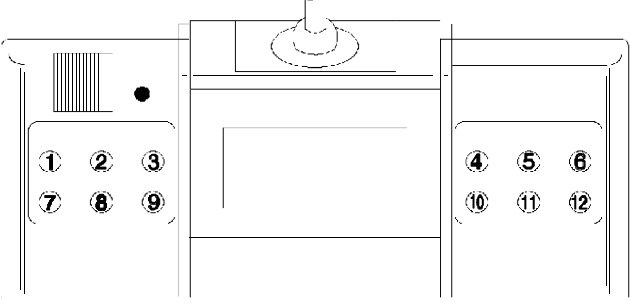

*Abb. 4: Einbaupositionen der Schalter* 

Die Kennziffer der Schalter für die Software wird festgelegt, wenn Sie den Schalter an die Hauptplatine im Sender anschließen. In Abb. 10, Seite 15, sehen Sie, welche Anschlüsse für die Schalter vorgesehen sind.

### *1.7 Antennenlager und Antennenfach*

Die PROFI mc 4000 wird mit einer Edelstahlantenne geliefert, die Sie im Antennenfach im Senderboden aufbewahren können ( $\Leftrightarrow$  Abb. 9, Seite 15).

Mit der Spannschraube am Antennenlager ( $\Leftrightarrow$  Abb. 2, Seite 12), läßt sich von außen die Haltekraft des Antennenlagers verändern. "Knallen" sie die Spannschraube jedoch nicht unnötig fest an. Das Antennenlager könnte dadurch geschädigt werden.

### *1.8 Display-Kontrast einstellen*

Der Kontrast, und damit auch die Ablesbarkeit, von LCDs ist vom Betrachtungswinkel, der Umgebungshelligkeit und von der Temperatur sehr stark abhängig. Um das Anpassen des Kontrastes an Ihren "Geschmack" möglichst einfach zu machen, hat die *PROFI mc 4000* eine **elektronische Kontrasteinstellung**.

Der Kontrast kann mit dem Digi-Einsteller immer dann eingestellt werden, wenn die Betriebsanzeige zu sehen ist.

Und so wird's gemacht:

 $\bullet$  Taste  $M$  drücken und festhalten

 *Die Taste* k *haben wir gewählt, weil Sie damit aus jedem beliebigen Menü automatisch in die Betriebsanzeige gelangen, wenn Sie die Taste länger als 1 sec. drücken.* 

- Gewünschten Kontrast mit dem Digi-Einsteller wählen
- Taste M wieder loslassen

### *2. Was gibt es innen im Sender?*

### *2.1 Sender öffnen/schließen*

#### **Öffnen**

Schließen Sie den Tastaturdeckel, damit er nach dem Öffnen des Senders nicht herausfällt. Stellen Sie den Sender senkrecht auf eine Unterlage ( $\Leftrightarrow$  Abb. 5) oder auf Ihre Knie. Drücken Sie mit beiden Daumen auf die Verschlußtasten. Jetzt lassen sich Ober- und Unterteil auseinanderklappen und dann trennen.

#### **Schließen**

Prüfen Sie, ob keine Kabel über den Rand des Oberteils hinausragen. Eingeklemmte Kabel stören beim Schließen und können zu Unterbrechungen führen.

Am einfachsten läßt sich der Sender schließen, wenn Sie das Oberteil auf eine Unterlage legen, die Nasen im Unterteil in die Öffnungen im Oberteil einführen und dann den Sender zuklappen ( $\Leftrightarrow$  Abb. 5). Die Verschlüsse müssen hörbar einrasten.

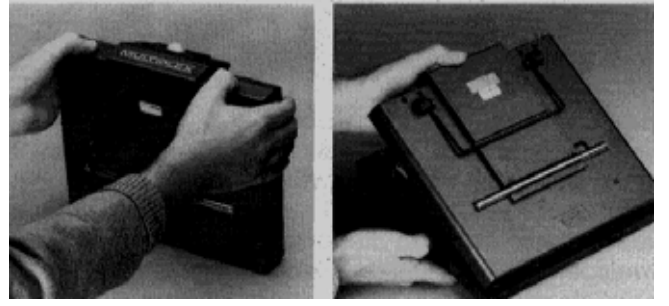

*Abb. 5: Sender öffnen/schließen* 

### *2.2 HF-Modul und Quarz wechseln*

Fassen Sie das HF-Modul bei den beiden Griffmulden  $(\Rightarrow$  Abb. 6), und ziehen Sie es senkrecht aus dem Modulschacht heraus.

Der Quarz steckt seitlich im HF-Modul. Sie können den Quarz an der Kunststofflasche fassen und aus dem Modul herausziehen.

Wenn Sie einen Quarz in das Modul einsetzen (Senderquarz mit blauer Hülle), müssen die Kontaktstifte des Quarzes bis zum Anschlag in die Buchsenkontakte des Moduls geschoben werden.

Zum Einsetzen des HF-Moduls biegen Sie zunächst die Kunststofflasche des Quarzes zur Seite. Fassen Sie dann das Modul wieder in der Höhe der Griffmulden und führen Sie es senkrecht in den Modulschacht ein.

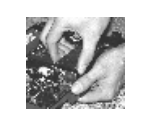

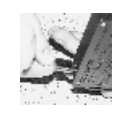

*Abb. 6: HF-Modul Abb. 9: Sender-Quarz* 

### *2.3 Sicherung wechseln*

Die Sicherung schützt den Akku vor zu hohen Ladeströmen beim Schnelladen. Ein zu hoher Ladestrom führt zum "Gasen" des Akkus. Die dabei austretenden Säuredämpfe beschädigen insbesondere Kontakte und Steckverbindungen.

Ersetzen Sie die Sicherung nur durch eine gleichartige (handelsübliche) Feinsicherung:

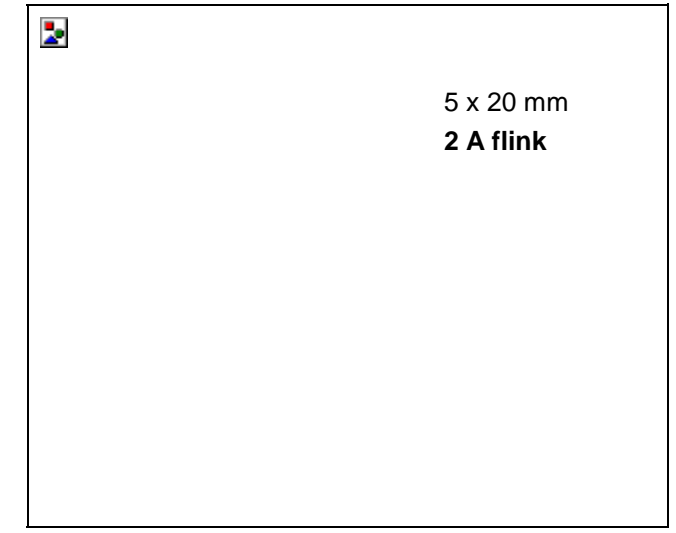

*Abb. 7: Sicherung* 

### *2.4 Knüppelrastung aktivieren*

Die PROFI mc 4000 wird mit feder-neutralisierenden Knüppeln ausgeliefert. Normalerweise werden Sie jedoch einen der beiden Knüppel mit Rastung betreiben wollen. Dazu brauchen Sie zunächst eine Pinzette. Hängen Sie damit die Rückholfeder ( $\Rightarrow$  Abb. 8, links) aus, und entfernen Sie die Feder und den Neutralisierungsarm. Bewahren Sie beide Teile auf, falls Sie Ihren Sender eines Tages wieder umbauen wollen.

Nun ist der Knüppel nicht mehr neutralisierend, aber auch noch nicht rastend. Jetzt stellen Sie mit einem Schraubendreher (3 mm Klinge) die Stärke der Rastung nach Wunsch ein  $(\Rightarrow$  Abb. 8, rechts). Vier Umdrehungen im Gegenuhrzeigersinn ergeben eine mittlere Stärke.

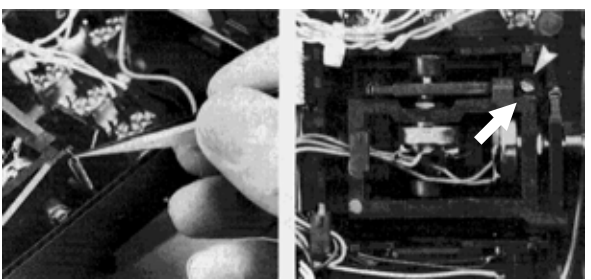

*Abb. 8: Knüppelrastung aktivieren* 

### *PROFI mc 4000* **Der Sender**

### *2.5 Ersatzquarze und Ersatzsicherung*

Rechts und links im Senderboden finden Sie Halterungen für Ersatzsicherungen und Ersatzguarze ( $\Leftrightarrow$ Bild 10).

### **Vorsicht beim Herausnehmen der Quarze! Anschlüsse nicht verbiegen oder abbrechen!**

**Schieben** Sie die Quarze (⇔ Bild 9) aus der Halterung heraus.

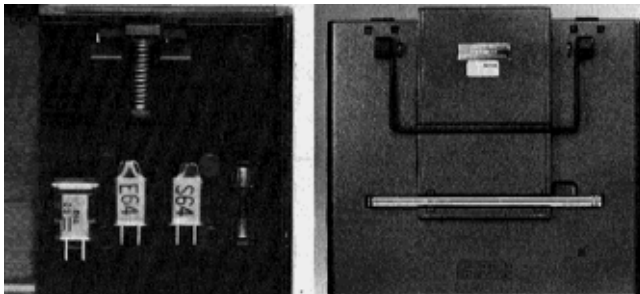

*Abb. 9: Ersatzquarze, Ersatzsicherungen, Antennenfach* 

### *3. Was wird wo angeschlossen?*

### *3.1 Steckerbelegung*

Die Beschreibung der Anschlüsse bezieht sich auf die Abbildung rechts.

**Änderungen dürfen Sie nur an den Anschlüssen E bis M für Geber und an den Anschlüssen 1 bis 12 für Schalter vornehmen!** 

- Kn R und Kn L An diesen beiden Steckerleisten sind die Knüppel und die Trimmschieber angeschlossen.
- Tastatur Dieser 2-polige Anschluß verbindet die Tastatur mit der Elektronik-Platine.
- $\bullet$  LCD Das Display ist mit einem 18-poligen Stecker an die Elektronik-Platine angeschlossen.
- Erweiterungen 1, 2 und 3 Diese Anschlüsse sind für Erweiterungen Ihrer PROFI mc 4000 vorgesehen. In Sendern mit *Channel-Check* ist der Erweiterungsanschluß 1 belegt.
- Service-Stecker Dieser Anschluß ist ausschließlich für Service-Zwecke bestimmt.
- Digi-Einsteller Falls der Digi-Einsteller in Ihrem Sender nicht serienmäßig eingebaut ist: Setzen Sie den Stecker so auf, daß der schwarze Draht in Richtung Akku zeigt ( $\Rightarrow$  Abb. 10).
- Anschlüsse E bis M für Geber Die Steckplätze E und F sind von den eingebauten Schiebekanälen belegt. Am Anschluß G ist ein 3 stufiger Schalter angeschlossen, der vorne rechts im Sender eingebaut ist. Wenn Sie mit den vorprogrammierten Modellen arbeiten wollen, sollten Sie

diese Geber nicht auf andere Eingänge verlegen. Die Anschlüsse H bis M sind beliebig verwendbar. Wenn Sie die Anschlußstecker um 180° verdrehen, ändert sich die Betätigungsrichtung des zugehörigen Gebers.

Als Geber sind zugelassen:

- Proportional-Geber (z.B. Schiebekanäle)
- 2- oder 3-stufige Schalter/Taster
- Knüppelschalter oder -taster

#### **"Normale" Anschlußrichtung für alle Bedienelemente: Schwarzes Kabel in Richtung Akku!**

• Anschlüsse 1 bis 12 für Schalter/Taster In der Software heißen die Schalter S01 bis S12. Was Sie mit welchem Schalter auslösen, wird durch das Zuordnen in der Software bestimmt. Sogar der L/S-Schalter läßt sich jetzt frei wählen (was bei der PROFI mc 3030 nicht der Fall war).

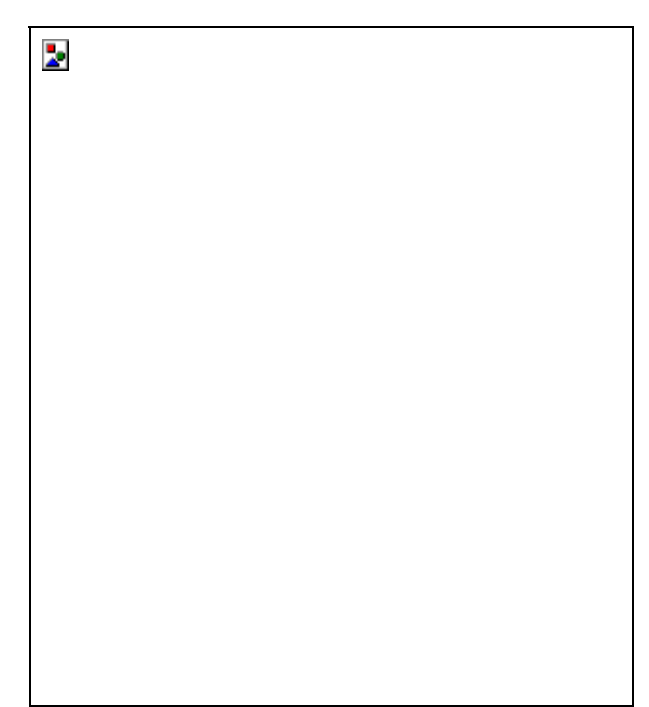

*Abb. 10: Anschlüsse der Elektronik-Platine* 

### *3.2 Direktladung des Senderakkus*

Die Elektronik der *PROFI mc 4000* wird von einer Sicherung (2 A) geschützt. Das bedeutet, daß auch der Ladestrom für den Senderakku auf 2 A begrenzt ist, wenn Sie mit dem "normalen" Ladekabel (Best.-Nr. 8 6020) über die Multifunktionsbuchse laden.

Mit dem

### *Profi-Ladekabel für Direktladung*

### **Best.-Nr. 8 6021**

läßt sich der Senderakku auch mit höheren Strömen laden, wenn Sie ein entsprechendes Ladegerät besitzen.

Zum direkten Laden müssen Sie:

- das Sendergehäuse öffnen,
- den Akkuanschluß von der Senderelektronik trennen und

• den Akku mit dem Profi-Ladekabel direkt an das Ladegerät anschließen.

**Bauen Sie den Akku zur Sicherheit aus, wenn Sie mit hohen Ladeströmen arbeiten! Bei Überladung oder defekten Zellen könnte die Elektronik im Sender schaden nehmen.** 

! **Sicherheitshinweis! Beachten Sie die Betriebsanleitungfür das Ladegerät!** 

# *Hardware zur Bedienung*

### *Knüppel, Trimmungen, Schieber*

Die *PROFI mc 4000* ist serienmäßig mit zwei Kreuzknüppeln (Geber A, B, C und D) und zwei Schiebern (Geber E und F) ausgerüstet. Das sind also sechs proportionale Funktionen, die gesteuert werden können.

Wem das noch nicht reicht, der hat für Sonderfälle mit den Trimmschiebern (TA, TB, TC und TD) der *PROFI mc 4000* noch **vier zusätzliche Geber**, die bei Bedarf wie alle anderen Geber benutzt werden kön-

nen. Voraussetzung ist natürlich, daß die Trimmung nicht für die zugehörige Knüppelfunktion gebraucht wird.

### *Die Tastatur*

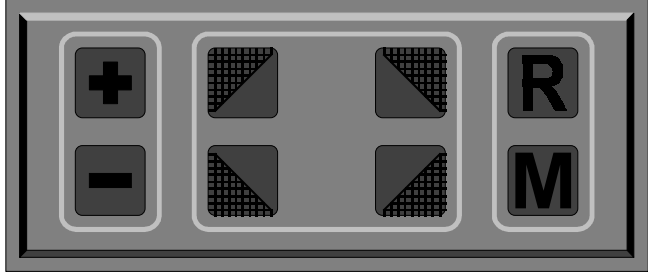

*Abb. 11:Tastatur* 

"Wozu sind die Tasten da?" Der nächste Abschnitt wird diese Frage beantworten. Sie werden nicht nur lesen können, was mit welcher Taste gemacht wird, sondern gleichzeitig auch das Bedienkonzept der *PROFI mc 4000* kennenlernen.

Jeder Einstellvorgang (um nicht zu sagen Programmiervorgang) läuft nach dem gleichen Schema ab:

- *Menü auswählen* "Was soll geschehen?"
- *Einstellfeld öffnen* "Was soll verändert werden?"
- *Wert verändern* "Wie soll der neue Zustand sein?"
- *Einstellfeld schließen* "Jetzt wird der neue Zustand gespeichert!"

#### • *Menü verlassen* "Der Normalbetrieb geht weiter!"

Bei jedem dieser Schritte werden unterschiedliche Tasten benutzt. Die anschließende Tabelle gibt Ihnen einen Überblick über die Wirkung der einzelnen Tasten.

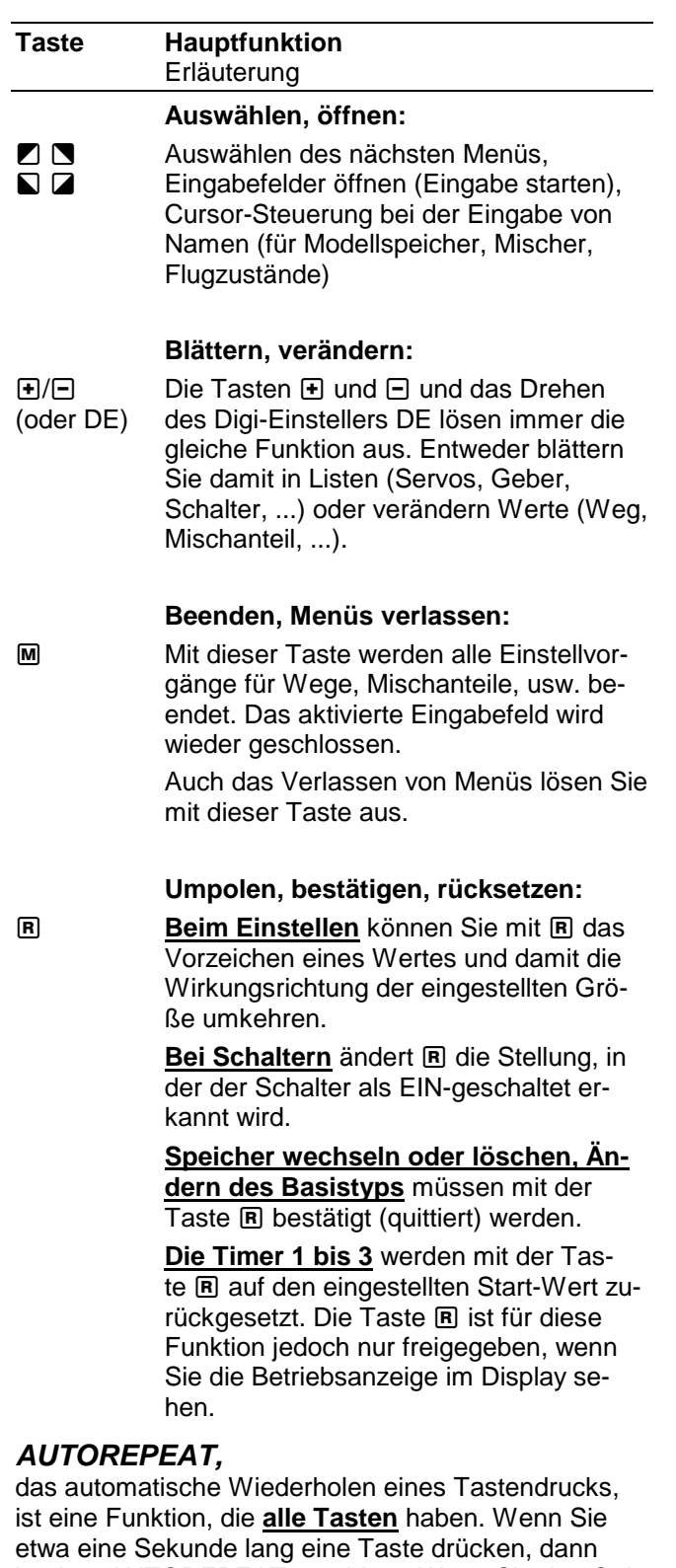

beginnt AUTOREPEAT zu wirken. Wenn Sie den Quittungston (siehe nächste Seite) für die Tastatur aktiviert haben, hören Sie das sehr deutlich. Die Funktion der gedrückten Taste wird ca. 5mal pro Sekunde ausgeführt.

### **Hardware zur Bedienung** *Handbuch*

### *QUITTUNGSTON*

ist ein Piepton, den Sie bei jedem Tastendruck hören können. Für den Fall, daß Ihnen das "Gepiepse auf die Nerven geht", ist dieser QUITTUNGSTON natürlich auch **abschaltbar**. Wie das gemacht wird, erfahren Sie im Abschnitt "Einschaltmenü 2" auf Seite

### *Der Digi-Einsteller*

Dieses Bedienelement hat MULTIPLEX schon bei der PROFI mc 3000 eingeführt.

Der Digi-Einsteller wirkt bei der *PROFI mc 4000* genau so wie die Tasten  $H/E$ , d.h. er hilft beim Wählen von Gebern, Servos oder Mischern oder beim Einstellen von Zahlenwerten.

Was dahinter steckt, ist nur ein richtungsabhängiger Impulsgeber. Das Weiterdrehen um eine Raste nach rechts oder links löst immer einen Impuls aus.

### *Die Schalter*

### *Welche Schalter gibt es?*

Die *PROFI mc 4000* hat im Bereich rechts und links neben dem Display Einbaufelder für Schalter. Dort können Sie folgende Schalter einbauen:

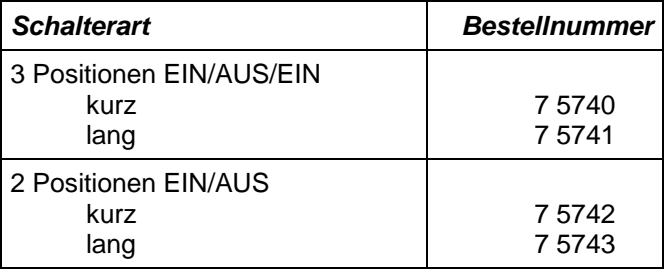

### *Wie werden die Schalter eingebaut?*

Abdeckplatte ausbauen und bohren

 Wenn der Schalter auf der rechten Seite eingebaut werden soll: Madenschraube am Drehknopf Digi-Einsteller lösen und Knopf entfernen.

 Rändelmuttern der vorhandenen Schalter entfernen.

 Abdeckplatte abnehmen und an der vorgesehenen Einbaustelle ein Loch mit 6 mmØ bohren.

#### Sender öffnen und Schalter einbauen

 Bevor Sie die Abdeckplatte wieder einbauen, sollten Sie den Schalter anschließen und die Betätiaungsrichtung prüfen (⇔ nächster Abschnitt).

#### Abdeckplatte wieder einbauen

 Drehknopf für Digi-Einsteller und Rändelmuttern wieder montieren

#### *Wie werden die Schalter angeschlossen?*

Vor dem Anschließen müssen Sie entscheiden, ob der Schalter als Funktionsschalter oder als Geber benutzt werden soll.

Wenn Sie einen **Schalter als Funktionsschalter** benutzen wollen (z.B. zum Schalten von Dual-Rate, EXPO, Mischanteilen, Timern, usw.), müssen Sie ihn an einen der **Steckplätze 1 bis 12** anschließen. Beim Zuordnen heißt der Schalter dann S01 bis S12.

Soll ein **Schalter als Geber** benutzt werden (z.B. Geber für Spoiler, Gas, Fahrwerk, usw.), dann muß er an einen der **Steckplätze H bis M** angeschlossen werden. Ein hier angeschlossener Schalter wird wie alle anderen Geber (Knüppel, Schieber) behandelt und wird beim Zuordnen mit H bis M bezeichnet.

Alle Schalter in der *PROFI mc 4000* werden mit 3adrigen Kabeln angeschlossen. Der Stecker soll so aufgesetzt werden, daß die schwarze Ader in Richtung Akku liegt (Normalfall).

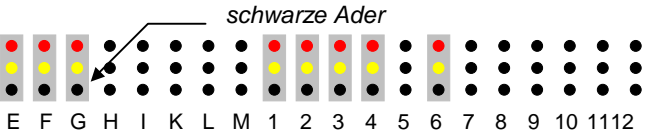

### **Betätigungsrichtung prüfen**

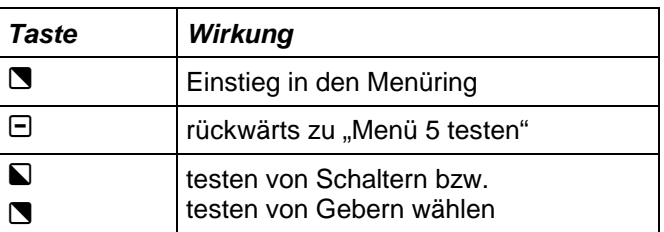

Im Display erscheint:

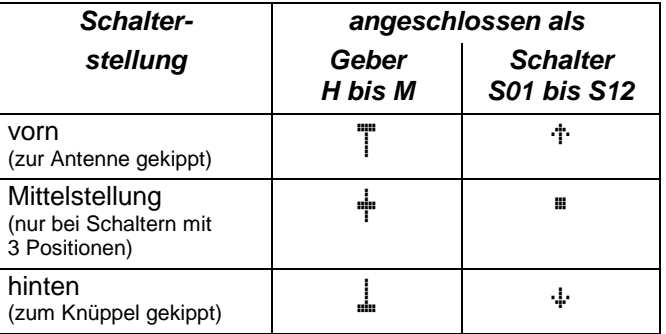

Wenn die Reaktionen der Schalter nicht den Angaben in der Tabelle entsprechen, müssen Sie den Schalter um 180° drehen.

# *Das Menüsystem der PROFI mc 4000*

Menü ist im Zeitalter der PCs ein Schlagwort, das fast ieder kennt. Man versteht darunter eine "AUSWAHL" an Funktionen, die von einem Computer (in unserem Fall von der PROFI mc 4000) angeboten wird.

Wir möchten Ihnen in diesem Kapitel zeigen, wie das Menüsystem der PROFI mc 4000 (Menüstruktur) aufgebaut ist und wie Sie sich darin bewegen können.

Alle folgenden Erläuterungen beziehen sich auf die Abb. 12 auf der rechten Seite.

### *Betriebsanzeige: Der erste Blick!*

Als **Betriebsanzeige** bezeichnen wir den Zustand, den das Display immer nach dem Einschalten des Senders hat. Diese Anzeige erscheint jedoch nur dann, wenn die Kanalüberwachung "CHANNEL-CHECK" keinen anderen Sender und kein Störsignal auf Ihrem Kanal festgestellt hat.

Im einzelnen sehen Sie in der Betriebsanzeige:

- den Namen des gewählten Modellspeichers
- den für Channel-Check gewählten Kanal
- den aktiven Flugzustand
- die gewählte Modulationsart
- die Spannung des Senderakkus (digital und als Balken)
- Timer in wählbaren Kombinationen (Stoppuhren, Betriebszeit, Rundenzähler)

Falls Sie statt der Betriebsanzeige 4 Timer angezeigt bekommen, drücken Sie 1mal auf die F-Taste. Jetzt muß die Betriebsanzeige, wie rechts im Menü-Ring zu sehen, erscheinen.

### *Der Ring der Hauptmenüs*

Die Abb. 12 auf Seite 20 zeigt, wie die Hauptmenüs der PROFI mc 4000 angeordnet sind. Dieser "Ring" ergibt sich, weil Sie aus dem letzen der Hauptmenüs (Menü 5:testen) mit einem einzigen Tastendruck wieder ganz nach oben in das Menü 1:einstellen gelangen können.

### *Das Wichtigste zuerst!*

Die fünf Hauptmenüs sind so angeordnet, wie sie in der Praxis gebraucht werden.

Menü 1:einstellen

 Servos, Geber und Timer einstellen wird sicher am häufigsten gebraucht. Hinzu kommt noch das Arbeiten mit den Modellspeichern.

Menü 2:zuordnen

 Die Funktionen in diesem Menü werden nur dann gebraucht, wenn Sie ein Modell "neu anlegen", erweitern oder Ihre Steuergewohnheiten ändern wollen.

Menü 3:

 Hier finden Sie Combi-Switch, die Betriebszeit des Senders, die Schaltschwelle für den Akkuwächter, die Flugzustände (zum Festlegen der Schalter und Namen) und als wichtigstes die Wahl des Basistyps für einen Modellspeicher.

Menü 4:

 Alles, was für den Lehrer/Schüler-Betrieb erforderlich ist, wird in diesem Menü eingestellt.

Außerdem wird hier die Modulationsart des Senders für den aktiven Modellspeicher bestimmt (PPM 7/9/12, PCM).

Menü 5: testen

 Neben den Testprogrammen für Schalter und Geber gibt es hier noch den SERVOTEST. Das ist eine Übersicht, die den Zustand aller Servos gleichzeitig im Display anzeigt. Ein hervorragendes Hilfsmittel für Kontrollen oder Fehlersuche.

 Auch der als Option verfügbare Drehzahlmesser wird in diesem Menü "bedient".

### *Wie kommt man in den Ring?*

In den Ring einsteigen können Sie mit einer beliebigen der vier Auswahltasten  $\blacksquare$   $\blacksquare$   $\blacksquare$  oder  $\blacksquare$ . Zu den anderen Hauptmenüs geht es dann mit dem Digi-Einsteller oder den Tasten **+**/- weiter.

Aus den Hauptmenüs geht es in die Untermenüs wieder mit den Auswahltasten weiter.

Die Klartext-Menüs in Landessprache mit den Symbolen für die Auswahltasten daneben, machen die Arbeit so einfach, daß das Handbuch fast überflüssig wird.

### *Und wie kommt man wieder raus?*

Hier hilft nur M ·

Menü verlassen M

Wenn Sie M mehrfach drücken (oder gedrückt festhalten), kommen Sie **immer** zurück in die Betriebsanzeige.

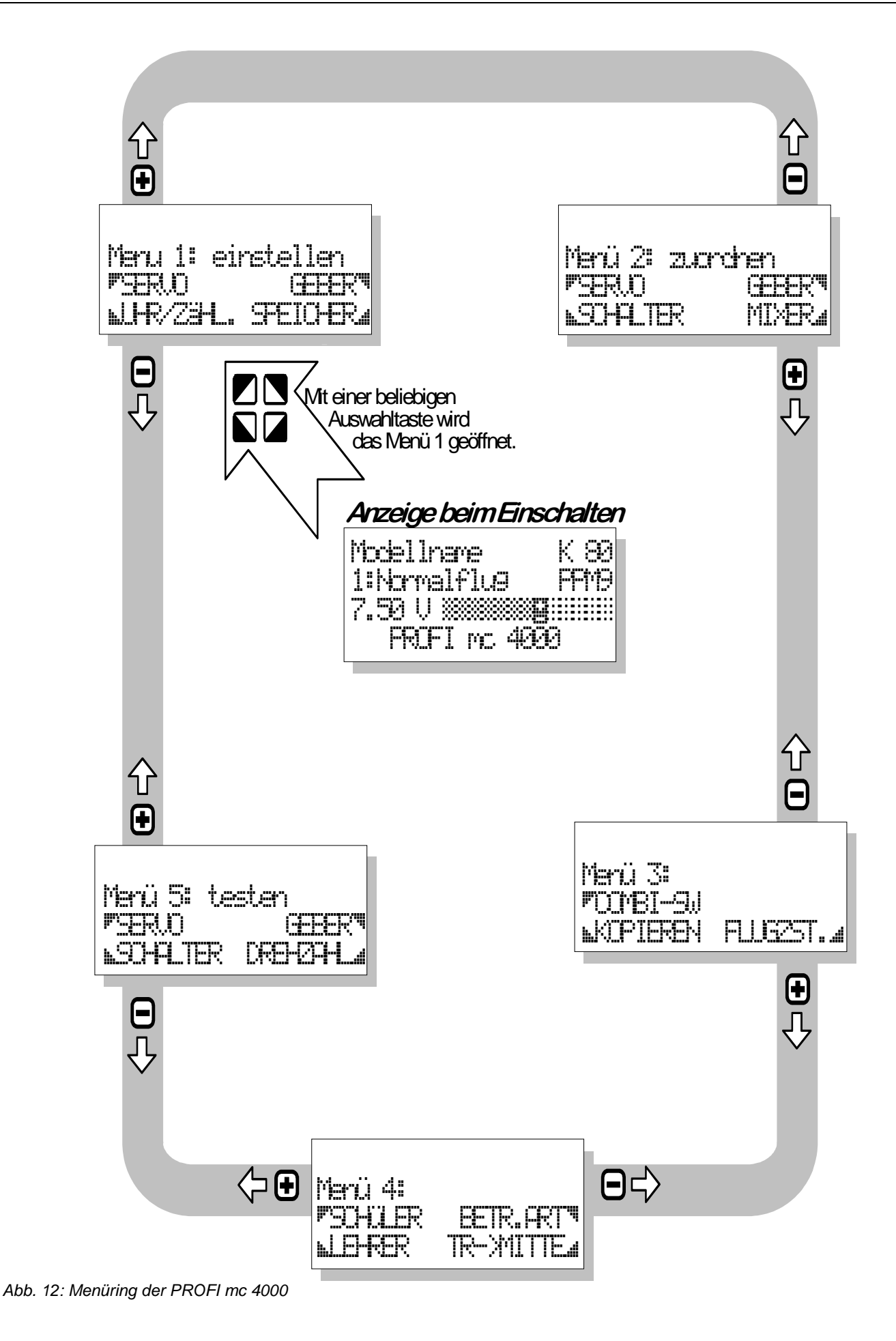

# *Die fünf Hauptmenüs als Übersicht*

Die folgenden fünf Abschnitte geben einen Überblick über die Funktionen, die Sie in den Hauptmenüs anwählen können.

Die **erklärenden Texte** unterhalb der einzelnen Menüs weisen auf Besonderheiten hin, die nicht mehr in das Display hineingepaßt haben.

### *Menü 1: einstellen*

Die **Seitenzahlen** im erklärenden Text geben an, wo Sie die ausführlichen Informationen zu den Menüpunkten finden.

In den **grau hinterlegten Menüs** wird zugeordnet oder eingestellt. Die "weißen" Menüs sind Haupt- oder Untermenüs. Von hier aus wird mit den Auswahltasten weiter verzweigt.

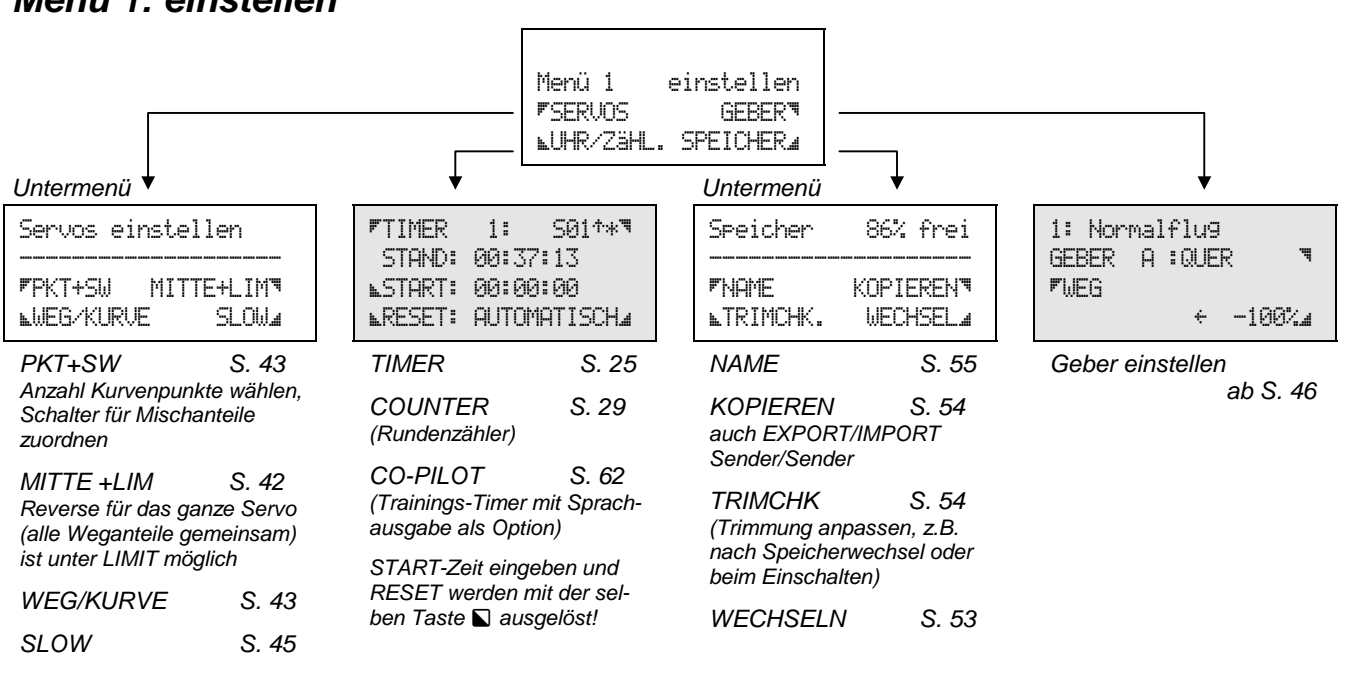

### *Menü 2: zuordnen*

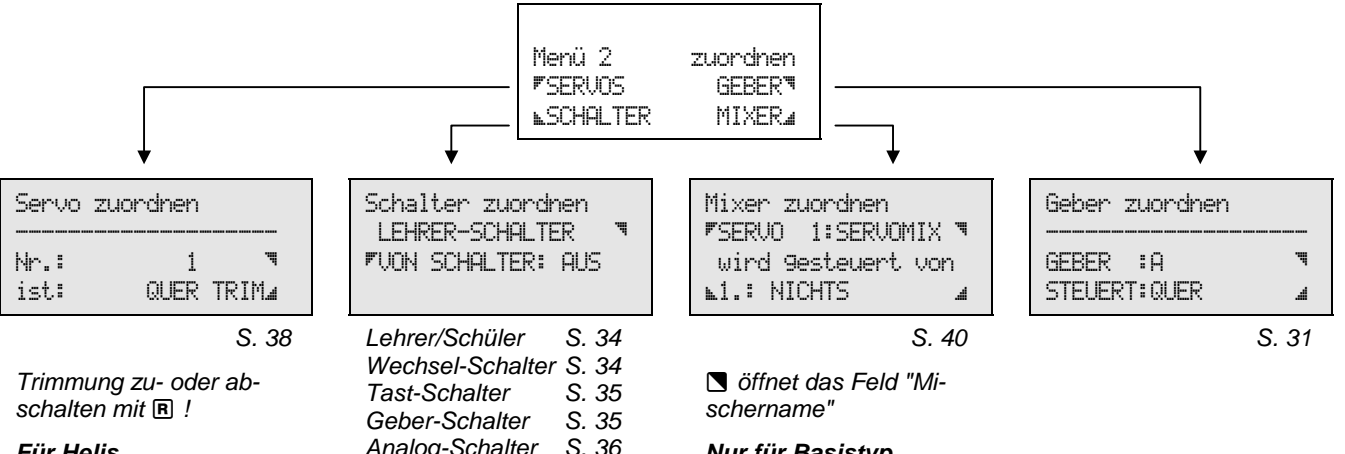

*Für Helis nicht verfügbar!* *Analog-Schalter S. 36 Logik-Schalter S. 37* 

*Nur für Basistyp UNIVERSAL verfügbar!*

### *Menü 3*

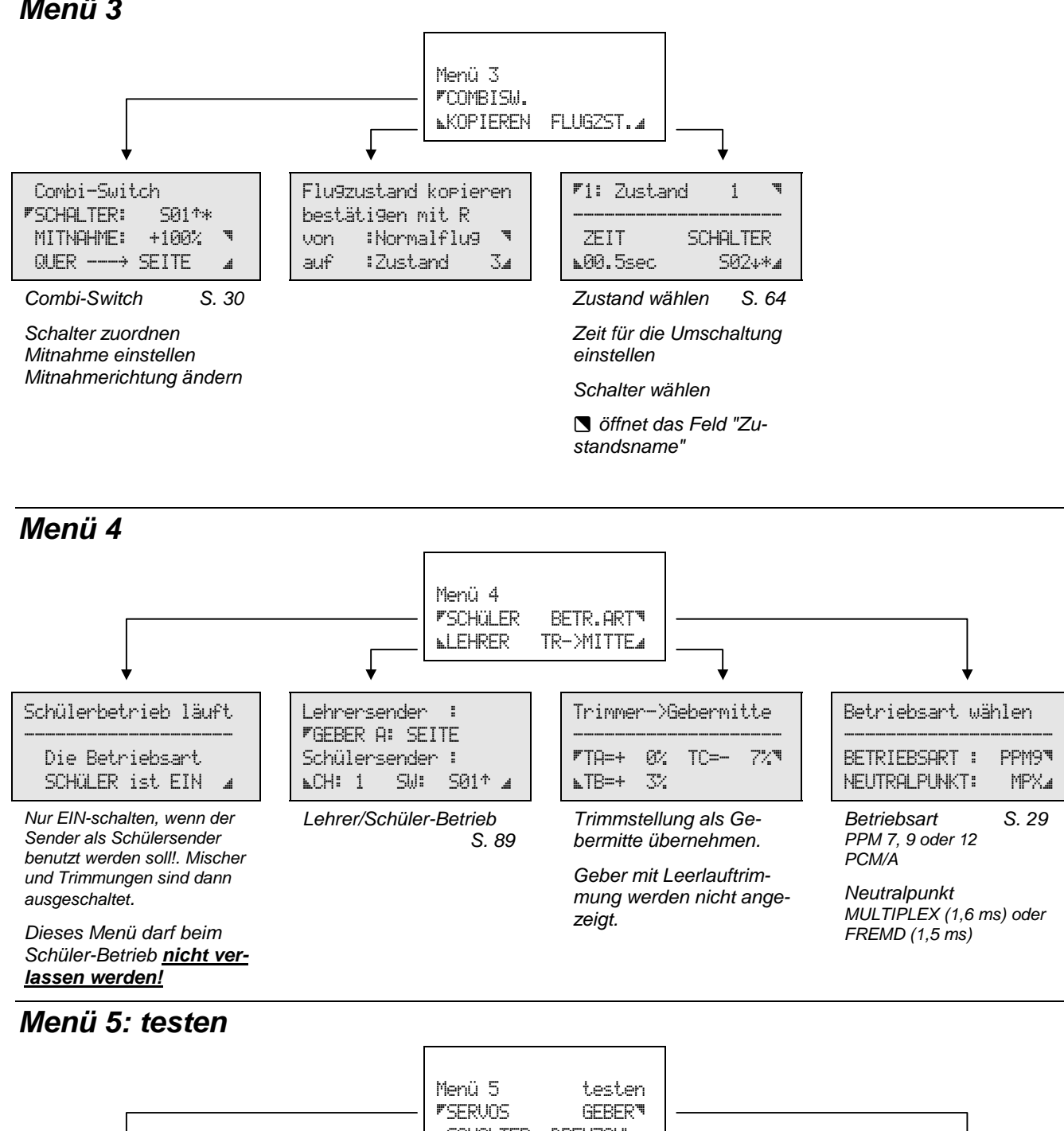

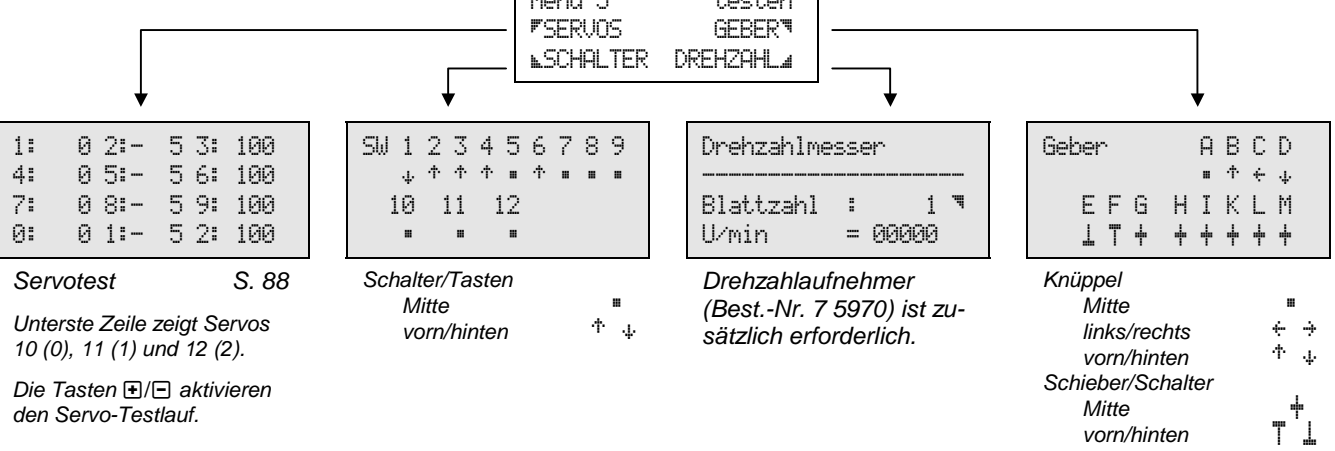

# *Die Einschalt-Menüs*

In diesen Menüs sind Funktionen und Einstellmöglichkeiten enthalten, die Sie für den "normalen" Betrieb Ihres Senders nicht brauchen. Aus dem Menüsystem der *PROFI mc 4000* gibt es daher auch keinen Zugang zu diesen Menüs.

Um die Einschaltmenürs aufzurufen gibt es nur einen Weg:

### **Sender mit gedrückter Taste <b>M** einschalten!

Genau wie die Hauptmenüs sind auch die Einschaltmenüs in einem Ring angeordnet. Zum Wählen zwischen den drei Einschaltmenüs benutzen wir auch hier die Tasten  $\boxdot/\boxdot$  oder den Digi-Einsteller.

### *Einschaltmenü 1*

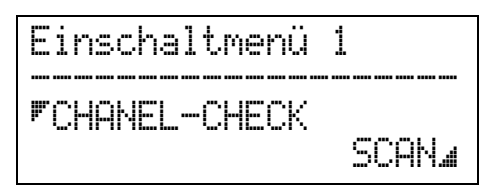

### *1. Channel-Check*

In diesem Menüpunkt wird der Kanal eingestellt, den *Channel-Check* beim Einschalten des Senders prüft. Das Frequenzband wird automatisch erkannt und im Display angezeigt.

#### **Achtung!**

#### **Channel-Check kann nur den Kanal prüfen, den Sie hier eingestellt haben.**

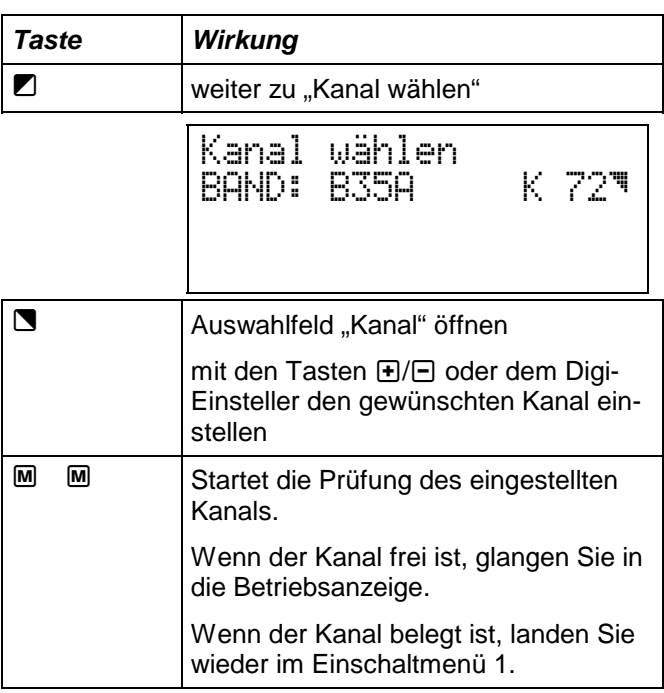

Wenn Sie Kanal 0 einstellen, führt der Sender beim Einschalten keine Abfrage aus!

### *2. Scan*

Die SCAN-Funktion ist im Abschnitt Channel-Check ausführlich beschrieben ( $\Rightarrow$  S. 7).

### *Einschaltmenü 2*

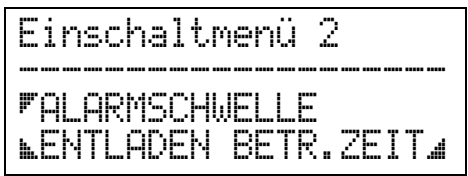

Das zweite Einschaltmenü wählen Sie mit der Taste  $\textbf{\textcolor{red}{\textbf{H}}}$  oder dem Digi-Einsteller an.

Auch die drei Einschaltmenüs sind als Ring angeordnet, so daß Sie mit jedem Tastendruck (oder bei jedem Drehen am Digi-Einsteller) zum vorhergehenden oder nächsten Menü wechseln.

### *1. Die Alarmschwelle ...*

legt fest, bei welcher Spannung des Senderakkus der akustische Alarm beginnt. Sie können damit die "Alarmgrenze" so einstellen, wie es Ihren Vorstellungen am ehesten entspricht.

Ab Werk ist diese Schwelle für den Akkualarm auf 6,8 V eingestellt.

Mit der Akkuschwelle legen Sie gleichzeitig fest, welcher Spannung das ganz links stehende Segment der Balkenanzeige entspricht. Das Segment ganz rechts ist fest auf 8,0 V eingestellt.

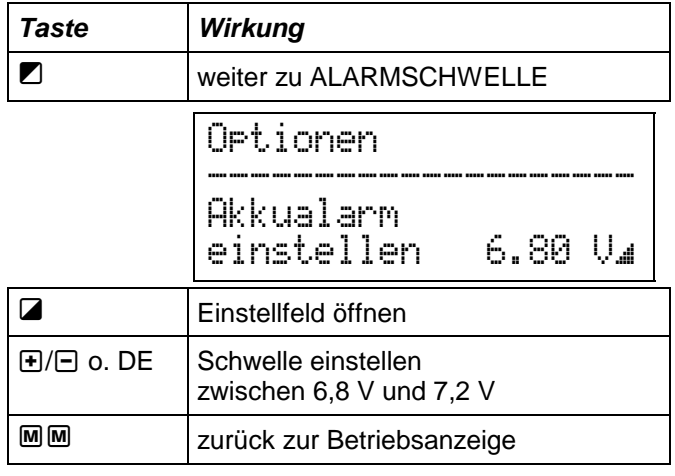

Wenn der "Zeiger" auf das letzte Segment wechselt,

6.89 V **LEADER CONSTRUCTER** 

beginnt der Akkualarm. Zuerst werden Sie alle 10 Sekunden durch einen Piepston gewarnt. Fällt die Akkuspannung weiter ab, wird dieser Piepston immer schneller. Wenn die eingestellt Schwelle um 0,1 V unterschritten wird, geht der Alarm in einen Dauerton über. Bei ca. 6,6 V stellt dann auch das HF-Modul seinen Dienst ein. Wenn Sie den Sender jetzt nicht ausschalten wird der Akku tiefentladen.

### *2. Senderakku entladen*

Die *PROFI mc 4000* hat als erster Sender (und zur Zeit auch als einziger) eine

### *integrierte Entladeautomatik!*

Wenn Sie diese Automatik starten, wird der Senderakku bis zur Entladeschlußspannung von 1 V pro Zelle entladen. Die Entladezeit wird gespeichert, erst dann schaltet der Sender vollständig ab. HF wird dabei natürlich nicht abgestrahlt, so daß beim Entladen niemand ungewollt gestört werden kann.

Regelmäßig benutzt, bringt Ihnen die Entladeautomatik **drei wichtige Vorteile**:

- Unabhängig davon, wie lange Ihr Sender in Betrieb war, beginnt der anschließende Ladevorgang immer mit einem "definierten" Zustand des Senderakkus.
- Es gibt keine Teilentladungen mehr. Dem "Memory-Effekt" wird dadurch vorgebeugt.
- "Schwächer werdende Zellen" können rechtzeitig erkannt werden, wenn die Entladezeiten kürzer als erwartet ausfallen.

### *So wird entladen!*

- a.) Sender ausschalten
- b.) Entladestrom festlegen

 Der Sender wird mit ca. 160 mA entladen. Wenn Sie an die Multifunktionsbuchse auf der rechten Seite des Senders den mitgelieferten Entladewiderstand anschließen, erhöht sich der Entladestrom auf ca. 300 mA.

 Wenn Sie mit 300 mA entladen, entspricht das etwa dem "normalen" Stromverbrauch des Senders mit eingeschaltetem HF-Modul. Die Entladezeit ist etwa die Betriebszeit, die mit der Restkapazität des Akkus noch möglich gewesen wäre.

c.) Sender mit gedrückter Taste M einschalten

d.) Menüpunkt ENTLADEN im Einschaltmenü 2 wählen: Taste  $\mathbf{F}$   $\mathbf{\Omega}$ 

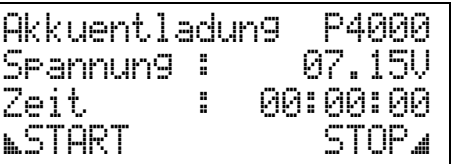

e.) Entladung starten: Taste

 In der untersten Zeile erscheint die Aufforderung zum Ausschalten des Senders und die Zeit beginnt zu laufen.

f.) Sender ausschalten

 In der untersten Zeile wird jetzt STOP als Menüpunkt angeboten. Der Entladevorgang läßt sich iederzeit mit der Taste **■** anhalten. Die bis dahin verstrichene Zeit wird gespeichert.

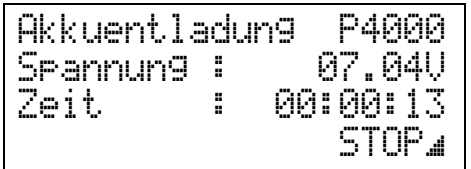

 Dieses Display und die rot leuchtende LED bleiben sichtbar, bis die Entladeschlußspannung erreicht ist und der Sender sich vollständig abschaltet.

### *So wird die Entladezeit abgerufen!*

Die Entladezeit bleibt gespeichert, bis das nächste Mal ein Entladevorgang gestartet wird. Angezeigt wird die Zeit, wenn Sie wieder in das Menü Akkuentladung gehen.

a.) Sender mit gedrückter Taste M einschalten

b.) Menüpunkt ENTLADEN im Einschaltmenü 2 wählen: Taste  $\overline{\mathbf{H}}$ 

| Akkuentladung<br>Srannun9 | ÷      | P4AAA<br>07.15V |
|---------------------------|--------|-----------------|
| Zeit                      | ×<br>× | 01:18:36        |
| <b><i>NSTART</i></b>      |        | STOP.           |

Im abgebildeten Beispiel lief die Entladung 1 Stunde, 18 Minuten und 36 Sekunden.

Mit dem zusätzlichen Lastwiderstand in der rechten Buchse des Senders (neben Digi-Einsteller) läßt sich der Entladestrom auf den "Betriebswert" des Senders vergrößern. Dieser Widerstand "simuliert" den Stromverbrauch des HF-Moduls, das bei der Entladung ausgeschaltet bleibt.

### *3. Die Betriebszeit ...*

gibt an, wie lange der Sender eingeschaltet war. Diese "Uhr" zeigt bis zu 99 Stunden und 59 Minuten an. Wird diese Zeit überschritten, geht es wieder von Null los.

Die Betriebszeit wird rechts unten in der Betriebsanzeige dargestellt. Ist das nicht der Fall, können Sie mit  $\bigoplus$  Oder dem Digi-Einsteller die verschiedenen Darstellungsmöglichkeiten für die Uhren durchblättern, bis die Betriebszeit BZ erscheint. (Links neben der Betriebszeit wird der Timer 1 angezeigt.)

### **Betriebsanzeige**

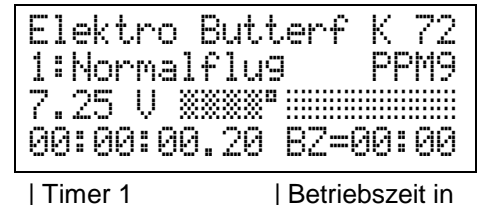

Stunden:Minuten

Im Menüpunkt "BETR.ZEIT" läßt sich die Betriebszeit auf Null stellen.

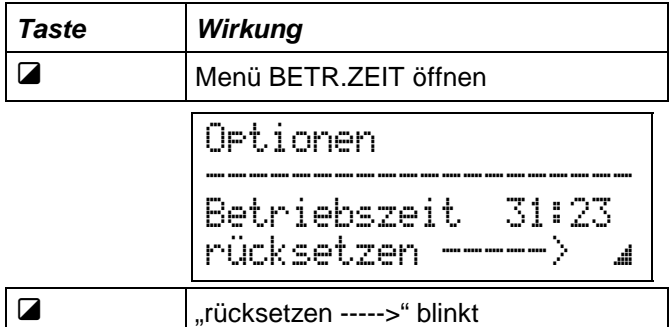

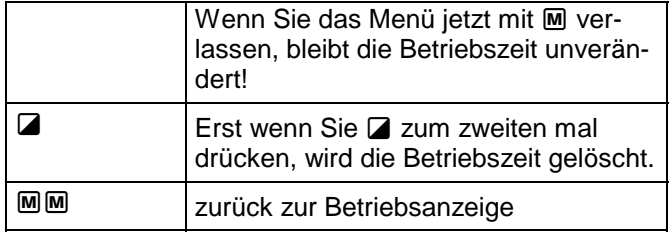

### *Einschaltmenü 3*

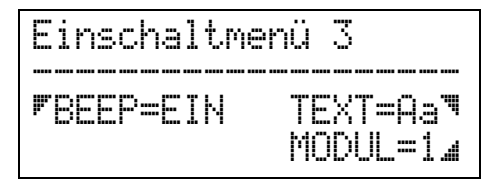

### *1. BEEP (Quittungston)*

Mit der Taste Z können Sie den Quittungston für die Tastatur ein- und ausschalten.

### *2. Darstellungsart für Text*

Die Taste S schaltet die Darstellung der Texte zwischen "nur Großbuchstaben = AA" und "gemischter Groß/Klein-Schreibung = Aa" um.

### *3. MODUL=1 (Option)*

Dieser Menüpunkt erscheint nur, wenn Ihr Sender mit einem zweiten Speicher für Modelle ausgebaut ist.

Mit der Taste Z öffnen Sie das Auswahlfeld und können dann mit **+**/ $\Box$  oder dem Digi-Einsteller zwischen den Speichermodulen 1 und 2 wechseln.

Wenn Sie das richtige Speichermodul gewählt haben, drücken Sie M M. Damit gelangen Sie zur Betriebsanzeige und das gewählte Speichermodul ist aktiviert.

**TIP:** Welches Modul ist aktiviert?

Wenn Sie das wissen wollen, drücken Sie (ausgehend von der Betribsanzeige  $\Box$   $\Box$ . Damit gelangen Sie in das Speichermenü. In der obersten Zeile wird angezeigt ob Speicher(-modul) 1 oder 2 aktiv ist.

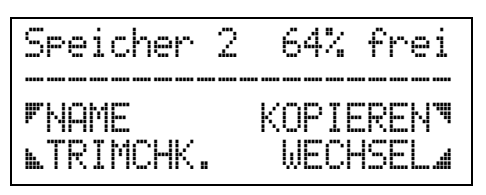

# *Besondere Menüs*

In diesem Kapitel sind alle Menüs der *PROFI mc 4000* beschrieben, die etwas aus dem Rahmen fallen und nicht so häufig benutzt werden.

Für das Arbeiten mit dem Sender sind die hier enthaltenen Informationen nicht Voraussetzung. Sie können sich die folgenden Abschnitte also auch erst dann ansehen, wenn Sie die Funktionen wirklich benutzen wollen.

### *1. Stoppuhren/Timer*

### Die *PROFI mc 4000* **hat fünf voneinander unab-**

**hängige Uhren**, die in den Menüs als Timer 1 bis Timer 5 bezeichnet sind. Bevor wir uns mit der Programmierung der Timer befassen, sollen Ihnen die kurzen Erläuterungen zu einigen Stichworten die Leistungsmerkmale und Betriebsmöglichkeiten der Timer aufzeigen.

#### *Auflösung*

Timer 1 arbeitet mit einer Auflösung von einer 100stel Sekunde. Timer 2 bis Timer 5 lösen 1 Sekunde auf.

#### *Meßbereich*

Alle Uhren haben einen Meß- und Einstellbereich von 23 Stunden, 59 Minuten, 59 Sekunden.

#### *Manueller/automatischer RESET*

Für alle Timer können Sie zwischen diesen beiden Arten des Rücksetzens wählen.

#### **Manueller RESET** bedeutet,

daß der Timer erst dann auf den eingestellten START-Wert zurückgesetzt wird, wenn Sie sich in der Betriebsanzeige befinden und die Taste R drücken.

Typisches Beispiel für diese Betriebsart ist das Erfassen der Motorlaufzeit. Der Timer läuft nur, solange der Motor eingeschaltet ist. Das läßt sich dadurch erreichen, daß Sie den Timer und den Motor mit dem gleichen Geber steuern.

#### **Automatischer RESET** bedeutet,

daß der Timer immer auf den eingestellten START-Wert zurückgesetzt wird, wenn Sie einen neuen Start auslösen.

### *START-Zeit = Betriebsart*

Mit der Startzeit bestimmen Sie gleichzeitig die Betriebsart der Timer. Wenn Sie 00:00:00 für START vorwählen, laufen die Timer vorwärts (count up). Ist der Wert für START nicht NULL, dann wird die Zeit rückwärts gezählt (count down).

#### *Rückwärts zählen über Null hinweg*

Wenn Sie einen Timer rückwärts laufen lassen, wird beim Erreichen der Null nicht angehalten, sondern vorwärts weitergezählt.

### *Alarmsignale*

Die **Timer 1 und 2** arbeiten mit dem nachrüstbaren Sprachausgabe-Modul *Co-Pilot* ( $\Rightarrow$  S. 62) zusammen. Wenn die Sprachausgabe ausgeschaltet ist, können Sie Alarmtöne für diese beiden Timer aktivieren. Abgegeben werden:

- ein langer Ton beim Start und beim Nulldurchgang
	- kurze Töne bis 10 Sekunden: jede Sekunde bis 60 Sekunden: alle 5 Sekunden bis 4 Minuten: alle 30 Sekunden ab 4 Minuten: jede Minute

Wenn Timer 1 oder 2 rückwärts arbeiten (count down), werden die Töne in der umgekehrten Reihenfolge abgegeben.

Voraussetzung dafür, daß Sie die Alarmsignale hören können, ist:

• Co-Pilot muß AUS und der gewünschte Timer EIN sein.

So können Sie die Alarmsignale aktivieren:

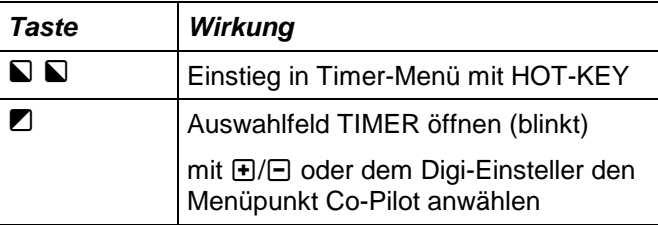

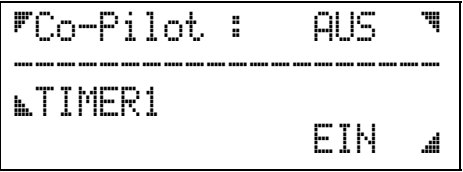

Falls Co-Pilot nicht AUS ist:

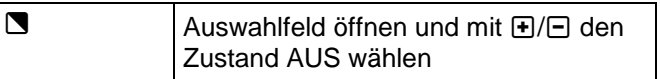

Die nächsten beiden Schritte führen Sie für Timer 1 und Timer 2 aus. Denjenigen, für den Sie die Alarmsignale hören wollen setzen Sie auf EIN, den anderen auf AUS.

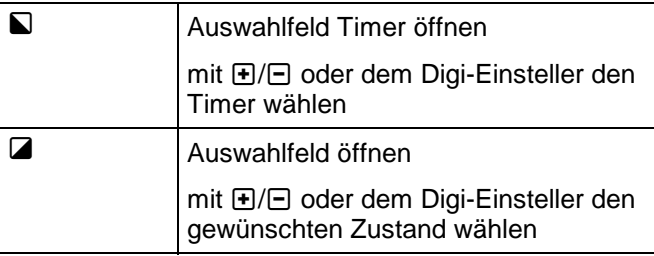

Wenn Sie mit der Taste Q das Auswahlfeld "TIMER" geöffnet haben, lassen sich außer Timer 1 und Timer 2 noch die Menüpunkte "MINUTEN" und "ANSAGE" aufrufen.

"MINUTEN" bezieht sich auf die Sprachausgabe und hat hier keine Bedeutung.

"ANSAGE" legt fest, ob die Alarmsignale nur abgegeben werden, wenn der Timer abwärts läuft, oder in beiden Richtungen. Zum Umschalten müssen Sie mit der Taste Z das Auswahlfeld öffnen. Anschließend können Sie mit den Tasten  $H/E$  zwischen "NUR AB" oder "AUF/AB" wählen.

Wenn alles fertig ist:

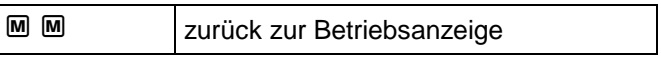

**PS:** Die Timer 3 bis 5 geben nur in der Betriebsart Count-Down einen Signalton ab, wenn Null erreicht wird.

### *1.1 Timer zum Programmieren auswählen*

Die fünf Timer werden von einem Menü aus eingestellt. Außerdem ist im gleichen Menü noch der *Rundenzähler* (⇔ Abschnitt 4.) und der *Co-Pilot* anwählbar. Da der Co-Pilot erst zusammen mit dem Sprachausgabe-Modul sein ganzes Können zeigen kann,

werden Arbeitsweise und Programmierung im Kapitel Co-Pilot ( $\Leftrightarrow$  ab Seite 62) behandelt.

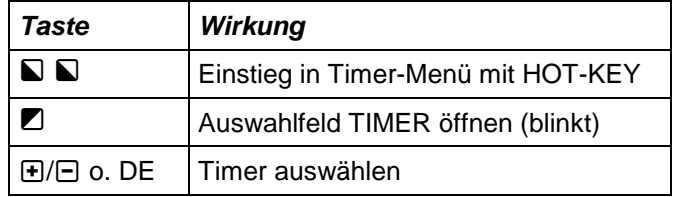

Das Menü für TIMER 1 sieht so aus:

| <b>FTIMER</b>         | 503.**<br>-15 |
|-----------------------|---------------|
| STAND:                | 00:00:00.00   |
| <b><i>NSTART:</i></b> | 00:00:00      |
| <b>RESET:</b>         | AUTOMATISCH.  |

*Display: Timerauswahl und -einstellung* 

Bei allen anderen Timern fehlen die zwei Nachkommastellen bei den Sekunden in der Zeile STAND. Natürlich können für alle Timer die zugeordneten Schalter, die START-Zeit und die RESET-Methode verschieden sein.

Beim Durchblättern der Timer werden folgende Möglichkeiten angeboten:

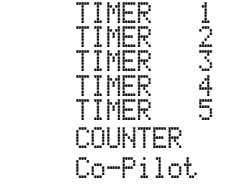

Rundenzähler ( $\Rightarrow$  4., S. 29) Trainings-Timer ( $\Leftrightarrow$  S. 62)

Anschließend geht es mit TIMER 1 wieder von vorne los.

### **Tip:**

Wenn Sie dieses Menü jetzt **nicht** mit der Taste k verlassen, können Sie in den nachfolgend beschriebenen Rezepten immer mit der zweiten Zeile beginnen.

### *1.2 Schalter für die Timer zuordnen*

Die Schalter, mit denen die Timer betätigt werden können, lassen sich in zwei Kategorien einteilen:

• **direkte Schalter**

Damit sind die Schalter S01 bis S12 gemeint, die direkt an die Elektronik-Platine angeschlossen werden.

#### • **indirekte Schalter**

Das sind alle Schalter, die Sie im Menü "Schalter zuordnen" ( $\Leftrightarrow$  Seite 34) erst für die gewünschte Funktion vorbereiten müssen. Dazu gehören zwei 3stufige Schalter (W1-1 bis W1-3 und W2-1 bis W2-3), drei Taster (T1 bis T3), sechs Geberschalter (G1-A bis G6-F).

Wenn Sie das Auswahlfeld für die Schalter durchblättern, werden Ihnen diese ganzen Möglichkeiten angeboten und zusätzlich die Stellungen EIN und AUS. Und nun das Rezept für die Schalterzuordnung.

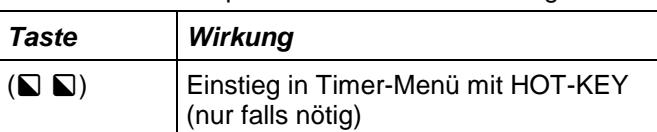

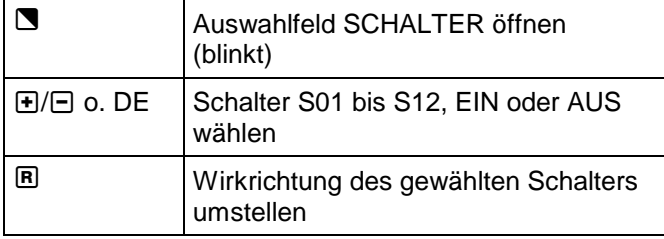

Die Wirkrichtung wird mit einem Pfeil <sup>+</sup> oder + neben der Schalterbezeichnung angezeigt. Das Sternchen \* hinter der Schalterbezeichnung bedeutet, daß der Schalter in der Stellung EIN steht.

Wenn Sie mit den Timern einmal "spielen" wollen, benutzen Sie einfach einen der serienmäßig im Sender eingebauten Schalter.

#### **Beispiel:**

Im Menü "Timer/Counter" (Timerauswahl und einstellung",  $\Rightarrow$  Display im Abschnitt 2.1 S, 26:  $503**$ ) wird der Timer 1 vom Schalter S03 geschaltet. Die EIN-Position ist hinten (in Richtung Tastatur +) und der Schalter steht im Moment in Stellung EIN \*.

### *1.3 START-Zeit eingeben*

Wenn Sie das Einstellfeld für START zum erstenmal geöffnet haben, wechselt die Taste Q zyklisch zwischen Sekunden, Minuten und Stunden. Die Einstellungen können Sie sowohl mit dem Digi-Einsteller als auch mit den Tasten  $H/E$  vornehmen. Ihre Einstellungen werden sofort in den Timer übernommen und in der Zeile STAND angezeigt. Deshalb können die Timer in diesem Zustand nicht "laufen".

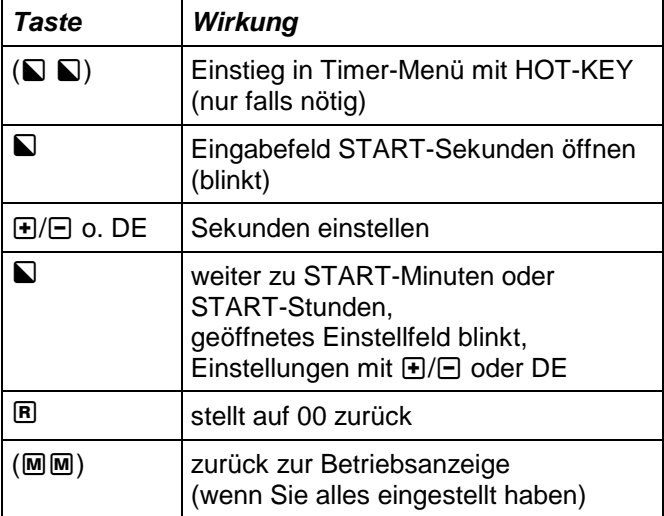

Denken Sie beim Einstellen daran:

#### **Eine andere START-Zeit als 00:00 ergibt Rückwärtszählen (count down)!**

### *1.4 RESET-Methode wählen*

Wie schon zu Beginn dieses Abschnitts gesagt, gibt es für das Rücksetzen der Timer die Möglichkeiten manuell oder automatisch.

Wenn Sie die RESET-Methode umstellen wollen, öffnen Sie mit der Taste Z das Auswahlfeld. Dann können Sie mit der Taste R zwischen den beiden RESET-Methoden wechseln.

### *Automatischen RESET auslösen..*

können Sie jetzt sofort. Wenn Sie den Timer mit dem zugeordneten Schalter anhalten und wieder starten, springt der Timer beim Start auf die eingestellte START-Zeit.

#### *Manuellen RESET mit Taste* **R** auslösen ... können Sie nur, wenn die **Betriebsanzeige** zu sehen

ist **und nur für die Timer 1 bis 3 gemeinsam**.

Um die Timer 4 und 5 zurückzusetzen müssen Sie in das Timermenü wechseln.

Zum Beobachten des RESET-Vorgangs können Sie in der Betriebsanzeige mit FI/FI oder dem Digi-Einsteller blättern. Fünf verschiedene Darstellungsarten werden angeboten:

a.) Betriebsanzeige ohne Timer

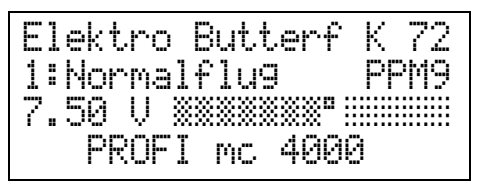

b.) Timer 1 mit 1/100 sec. und Betriebszeit BZ (in der untersten Zeile)

00:00:00.00 BZ=04:28

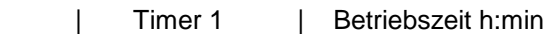

c.) Timer 1 ohne 1/100 sec. und ein zweiter Timer (in der untersten Zeile)

00:00:00 T2 1:24:20

| Timer 1 | zweiter Timer

 Als zweiter Timer wird immer derjenige angezeigt, der im Timer-Menü zuletzt benutzt wurde. Im Beispiel ist das der Timer 2 mit 1 Stunde 24 Minuten und 20 Sekunden.

d.) Rundenzeit mit 1/100 sec. und Runde (in der untersten Zeile)

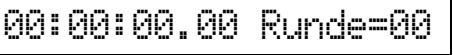

Timer 1 | Rundenzähler Einzelheiten dazu finden Sie

unter "5. Rundenzähler" auf Seite 29.

e.) Übersicht Timer 1 bis 4 und Zusatzinformationen

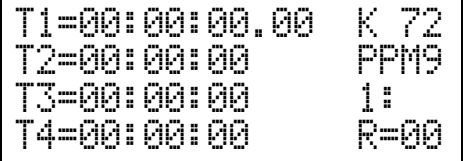

 Links sind die Timer 1 bis 4 dargestellt. Auf der rechten Seite im Display bedeuten die Angaben:

K 72 eingestellter Kanal für *Channel-Check* ist Kanal 72<br>PPM9 eingestellte

PPM9 eingestellte Modulationsart ist PPM 9<br>1: Flugzustand 1 ist angewählt

1: Flugzustand 1 ist angewählt<br>R=00 der Rundenzähler steht auf M

der Rundenzähler steht auf Null

### *2. Rundenzähler*

Runden zu zählen und die Rundenzeiten zu messen und zu speichern ist eine Anforderung an den Sender, die von Car-Fahrern gestellt wird.

Aber auch bei Flugwettbewerben (z.B. F3B) kann ein Rundenzähler sinnvoll eingesetzt werden. Der Pilot kann sich auf das Fliegen konzentrieren und braucht keinen Helfer zum Mitzählen. Für diesen Zweck läßt sich der Rundenzähler auch mit einem Geber-Schalter  $(\Rightarrow$  Seite 35) bedienen, z.B. wenn bei der Wende das Höhenruder "stark gezogen" wird.

### *2.1 Was kann der Rundenzähler?*

### *99 Rundenzeiten ...*

können gemessen, gespeichert und zur Kontrolle einzeln wieder abgerufen werden.

### *Runden rückwärts zählen ...*

funktioniert ähnlich wie bei den Timern der "count down". Sie setzen den START-Wert auf die gewünschte Rundenzahl, der Wert wird automatisch in den Rundenzähler übernommen und dann rückwärts abgearbeitet.

**Bei Null, wenn alle vorgewählten Runden gefahren oder geflogen sind, hören Sie einen langen Piepston.** 

### *2.2 Einstellungen am Rundenzähler*

Zuerst müssen Sie im Timer-Menü den Rundenzähler aufrufen. Dann können Sie einen Schalter zuordnen, den Startwert vorgeben oder sich die gespeicherten Rundenzeiten ansehen.

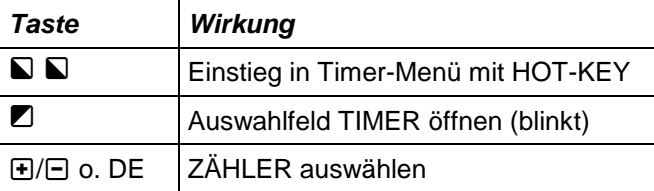

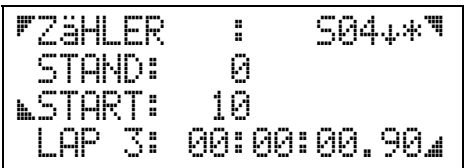

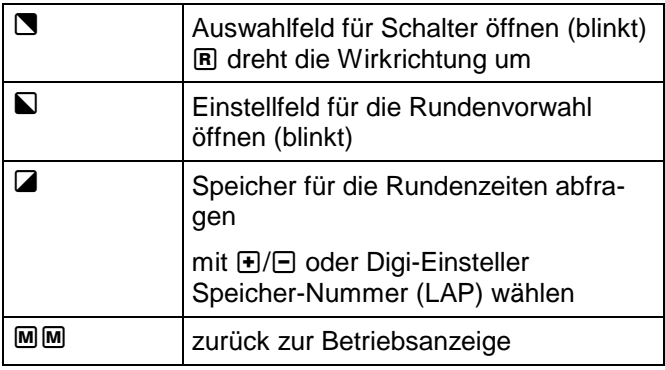

### *2.3 Rundenzähler einstellen*

Wenn Sie im oben gezeigten Menü sind und eine Vorgabe für START einstellen, wird diese Vorgabe automatisch in den Rundenzähler übernommen.

Falls Sie mehrere Flüge oder Fahrten mit der gleichen Rundenzahl machen oder wieder mit Runde 0 beginnen wollen:

- gehen Sie in die Betriebsanzeige (MM),
- wählen Sie mit  $\bigoplus$  / $\bigoplus$  oder dem Digi-Einsteller **Timer 1/Runden** als Darstellung

Jetzt können Sie mit der Taste R den eingestellten START-Wert wieder in den Rundenzähler laden.

### *2.4 Rundenzeiten löschen*

Die gespeicherten Zeiten lassen sich für alle 99 Speicher gleichzeitig löschen. Dazu gibt es zwei Möglichkeiten:

• in der Betriebsanzeige den Rundenzähler anwählen, dann die Taste R drücken

#### **ACHTUNG! Dabei werden auch die Timer 1 bis 3 gelöscht!**

Segler Butterfl K 72 1:Normalflug PPM9 7.25 V ²²²²°³³³³³³³³ 00:00:00.00 Runde=00

im Menü zum Einstellen der Rundenvorgabe Von der Betriebsanzeige gelangen Sie in dieses Menü, wenn Sie 2mal die Taste & drücken (Hot-Key-Funktion). Wird jetzt oben links noch nicht Zähler angezeigt, müssen Sie mit  $\blacksquare$  das Auswahlfeld öffnen und dann blättern bis ZÄHLER erscheint.

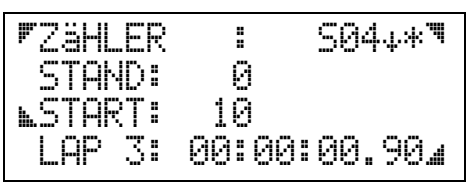

Wenn Sie in diesem Menü mit der Taste 2 das Feld zum Durchblättern der gespeicherten Rundenzeiten öffnen und dann die Taste R drücken. werden die Rundenzeiten gelöscht.

### *3. Betriebsart ändern*

Die *PROFI mc 4000* läßt sich mit allen MULTIPLEX-Empfängern betreiben. Sie verfügt dazu über 4 Betriebsarten: PPM 7, PPM 9, PPM 12 und PCM/A.

Die zu Ihrem Empfänger passende Betriebsart stellen Sie im Menü "Betriebsart wählen" ein.

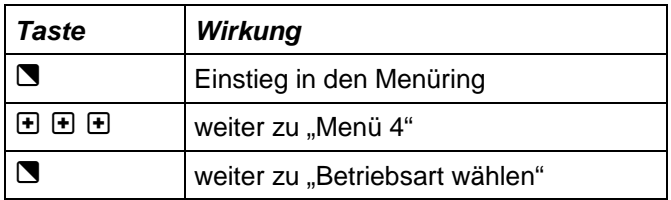

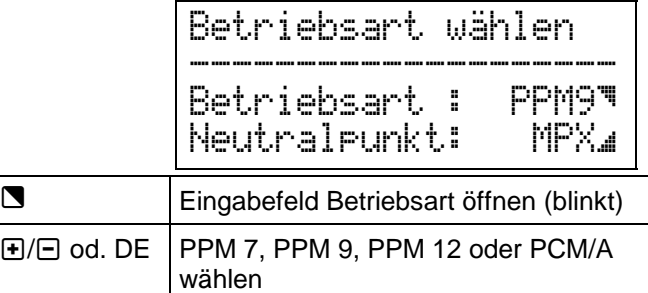

PPM7, PPM 9 und PCM/A sind Betriebsarten, die von MULTIPLEX bisher schon benutzt wurden. Sie können also mit Ihrem neuen Sender alle alten Empfänger weiterbenutzen.

**PPM 12** ist eine Neuentwicklung, die die Übertragung von 12 echten, schnellen Steuerkanälen erlaubt. Dafür ist natürlich auch der passende Empfänger Rx 12 DS erforderlich.

### *Neutralpunkt für Fremdservos anpassen*

Als Neutralpunkt wird die Impulslänge bezeichnet, die der Sender erzeugt, wenn die "Mittelstellung" eines Servos übertragen werden soll. MULTIPLEX verwendet 1,6 ms.

Wenn Sie in Ihrer Empfangsanlage Servos einsetzen, die nicht der MULTIPLEX-Norm entsprechen, läßt sich der Neutralpunkt für alle Servos gemeinsam umstellen.

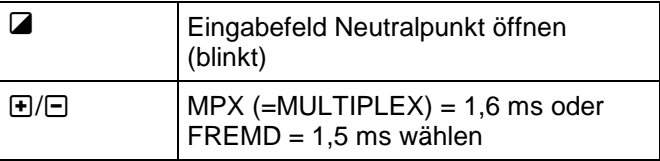

Wenn Sie auf FREMD umstellen, wird die Mitte mit 1,5 ms ausgegeben. Mit dieser Impulslänge können die Servos vieler anderer Hersteller angesteuert werden.

**Hinweis:** Servo**wege** für Fremd-Empfänger Die Umstellung auf FREMD betrifft nur den Neutralpunkt (die Mitte). Die Servowege müssen Sie einzeln anpassen.

#### *Wenn alles fertig ist, ...*

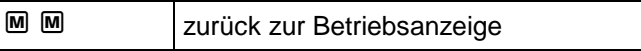

### *4. Drehzahlmesser benutzen*

Die *PROFI mc 4000* kann mit dem Drehzahl-Aufnehmer (Best.-Nr. 7 5970) als Drehzahlmesser arbeiten. Der Aufnehmer ist übrigens der gleiche, der auch schon für die PROFI mc 3000 verwendet wurde.

### *Technische Daten*

- Meßbereich für Luftschrauben mit 2 Blättern 1 U/min bis 60.000 U/min
- Auflösung 20 U/min
- wählbare Blattanzahl (1 bis 9 Blätter)

### *Anschließen*

Der Drehzahl-Aufnehmer muß an **die linke Multifunktions-Buchse** des Senders angeschlossen werden.

Wenn Sie in der Betriebsanzeige sind, erscheint beim Anschließen des Drehzahl-Aufnehmers automatisch in der untersten Zeile des Displays die gemessene Drehzahl.

### *Einstellen*

Bevor Sie den Drehzahlmesser benutzen, stellen Sie die Anzahl der Luftschraubenblätter ein.

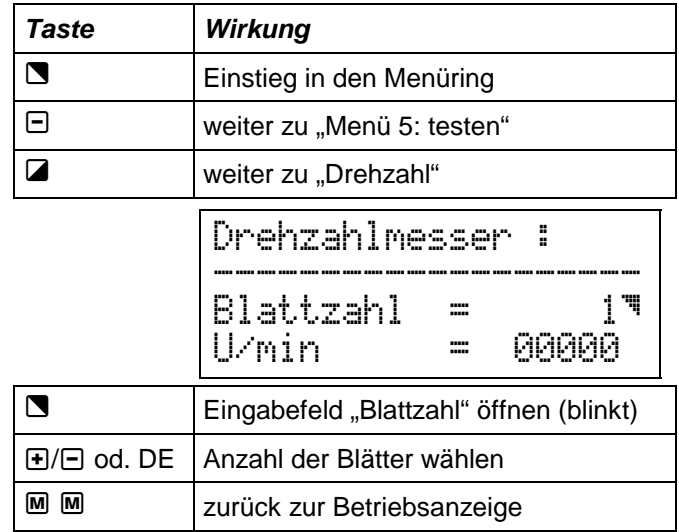

# *Das Zuordnen*

In diesem Kapitel erfahren Sie, was Zuordnen bedeutet, wann es nötig ist und wie es gemacht wird. Kurz gesagt:

#### *Zuordnen heißt: festlegen, wer was machen soll!*

Genaugenommen fängt das Zuordnen eigentlich schon im Kopf des Piloten an, er muß nämlich "zuordnen", welche Hand das Gas und welche das Höhenruder steuern soll. Die Hände können das ja nicht wissen.

Im Sender geht es mit dem Zuordnen weiter. Hier muß der Elektronik "gesagt" werden, welcher Knüppel das Seitenruder steuert, welcher Schieber das Gas, welcher Schalter Dual-Rate für Höhe, ....

Aber nicht nur die Bedienelemente müssen zugeordnet werden. Auch für die Servos ist das unumgänglich. Die Elektronik muß "wissen", auf welchem Kanal (bzw. Empfängerausgang) sie z.B. das Steuersignal für das Gas-Servo ausgeben soll. Damit das Ganze funktioniert, müssen **Sie** dann aber auch das Gas-Servo an diesen Empfängerausgang anschließen.

### *1. Warum müssen Sie zuordnen?*

Es gibt verschiedene Gründe, die das Zuordnen erforderlich machen.

a.) Ihre Steuergewohnheiten stimmen nicht mit den Vorgaben im Basistyp überein.

Das heißt in der Regel: Geber vertauschen!

 Alle Einstellungen, die Sie gemacht haben, werden bei einem Tausch auf den neuen Geber übertragen.

b.) Die Belegung der Empfängerausgänge in einem fertigen Modell paßt nicht zu den Vorgaben im Basistyp.

Das heißt: Servos neu zuordnen!

#### **WICHTIG beim Ändern von Servozuordnungen: Mischer müssen neu eingestellt werden!**

### **Tip:**

Lassen Sie die Zuordnungen der Servos im Sender unverändert. Schließen Sie die Servos im Modell an die vorgegebenen Empfängerausgänge an.

### *2. Das "Menü 2: zuordnen"*

Sie erreichen dieses Menü, wenn Sie mit einer beliebigen Auswahltaste (z.B. 4) in den Menüring einsteigen und dann einmal  $\mathbf \Theta$  drücken.

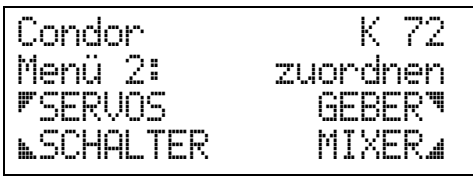

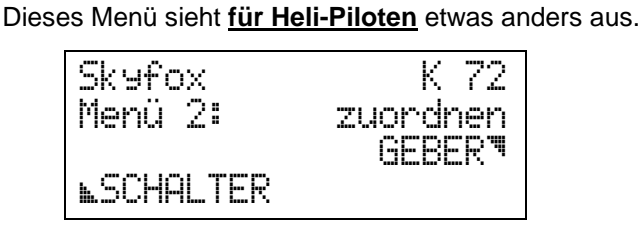

**Für Helis gilt:** 

**Nur Geber und Schalter können zugeordnet werden.** 

Hubschraubermechaniken sind inzwischen sehr stark standardisiert. Das hat sich auch auf die Steuerung ausgewirkt, so daß praktisch alle Hersteller von Fernsteuerungen mit den gleichen Belegungen der Empfängerausgänge arbeiten. Außerdem gibt es bei den Standard-Hubschraubern keine Möglichkeit für Variationen und damit auch keinen Anlaß, die Zuordnungen der Servos zu verändern.

Die Heli-Piloten haben also etwas weniger Freiheit, dafür aber auch ein kleineres Fehlerrisiko.

Für "Experimental-Hubschrauber"-Piloten gibt es ja noch den Basistyp UNIVERSAL, damit geht alles. Benutzen Sie diesen Basistyp jedoch nur, wenn Sie die "absolute Freiheit" beim Programmieren wirklich brauchen. Sie machen es sich sonst nur unnötig schwer.

### *3. Geber zuordnen ...*

Das Verfahren ist für alle Basistypen das gleiche:

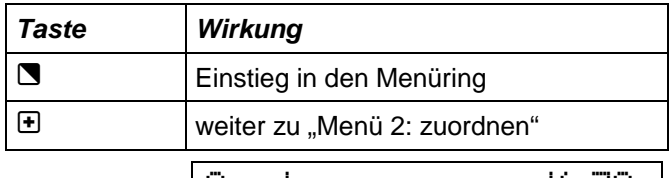

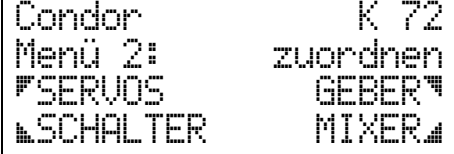

Zur Erinnerung: Wenn Sie mit einem Hubschrauber arbeiten, fehlen die Menüpunkte Servos und Mixer.

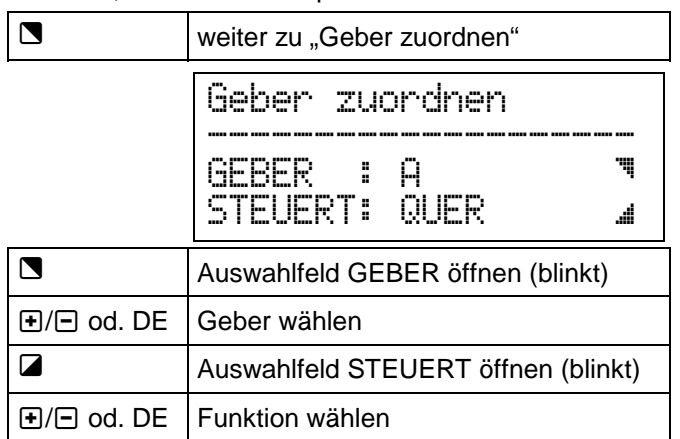

Jetzt können Sie abwechselnd die beiden Auswahlfelder öffnen und so die Funktionen für alle benötigten Geber festlegen.

### Das Zuordnen Handbuch in der Einstein der Einstein der Einstein der Eine Eine Handbuch der Einstein Handbuch i

Wenn Sie die Geber-Listen der verschiedenen Basistypen durchblättern, werden Sie feststellen, daß ein Teil der Geber in allen Typen gleich ist. Diese Geber-Typen habe wir unter 3.1 zusammengefaßt.

In den Abschnitten 3.2 bis 3.6 sind die restlichen Geber für jede Modell-Gruppe aufgeführt und (wenn nötig) kurz erläutert.

### *3.1 ... für alle Basistypen*

### *Geber-Typ* SONDER 1 *bis* 4

Das sind beliebig einsetzbare Geber, die Sie für Funktionen benutzen können, die keinen festen Namen haben. Beispiele: BONBONSCHACHT, BORDKAMERA, ...

Wenn Sie sich für den Basistyp UNIVERSAL entscheiden, stehen neun solche Geber zur Verfügung. Bei allen anderen Basistypen sind es maximal 4.

### *3.2 ... für Flugzeuge*

Beim Durchblättern des Auswahlfeldes "STEUERT" finden Sie für Flugzeuge folgende Funktionen:

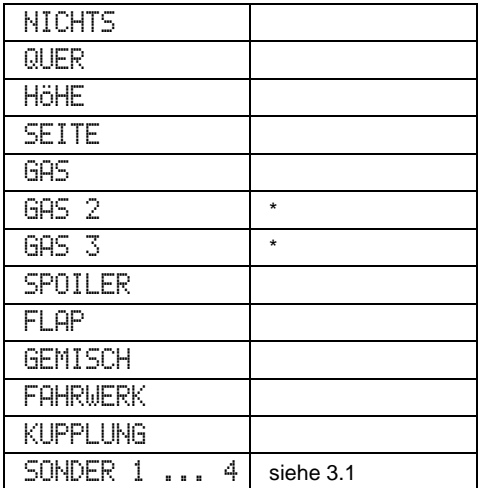

Die Geber GAS 2 und GAS 3 sind nur in den Basistypen für Flugzeuge mit 5 Flugzuständen verfügbar. Diese Basistypen heißen:

 Segler 2xQuer, Segler Butterfl, Elektr. Butterfl und Motor 2xQuer.

### *3.3 ... für Hubschrauber*

Beim Durchblättern des Auswahlfeldes "STEUERT" finden Sie für Hubschrauber folgende Funktionen:

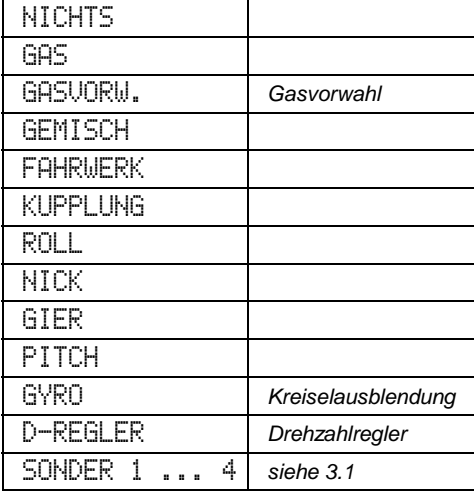

### *3.4 ... für Schiffe*

Für Schiffe werden beim Zuordnen folgende Möglichkeiten angeboten:

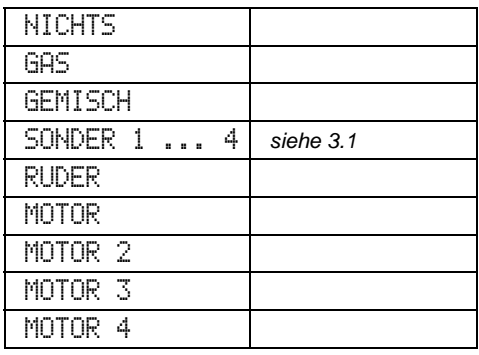

### *3.5 ... für Autos*

Für Autos werden beim Zuordnen folgende Möglichkeiten angeboten:

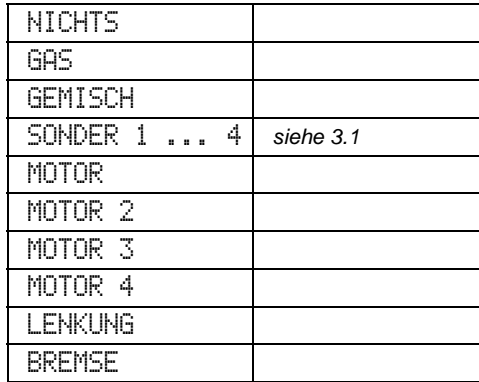

### *3.6 ... für den Basistyp UNIVERSAL*

An der Länge der Liste sehen Sie schon, daß in UNIVERSAL alles enthalten ist, was die *PROFI mc 4000* kann.

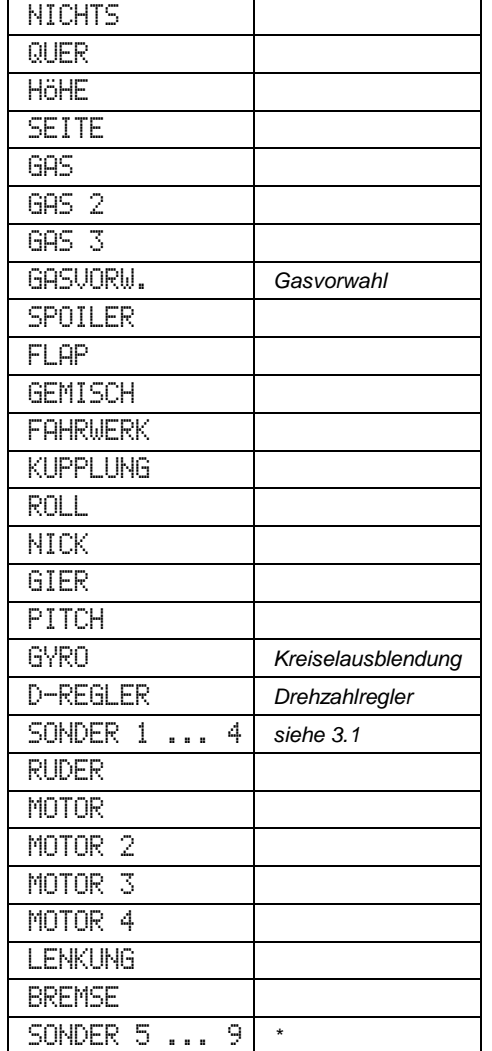

Die Geber SONDER 5 bis SONDER 9 sind ausschließlich im Basistyp UNIVERSAL verfügbar.

### *3.7 Geber vertauschen*

Wenn Sie Geber nicht neu zuordnen sondern nur vertauschen wollen, unterstützt Sie die Software der *PROFI mc 4000* dabei.

Wenn Sie einem Geber, der schon mit einer Funktion belegt ist, eine neue Funktion zuordnen, die bereits vergeben war, nimmt der Sender automatisch einen Tausch vor.

Dadurch wird verhindert, daß Sie Funktionen doppelt vergeben und den Sender damit "verwirren".

#### **Beispiel:**

Auf Geber A liegt QUER, auf Geber C SEITE.

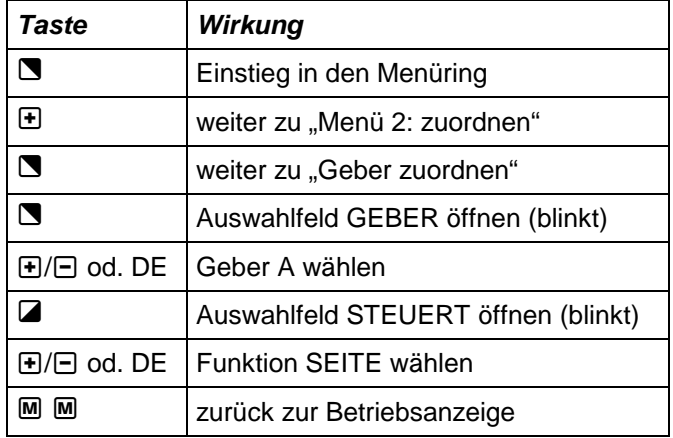

Sie haben also "nur" SEITE neu vergeben. QUER von Geber A auf Geber C hat die *PROFI mc 4000* für Sie erledigt. Alle Einstellungen (z.B. Dual-Rate, Knüppelweg, usw.) werden mit getauscht.

### *4. Schalter zuordnen*

In diesem Abschnitt befassen wir uns nur mit den "Spezial-Schaltern". Die "normalen" Schalter S01 bis S12 brauchen keine Zuordnung. Sie werden direkt an die Senderelektronik angeschlossen und bekommen ihre Funktion beim Einstellen von Wegen, Mischanteilen, usw. direkt zugewiesen.

Die "Spezial-Schalter" sind nicht körperlich vorhanden, sondern existieren nur in der Software. Damit sie betätigt werden können, muß ihnen also ein Bedienelement zugeordnet werden.

In das Menü "Schalter zuordnen" steigen Sie so ein:

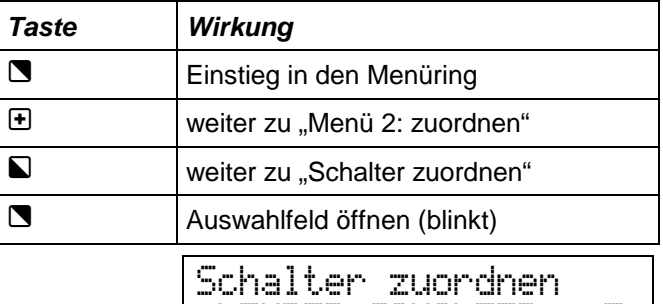

LEHRER-SCHALTER <sup>ä</sup> ;VON SCHALTER S03'\*

Der Pfeil <sup>+</sup> nach der Schalterbezeichnung S03 zeigt die Wirkrichtung des Schalters.Das Sternchen \* erscheint, wenn der Schalter in der Stellung EIN ist.

#### **Hinweis:**

Für die Geberschalter ( $\Leftrightarrow$  4.5) und die Analog-Schalter  $(\Rightarrow$  4.6) kommen in der untersten Displayzeile noch einige Werte und Einstellmöglichkeiten hinzu.

Blättern Sie jetzt mit den Tasten **+**/n oder dem Digi-Einsteller die Schalter durch. Sie werden sie so wiederfinden, wie wir sie auch in den Abschnitten 4.1 bis 4.6 ausführlich behandeln.

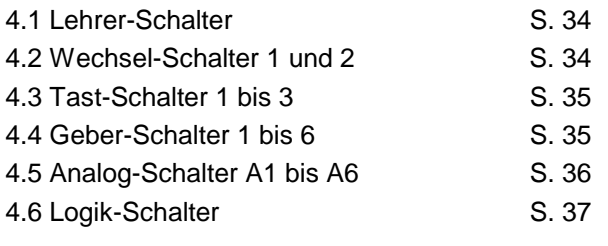

### *4.1 Lehrer-Schalter*

### *Die Funktion ...*

dieses Schalters unterscheidet sich nicht von dem, was Sie von MULTIPLEX-Sendern vielleicht schon kennen:

 Alle (freigegebenen) Steuerfunktionen werden gleichzeitig zwischen Lehrer- und Schüler-Sender umgeschaltet.

Wenn dieser Schalter in der Position LEHRER steht, hat der Schüler keinen Einfluß auf das Modell. Der Schalter ist also eine Art "Hauptschalter".

**Neu** (und anders als in der PROFI mc 3000) ist, daß Sie alle Funktionen, die der Schüler steuern darf, auch einzeln zwischen Schüler und Lehrer umschalten können. Die Schalter dafür werden im Menüpunkt

### *Das Zuordnen*

wird mit der Taste  $\blacksquare$  eingeleitet. Mit  $\boxplus/\boxminus$  oder dem Digi-Einsteller können Sie

AUS, EIN oder S01 bis S12

wählen.

Der Pfeil nach der Schalterbezeichnung († oder †) zeigt die Wirkrichtung des Schalters.

Mit der Taste R können Sie die Wirkrichtung umpolen.

Das Sternchen \* erscheint, wenn der Schalter in der Stellung EIN ist.

### *4.2 Die Wechsel-Schalter 1 und 2*  **(**W1-x W2-x**)**

### *Die Funktion*

der Wechsel-Schalter zeigt die folgende Tabelle.

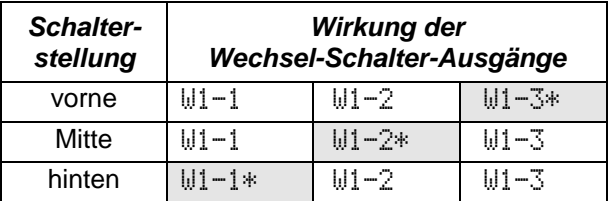

*Zur Erinnerung: Das Sternchen* \* *markiert die Schalterstellung, in welcher der Senderelektronik der Zustand "Schalter EIN" gemeldet wird. "Vorne" bedeutet, daß der Schalter in Richtung Antenne gekippt ist.* 

Der Wechsel-Schalter kann also alle drei Schalterstellungen getrennt auswerten. Ein "normaler" 3-stufiger Schalter (S01 bis S12) kann im Vergleich dazu nur zwei Informationen liefern.

Als Bedienelement für einen Wechsel-Schalter können Sie jeden der Schalter S01 bis S12 zuordnen, wenn Sie dort einen Schalter mit 3 Stellungen angeschlossen haben.

Die nächste Tabelle zeigt am Beispiel von S03, daß die Schalter S01 bis S12 für die Stellung Mitte **und** vorne immer die gleiche Information liefern. Die Stellung Mitte läßt sich nicht getrennt auswerten.

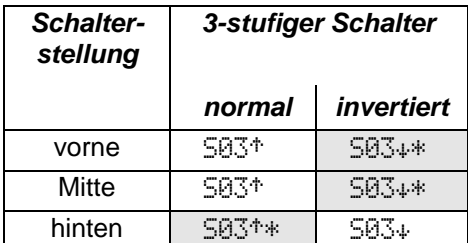

Die *PROFI mc 4000* ist ab Werk mit einem 3-stufigen Schalter ausgerüstet, der als S01 angeschlossen ist. Im Kapitel *Flugzustände* ist ausführlich beschrieben, wie der Schalter S01 als Wechsel-Schalter zugeordnet und für die Umschaltung der Flugzustände eingesetzt wird.

### *Das Zuordnen*

beginnt damit, daß Sie zunächst einen der beiden Wechsel-Schalter wählen. Mit der Taste N öffnen Sie das Auswahlfeld und wählen dann W1 oder W2.

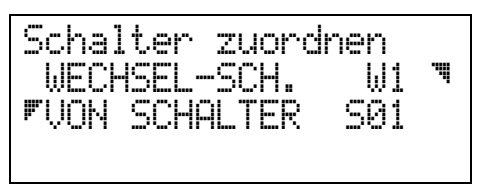

Jetzt öffnen Sie mit der Taste <sup>1</sup> das Auswahlfeld zum Zuordnen des Bedienelementes. Mit FI/FI oder dem Digi-Einsteller können Sie jetzt

AUS oder S01 bis S12

wählen.

**Bei den Wechsel-Schaltern läßt sich die Wirkrichtung nicht mit der Taste <b>R** umpolen!

### *4.3 Tast-Schalter 1 bis 3* **(**T1 bis T3**)**

### *Die Funktion*

"Tast-Schalter" bedeutet, daß bei jedem Betätigen des Bedienelementes der Schaltzustand zwischen AUS und EIN wechselt. Die Tast-Schalter-Funktion kann z.B. benutzt werden, um eine Uhr beim ersten Drücken der Knüppeltaste zu starten und beim nächsten Drücken wieder anzuhalten. Ohne die Tast-Schalter-Funktion (also mit einem normalen Schalter) würde die Uhr nur laufen, solange die Taste gedrückt ist (also der Schalter in der Stellung EIN steht).

Bedienelement für einen Tast-Schalter kann jeder der Schalter S01 bis S12 sein.

### *Das Zuordnen*

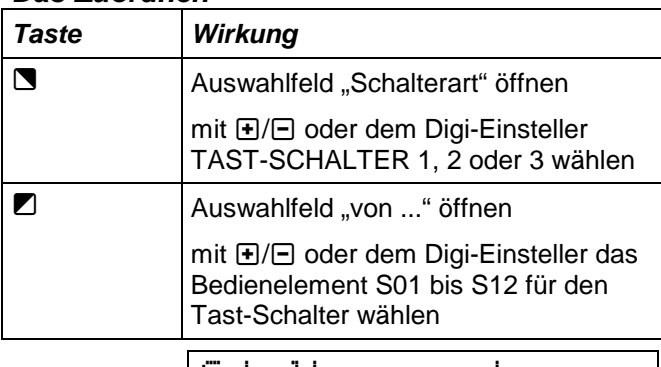

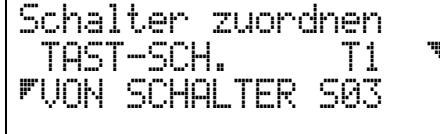

 $\boldsymbol{\Omega}$ **Bei den Tast-Schaltern läßt sich die Wirkrichtung nicht mit der Taste <b>R** umpolen!

### *4.4 Die Geber-Schalter 1 bis 6* **(**Gx-x**)**

### *Die Funktion*

Die Position eines Gebers wird ausgewertet und in eine Schaltfunktion umgewandelt. In der *PROFI mc 4000* stehen sechs solcher Schalter zur Verfügung. Jeder beliebige Geber oder Trimmschieber kann für diese Funktion benutzt werden.

Für diese Schalter gibt es zwei Betriebsarten:

- mit **einem** Schaltpunkt (1-PUNKT) Das Umschalten zwischen EIN und AUS erfolgt genau an einem einstellbaren Schaltpunkt.
- mit **zwei** Schaltpunkten (2-PUNKT) Jetzt wird EIN-geschaltet, wenn der Geber **über** die Einschaltschwelle (MAX) kommt. AUS-geschaltet wird, wenn der Geber **unter** die Ausschaltschwelle (MIN) kommt. In der Technik wird dieses Schaltverhalten als Schalten mit Hysterese bezeichnet.

Wenn Sie zu diesem Schaltertyp weitergeblättert haben, wird auch die unterste Zeile im Display belegt.

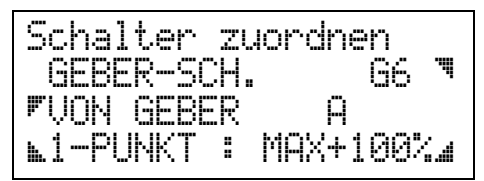

### *Das Zuordnen*

wird mit der Taste  $\blacksquare$  eingeleitet.

Mit  $\bigoplus$ / $\bigoplus$  oder dem Digi-Einsteller wählen Sie

Geber A bis M oder

 einen der Trimmschieber TA, TB, TC oder TD als Bedienelement für den Geberschalter aus.

Jetzt müssen Sie noch festlegen, ob der Schalter mit einem oder mit zwei Schaltpunkten arbeiten soll.

Dazu öffnen Sie mit der Taste Q das Auswahlfeld und wählen 1-PUNKT oder 2-PUNKT.

### *Wenn Sie Geber-Schalter einsetzen, ...*

z.B. um einen Timer zu steuern, finden Sie beim Durchblättern der Schalter folgende Bezeichnungen:

G1-A bis G1-M wenn der Geberschalter Nr. 1 von einem der Geber A bis M gesteuert wird oder

G1TA bis G1TD wenn Geberschalter Nr. 1 von einem der Trimmschieber TA bis TD gesteuert wird.

Das gleiche gilt natürlich für die Geberschalter G2 bis G6. Sie haben beim Zuordnen also immer den Hinweis, welcher Geber den Geberschalter steuert

#### *Mehrere Schaltschwellen entstehen, ...*

wenn Sie einfach mehrere Geberschalter mit dem gleichen Geber steuern. Wenn es nötig ist, lassen sich sogar alle sechs möglichen Geberschalter mit dem gleichen Geber bedienen.Die Schaltschwellen können Sie individuell für jeden einzelnen Geberschalter einstellen.

### **4.5 Analog-"Schalter" 1 bis 6**

### *Die Funktion ...*

des Analog-Schalters läßt sich am besten mit dem Lautstärkeeinsteller am Radio vergleichen. So wie Sie am Radio die Lautstärke einstellen, so können Sie mit einem Analog-Schalter stufenlos einen Wert verändern. Als Werte sind Mischanteile und Faktoren wie EXPO, DUAL-RATE möglich. Das sind Werte, für die auch "normale" Schalter in den Menüs angeboten werden.

In der untersten Menüzeile sehen Sie, daß es bei den Analog-Schaltern noch etwas einzustellen gibt.

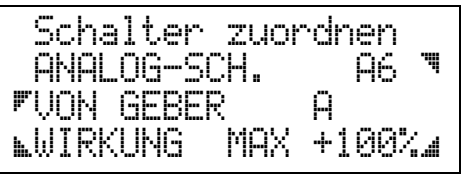

In der untersten Zeile kann auch stehen:

,FENSTER VON +100%\_

Erste Einstellmöglichkeit ist die **WIRKUNG.** Als Wirkung bezeichnen wir die beiden Prozentwerte MIN und MAX, die den Verstellbereich begrenzen. Im Beispiel Lautstärke sind das normalerweise 0% und 100%. In einem Modell kann es jedoch nötig sein, den Verstellbereich einzuschränken, z.B. um zu verhindern, daß das Gas versehentlich auf 0% (also Motor aus) verstellt werden kann.

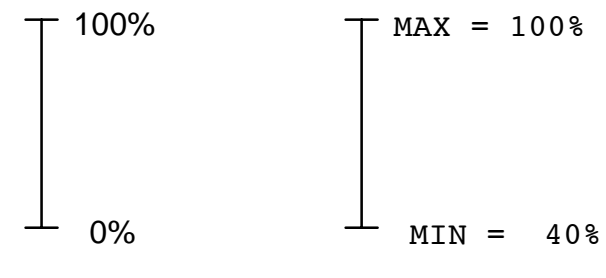

*Lautstärkeeinsteller Gas*

Für die Skizze oben haben wir angenommen, daß GAS nicht unter 40% reduziert werden darf.

Zweite Einstellmöglichkeit ist **FENSTER**. Das bedeutet, daß nicht der ganze mögliche Geberweg zum Verstellen benutzt wird, sondern nur ein Teil davon.

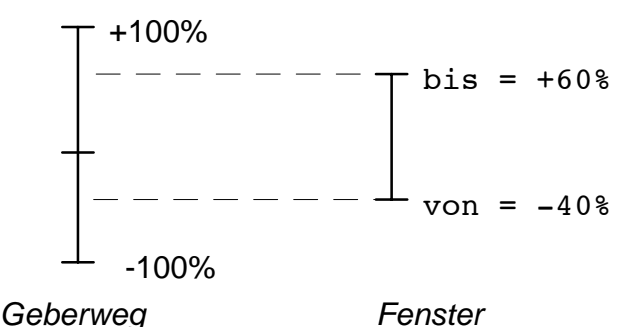

Das Fenster wird vor allem dann eingesetzt, wenn der Geber nicht ausschließlich als Analog-Schalter benutzt wird, sondern auch noch andere Funktionen hat. Auch wenn Sie als "Geber" SERVO ( $\Leftrightarrow$  nächster Abschnitt) benutzen, ist diese Möglichkeit nützlich.

**SERVO als Geber** für einen Analog-Schalter heißt: Anstelle eines Bedienelementes (Knüppel, Schieber) wird das Steuersignal für ein Servo als Geber benutzt. Hier wird also "indirekt" gearbeitet. Ein Knüppel oder Schieber bewegt das Servo. Das Servo steuert dann den Analog-Schalter. Auf diese Art ist es möglich, auch gemischte Signale als "Geber" zu benutzen.

#### **Beispiele:**

- DUAL-RATE oder EXPO stufenlos einstellen
- Ruderausschläge abhängig von der Gasstellung verändern

#### *Das Zuordnen ...*

beginnt mit der Taste \. Wählen Sie zuerst aus, welchen der sechs möglichen Analog-Schalter Sie bearbeiten wollen.

Mit der Taste  $\blacksquare$  öffnen Sie das Auswahlfeld für den Geber.

Mit  $\bigoplus$ / $\bigoplus$  oder dem Digi-Einsteller wählen Sie

 Geber A bis M oder einen der Trimmschieber TA bis TD oder eines der Servos 1 bis 12

als Geber für den gewählten Analog-Schalter aus.

Die Taste Q öffnet das Auswahlfeld für Wirkung oder Fenster.

Wenn Sie **WIRKUNG** wählen, läßt sich mit der Taste **■ das Einstellfeld für MIN/MAX öffnen. Zwischen MIN** und MAX wird gewechselt, wenn Sie den zugeordneten Geber betätigen.

Einstellbereich:

 0% bis 100%  $(MAX \geq MIN)$ 

Haben Sie **FENSTER** gewählt, dann öffnen Sie mit der Taste **Ø** das Einstellfeld für VON/BIS. Mit dem zugeordneten Geber können Sie zwischen VON und BIS wechseln und dann mit  $H/E$  oder dem Digi-Einsteller die gewünschten Werte einstellen.

Einstellbereich:

 -100% bis +100% (BIS >=VON)
### *Wenn Sie Analog-Schalter einsetzen, ...*

z.B. um einen Mischanteil stufenlos zu verändern, finden Sie beim Durchblättern der Schalter folgende Bezeichnungen:

A1-A bis A1-M wenn der Analog-Schalter Nr. 1 von einem der Geber A bis M gesteuert wird,

A1TA bis A1TD wenn der Analog-Schalter Nr. 1 von einem der Trimmschieber TA bis TD gesteuert wird oder

A101 bis A112

wenn der Analog-Schalter Nr. 1 von einem der Servosignale 01 bis 12 gesteuert wird.

Das gleiche gilt für die Analog-Schalter A2 bis A6. Sie haben beim Zuordnen also immer den Hinweis, von welchem Geber der Analog-Schalter gesteuert wird.

### *4.6 Logik-Schalter 1 bis 4*

#### *Die Funktion*

Die logischen Schalter erfüllen einen Wunsch, den wir von vielen Modellfliegern gehört haben:

"*Meine Störklappen dürfen sich nur ausfahren lassen, wenn ich den Flugzustand Landung angewählt habe*  **UND** *das Gas unter 20% steht.*" Oder:

"*Das Glühen für meinen Motor soll einschalten, wenn ich einen Schalter betätige* **ODER** *das Gas unter 20% geht* **ODER** *der Bordanlasser betätigt wird."*

Genau das sind Einsatzfälle für logisch verknüpfte Schalter.

Sie können vier solche Schalter definieren, LOG1 bis LOG4. Jeder der vier Schalter kann bis zu vier Eingänge haben. Als Verknüpfungsmöglichkeit gibt es UND und ODER.

**UND**-Verknüpfung heißt:

2, 3 oder 4 Bedingungen müssen gleichzeitig erfüllt sein, damit eine Wirkung entsteht. *Beispiel:*

*Die Störklappen dürfen nur ausfahren, wenn Flugzustand Landung (z.B. mit W1-1) UND Gas unter ¼ (z.B. mit Geberschalter G4-D)* 

**ODER**-Verknüpfung heißt:

Mindestens eine Bedingung muß erfüllt sein, damit eine Wirkung entsteht.

#### *Beispiel:*

*"Glühen" soll eingeschaltet werden bei Gas unter 20% (z.B. mit Geberschalter G-D) ODER direkt mit dem Schalter S06 ODER automatisch, wenn der Bordanlasser betätigt wird.*

#### *Die Anwendung***Logik-Schalter definieren**

Wenn Sie im Menü "Schalter zuordnen" die verschiedenen Schalterarten durchblättern, finden Sie ganz am Ende die vier Logik-Schalter.

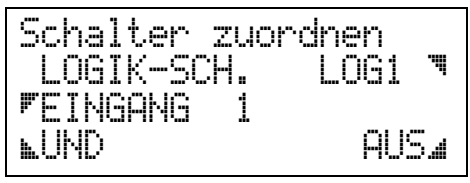

### g **Verknüpfungsart**

Hier können Sie mit  $\bigoplus$  / $\bigoplus$  oder dem Digi-Einsteller zwischen UND und ODER wählen.

#### **Z** Eingang wählen

Eingang 1 bis Eingang 4 sind möglich. Unbenutzte Eingänge bleiben AUS.

#### $\blacksquare$  **Schalter zuordnen**

Hier sind "normale Schalter (S01 bis S12), Wechselschalter, Tastschalter und Geberschalter möglich.

Analgoschalter oder andere Logik-Schalter können nicht zugeordnet werden.

#### **Logik-Schalter einsetzen**

Angenommen, Sie wollen mit dem Logik-Schalter LOG2 den Spoiler-Anteil der Butterfly-Servos in Ihrem Modell Schalten.

Dazu muß zuerst der Logik-Schalter entwprechend der gewünschten Schaltbedingung definiert werden (siehe oben). Anschließend wird dem Spoiler-Anteil der Schalter zugeordnet. Wenn Sie das im Menü SERVO EINSTELLEN, WEG/KURVE tun, muß die Anzeige so aussehen:

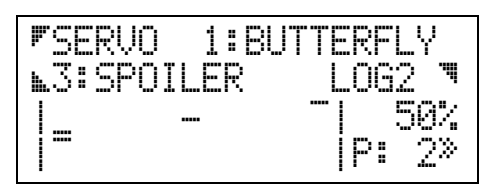

Der Servoweg ist in diesem Beispiel so eingestellt, daß links 0%, in der Mitte 50% und rechts 100% ausgegeben werden. Auch hier gilt: Wenn hinter dem Schalternamen LOG2 das Sternchen "\*" erscheint, ist der Anteil aktiv.

Genau wie bei den Gebern, müssen Sie dem Sender "sagen", an welchem Empfängerausgang Sie welches Servo (d.h. welche Steuerfunktion des Modells) anschließen wollen.

Damit die Beschreibung nicht zu unübersichtlich wird, unterscheiden wir bei den Servos zwischen drei verschiedenen Mischertypen. Die Quellen, von denen die Steuersignale kommen können, sind:

- **ungemischt von einem Geber** Geber kann auch ein Schalter sein, mit dem z.B. ein Fahrwerk betätigt wird.
- **von festen Mischern** Für jede Modellgruppe werden (wie auch bei den Gebern) nur bestimmte Mischer im Menü angeboten.
- **von freien Mischern SERVOMIX** Die freien Mischer sind allerdings nur dann verfügbar, wenn Sie sich für den Basistyp UNIVERSAL entschieden haben.

Der vierte Mischertyp MULTIMIX kann nicht direkt einem Servo zugeordnet werden, sondern nur dem Eingang eines freien Mischers SERVOMIX. Da MULTIMIX mit SERVOMIX zusammen sehr komplexe Mischerkonstruktionen möglich macht, beschreiben wir diesen Typ gesondert im Abschnitt 6 ( $\Leftrightarrow$  S. 40).

### *5.1 Servos (Steuerfunktionen), die es in allen Basistypen gibt*

Die zugehörigen Geber und ihre Funktionen sind im Abschnitt 3.1 ( $\Leftrightarrow$  S. 32) beschrieben.

*Steuerfunktion* SONDER 1 *bis* 4 *(bzw.* 9*)* Wenn Sie diese Funktion wählen, erscheint in der untersten Menüzeile zusätzlich die Option TRIM.

ist: SONDER 1 TRIM\_

Mit der Taste R läßt sich die Trimmung zu- oder abschalten. Wenn Sie also einen getrimmten Geber (Knüppel) für eine der Sonderfunktionen benutzen, können Sie hier bestimmen, ob die Trimmung berücksichtigt werden soll oder nicht.

## *5.2 für FLUGZEUGE mit 1 Flugzustand*

Beim Durchblättern finden Sie für Flugzeuge folgende Funktionen:

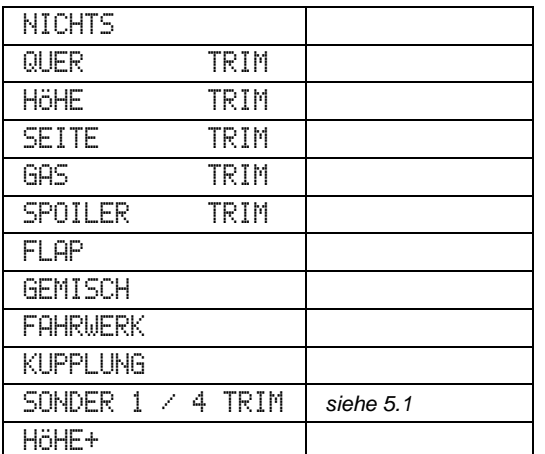

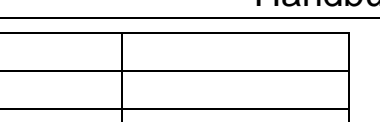

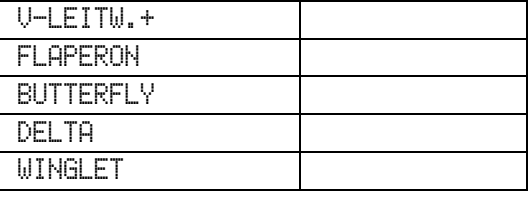

V-LEITW.

### *5.3 für Flugzeuge mit 5 Flugzuständen*

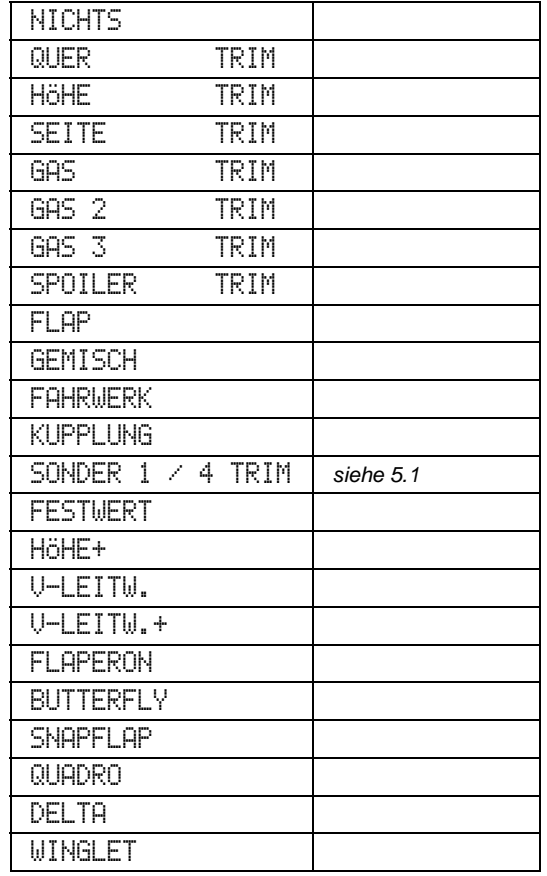

# **TIP: Wenn Sie Combi-Switch benutzen wollen!**

Combi-Switch muß aktiviert sein, **bevor** Servos zugeordnet werden, die QUER oder SEITE enthalten.

### *5.4 Hubschrauber*

Für Heli-Piloten sind, wie schon weiter oben gesagt, die Servo- und Mischerzuordnungen bereits fertig und auch voreingestellt. Im "Menü 2: zuordnen" werden die Punkte SERVO und MIXER daher auch nicht angeboten. Wie die Servos für die einzelnen Baistypen zugeordnet sind, können Sie den Tabellen für den jeweiligen Baistyp (ab 67) entnehmen.

Für "Experimental-Hubschrauber"-Piloten gibt es den Basistyp UNIVERSAL, damit geht alles. Benutzen Sie diesen Basistyp jedoch nur, wenn Sie die "absolute Freiheit" beim Programmieren wirklich brauchen. Sie machen es sich sonst nur unnötig schwer.

### *5.5 Schiffe*

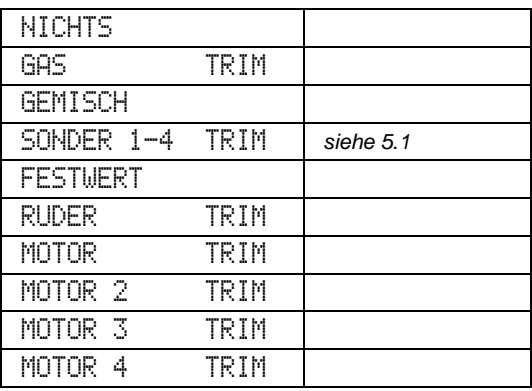

### *5.6 Autos*

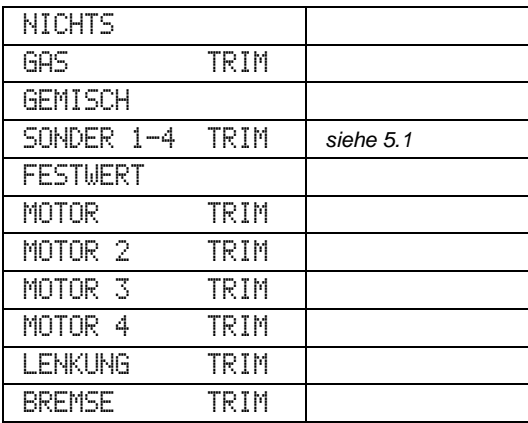

### *5.7 UNIVERSAL*

Die Tabelle auf der rechten Seite ist (wie für den Basistyp UNIVERSAL nicht anders zu erwarten) die längste.

Außerdem taucht in UNIVERSAL ein ganz neuer Mischertyp auf: SERVOMIX (letzte Zeile der Tabelle). Jedem der maximal 12 Servos können Sie SERVOMIX zuordnen. Damit durch die zwölf gleichen Namen keine Verwirrung entsteht, lassen sich diese Mischer frei benennen. Im Menüpunkt ZUORDNEN MIX muß die Funktion dieser freien Mischer definiert werden.

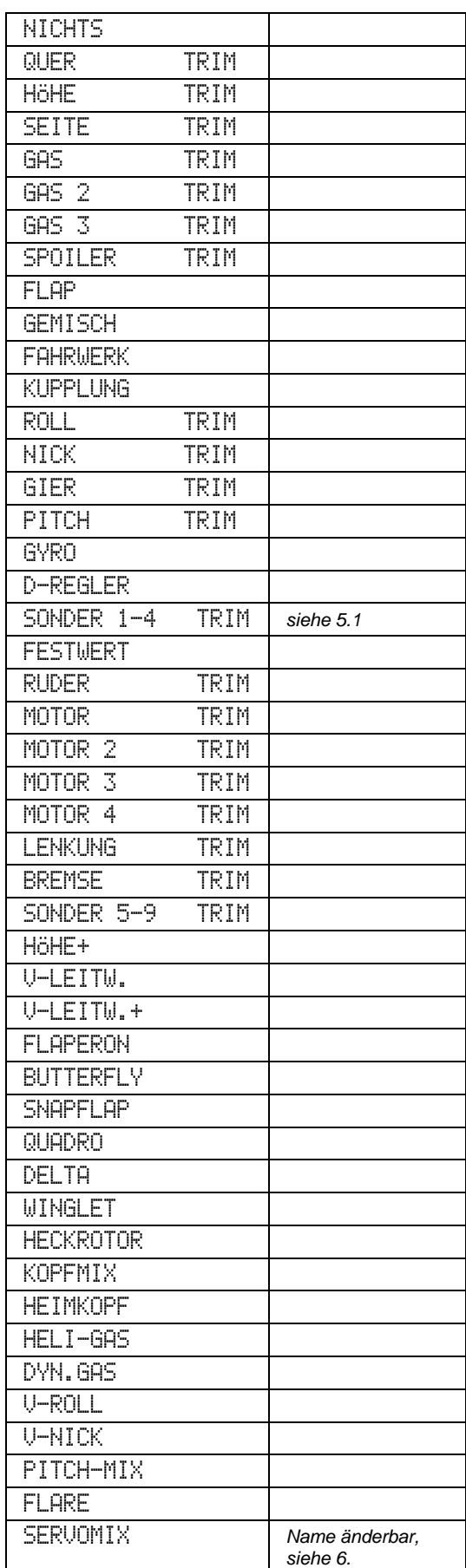

# *6. SERVOMIX und MULTIMIX*

### **TIP: SERVOMIX und MULTIMIX sind ausschließlich im Basistyp UNIVERSAL verfügbar!**

In diesem Abschnitt wird behandelt, wie Sie diese beiden Mischertypen zuordnen, definieren und mit einem Namen versehen können. Mehr über Mischer finden Sie ab Seite 56.

Damit Sie etwas "Background" haben, das Wichtigste ganz kurz:

### • **SERVOMIX**

finden Sie unter ZUORDNEN SERVOS.

 Dieser Mischertyp kann jedem Servo zugeordnet werden, also bis zu 12mal.

#### • **MULTIMIX 1 bis 5**

können Sie **ausschließlich** als Eingang für einen SERVOMIX zuordnen. Beim Zuordnen der Servos taucht dieser Mischer daher nicht auf.

 Sie müssen also zuerst einen SERVOMIX zuordnen und dann im Menü MIXER einen MULTIMIX als Eingang für den Servomix.

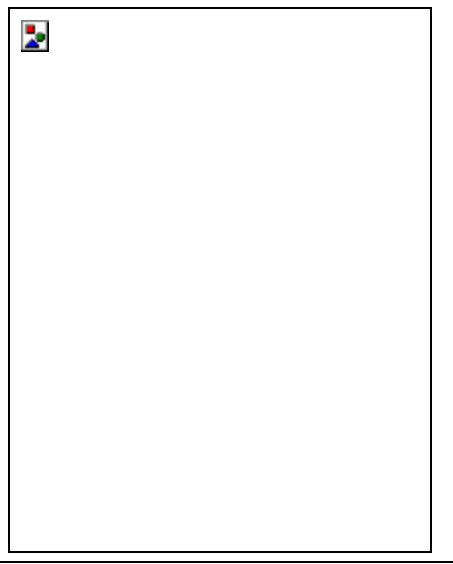

# **TIP: Wenn Sie Combi-Switch benutzen wollen!**

Combi-Switch muß aktiviert sein, bevor SERVOMIX oder MULTIMIX zugeordnet werden, die QUER oder SEITE enthalten.

### *6.1 SERVOMIX zuordnen*

Wenn Sie einem Servo (oder auch mehreren) diesen Mischertyp zuordnen, sollten Sie sofort auch die Namen für diese Mischer ändern. Wie das gemacht wird, ist unter 6.2 beschrieben.

Doch jetzt zuerst einmal zuordnen:

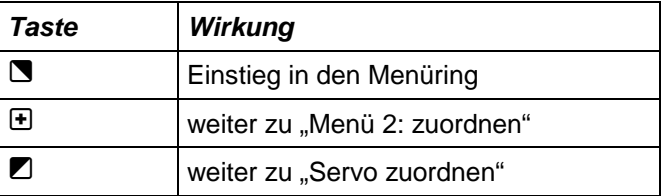

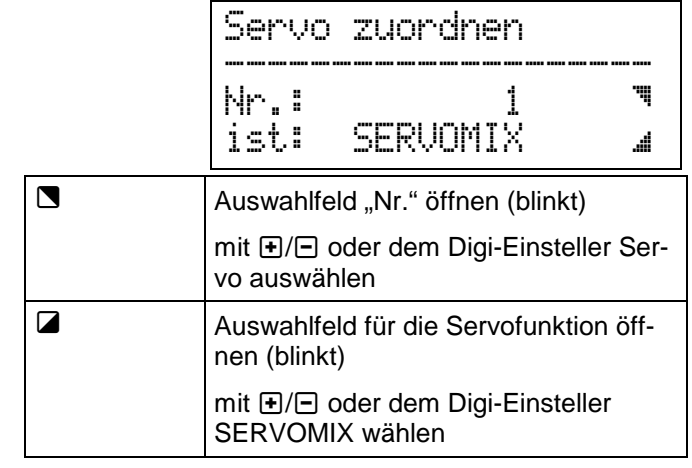

Die letzten beiden Schritte wiederholen Sie für alle Servos, die mit einem freien Mischer vom Typ SERVOMIX arbeiten sollen.

Zweimal die Taste M drücken, bringt Sie anschließend wieder zurück zur Betriebsanzeige.

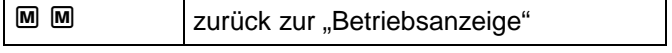

### *6.2 Den Namen SERVOMIX ändern*

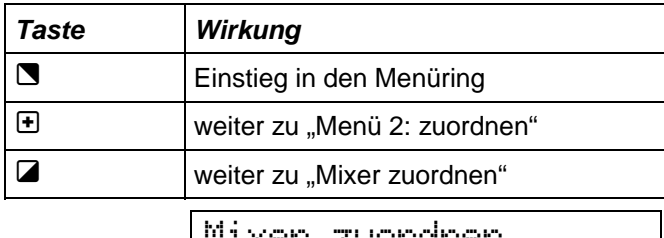

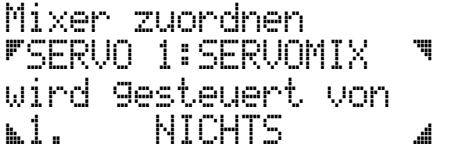

In der zweiten Zeile steht nach dem Doppelpunkt der Name des Mischer (im Beispiel oben ist er noch SERVOMIX). Die letzte Zeile sagt, daß der 1. Anteil dieses Mischers "NICHTS" ist. Das bedeutet, daß dieser Anteil noch nicht definiert wurde oder nicht gebraucht wird. Den Namen können und sollten Sie jetzt schon ändern.

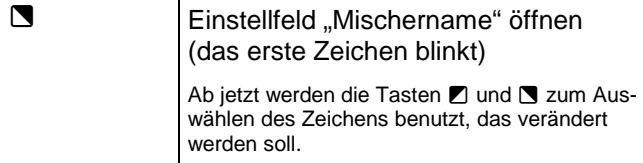

Die nächsten beiden Schritte wiederholen Sie, bis der gewünschte Name im Display steht.

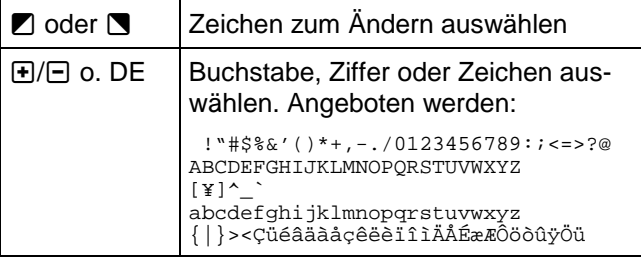

Wenn Sie die Funktion des jetzt neu benannten Mixers erst später definieren wollen, gehen Sie mit

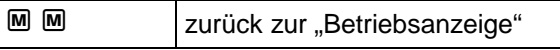

oder wählen einen anderen SERVOMIX, der umbenannt werden soll.

### *6.3 SERVOMIX und MULTIMIX definieren*

Das Definieren eines SERVOMIX oder MULTIMIX ist auch eine Art von Zuordnen. Sie ordnen nämlich zu, an welchen Eingang des Mixers welches Steuersignal gelangen soll.

Gemacht wird das im Menü "MIXER zuordnen", das Sie im Abschnitt 6.2 schon kennengelernt haben.

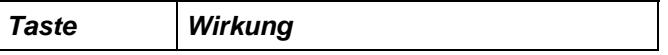

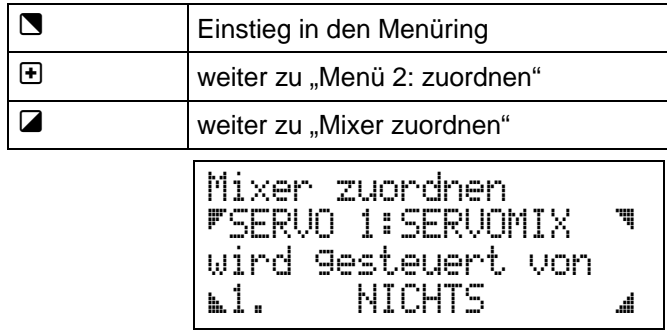

Jetzt wählen Sie das Servo aus, für das Sie den SERVOMIX definieren wollen. (Wenn Sie ihn umgetauft haben, erscheint er natürlich mit dem neuen Namen.)

Dazu öffnen Sie mit der Taste 7 das Auswahlfeld und wählen mit  $\boxdot/\boxdot$  oder dem Digi-Einsteller.

Beim Durchblättern erscheinen zunächst alle Servos, denen Sie SERVOMIX zugeordnet haben.

Wenn Sie auch MULTIMIX zugeordnet haben, dann erscheinen diese am Schluß der Liste. Im Display wird das Wort SERVO dann durch MIXER ersetzt.

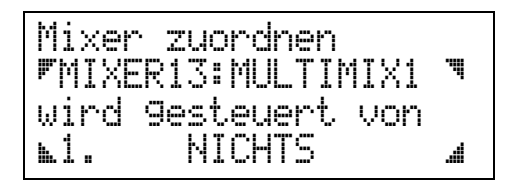

Jetzt kommt die Definition des Mischers, das Festlegen der Mischanteile.

Das Verfahren ist für jeden der acht möglichen Anteile gleich.

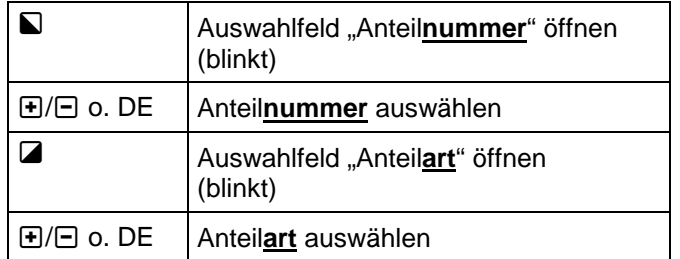

Hier finden Sie alle Möglichkeiten wieder, die wir schon beim Servo zuordnen für den Basistyp UNIVERSAL beschrieben haben ( $\Rightarrow$  S. 39).

Hier, und nur hier, tauchen jetzt die fünf Mischer MULTIMIX 1 bis 5 auf. Sie können den Ausgang eines MULTIMIX also als Anteil für einen SERVOMIX zuordnen. Wenn Sie die Anteilsarten einmal durchblättern, finden Sie MULTIMIX 1 bis 5 ganz am Ende.

# *Servos einstellen*

In diesem Kapitel erfahren Sie, was sich an Servos einstellen läßt und wie es gemacht wird.

# *1. Was kann man einstellen?*

Zum Verständnis der Zusammenhänge zuerst eine kurze Beschreibung der Werte, die Sie für die Servos einstellen können.

**MITTE** ist die Servostellung, wenn von Gebern oder Mischern 0% ausgegeben wird.

 Zusammen mit der Mitte werden auch die beiden Endanschläge des Servos verschoben.

• **LIMIT** ist der absolute Grenzwert für den Servoweg.

Sie können sich diesen Wert als "elektronischen Anschlag" vorstellen. Über die von LIMIT vorgegebenen Grenzen hinaus kann sich das Servo nicht bewegen.

• **WEGANTEIL** ist das, was Geber oder Mischer zum Servoweg beitragen.

 Wird die Summe mehrerer Weganteile größer als der von LIMIT vorgegebene Wert, dann begrenzt der Sender den Servoausschlag. Limit hat also Vorrang.

 Unter dem gleichen Menüpunkt werden auch Schalter für Weganteile zugeordnet und Weganteile umgepolt.

- **KURVE** legt den Zusammenhang zwischen Ursache und Wirkung fest.
- **SLOW** bestimmt, wie schnell Weganteile zu- oder abgeschaltet werden.

 Mit SLOW wird weiches Ein- und Ausblenden von Weganteilen für einzelne Servos bzw. Mischer möglich. Wenn Sie SLOW für einen Geber einstellen, wirkt das auf alle Servos und Mischer, die mit diesem Geber arbeiten.

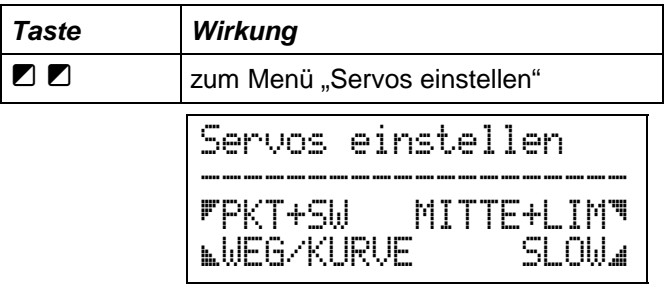

# *2. Mitte und Limit/Reverse*

### *LIMIT ...*

begrenzt den Arbeitsbereich der Servos im Modell unabhängig von Gebern oder Mischern. Damit lät sich der Servoweg auf Werte begrenzen, die auch mechanisch im Modell möglich sind. Damit Servos auf diese Art nicht "zu gemacht" werden können, ist 20% das Minimum für Limit.

Wenn Sie "Limit" als erstes einstellen, können Modell und Servo auch dann nicht beschädigt werden, wenn ein "falsch" programmierter Mischer versuchen würde, an einem Servo 500% Ausschlag zu machen.

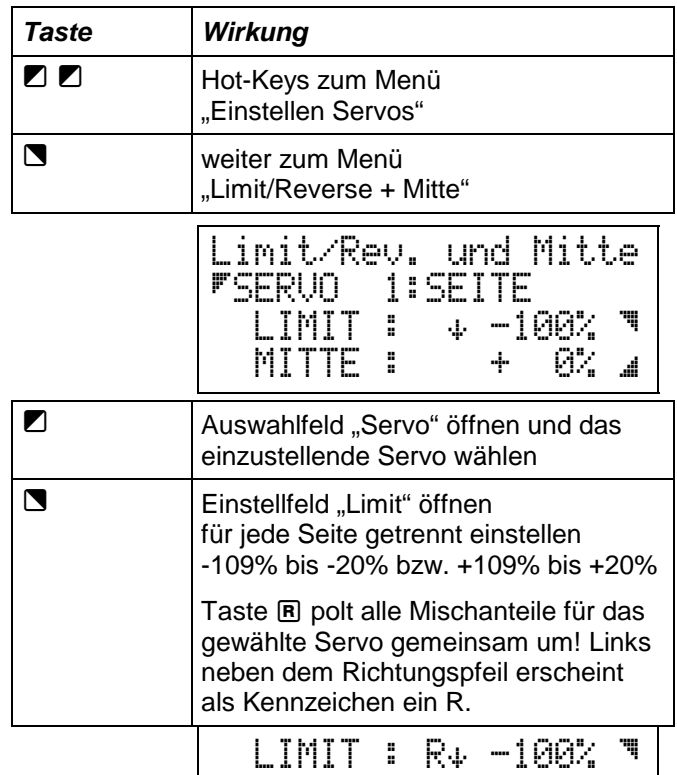

Der Pfeil  $\ast$  vor dem Prozentwert für Limit zeigt an, welche Seite des Servoweges Sie gerade bearbeiten. Wenn Sie einen Geber, der auf dieses Servo wirkt, bewegen, können Sie auf die andere Seite wechseln. Der Pfeil dreht sich dann um <sup>+</sup>.

### *Die MITTE eines Servos ...*

läßt sich über den ganzen Arbeitsbereich verschieben.

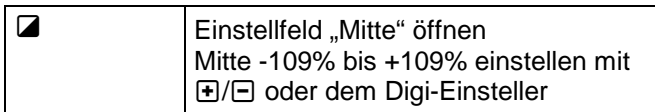

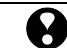

**Wichtig:** Wenn das Einstellfeld geöffnet ist (Wert blinkt), werden Geber, Mischer und Trimmung abgeschaltet. Das Servo reagiert nur auf die Einstellungen mit  $\bigoplus$   $\bigoplus$  oder dem Digi-Einsteller. Beim Öffnen und Schließen des Einstellfeldes kann das Servo einen "Sprung" machen, wenn die beteiligten Geber, Mischer und Trimmschieber etwas anderes als 0% an das Servo ausgeben.

Auch hier hat Limit wieder den absoluten Vorrang. Sie können zwar eine "sinnlose" Mitte einstellen (z.B. +80% Mitte bei +50% Limit), das Servo wird jedoch das Limit von +50% nicht überschreiten.

### *Die Drehrichtung eines Servos ändern ...*

können Sie ebenfalls in diesem Menü, wenn das Einstellfeld für "Limit" geöffnet ist.

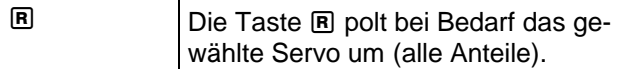

Wenn Sie ein Servo umpolen, erscheint vor dem Richtungspfeil ein R als Kennzeichen für **R**everse. Die Display-Zeile mit Limit/Reverse sieht dann so aus:

LIMIT : R# + 60% Ä

Um zu kontrollieren, welche Servos in Ihrem Sender umgepolt sind, öffnen Sie das Auswahlfeld "Servo" und blättern dann die Servos durch.

**Umpolen in diesem Menü betrifft das Servo komplett! Einzelne Weg-Anteile für ein Servo werden im Menüpunkt WEG oder KURVE umgepolt!** 

### *Wenn Sie Servos neu zuordnen, gilt*

- Limit =  $+/-100%$  und
- Mitte  $= 0\%$

# *3. Anzahl der Kurvenpunkte wählen und Schalter zuordnen*

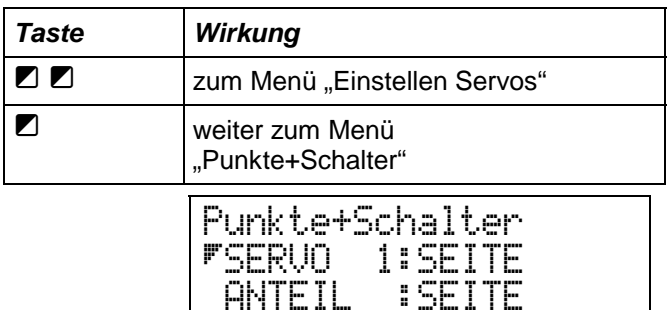

 $3-PKT$   $EIN$ *Anzahl der* 

*Kurvenpunkte* 

*Schalter* 

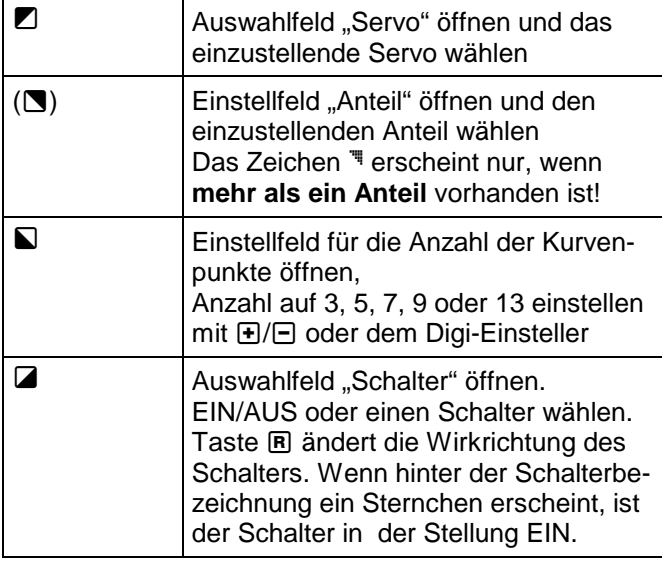

Im oben stehenden Beispiel ist kein Schalter zugeordnet, sondern der Weganteil SEITE dauernd EINgeschaltet.

Daran, daß in der Zeile "ANTEIL" das Auswahlzeichen Ä **nicht** erscheint, erkennen Sie, daß für dieses Servo nur ein Weganteil vorhanden ist. Es wird also nichts gemischt.

## *4. WEG/Kurve*

Mathematisch betrachtet, haben wir es beim Einstellen von Servos immer mit Kurven zu tun, sogar wenn nur zwei Punkte eingestellt werden.

Der "Normalfall" ist eine Kurve mit drei Punkten. Diese drei Punkte sind Vollausschlag links, Mitte und Vollausschlag rechts.

Als Diagramm sieht das so aus:

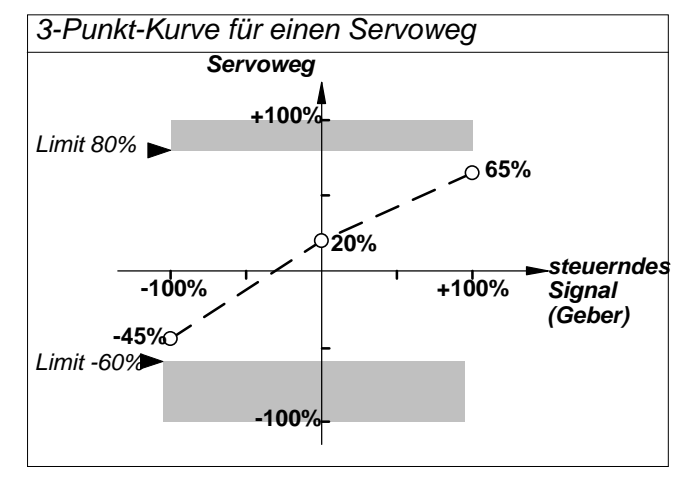

Der grau hinterlegte Bereich ist für das Servo nicht erreichbar, weil wir LIMIT mit +80% und -60% angenommen haben.

Vollausschlag links ist -45%, Mitte ist +20% und Vollausschlag rechts ist +65%. Das sind die drei Punkte der Kurve.

Wenn Sie mit der Taste & das Menü WEG/KURVE geöffnet haben, sieht das Beispiel so aus:

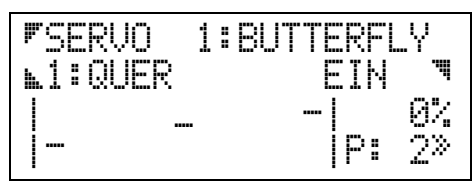

Zum Einstellen der drei Punkte gibt es zwei Möglichkeiten:

- Mitte im Menü "Mitte+Limit/Reverse" und die Weganteile im Menü "WEG/KURVE". Wie das gemacht wird, haben wir im Abschnitt 2. und 3. dieses Kapitels schon besprochen.
- Alle drei Punkte im Menü "WEG/KURVE".

In diesem Menü werden die Einstellwerte sowohl in Prozent als auch grafisch angezeigt. Damit haben Sie "alles auf einmal im Blick" und können ungewollte Sprünge im Verlauf einer Kurve sofort erkennen und korrigieren.

#### **Beispiel:**

13-Punkt-Kurve für den Spoiler-Anteil in Servo 1

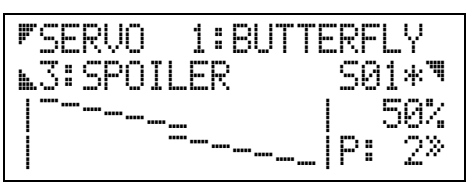

Die Einstellung für Servoweg und Kurve ist in einem Menü zusammengefaßt.

Was wir in der Vergangenheit als Servoweg bezeichnet haben, ist dasselbe wie eine Kurve mit den drei Punkten Weg links, Mitte und Weg rechts. Wenn Sie eine Kurve mit mehr als drei Punkten wählen, kommen noch ein paar Einstellpunkte hinzu, aber das Prinzip bleibt gleich.

• Jeder der waagerechten Striche stellt einen Bereich von ca. 15% dar.

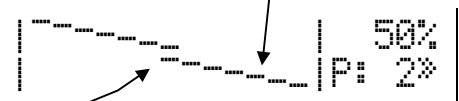

• Die Mitte (ca. -7% bis +7%) ist durch einen doppelten Strich gekennzeichnet.

Zum Einstellen einer Kurve muß zuerst das betreffende Servo und anschließend der gewünschte Anteil gewählt werden. Hat das Servo nur einen Anteil zu verarbeiten, wird in der zweiten Zeile links die Auswahltaste und die Nummer des Anteils nicht angezeigt.

$$
|\text{F3:SPOILER}|\qquad \text{S01*}^\text{T} |
$$

• Rechts in der zweiten Zeile können Sie dem gewählten Anteil einen Schalter zuordnen. Das Sternchen zeigt an, ob der Schalter gerade den Zustand EIN (Sternchen sichtbar) oder AUS hat. Mit der Taste **R** läßt sich die Wirkung eines Schalters auch hier umkehren (Position für EIN vorne bzw. hinten).

### *So wird es gemacht:*

Wenn Sie im "Menü 1: einstellen" mit der Taste 7 die Servos angewählt haben, erscheint dieses Menü:

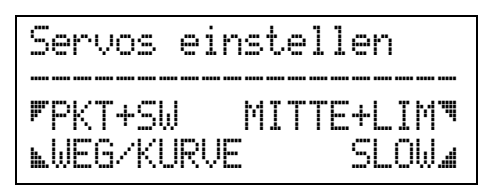

### *Weg bzw. Kurve einstellen*

Aus dem Menü "Servos einstellen" kommen Sie mit der Taste Q in das Menü "Weg/Kurve".

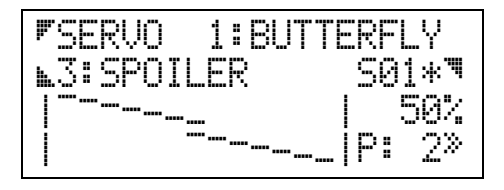

**Die Taste ■** öffnet das Feld zur Auswahl eines Servos. Geblättert wird mit  $\boxdot/\boxdot$  oder dem Digi-Einsteller.

**Die Taste** g öffnet das Feld zur Auswahl des gewünschten Anteils, wenn das Servo von mehreren Anteilen gesteuert wird. Ist nur ein einziger Anteil vorhanden, wird das Symbol Q und der Name des Anteils nicht gezeigt. Die Einstellungen gelten dann direkt für das angewählte Servo.

Die Taste **v** öffnet das Feld zur Auswahl eines Schalters. Hier können alle Schalterarten angewählt werden, die in der *PROFI mc 4000* verfügbar sind. Mit der Taste **B** läßt sich die Wirkrichtung von Schaltern in diesem Menü umpolen.

# **TIP:**

**Mischanteile** können Sie hier auch **vorübergehend ausschalten**. Damit lassen sich Einstellungen ohne den (vielleicht) störenden Einfluß anderer Mischanteile kontrollieren. Auch die kompliziertesten Mischer mit vielen Anteilen werden dadurch überschaubar.

**Die Taste M** hat eine **Sonderstellung**, und wird deshalb auch durch ein besonderes Symbol "<sup>\*\*</sup> im Menü gekennzeichnet. Mit dieser Taste öffnen Sie die untere Hälfte dieses Menüs, den Kurvenbereich.

Jetzt können Sie:

mit den Tasten  $\blacksquare$  oder  $\blacksquare$  einen Punkt auf der Kurve anwählen. Der angewählte Punkt blinkt.

*Erst wenn eine der beiden oberen Tasten (2 oder* **■***) gedrückt wird, bekommt die Taste* ■ *ihre ursprüngliche Funktion zum Auswählen des Anteils zurück.*

mit den Tasten  $\boxdot/\boxdot$  oder dem Digi-Einsteller den Einstellwert des angewählten Punktes verändern.

mit der Taste R die ganze Kurve "umpolen".

Die Kurve zeigt grob, wie sich der angewählte Punkt verändert. Den genauen Wert und die Nummer des angewählten Punktes finden Sie am rechten Rand des Menüs.

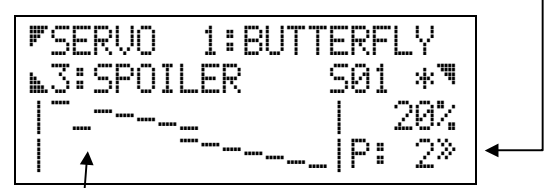

Das Beispiel oben zeigt einen "Ausrutscher" bei Punkt 2 der Kurve für den Spoiler-Anteil im Servo 1. Das angeschlossene Servo würde also zunächst von seiner einen Endlage in Richtung Mitte laufen, ab Punkt 2 wieder nach außen und ab Punkt 3 dann weiter bis in die andere Endlage.

### **Hinweis für Umsteiger von der PROFI mc 3000!**

Der Einsatzpunkt von Zumischungen (auch als Offset bezeichnet) wurde in der PROFI mc 3000 mit der Option NORMPOS. eingestellt. Diese Option gibt es in der *PROFI mc 4000* nicht mehr.

Mit der Option WEG/**KURVE** für Mischanteile erreichen Sie die gleiche Wirkung. Der Einsatzpunkt für die Zumischung läßt sich jetzt sogar auf jeden beliebigen Punkt der Kurve legen. Damit ließe sich z.B. erreichen, daß eine Zumischung von GAS in HÖHE erst bei 2/3 Gas beginnt, anstatt schon bei Leerlauf.

# *5. "SLOW" für Mix-Anteile*

Weganteile für Mischer "weich", d.h. langsam zu schalten, ist die Aufgabe von SLOW. Wichtig ist das weiche Schalten, wenn Weganteile geschaltet werden, die das Verhalten des Modells sehr stark beeinflussen.

### **Beispiel:**

Ein Elektroantrieb erreicht seine volle Wirkung erst ca. 2 sec. nach dem Einschalten. Wenn Sie einen Momentausgleich für das Höhenruder programmiert haben, wird sofort beim Einschalten des Motors der eingestellte Weganteil (z.B. -10%) auf das Höhenruder gegeben. Stellen Sie SLOW für ON auf 2 sec., dann "passen" die beiden Vorgänge zusammen und Ihr Modell wird beim Einschalten des Antriebs auch ohne Eingriff des Piloten geradeaus weiterfliegen.

Beim Ausschalten des Antriebs dauert es vielleicht 3,5 sec. bis das Modell die Fahrt aus dem Kraftflug abgebaut hat und wieder in den Normalflug übergeht. Auch das läßt sich mit SLOW ausgleichen.

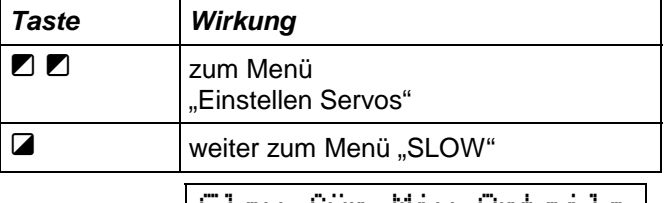

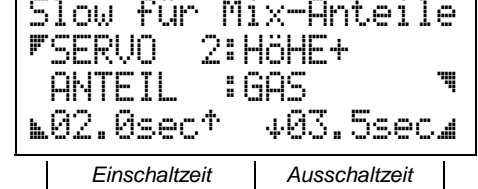

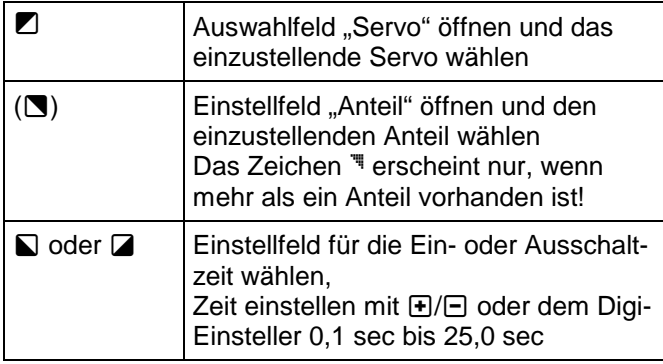

SLOW für Mix-Anteile hat den Vorteil, daß es nur dort wirksam wird, wo Sie es wollen. Für das Beispiel oben (Momentausgleich im Höhenruder) bedeutet das, daß die Schaltfunktion für den Antrieb unverzögert läuft.

Soll eine Steuerfunktion an **allen** Mischern und Servos "langsam" laufen, ist es einfacher, wenn Sie SLOW im Menüpunkt Geber benutzen ( $\Rightarrow$  S. 51).

Als dritte Möglichkeit gibt es noch das langsame Umschalten von einem Flugzustand in den anderen. Diese Slow-Zeit wirkt für alle Einstellungen gleichzeitig und gleich langsam, die sich beim Umschalten von

einem Flugzustand in den anderen ändern. Diese Zeit wird beim Zuordnen der Schalter für die Flugzustände eingestellt ( $\Leftrightarrow$  S. 64).

### *Beispiel:*

Im Basistyp "Elektro Butterfly" ist für GAS der Geber H zugeordnet. Mit dem Schalter S06 wird der Flugzustand "Kraftflug" aktiviert und ein Festwert von +100% (Vollgas) ausgegeben. In allen anderen Flugzuständen muß der Festwert für Geber H auf -100% (Motor aus) eingestellt sein.

Im Menü "Flugzustand" können Sie die Zeit für "Kraftflug" auf 1,0 sec einstellen. Wenn nun der Schalter S06 in die Stellung EIN gebracht wird, läuft GAS in 1,0 sec von -100% auf +100%, schaltet also den Motor .weich" ein.

Gehen Sie nun zum Menü "Servos einstellen, Weg/Kurve". Für das Servo 5 "HÖHE+" ordnen Sie dem Anteil GAS den Schalter S06 zu, also denselben Schalter, der auch den Antrieb aus- und einschaltet. In diesem Menü stellen Sie auch Größe und Richtung für den Anteil GAS in HÖHE+ ein. In der Regel wird etwas "nachdrücken" (-10 bis -15%) erforderlich sein.

Anschließend können Sie im Menü "SLOW" 2,0 sec als Zeit für ON und 3,0 sec als Zeit für OFF einstellen.

#### *Hinweis:*

Die angegebenen Zeiten sind nur als praxisnahe Vorschläge gedacht und müssen den Verhältnissen in Ihrem Modell angepaßt werden.

In diesem Kapitel erklären wir Ihnen zunächst, welche Einstellmöglichkeiten (Optionen) es bei den Gebern gibt und was sie bewirken.

Mehrere Tabellen sagen Ihnen dann, über welche Optionen die einzelnen Geber verfügen.

Als dritter Punkt folgt das "Wie".

### *Wichtig:*

- Bei einigen Optionen (z.B. Dual-Rate, Expo) werden im Einstellmenü auch Schalter zugeordnet.
- Veränderungen der Geberwerte (Weg, Mitte, usw.) wirken auf **alle** Servos und Mischer, die den Geber auswerten.
- Die Geberoptionen werden für jeden Flugzustand getrennt eingestellt.

# *1. Welche Einstellmöglichkeiten (Optionen) gibt es?*

Bei der Beschreibung der Einstellmöglichkeiten gehen wir immer davon aus, daß Sie im Menü "Geber einstellen" sind.

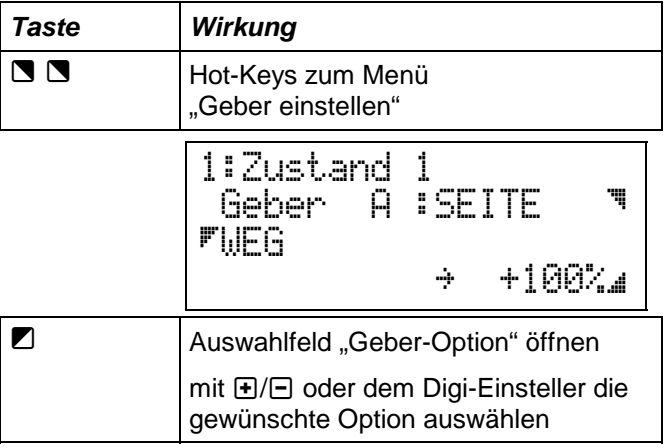

Was für die einzelnen Optionen eingestellt bzw. zugeordnet werden kann, ist in den folgenden Abschnitten beschrieben.

Die ersten beiden Zeilen im Display (der aktivierte Zustand und der gewählte Geber) verändern sich dabei nicht und werden deshalb auch nicht dargestellt.

## **Hinweis für Umsteiger von der PROFI mc 3000!**

Der Einsatzpunkt von Zumischungen (auch als Offset bezeichnet) wurde in der PROFI mc 3000 mit der Option **NORMPOS.** eingestellt. Diese Option gibt es in der *PROFI mc 4000* nicht mehr.

Mit der Option **KURVE** für Mischanteile erreichen Sie die gleiche Wirkung. Die Kurven für Mischanteile werden bei den Servos eingestellt. Wie das gemacht wird ist auf Seite 43 unter *4. Kurve* beschrieben.

## *1.1 Geberweg*

Der Steuerweg der Geber wird für beide Seiten getrennt eingestellt.

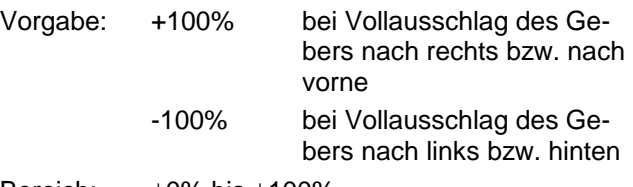

Bereich:  $+0\%$  bis  $+100\%$ 

Display (nur 3. und 4. Zeile):

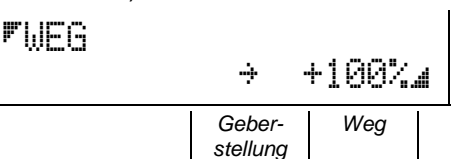

Die aktuelle Geberstellung wird für die Knüppel durch Pfeile angezeigt:

- $\pm$  = Geber hinten (am Bauch)
- $+$  = Geber vorne (Richtung Antenne)
- $\div$  = Geber rechts
- $\epsilon$  = Geber links

Ist der Geber ein Schieber oder Schalter, erscheinen folgende Symbole:

 $\perp$  = Geber/Schalter hinten

 $T = Geber/Schalter$  vorne (Richtung Antenne) Zum Einstellen der zweiten Seite müssen Sie den betreffenden Geber bewegen, bis das Symbol umspringt.

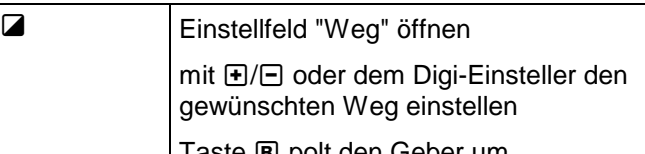

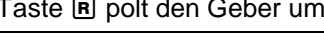

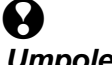

*Wichtig beim Umpolen mit* **R**! **Wenn Sie einen getrimmten Geber umpolen, muß auch der Trimmweg umgepolt werden.** 

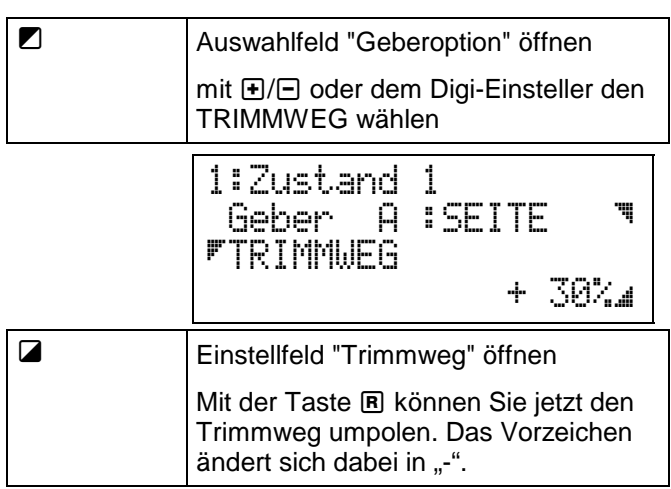

### *1.2 Gebermitte*

Die Mitte läßt sich nur bei den Gebern einstellen, für die es auch sinnvoll ist (⇔ Tabellen S. 52). Bei Spoiler, Gas, Fahrwerk oder ähnlichem ist die Gebermitte keine "besondere" Position und deshalb auch nicht einstellbar.

Für Geber "mit Mitte" gilt:

Vorgabe: +0%

Bereich:  $+0\%$  bis  $\pm 100\%$ 

Display (nur 3. und 4. Zeile):

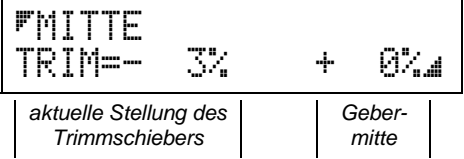

Die aktuelle Stellung des Trimmschiebers wird als Information angezeigt. Sie können beim Verändern der Mitte also kontrollieren, ob der Trimmschieber in der Mitte steht.

Außerdem hilft diese Anzeige, wenn Sie die Trimmschieber zurück in die Mitte stellen wollen. Wenn das Modell ausgetrimmt ist, stellen Sie den Wert von TRIM als Gebermitte ein. Wenn das geschehen ist, können Sie den Trimmschieber in die Mitte stellen und haben dann die Mitte genauso verschoben, wie Sie vorher trimmen mußten.

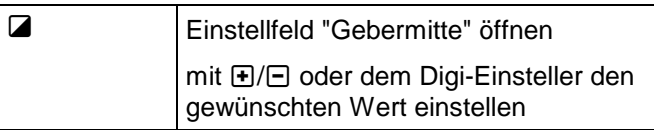

### *1.3 Dual-Rate*

Dual-Rate verändert, abhängig von einem Schalter, den Steuerweg für beide Bewegungsrichtungen des Gebers.

Wenn Sie Dual-Rate anwählen, erscheint außer dem Wert auch ein Auswahlfeld für einen Schalter.

Soll Dual-Rate benutzt werden, müssen Sie auch einen Schalter auswählen (zuordnen).

Vorgabe: AUS und +60%

Bereich: +0% bis +100%

Display (nur 3. und 4. Zeile):

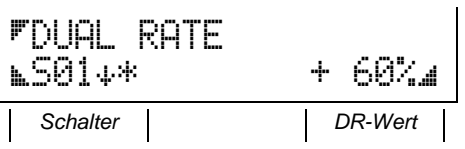

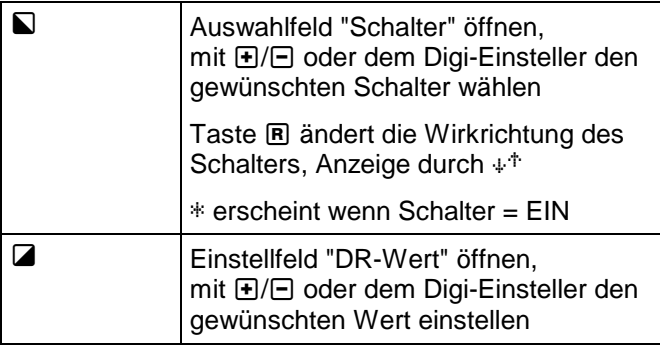

### *1.4 Expo*

Expo verändert, abhängig von einem Schalter, die Wirkkurve für einen Geber.

Wenn Sie Expo anwählen, erscheint außer dem Wert auch ein Auswahlfeld für einen Schalter.

Soll Expo benutzt werden, müssen Sie auch einen Schalter auswählen (zuordnen) oder Expo dauern EIN-schalten.

Vorgabe: AUS und +0%

Bereich: +0% bis ±100% (in 2%-Schritten) Display (nur 3. und 4. Zeile):

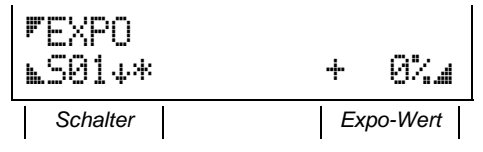

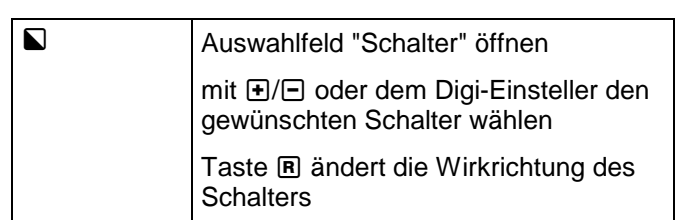

\* erscheint wenn Schalter = EIN

Wenn Sie einen Analog-Schalter ( $\Rightarrow$  S. 36) für EXPO wählen, läßt sich die Wirkung stufenlos regulieren.

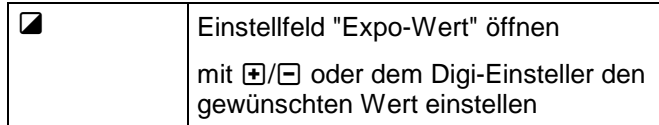

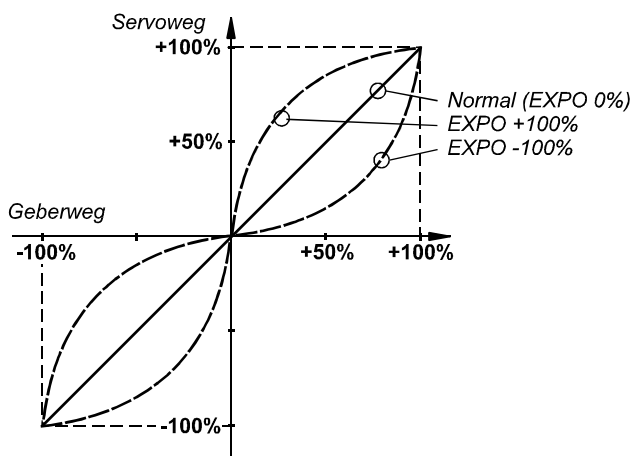

### *Die Wirkung von EXPO*

Aus diesem Diagramm können Sie entnehmen, daß bei **EXPO-Werten mit negativem Vorzeichen** die Wirkung um die Mittelstellung herum schwächer wird. Das gesteuerte Servo macht also kleinere Wege.Wenn der Knüppel sich dem Vollausschlag nähert, haben Sie trotzdem den ganzen Servoweg (für Notfälle) zur Verfügung.

Expo mit positivem Vorzeichen wählen Sie, wenn der Knüppel um die Neutralstellung herum "scharf" wirken soll. Diese Einstellung ist für Experten und ausgesprochene Sonderfälle gedacht.

### *1.5 Trimmweg*

Die *PROFI mc 4000* hat einen einstellbaren Wirkungsbereich für die Trimmschieber. Sie können damit selbst festlegen, in welchem Bereich die Neutralstellung mit dem Trimmschieber veränderbar sein soll.

Außerdem können Sie zwischen Center-Trim und Standard-Trim wählen.

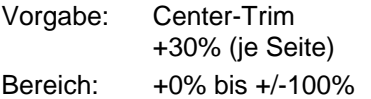

### *So funktioniert Standard-Trim:*

"Center-Trim" ist die Voreinstellung, mit der alle getrimmten Geber in der *PROFI mc 4000* arbeiten. Center-Trim heißt, beim Verstellen der Mitte eines Gebers (egal ob mit dem Trimmschieber oder im Menü als Geber-Mitte) bleiben die Endausschläge unverändert erhalten.

Vorteile dieser Trimmethode:

der Endpunkt des Servowegs verändert sich nicht

die Geber haben keinen Totgang

Als Konsequenz ergibt sich bei diesem Verfahren – je nach Bewegungsrichtung des Knüppels – ein unterschiedliches Verhalten des zugehörigen Servos. Das folgende Bild verdeutlicht diesen Zusammenhang.

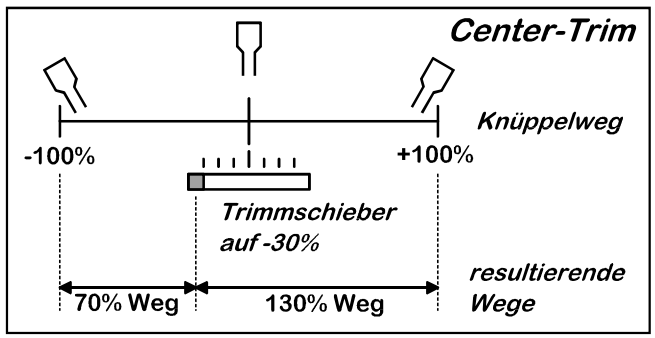

Wenn der Knüppel um 10° aus der Mitte bewegt wird, ergibt das einen Weg von ca. **23% nach links,** jedoch einen Weg von ca. **43% nach rechts**

### *So funktioniert Standard-Trim:*

Das zweite Trimmverfahren, die Standard-Trimmung, verschiebt den ganzen Arbeitsbereich. Das Verhalten des Knüppels bleibt nach rechts und links gleich. Wenn der Knüppel in diesem Fall um 10° aus der Mitte bewegt wird, ergibt sich **nach links und rechts der gleiche Weg**, nämlich ca. 33%.

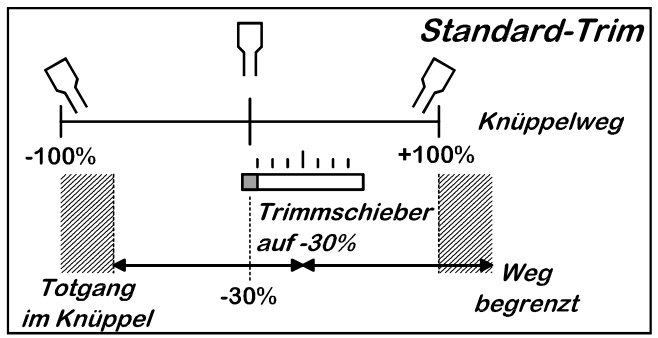

Das Bild zeigt jedoch auch die Nachteile dieses Verfahrens.

Auf der linken Seite hat der Knüppel Totgang. Das zugehörige Servo erreicht den Endanschlag (-100%) bevor der Knüppel an den Anschlag kommt. Das letzte Drittel des Knüppelweges erzeugt also keine Reaktion am Servo mehr.

Auf der rechten Seite macht das Servo nur 70% des möglichen Weges, weil der Knüppel nicht weit genug nach rechts bewegt werden kann.

### *So wählen Sie die Trim-Methode:*

Als Grundeinstellung verwenden wir Center-Trim. Wenn Sie also die Standard-Trimmung benutzen wollen, müssen Sie in den Einstellmenüs für die Geberoptionen umschalten.

Von der Betriebsanzeige ausgehend gelangen Sie zu den Geberoptionen mit  $\blacksquare$   $\blacksquare$ . Noch einmal  $\blacksquare$  öffnet das Auswahlfeld für die Geber. Mit **+**/ $\Box$  oder dem Digi-Einsteller können Sie jetzt den Geber wählen, der bearbeitet werden soll. Anschließend öffnen Sie mit der Taste  $\blacksquare$  die Optionen und wählen die Trimmung an. Das Menü muß so aussehen:

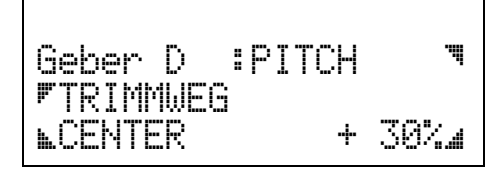

Was Sie hier wählen, **gilt für alle Flugzustände**. Die leere oberste Zeile (kein Flugzustand angezeigt) soll Sie daran erinnern.

Die Taste **Q** öffnet das Auswahlfeld für die Trim-Methode. Mit FI/FI oder FRI können Sie zwischen STANDARD und CENTER wählen.

Die Taste **W** öffnet das Einstellfeld für den Trimm-Weg.

Der Trimm-Weg ist unabhängig vom **eingestellten** Geber-Weg. Er bezieht sich immer auf den **maximal möglichen Geber-Weg**. Als Standardwert ist (außer bei der Pitch-Trimmung für Helis) +30% vorgegeben.

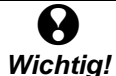

Wenn ein Geber umgepolt wird, muß auch der Zugehörige Trimmweg umgepolt werden  $(\Rightarrow$  1.1 Geberweg, Seite 46).

### *Achtung Falle!*

Der Trimmweg ist ein Absolutwert! Wenn Sie den Trimmweg auf 33% einstellen, ist das ein Drittel des maximal möglichen Geberweges und nicht ein Drittel des tatsächlich eingestellten Geberweges.

Angenommen, Sie haben den Geberweg auf 50% reduziert. Wenn Sie jetzt den Trimmweg auch auf 50% einstellen, **sind Geberweg und Trimmweg gleich groß**. Also nicht, wie man vermuten könnte, Trimmweg gleich halber Geberweg.

### *1.6 AUTOTRIMM*

Für die Funktion AUTOTRIMM gibt es nur die Einstellungen AUS oder EIN. Vorgabe in allen Basistypen ist AUS.

Display (nur 3. und 4. Zeile):

**F**AUTOTRIMM ,AUS

### *AUTOTRIMM* AUS *...*

bewirkt "absolutes Trimmen".

- Die Trimmschieber werden immer mit dem Wert berücksichtigt, den sie gerade haben.
- Die aktuelle Trimmschieberstellung wird beim Ausschalten des Senders oder einem Modellspeicherwechsel gespeichert.
- Wenn gespeicherte und aktuelle Stellung der Trimmschieber nach dem Einschalten des Senders oder einem Modellspeicherwechsel nicht übereinstimmen, erscheint das Menü "Trimm-Check" ( $\Rightarrow$  S. 54).

Sie müssen jetzt die Trimmschieber in die gespeicherte Stellung bringen (Trimmung anpassen). Das Menü wechselt automatisch zur Betriebsanzeige, wenn alle Trimmschieber richtig stehen.

Spätestens dann, wenn Sie mit mehreren (Flug)- Zuständen arbeiten, die unterschiedlich getrimmt werden, funktioniert dieses Verfahren nicht mehr.

### *AUTOTRIMM* EIN *...*

bewirkt ein "relatives Trimmen", d.h. nur Veränderungen am Trimmschieber wirken sich auf die Neutralposition aus.

- Die Trimmschieber verändern die zuletzt gespeicherte Neutralposition.
- Die aktuelle Neutralposition wird beim Ausschalten des Senders und einem Flugzustands- oder Modellspeicherwechsel gespeichert.
- Unabhängig von der Trimmschieberstellung wird immer die zuletzt gespeicherte Neutralposition benutzt.

Bei eingeschaltetem AUTOTRIMM werden die Trimmschieberstellungen als **neue Neutralpositionen** gespeichert, wenn Sie:

- den Flugzustand wechseln oder
- den Sender ausschalten.
- Display (nur 3. und 4. Zeile):

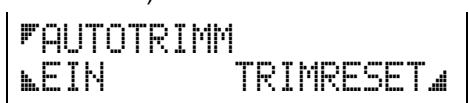

Bei AUTOTRIMM EIN erscheint in der untersten Displayzeile rechts der Menüpunkt TRIMRESET. Wenn Sie die Auswahltaste **& betätigen, wird die Neutralpo**sition wieder auf die eingestellte Gebermitte gesetzt.

• TRIMMRESET wird mit einem Doppel-Pieps quittiert.

• TRIMMRESET muß für jeden Flugzustand getrennt gemacht werden.

Der Trimmschieber wirkt jetzt wieder ganz normal, d.h. er verändert die Gebermitte ausgehend vom eingestellten Wert.

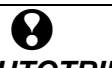

### *Wichtig, wenn Sie AUTOTRIMM eingeschaltet haben!*

#### **Veränderungen der Trimmung addieren sich auf!**

Wenn Sie also mehrfach getrimmt, Flugzustand verändert oder den Sender aus- und eingeschaltet haben, kann die Gebermitte sehr weit "daneben" liegen.

### *1.7 Differenzierung*

#### **Diese Option ist nur für den Geber QUER verfügbar.**

Die Differenzierung bewirkt, daß die Querruder nach oben weiter ausschlagen als nach unten. Durch die Differenzierung wird das "negative Wenderollmoment" verringert. Vereinfacht ausgedrückt heißt das z.B. für eine Linkskurve:

 Das rechte Querruder schlägt nach unten aus, "bremst" sozusagen die rechte Tragfläche. Das Modell wird nach rechts gezogen und die gewünschte Wirkung dadurch vermindert.

Differenzierung = 0% bedeutet, daß der Ausschlag nach beiden Seiten gleich groß ist. Mit Differenzierung = 30% wird der Ausschlag nach unten um 30% verringert, d.h. Sie haben nur 70% des Ausschlags.

Wenn Sie Differenzierung = 100% einstellen, schlägt das Ruder nur nach oben aus. Dieser Sonderfall wird auch als Split-Betrieb bezeichnet.

Vorgabe: +0%

Bereich: +0% bis +100%

Display (nur 3. und 4. Zeile):

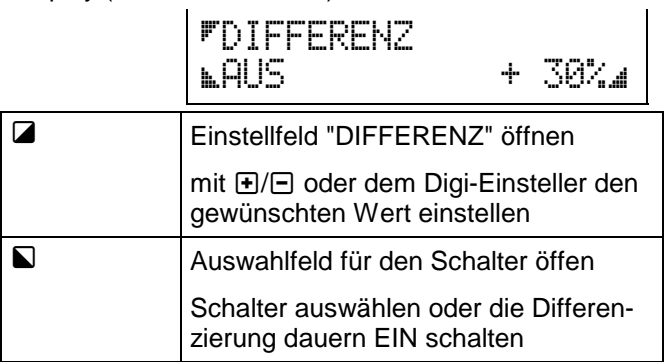

### *Differenzierung ausblenden mit SPOILER*

Wenn Sie für ein Modell die Querruderdifferenzierung aktivieren, soll der Spoiler-Geber dafür sorgen, daß die Differenzierung bei ausgefahrenem Spoiler ausgeblendet wird.

Das ergibt natürlich nur dann einen Sinn, wenn die Querruder auch tatsächlich als "Spoiler" benutzt (d.h. zum Landen hochgestellt) werden. Ist das nicht der Fall, dann ergibt das Ausblenden der Differenzierung

nur eine unerwünschte Veränderung der Querruder-Wirkung.

### *Vorgabe für das Ausblenden ist AUS*

Die Differenzierung wird nur "auf Wunsch" ausgeblendet. Wenn Sie also dieses Verhalten wollen, müssen Sie es programmieren. Das bedeutet, daß Sie für die Differenzierung einen Analog-Schalter zuordnen müssen, der vom Spoiler-Geber gesteuert wird.

### *So wird es gemacht:*

Wir nehmen für das Beispiel an, daß der Geber D der SPOILER-Geber sein soll. Die Servos 1 und 2 sollen BUTTERFLY als Funktion haben. So gibt es z.B. der Basistyp "Segler Butterfly" vor. Die Differenzierung ist in diesem Basistyp in allen Flugzuständen eingeschaltet und auf 50% eingestellt.

Wenn nun die Differenzierung im Normalflug durch den Spoiler-Geber ausgeblendet werden soll, sind folgende Schritte notwendig:

1. Analog-Schalter definieren

Wenn Sie den Basistyp "Segler Butterfly" benutzt haben, gibt es nichts zu tun, da alle Werte schon so vorbereitet sind, wie wir sie brauchen. Sie können sich die Werte zur Information einmal ansehen.

Dazu gehen Sie in das

"Menü 2: zuordnen SCHALTER".

Dort wählen Sie den Analog-Schalter A4 an, für den der Spoiler-Geber D schon als steuerndes Element zugeordnet ist.

"WIRKUNG" hat 0% als Minimum, d.h. die Differenzierung wird vollständig ausgeblendet. 100% als Maximum heißt, daß der als Geber-Option eingestellte Wert der Differenzierung voll wirksam wird.

Das "FENSTER" von -100% bis +100% besagt, daß der Spoiler-Geber auf seinem ganzen Weg die Ausblendung beeinflussen wird.

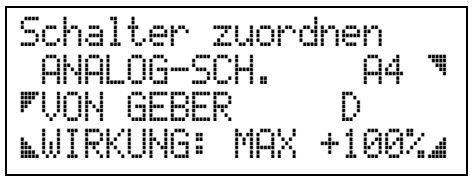

2. Der Differenzierung den Analog-Schalter zuordnen

Das geschieht im

"Menü 1: einstellen GEBER".

 Dort wählen Sie den Geber C (QUER) an, öffnen dann mit der Taste 2 das Auswahlfeld für die Geberoptionen und suchen mit den Tasten  $H/E$ oder dem Digi-Einsteller die Differenzierung. Dann öffnen Sie mit Q das Feld zur Schalterauswahl und suchen den Analog-Schalter A4. Das Ergebnis muß so aussehen:

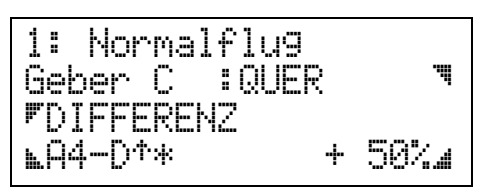

 Der Pfeil nach oben beim Analog-Schalter bedeutet, daß die Differenzierung voll wirksam ist, wenn der Spoiler-Geber am vorderen Anschlag steht. Ausgeblendet wird, wenn Sie den Knüppel nach hinten (zum Bauch) bewegen.

Wenn Sie "andersrum" steuern (Knüppel nach vorn = Spoiler ausgefahren), müssen Sie mit der Taste Q das Schalter-Feld öffnen und mit der Taste R die Wirkrichtung umkehren. Dabei dreht sich auch der Pfeil um.

**TIP:** Ausblendung ist abhängig vom Flugzustand!

Im Menü oben wird in der ersten Zeile 1:Normalflug angezeigt. Das soll Sie daran erinnern, daß die Einstellung nur für **diesen einen Flugzustand** gilt. Wenn in anderen Flugzuständen auch ausgeblendet werden soll, müssen Sie in die anderen Zustände schalten und dort die gleichen Einstellungen vornehmen.

### *1.8 Leerlauftrimmung*

Leerlauftrimmung bedeutet, daß die Trimmung jetzt nicht die Mittelstellung beeinflußt, sondern eine der beiden Endlagen des Gebers. Wir haben damit also eine Art "trimmbare Ruhestellung" für folgende Geber:

- GAS
- **SPOILER**
- D-REGLER (Drehzahl-Regler)
- MOTOR
- **BREMSE**

Ob die "Leerlauf-Stellung" des Gebers vorne oder hinten sein soll, wird für diese Geber unter der Option LEERLAUF ausgewählt. Auch der Trimmweg wird im gleichen Menü eingestellt.

### *Wichtig:*

- Alle diese Geber arbeiten "normal", also von -100% bis +100%.
- An **Servos oder Mischer** wird jedoch nur ein Weg von +0% bis +100% weitergegeben.
- Beim **Wechsel zwischen LEERLAUF VORNE und LEERLAUF HINTEN** wird auch die Wirkungsrichtung des Trimmschiebers umgepolt!

Die Tabelle verdeutlicht den Zusammenhang. Voraussetzung ist hier, daß LEERLAUF = HINTEN gewählt wurde.

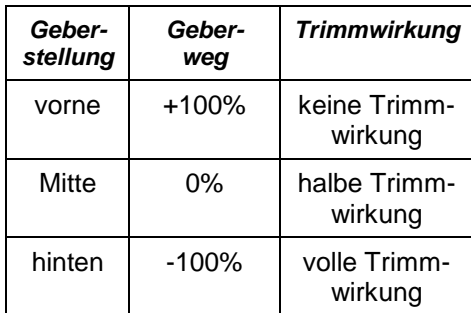

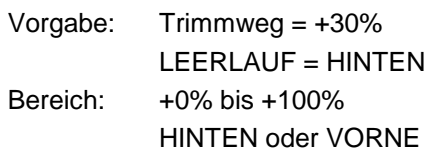

### Display (nur 3. und 4. Zeile):

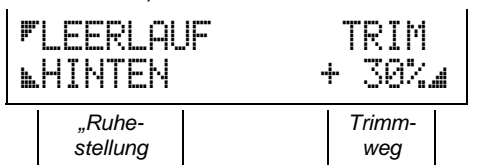

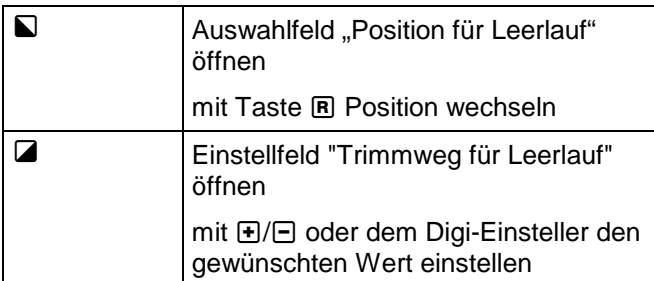

### *1.9 Slow für Geber*

Beim Einstellen der Servos hatten wir es schon einmal mit SLOW zu tun. Dort ging es darum, das Ein- und Ausschalten von einzelnen Mischanteilen "langsam" (weich) ablaufen zu lassen.

SLOW für Geber heißt, daß alle Servos und Mischer, die den Geber auswerten, das "langsame" Steuersignal bekommen.

SLOW ist nur für solche Geber zugelassen, die nicht direkt zur Steuerung des Modells nötig sind:

- Gas, Gemisch
- Fahrwerk, Kupplung
- Gyro, Drehzahlregler
- Bremse, Motor

Vorgabe: 00.0 sec

Bereich: 00.0 sec bis 25.0 sec Display (nur 3. und 4. Zeile):

rs nu

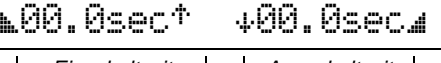

*Einschaltzeit Ausschaltzeit* 

Die Pfeile neben den Zeiten geben die Wirkrichtung an, für die die Zeit gilt.

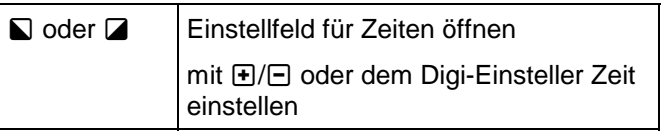

### *1.10 Festwert*

Mit FESTWERT läßt sich das Steuersignal eines Gebers durch einen "festen Wert" ersetzen. Wie groß dieser feste Wert sein soll, läßt sich natürlich einstellen. Auch der Schalter, mit dem ein Festwert aktiviert wird, ist wählbar.

FESTWERT ist möglich für:

- Gas, Gemisch
- Spoiler, Flap
- Fahrwerk, Kupplung

**Drehzahlregler** 

Bremse, Motor

Vorgabe: AUS und +0% Bereich:  $+0\%$  bis  $\pm 100\%$ 

Display (nur 3. und 4. Zeile):

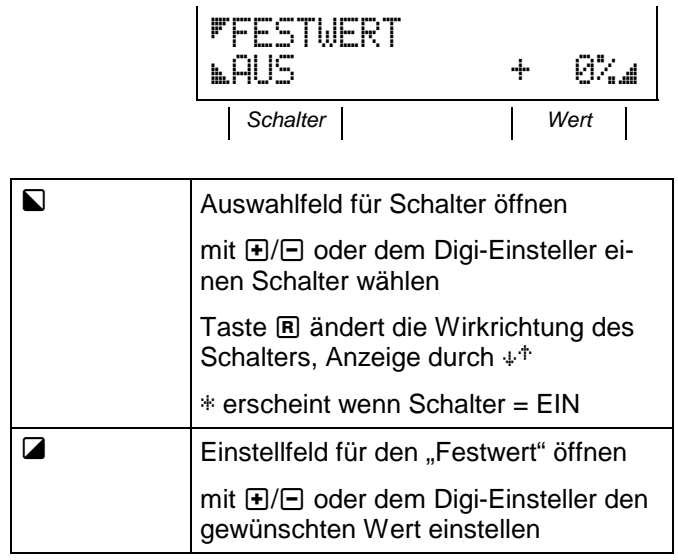

# *Welcher Geber kann was?*

Diese Übersicht zeigt, welche Optionen Sie für die einzelnen Geber in den verschiedenen Gruppen der Basistype (Flugzeuge, Helis, Funktionsmodelle) einstellen können.

### *Gebereinstellungen für Flugzeuge*

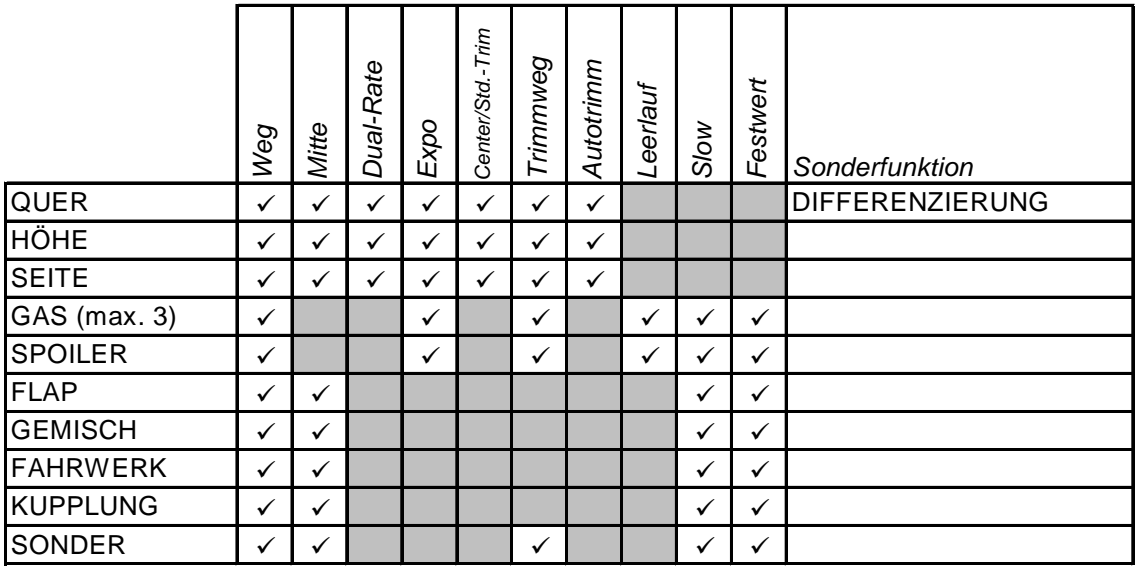

### *Gebereinstellungen für Hubschrauber*

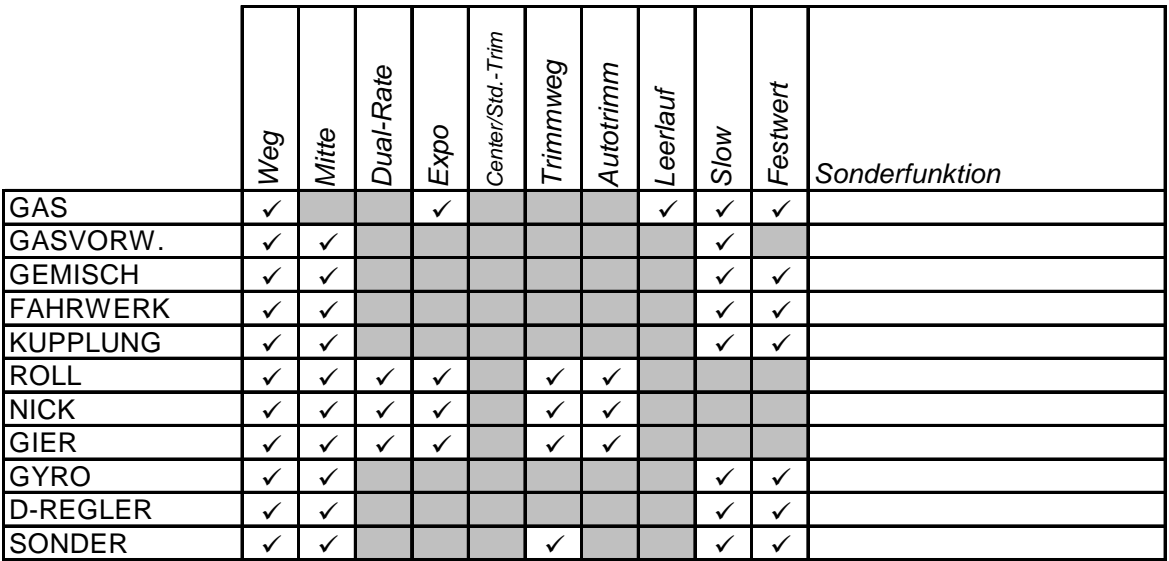

Der Geber PITCH nimmt bei den Hubschraubern eine Sonderstellung ein und ist deshalb in dieser Tabelle nicht enthalten. Als Optionen dieses Gebers finden Sie beim Durchblättern auch GASKURVE, PITCHKURVE, HECKROTOR, FLARE und die Stellung für PITCH MAX (VORNE oder HINTEN).

### *Gebereinstellungen für Auto und Schiff*

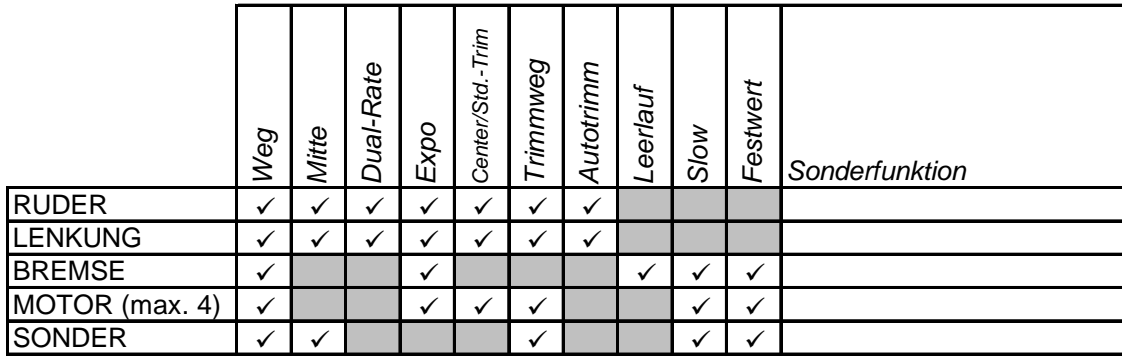

# *Dynamische Speicherverwaltung: Das Konzept und was es bringt*

### *Jedem soviel, wie er braucht!*

Es leuchtet ein, daß der Speicherbedarf für einen aufwendigen Heli mit vier Kopfservos größer ist als für einen einfachen Segler, in dem nur SEITE und HÖHE gesteuert werden.

Dynamische Speicherverwaltung bedeutet, daß sich Ihre *PROFI mc 4000* diesem unterschiedlichen Speicherbedarf automatisch anpaßt. Das gilt auch dann, wenn Sie Modelle nachträglich verändern. Auf diese Art wird kein Byte im Speicher "verschenkt".

#### *Wieviel Modelle passen in den Speicher? Antwort: Zwischen 25 und 80!*

Wie oben schon gesagt, hängt der Speicherbedarf für ein Modell von der Komplexität der Steuerfunktionen, d.h. vom eingestellten  $\Rightarrow$  Basistyp ab. Das einfachste Modell (FLUGZEUG, 1 Quer-Servo) "frißt" ca. 1 % des Speichers, das komplizierteste ca. 4 %.

#### *Was tun, wenn das nicht reicht? Antwort: 2. Speichermodul einbauen lassen!*

Unser Kundendienst kann in Ihren Sender ein zweites Speichermodul für Modelle einbauen. Damit verdoppelt sich der verfügbare Platz.

Die beiden Module sind voneinander unabhängig. Der Wechsel von einem Modul zum anderen erfolgt im Einschaltmenü 3. Mehr darüber erfahren Sie im Abschnitt "6. Zweiter unabhängiger Speicherblock"  $(\Rightarrow$  S 55)

### *Hinweis im Display:* 95% frei

Damit keine Zweifel aufkommen, zeigt die *PROFI mc 4000* den noch verfügbaren Speicherplatz an. Diese Information erscheint immer dann, wenn Sie neue Modelle speichern oder vorhandene kopieren wollen.

# *Namen statt Nummern*

Die Modelle im Speicher bekommen automatisch Namen. Immer wenn Sie ein neues Modell im Sender anlegen wollen, müssen Sie zunächst einen Basistyp auswählen. Der Name des Basistyps wird als Modellname übernommen (z.B. F3B, HEIM-SYSTEM, SCHIFF).

### *Namen darf man ändern*

Man darf nicht nur, man sollte sogar! Geben Sie dem Modell im Speicher einen möglichst aussagekräftigen Namen. Wenn Ihnen das besser gefällt, können Sie an den Anfang des Namens auch eine oder mehrere Ziffern setzen und sich so Ihre eigenen Speichernummern schaffen.

### *"Sprechende Namen" erleichtern die Suche*

Die Modellnamen dürfen bis zu 15 Zeichen lang sein. Das gibt (fast) unbegrenzte Möglichkeiten für die Bezeichnungen. Es ist also durchaus denkbar, ein Modell

"CONDOR ROT V.1" zu nennen. Mit einem solchen Namen wissen Sie auch nach längeren Pausen genau, welches Modell gemeint ist.

# *Das Untermenü "SPEICHER"*

In diesem Untermenü finden Sie alles, was Sie für die Arbeit mit den Modellspeichern in Ihrem Sender brauchen. Dazu gehört

- das Wechseln zu einem anderen Modell  $(\Rightarrow$  1. WECHSELN)
- das Anpassen der Trimmung nach einem Speicherwechsel  $(\Rightarrow$  2. TRIMCHK)
- das Kopieren von Modellspeichern a. im eigenen Sender b. von einem Sender zum anderen  $(\Rightarrow$  3. KOPIEREN)
- das Ändern der Namen von Modellspeichern  $(\Rightarrow$  4. NAME)

In der obersten Zeile des Displays sagt die *PROFI mc 4000* Ihnen außerdem, wieviel Speicherplatz in Ihrem Sender noch frei ist.

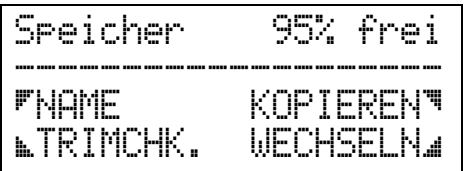

### *1. Speicher wechseln*

Ausgangspunkt für den Wechsel zu einem anderen Modellspeicher ist die Betriebsanzeige.

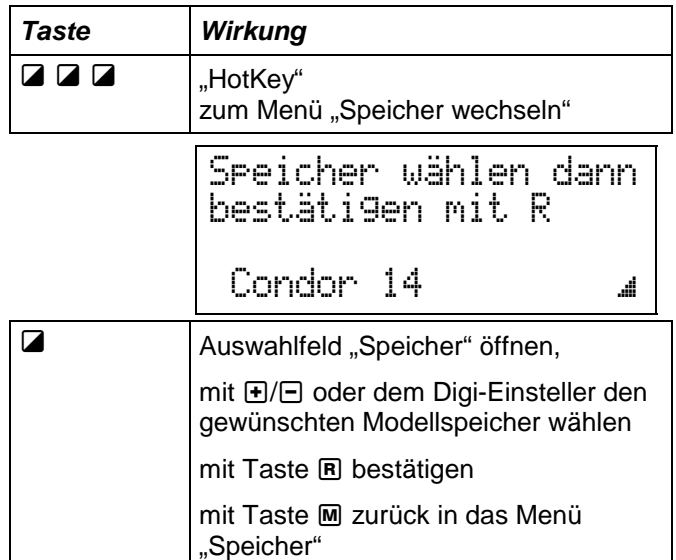

Beim Durchblättern werden die Namen der Modellspeicher in alphabetischer Reihenfolge angezeigt. Ziffern stehen noch vor den Buchstaben. Wenn der Modellname, den Sie eingegeben haben, mit einer Ziffer beginnt, wird dieses Modell also ganz vorne in der Liste erscheinen.

Falls Sie den Modellspeicher "-----LEER-----" anwählen, geht die *PROFI mc 4000* automatisch in das Menü zur Auswahl eines Basistyps (Ö S **Fehler!** 

**Textmarke nicht definiert.**). Leere Modellspeicher kann es also in Ihrem Sender nicht geben.

# *2. Trimmschieberstellungen anpassen*

Wenn die Stellung der Trimmschieber nach einem Speicherplatzwechsel nicht "paßt", wird automatisch dieses Menü aufgerufen.

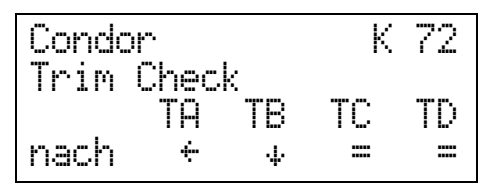

Die Pfeile unter den Namen der Trimmschieber zeigen an, in welche Richtung Sie verschieben müssen, um die gespeicherte Trimmstellung wieder zu bekommen.

Trimmschieber, unter denen = erscheint, stehen schon in der richtigen Stellung.

Sie können dieses Menü auch jederzeit aufrufen, um die Stellungen der Trimmschieber zu kontrollieren.

Ausgehend von der Betriebsanzeige ist die Tastenfolge:

 $ZZ$ 

### *3. Speicher kopieren*

Unter diesem Menüpunkt sind zusammengefaßt:

- **das "echte" Kopieren eines Modellspeichers** Es wird eine Kopie angelegt und automatisch mit einer Nummer im Namen ergänzt.
- **das Löschen eines Modellspeichers** Auf den bestehenden Modellspeicher wird "LEER" kopiert.
- **das Kopieren von oder zu einem zweiten Sender**

Der zweite Sender heißt "EXTERN" und kann sowohl Quelle als auch Ziel des Kopierens sein.

Wir beginnen wieder im Menü "Speicher".

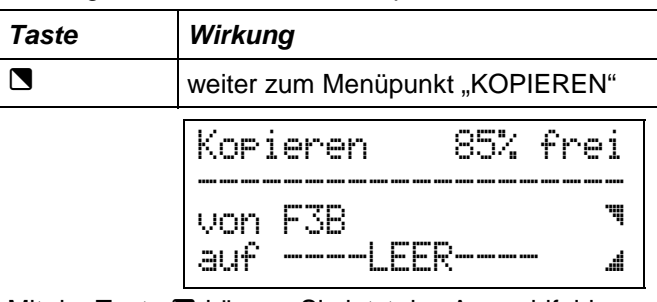

Mit der Taste \ können Sie jetzt das Auswahlfeld "von" öffnen und mit **D/** $\Box$  oder dem Digi-Einsteller festlegen, woher die Modelldaten kommen sollen, die Sie kopieren wollen.

Die Taste **Z** öffnet das Auswahlfeld für das Ziel.

Wenn Quelle und Ziel gewählt sind, wird mit der Taste **R** das eigentliche Kopieren ausgelöst.

Die folgenden Beispiele zeigen die möglichen Kombinationen von Quelle und Ziel und das Resultat des Kopiervorgangs.

### **Beispiel 1: "echtes" Kopieren**

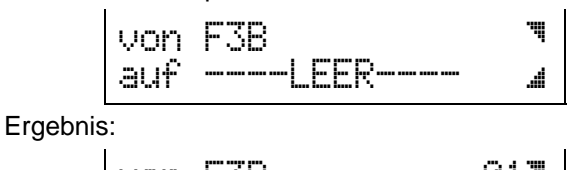

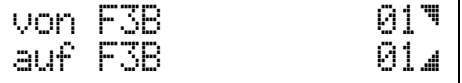

Es ist ein neuer Modellspeicher angelegt. Der Name der Kopie wird mit einer laufenden Nummer ergänzt.

### **Beispiel 2:** "Überschreiben"

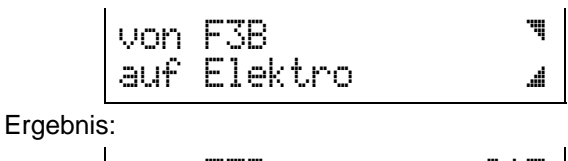

von F3B 01Ä

auf F3B 01\_ Auch in diesem Beispiel wird eine "echte" Kopie gemacht. Das Ziel war "Elektro", also ein bereits vorhandenes Modell. Dieses Ziel wird überschrieben und ist anschließend nicht mehr verfügbar.

**Beispiel 3:** Übertragung zwischen zwei Sendern

Zuerst werden die beiden Sender mit dem Transferkabel (Best.-Nr. 8 5120) verbunden.

Anschließend wird der Sender eingestellt, der die Daten abgeben soll.

$$
\begin{vmatrix}\n\text{von F3B} & \mathbf{I} \\
\text{auf} & \text{---EXTERN--} & \mathbf{J}\n\end{vmatrix}
$$

Wenn Sie jetzt mit der Taste **R** die Übertragung starten, erscheint die Meldung:

$$
\begin{array}{c}\n \text{warte} \\
 \hline\n \text{auf} \quad \text{---EXTERN--} \quad \mathbf{A}\n \end{array}
$$

Jetzt wird der empfangende Sender eingestellt:

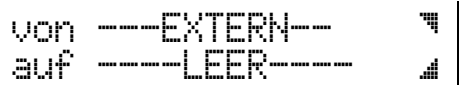

Mit der Taste **B** wird dieser Sender auf "Empfang" geschaltet.

Auch hier erscheint eine Meldung:

$$
\begin{array}{ccc}\n & \text{warte} \\
 & \text{sur} & \text{--LEER} & \text{--} \\
\end{array}
$$

Solange die Übertragung läuft melden die Sender: "sende Daten" bzw. "empfange Daten".

Die mitlaufende Zahl hinter diesen beiden Meldungen ist eine Information über die Menge der Daten und den Stand der Übertragung.

Nach dem Ende der Übertragung werden die Meldungen wieder durch das normale Kopiermenü ersetzt.

### *5. Speicher-löschen*

Löschen ist eigentlich ein Sonderfall von Kopieren.

Gelöscht wird ein Modell, wenn Sie "LEER" auf ein bestehendes Modell kopieren.

Beispiel: "löschen"

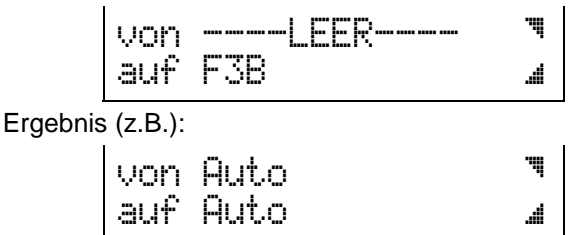

Der Modellspeicher "F3B" ist gelöscht. Damit der Sender weiterarbeiten kann, wird automatisch das Modell geladen, das vor dem gelöschten im Speicher liegt.

### *6. Speicher-Namen ändern*

Jetzt gehen wir davon aus, daß Sie noch im Menü "Speicher" sind und den Namen des aktuellen Speichers ändern wollen.

Die Speichernamen dürfen maximal 15 Zeichen lang sein.

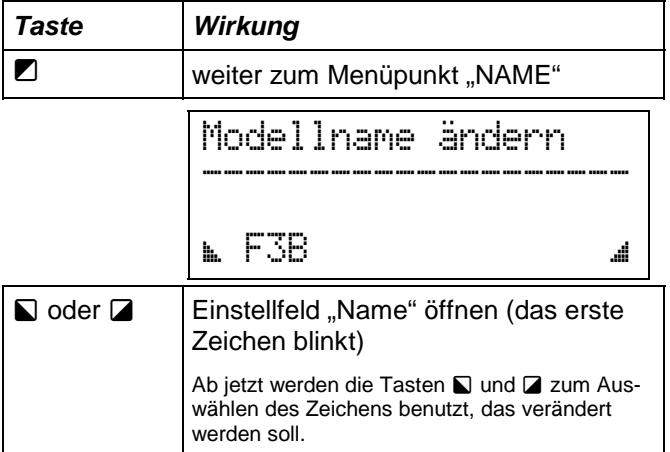

Die nächsten beiden Schritte wiederholen Sie, bis der gewünschte Name im Display steht.

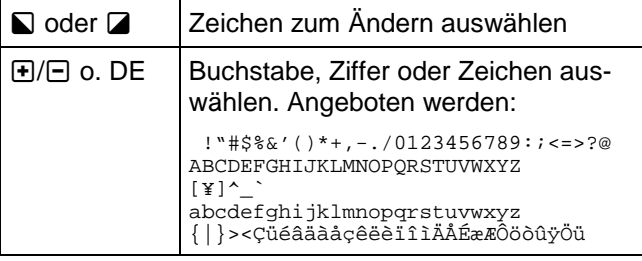

Wenn der Name so aussieht, wie Sie ihn haben wollen, können Sie mit M M M zurück in die Betriebsanzeige gehen

### *6. Zweiter unabhängiger Speicherblock (Option)*

Im Modellspeicher der *PROFI mc 4000* ließen sich je nach Komplexität zwischen 25 und 100 Modelle speichern. Manche Anwender haben diese Kapazität

inzwischen schon ausgeschöpft und lagern selten gebrauchte Modelle auf den PC aus. Das ist gleichzeitig eine Sicherung für "Experimentierfreudige", die so immer auf die "letzte funktionierende Version" eines Modells zurückgreifen können.

Wenn Sie einen Zweiten Speicherblock in Ihren Sender einbauen lassen, stehen Ihnen zwei voneinander unabhängige Speicherbereiche gleicher Größe zur Verfügung. Die Speicherkapazität steigt dadurch auf

## **50 bis 200 Modelle**.

### *So wird mit zwei Speichern gearbeitet:*

Mit welchem der beiden Speicherbereiche Sie arbeiten wollen, wird im Einschaltmenü 3 ausgewählt.

Vorausgesetzt, Sie haben die Speichererweiterung in Ihrem Sender installieren lassen, dann können Sie wie folgt vorgehen:

Sender mit gedrückter Taste M einschalten

#### 2 x Taste + drücken

Jetzt muß dieses Menü sichtbar sein:

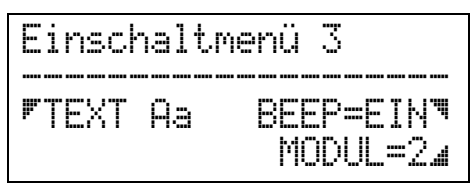

Erscheint die unterste Zeile im Display nicht, dann ist das zweite Speichermodul auch nicht vorhanden.

mit der Taste  $\Box$  das Auswahlfeld öffnen

- mit  $\bigoplus$   $\bigoplus$  oder dem Digi-Einsteller das gewünschte Modul auswählen
- Mit M M gelangen Sie in die Betriebsanzeige und aktivieren gleichzeitig das gewählte Modul.

# **TIP:**

Erschrecken Sie nicht, wenn Ihr Sender jetzt "kurz abschaltet". Der Wechsel zum anderen Speichermodul löst einen kompletten Neustart aus. Dazu gehört auch das Sichern der Daten, daher also die Meldung "Daten werden gesichert" im Display.

### *Aktives Speichermodul abfragen:*

Wenn Sie wissen wollen, welches Modul in Ihrem Sender gerade aktiv ist, gehen Sie einfach in das Menü Speicher. Von der Betriebsanzeige gelangen Sie mit  $\Box$   $\Box$  dorthin. In der obersten Zeile des Displays erscheint jetzt die Nummer des aktiven Speichermoduls.

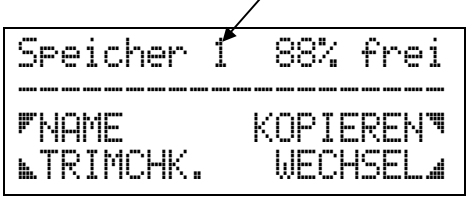

# *Mischer*

# *Das Prinzip aller Mischer*

Alle Mischer der *PROFI mc 4000* sind nach dem gleichen Schema aufgebaut:

- 8 Mischanteile sind möglich
- Einstellbereich 0% bis 109% (bie PPM 12 und PCM nur 0% bis 100%)
- Wirkrichtung kann umgepolt werden
- alle Mischanteile lassen sich schalten: - dauernd EIN,
	- dauernd AUS oder
	- wählbar mit beliebigem Schalter
- alle Mischanteile lassen sich SLOW betreiben  $(\Rightarrow$  S 45, Abschnitt 5. "SLOW" für Mix-Anteile)
- alle Mischer können mit dem Zusatzeingang PRIORITÄT in ihrer Arbeitsweise verändert werden

### **Ein Beispiel:**

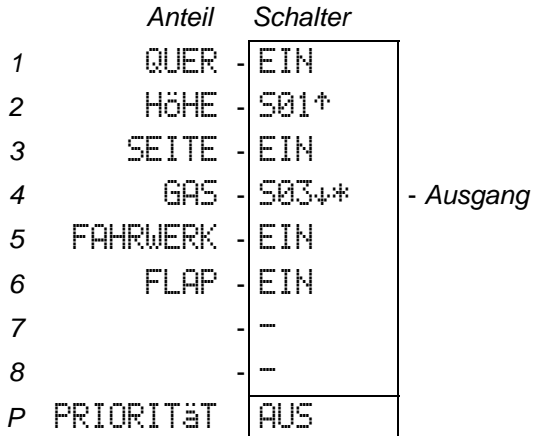

Bei diesem frei erfundenen Beispiel sind **die Anteile 7 und 8** nicht benutzt. Die Anteile 1 bis 6 erklären sich durch die "sprechenden" Namen von selbst.

**Der Anteil** 2 HÖHE wird mit dem Schalter S01 geschaltet. Dieser Schalter hat seine Arbeitsstellung (EIN) vorn. Das erkennen Sie am Pfeil <sup>\*\*</sup>.

**Der Anteil 4 GHS wird mit dem Schalter S03 geschal**tet und hat seine Arbeitsstellung (EIN) hinten. Der Pfeil zeigt auch hier die Arbeitsstellung an. Das Sternchen \* bedeutet, daß dieser Schalter in der Stellung EIN steht.

**Der Ausgang** des Mischers kann entweder direkt ein Servo steuern oder als Mischanteil an den Eingang eines anderen Mischers geführt werden. Dieses "Hintereinanderschalten" von Mischern bezeichnen wir als kaskadieren. Diese Möglichkeit vereinfacht das Programmieren und das Einstellen komplexer Mischsysteme. Sie können sich damit nämlich eine Art "Vor-Mischer" bauen, der dann auf mehrere "Haupt-Mischer" geschaltet wird. Wie das genau gemacht wird, erfahren Sie ausführlich auf Seite 40.

### *Was ist PRIORITÄT?*

Ist der Eingang PRIORITÄT in der Stellung AUS, dann verhält sich der Mischer ganz "normal", d.h. alle Mischanteile werden ständig ausgewertet und das Mischergebnis am Ausgang abgegeben.

Mit **PRIORITÄT EIN** ergibt sich folgendes Verhalten:

• Die Mischanteile werden bei Anteil 1 beginnend untersucht, ob sie von einem Schalter gesteuert werden.

Im links stehenden Beispiel trifft das für die Anteile 2 und 4 zu.

• Wird ein Mischanteil gefunden, dessen zugeordneter Schalter in der Stellung EIN steht (angezeigt durch das Sternchen \*), dann werden alle nachfolgenden Mischanteile nicht mehr berücksichtigt.

Ein Mischer kann also im Betrieb verändert werden. Für bestimmte Flugzustände lassen sich so die Mischer optimal konfigurieren.

Wenn **PRIORITÄT** auf EIN gesetzt wird, ergeben sich im Beispiel folgende Zustände:

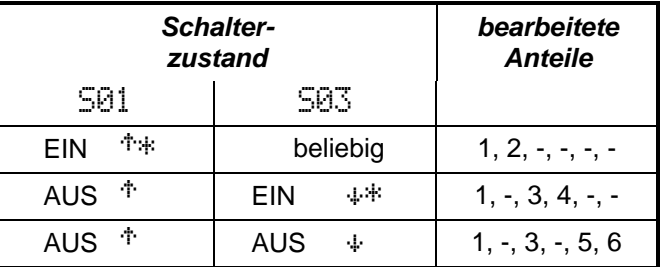

S01 hat in diesem Beispiel die höhere Priorität. Wenn S01 EIN-geschaltet ist, hat S03 keinen Einfluß mehr. D.h. die Stellung von S03 ist "beliebig". S03 kann nur wirksam werden, wenn S01 in der Stellung AUS ist.

# *Die fertigen Mischer für Flugzeuge*

In der *PROFI mc 4000* eine Menge an vorbereiteten Mischern, die sehr viele Einsatzfälle abdecken.

Wenn Sie sich z.B. für ein Flugzeug als Basistyp entschieden haben und im Menü "Servo zuordnen" die Möglichkeiten durchblättern, finden Sie zunächst:

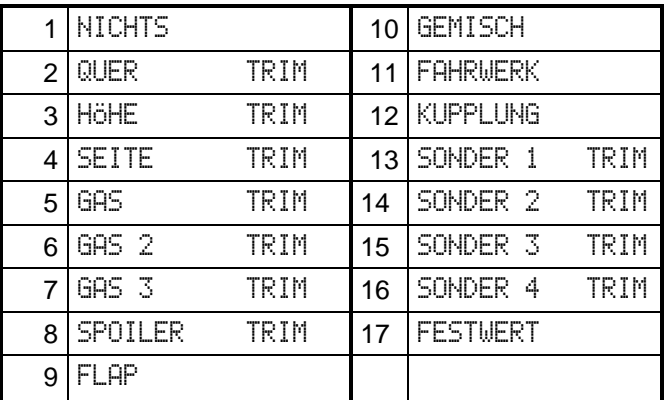

Das sind eigentlich noch keine Mischer, sondern direkte Steuer- und Sonderfunktionen. Bei einigen davon läßt sich mit der Taste **R** die Trimmung zu- oder abschalten.

Wenn Sie jetzt mit  $\bigoplus$ / $\bigoplus$  oder dem Digi-Einsteller weiterblättern, kommen Sie zu den "richtigen" Mischern.

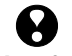

**Die Haupt- Anteile sind auf +/- 100% voreingestellt und EIN-geschaltet!** 

**Die zugemischten Anteile sind zwar eingeschaltet, aus Sicherheitsgründen jedoch auf 0% voreingestellt.** 

# **TIP: Ausprobieren von Zumischungen**

Wenn Sie noch nicht wissen, wie groß die Zumischanteile sein müssen, sollten Sie:

a. lieber mit zu kleinen Werten beginnen oder

b. dem Zumischanteil einen Schalter zuordnen, damit Sie ihn bei Bedarf unwirksam machen können.

### *18.*

### HÖHE+

#### Anwendung:

 Ausgleichen der unerwünschten Einflüsse von Spoiler, Flap, Gas und Fahrwerk durch "ziehen" oder "drücken" am Höhenruder.

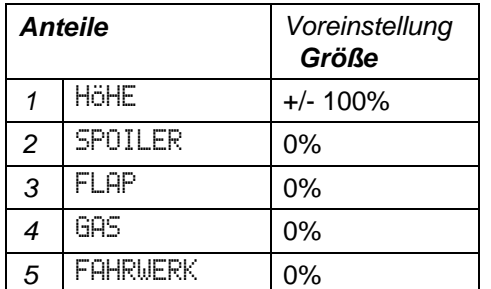

Hinweise, wie groß die zugemischten Anteile sein müssen, finden Sie z.T. in den Bauanleitungen unserer Modelle.

#### *19.*

### V-LEITW.

Anwendung:

Seite und Höhe werden gemischt und an das V-Leitwerk ausgegeben.

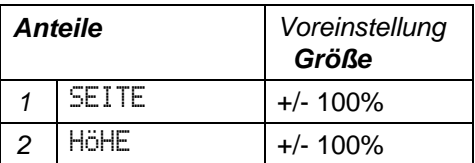

Wenn Sie ein Modell mit V-Leitwerk steuern wollen, muß dieser Mischer natürlich **zwei** Servos zugeordnet werden.

*20.* 

### V-LEITW.+

#### Anwendung:

Hauptfunktion ist (wie bei Nr. 19) das Mischen von SEITE und HÖHE, um ein V-Leitwerk zu steuern.

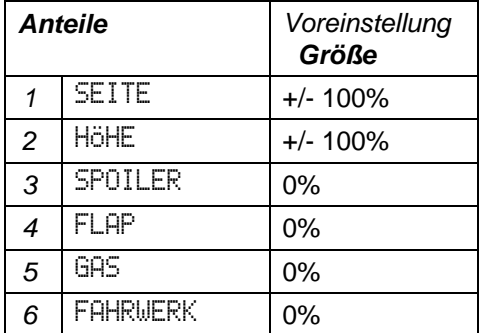

Außerdem lassen sich mit diesem Mischer (wie bei HÖHE+) unerwünschte Einflüsse von Spoiler, Flap, Gas und Fahrwerk durch "ziehen" oder "drücken" ausgleichen.

### *21.*

## FLAPERON

#### Anwendung:

Die Querruder wirken als Wölbklappen oder unterstützen deren Funktion.

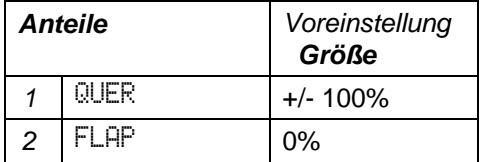

In der Regel sind hier nur sehr kleine Zumischanteile erforderlich (10-20%).

### *22.*

## BUTTERFLY

#### Anwendung:

Der Mischer BUTTERFLY enthält alle Anteile, die man zur Steuerung von Rudern in der Tragfläche brauchen kann und ist somit eigentlich die Universal-Lösung.

Mit dem **SPOILER-Anteil** läßt sich das eigentliche "BUTTERFLY" machen. Das bedeutet, äußeres Klappenpaar nach oben, inneres Klappenpaar nach unten stellen als "Bremshilfe" im Landeanflug oder beim Abstieg.

Mit dem **FLAP-Anteil** läßt sich die Funktion von Wölbklappen realisieren. Der BUTTERFLY-Mischer enthält also auch die Funktion von FLAPERON.

Mit dem **HÖHE-Anteil** können Sie (wie auch beim Mischer SNAFLAP) eckige Figuren fliegen. Auch SNAPFLAP ist also im BUTTERFLY-Mischer enthalten.

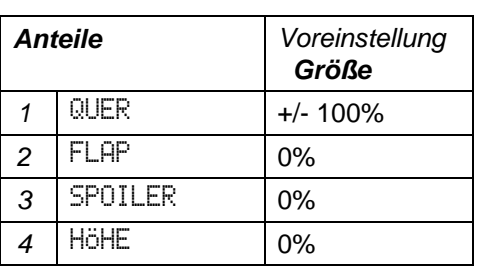

Um "BUTTERFLY" zu machen, werden die einzelnen Ruder mit dem Anteil SPOILER gesteuert.

# $\boldsymbol{\Theta}$

**Vorsicht beim Anwenden des Höhenanteils! Bei hohen Fluggeschwindigkeiten könnten die Tragflächen des Modells überlastet werden (Torsions- und Biegebelastung).** 

### *23.*

### SNAPFLAP

#### Anwendung:

Wird für sogenannte "eckige" Figuren im F3A-Programm benutzt. Die Flaps arbeiten entgegengesetzt zum Höhenruder.

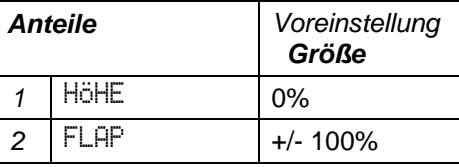

# $\boldsymbol{\Theta}$

**Vorsicht beim Anwenden des Höhenanteils! Bei hohen Fluggeschwindigkeiten könnten die Tragflächen des Modells überlastet werden (Torsions- und Biegebelastung).** 

**In einigen Sendern ist der Höhenanteil mit +/- 100% vorgegeben und als erster Anteil aufgeführt. Bitte kontrollieren Sie diesen Mischer nach dem Zuordnen.** 

#### *24.*

## QUADRO

Anwendung:

QUADRO bedeutet, die Funktion der Querruder wird von den Wölbklappen unterstützt.

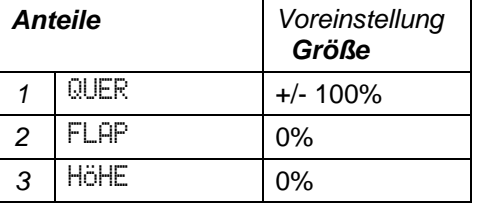

 $\boldsymbol{\Theta}$ **Vorsicht beim Anwenden des Höhenanteils! Bei hohen Fluggeschwindigkeiten könnten die Tragflächen des Modells überlastet werden (Torsions- und Biegebelastung).** 

### *25.*

### DELTA

#### Anwendung:

Steuerung von Nurflügelmodellen (Delta). Die Mischung von QUER und HÖHE wird auch als ELEVON bezeichnet.

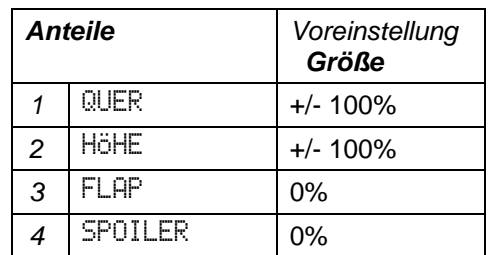

 $\boldsymbol{\Theta}$ **Vorsicht beim Anwenden des Höhenanteils! Bei hohen Fluggeschwindigkeiten könnten die Tragflächen des Modells überlastet werden (Torsions- und Biegebelastung).** 

### *26.*

# **WINGLET**

#### Anwendung:

In modernen Segelflugzeugen werden immer häufiger sechs Klappen in die Flügel eingebaut. Die Modellflieger ziehen nach und wollen diese zusätzlichen Klappen natürlich auch steuern. Im Original werden die Winglets zur Unterstützung des Seitenruders eingesetzt. Der Mischer WINGLET hat daher auch SEITE als Hauptanteil. Zur Untersützung des Querruders oder zum Bremsen (mit SPOILER) können die Winglets ebenfalls eingesetzt werden.

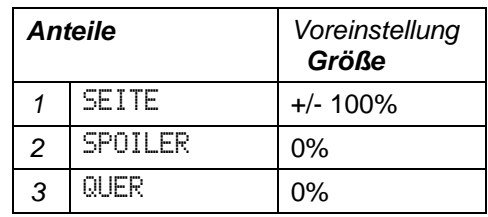

# **TIP: Winglets differenzieren!**

Im Original schlagen die Winglets nur nach oben aus, wenn das Seitenruder betätigt wird. Um das selbe im Modell zu erreichen, müssen Sie im Menü WEG/KURVE den Ausschlag nach unten im Anteil SEITE auf 0% einstellen.

# *Der COMBI-SWITCH*

"Saubere" Kurven können sowohl Modelle als auch die großen Vorbilder nur dann fliegen, wenn Quer- und Seitenruder gemeinsam betätigt werden. Das ist vor allem für weniger geübte Piloten nicht einfach. Der Combi-Switch "kombi"-niert (verkoppelt) Quer- und Seitenruder und vereinfacht so das Kurvenfliegen.

Die **Verkopplung** läßt sich mit einem frei wählbaren Schalter zu- oder abschalten. Das kann durchaus der selbe Schalter sein, der z.B. einen Flugzustand umschaltet. Auf diese Art wird der Combi-Switch nur in einem bestimmten Flugzustand aktiviert.

Der **Mitnahmegrad** legt die Stärke der Verkopplung fest. Im unten gezeigten Beispiel bedeuten 150% Mitnahme, daß ein Querruderausschlag von 20% bei eingeschaltetem Combi-Switch am Seitenruder einen Ausschlag von 30% erzeugt. Bei einem Mitnahmegrad von 100% sind die Ausschläge von Quer- und Seitenruder gleich groß.

Die **Mitnahmerichtung** legt fest, ob eine Bewegung des Querruders auch am Seitenruder wirksam wird (QUER --> SEITE) oder das Seitenruder auch am Querruder eine Wirkung erzeugt (SEITE --> QUER).

Die Einstellungen für den Combi-Switch finden Sie als Untermenü des "Menü 3".

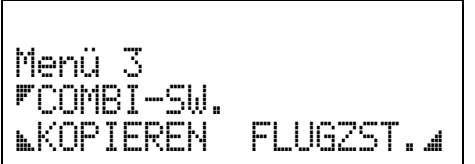

So werden die Einstellungen vorgenommen:

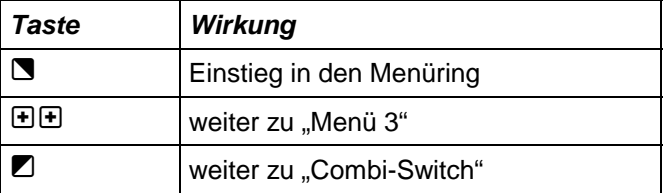

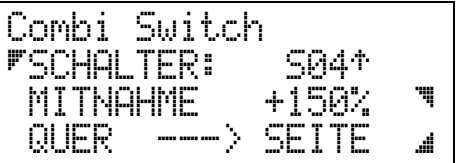

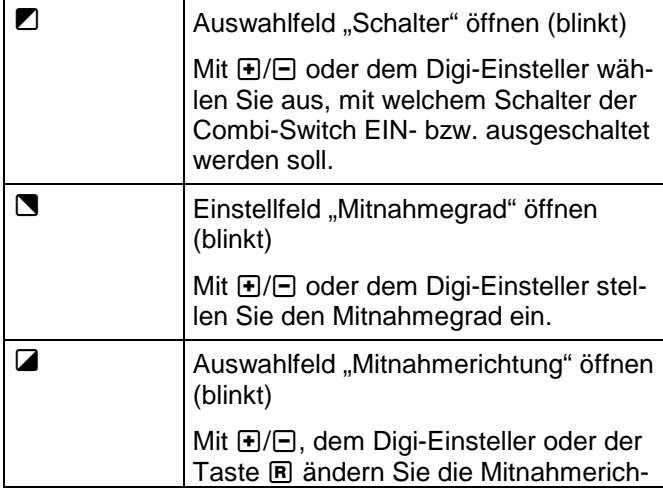

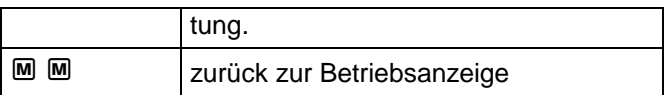

Hubschrauber sind etwas besonderes. Das merkt man daran, daß es für die Heli-Piloten eine weitere Art an Mischern gibt, die man als "Hilfsmischer" bezeichnen könnte. In der nachfolgenden Beschreibung sind diese Mischer besonders gekennzeichnet.

### *Die Hilfsmischer ...*

sind gemacht, um einzelne Mischanteile für jeden Flugzustand unterschiedlich behandeln zu können. Z.B. wird dem Mischer Heckrotor der Anteil PITCH fünfmal zugeführt, nämlich als Anteil 2 bis 6. Jeder PITCH-Anteil ist einem Flugzustand zugeordnet und wird nur dann aktiv, wenn dieser Flugzustand auch angewählt ist.

Sie können die Hilfsmischer zwar einem Servo zuordnen, werden jedoch im Menü "Servo einstellen" merken, daß das betreffende Servo nicht mehr auftaucht. Das ist auch richtig so, denn an den Hilfsmischern gibt es **dort** nichts einzustellen.

### *Die Hilfsmischer verändern ...*

können Sie nur im Menü "Geber einstellen". Alle Geberoptionen (z.B. Weg, Mitte, DR-Schalter, ...) können für jeden Flugzustand unterschiedlich sein. Bevor Sie also etwas einstellen können, müssen zuerst die Schalter zum Umschalten der Flugzustände definiert werden. Wie das gemacht wird, können Sie im Abschnitt ?? auf Seite ?? nachlesen.

### *Hilfsmischer:*

# HECKROTOR

Anwendung: Mischt GIER und PITCH für den statischen Heckrotorausgleich. Für den PITCH-Anteil kann je Flugzufiniert

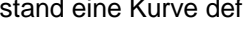

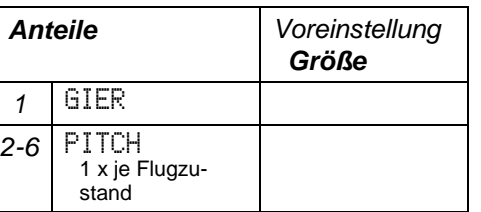

# KOPFMIX

#### Anwendung:

Ansteuerung von Rotorköpfen mit 3 oder 4 Servos. Drei Hilfsmischer werden zusammengemischt.

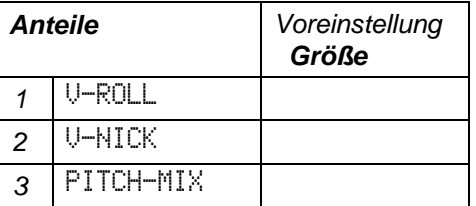

# HEIMKOPF

#### Anwendung:

Mischt ROLL und den Hilfsmischer PITCH-MIX für Rotorköpfe, die nach dem "System HEIM" arbeiten.

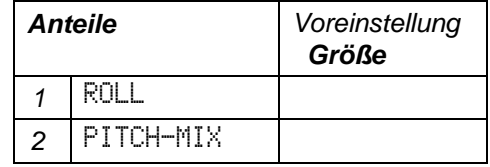

#### *Hilfsmischer:*

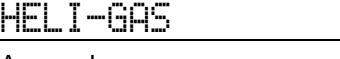

Anwendung:

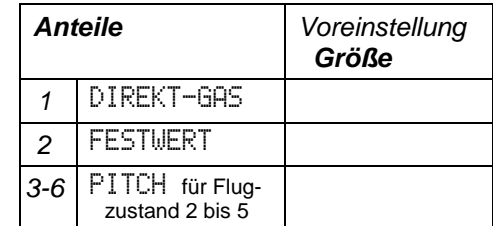

### DYN-GAS

Anwendung:

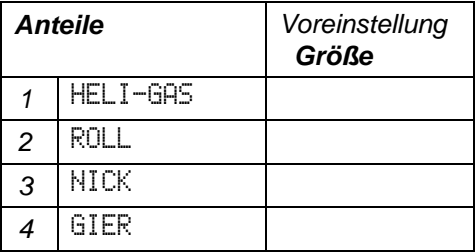

### *Hilfsmischer:*

V-ROLL

Anwendung:

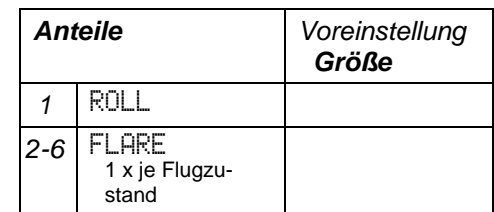

### *Hilfsmischer:*

### V-NICK

Anwendung:

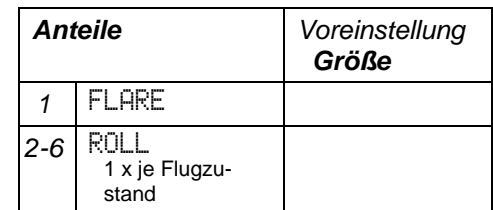

# *Hilfsmischer:*

PITCH-MIX

#### Anwendung:

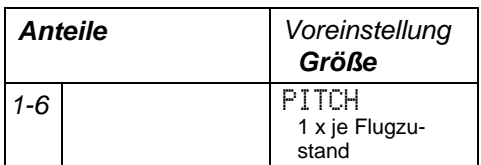

#### **Hilfsmischer:**

FLARE

#### Anwendung:

Mischt NICK und PITCH. Für den PITCH-Anteil kann je Flugzustand eine Kurve definiert werden.

Anteile:

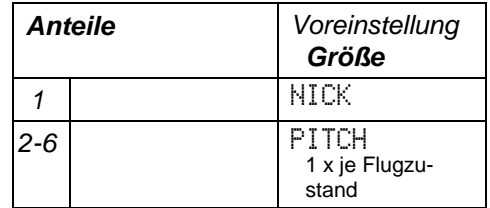

# *Die fertigen Mischer für Schiffe*

Es gibt keine!

Mit AUTO als Basistyp bekommen Sie die Geber MOTOR und RUDER und die Servos MOTOR und Ruder.

Ihre eigenen Misch-Ideen (z.B. Ruderunterstützung dur den Antrieb, wenn zwei Motoren vorhanden sind) können Sie im Basistyp UNIVERSAL mit SERVOMIX ralisieren.

### *Die fertigen Mischer für Autos*Au hier gibt es keine!

Wenn Sie sich für AUTO als Basistyp entschieden haben, sind nur die Geber GAS und LENKUNG und die Servos GAS und LENKUNG zugeordnet.

Für Ihre eigenen Misch-Ideen (z.B. Gas zurücknehmen wenn gelenkt wird) gilt. was zuvor schon bei den Schiffen gesagt wurde.

# *Schalter und Taster*

# *1. Die Begriffe, und was wir darunter verstehen*

### *1.1 Schalter ...*

bedeutet zunächst "Bedienelement" mit zwei oder drei Positionen, das demnach zwei oder drei Stellungen haben kann.

### *1.2 Taster ...*

ist ein Bedienelement, das eine Ruhestellung hat und beim Betätigen eine Aktion auslöst.

### *1.3 Tastschalter ...*

ändern bei jedem Betätigen ihren Zustand. Ein Beispiel dafür ist die START/STOP-Taste bei einer Stoppuhr. Jedesmal, wenn Sie auf die Taste drücken, startet die Stopuhr oder bleibt stehen. Was tatsächlich geschieht, hängt also immer davon ab, in welchem Zustand sich die Stoppuhr vorher befand.

### *1.4 Wechselschalter ...*

sind 3stufige Schalter, die per Software realisiert sind. Als Bedienelement sind die Schalter S01 bis S12 wählbar, also die ganz "normalen" Schalter.

### 1.5 Analog-"Schalter"

### *1.6 Knüpelschalter und -taster ...*

sind Bedienelemente, die von unserem Kundendienst (auch naträglich) in Ihren Sender eingebaut werden können. Was Sie mit diesen Elementen machen können, hängt davon ab, wo sie angeschlossen werden. Sowohl der Einsatz als Geber ( $\Rightarrow$  2.1) als auch als Schalter (prp 2.2) ist möglich.

# *2. Schalter im Einsatz ...*

### *2.1 ... als Geber*

Wenn ein Schalter als Geber wirken soll, muß er an einen der Stecker H bis M angeschlossen werden.

### *2.2 ... als Schalter für Funktionen*

Schalter werden an die Stecker S01 bis S12 auf der Elektronik-Platinte angeschlossen.

# *Co-Pilot der Trainings-Timer mit Sprachausgabe-Option*

Mit den Stoppuhren und Timern haben wir uns schon im Abschnitt "Besondere Menüs: Stoppuhren/Timer"  $(\Rightarrow$  S. 25) befaßt.

Auch der Rundenzähler wurde dort schon behandelt  $(\Rightarrow$  S. 29). Wir beschränken uns in diesem Kapitel nur auf die Dinge, die im Zusammenhang mit der Sprachausgabe wichtig sind ( $\Rightarrow$  S. 63).

# *1. Was der Co-Pilot ansagen kann*

- Flugzustand bei Power on
- Timer 1 oder Timer 2
- Rundenzahl, Rundenzeit

# *2. Co-Pilot aktivieren*

Die Sprachausgabe (Co-Pilot) wird im Menü "Uhren/Zähler" AUS- oder EIN-geschaltet. Sie müssen für alle Modellspeicher "EIN" wählen, in denen Sie die Sprachausgabe benutzen wollen.

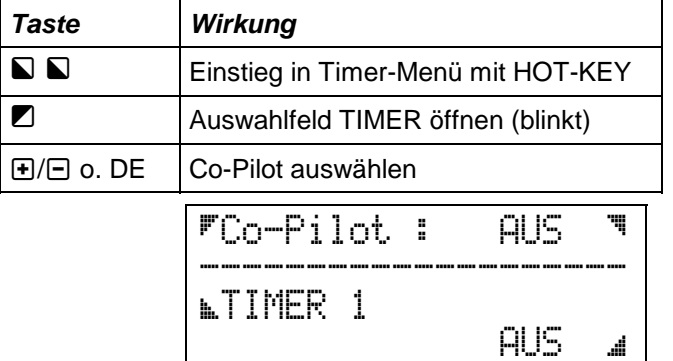

Öffnen Sie jetzt mit der Taste \ das Auswahlfeld und wählen Sie mit  $\bigoplus$ / $\bigoplus$  oder dem Digi-Einsteller den Zustand EIN.

Bei aktivierter Sprachausgabe werden die Piepstöne für den Timerbetrieb abgeschaltet.

Das Auswahlfeld für die Optionen der Sprachausgabe öffnen Sie mit der Taste D. Hier finden Sie:

**• Schalter zum Abrufen der Zeitansage zuordnen**

Timer 1 und Timer 2 können zu jeder Zeit während des Betriebs mit den hier zugeordneten Schaltern abgefragt werden.

### **• Ansageart festlegen**

Die Ansage kann in Sekunden oder in Minuten/Sekunden erfolgen. Außerdem können Sie wählen, ob die Ansage nur beim Rückwärtszählen (Countdown) oder in beiden Zählrichtungen erfolgen soll.

# *2.1 Schalter für Zeitansage zuordnen*

## *Wichtig!*

Der Schalter bestimmt nur, ob die Zeiten der beiden Timer **angesagt** werden.

Die START/STOP-Schalter müssen Sie im gleichen Menü, aber bei TIMER 1 bzw. 2 zuordnen.

Wir empfehlen, **immer nur einer der beiden Timer** ansagen zu lassen. Das erreichen Sie, wenn Sie die Ansage für Timer 1 und Timer 2 mit dem selben Schalter, aber entgegengesetzten Stellungen abrufen (z.B. S02' für Timer 1 und S02# für Timer 2).

Hier könnte auch eine Taste benutzt werden. Bei losgelassener Taste wird Timer 1 angesagt. Wenn Sie die Taste drücken, hören Sie die Ansage für den Timer 2.

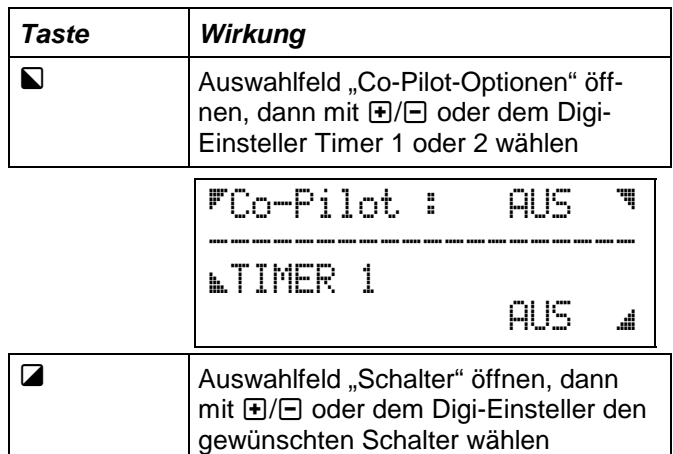

Als Schalter sind S01 bis S12, Wechselschalter W1 oder W2, Tast-Schalter T1 bis T3 oder einer der Geberschalter G1 bis G6 möglich. Wenn Sie die Ansage nicht wollen, können Sie "AUS" wählen.

### *2.2 Ansageart: Minuten*

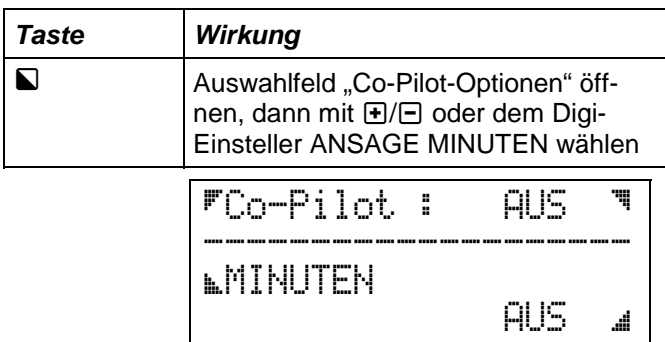

Wenn Sie mit der Taste **M** das Auswahlfeld öffnen und EIN wählen, dann werden Zeiten über 59 Sekunden als Kombination aus Minuten und Sekunden angesagt.

# *2.3 Ansageart: Richtung*

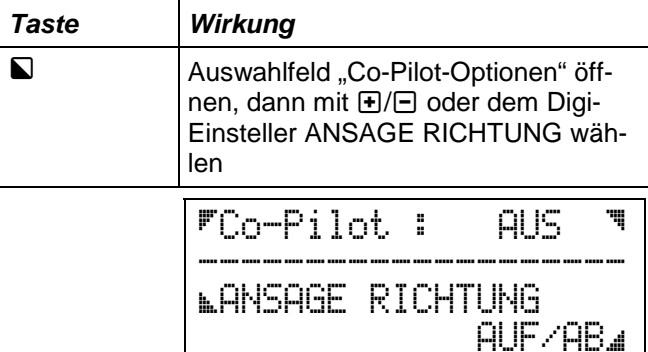

Hier gibt es die Möglichkeiten AUF/AB oder NUR AB. NUR AB ist dann sinnvoll, wenn Sie nach der Zeitansage "Null" Ihre Flug- oder Fahraufgabe unbeeinflußt durch das "Geplapper" des Co-Piloten zu Ende führen wollen.

#### *Achtung Falle!*

Wenn Sie NUR AB gewählt haben, Ihre Stoppuhr aber aufwärts läuft, gibt es nichts zu hören!

# *3. Der Rundenzähler mit Sprachausgaben*

Mit EIN-geschalteter Sprachausgabe gibt es für den Rundenzähler folgende Möglichkeiten:

• **Ansage EIN/AUS**

Angesagt werden die Nummer der geflogenen/gefahrenen Runde und die Zeit der letzten Runde. Als Timer wird immer TIMER 1 benutzt.

• **Ansageart Minuten EIN/AUS**  Wie schon bei den Timer-Ansagen legen Sie mit dieser Option fest, ob Rundenzeiten über 59 Sekunden mit Minuten/Sekunden angesagt werden, oder nur als Sekunden.

Wie der Rundenzähler eingestellt wird, haben wir schon im Kapitel "Besondere Menüs: 4. Rundenzähler" behandelt ( $\Rightarrow$  S. 29).

# *4. Flugzustand ansagen*

Wenn Sie den Co-Piloten aktiviert haben, wird immer beim Einschalten des Senders der aktuelle Flugzustand angesagt.

Weil das Wort "Flugzustand" zu viel Zeit und Speicherplatz benötigt, benutzen wir die Abkürzung FZ (eff zett). Danach folgt die Nummer des Flugzustands. Wenn Sie dem Flugzustand einen eigenen Namen gegeben haben, werden Sie den also leider nicht hören können.

# *Flugzustände*

In der *PROFI mc 4000* sind für einen Teil der Flugzeuge, alle Hubschrauber und den Basistyp "UNIVERSAL" bis zu fünf Flugzustände möglich.

Als Flugzustände bezeichnen wir die unterschiedlichen Einstellungen, die ein Modell in unterschiedlichen Flugsituationen braucht. Der Begriff Flugphase ist dafür auch gebräuchlich und meint genau dasselbe.

Für jeden Flugzustand speichert der Sender getrennte Einstellungen für

• **Geberweg**

Der Weg wird für beide Seiten getrennt gespeichert.

- **Gebermitte**
- **Einstellungen von EXPO und Dual-Rate** Dazu gehören die %-Werte und die zugeordneten Schalter zum Aktivieren von Expo und DR.
- **Zeit**

Damit ist die Zeit gemeint, bis der neue Flugzustand voll wirksam ist. Klappen und Ruder werden also nicht schlagartig in den neuen Zustand gefahren, sondern "weich".

**• Name** 

Die Flugzustände können Sie mit eigenen (sprechenden) Namen versehen.

Beispiele: Normalflug, SCHLEPP, LANDUNG, SCHWEBEN, STRECKE, SPEED ...

In den Basistypen für Hubschrauber ist der Flugzustand 5 fest mit AUTOROTATION belegt.

# *1. Flugzustände vorbereiten*

Zum Vorbereiten gehört als erstes das Zuordnen eines Schalters für die Zustände 2 bis 5.

Der Zustand 1 ist immer EIN, weil ein Modell "ohne Zustand" sinnlos wäre.

### *1.1 Flugzustand auswählen*

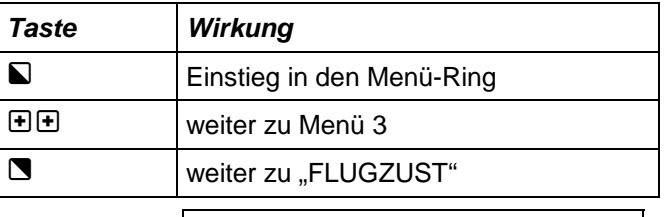

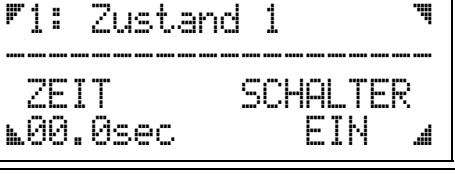

 $\Box$  Auswahlfeld Flugzustand öffnen mit  $H/T$  oder dem Digi-Einsteller gewünschten Flugzustand 1 bis 5 wählen

Jetzt können Sie einen Schalter zuordnen, die Zeit einstellen oder den Namen dieses Flugzustands ändern.

### *1.2 Schalter zuordnen*

Als Schalter für die Flugzustände sind S01 bis S12, Wechselschalter W1 oder W2, Tast-Schalter T1 bis T3 oder einer der Geberschalter G1 bis G6 möglich. Für Flugzustände, die Sie nicht benutzen wollen, wählen Sie "AUS".

Für den Flugzustand 1 läßt sich das Feld "Schalter" zwar öffnen, aber nicht verändern. Dort bleibt immer "EIN" stehen. Name und Zeit lassen sich aber auch für diesen Flugzustand verändern.

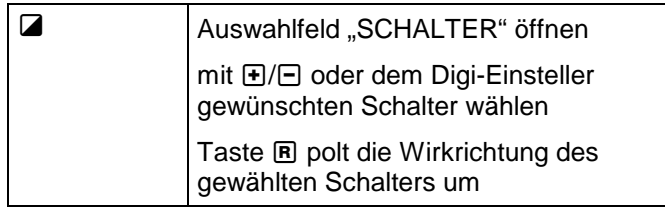

## *1.3 Zeit einstellen*

Die Zeit, in der der Wechsel zum angewählten Flugzustand erfolgt, läßt sich zwischen 00.0 sec und 10.0 sec einstellen.

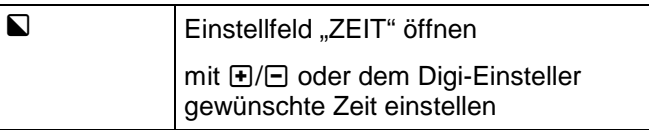

## *1.4 Name ändern*

Die Namen für Flugzustände können bis zu 12 Zeichen lang sein.

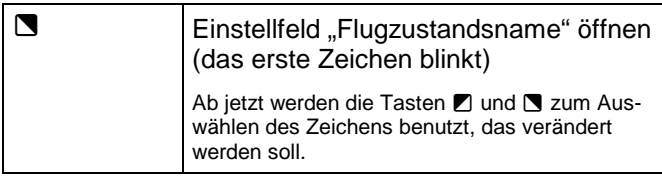

Die nächsten beiden Schritte wiederholen Sie, bis der gewünschte Name im Display steht.

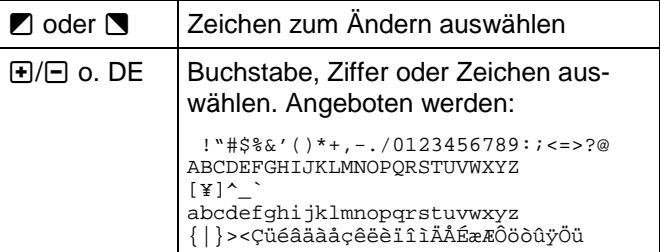

Wenn Sie jetzt weitere Flugzustände bearbeiten wollen, müssen Sie die Namensänderung mit einer der Auswahltasten  $\Box$  oder  $\Box$  beenden, anschließend das Auswahlfeld Flugzustand mit **D** öffnen und einen neuen Flugzustand wählen.

Wenn alles fertig ist, gehen Sie mit:

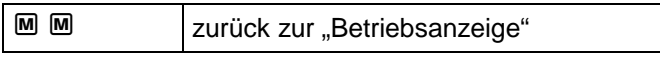

# *2. Prioritäten der Flugzustände*

Der Flugzustand 5 hat die höchste, Flugzustand 1 die niedrigste Priorität.

Für die Praxis bedeutet das, wenn ein Flugzustand eingeschaltet ist, sind die Schalter für alle anderen Flugzustände mit einer niedrigeren Kennziffer wirkungslos.

**Bei den Hubschraubern** ist AUTOROTATION als Flugzustand 5 vorbereitet und hat somit die höchste Priorität.

**Für Flugzeuge** wäre als Rangfolge der Prioritäten z.B. denkbar:

> NORMAL (niedrigste Priorität) START SPEEDFLUG MOTOR EIN (höchste Priorität)

Die höchste Priorität muß immer ein Flugzustand haben, der für das Modell ungefährlich ist.

# *3. Flugzustandsschalter für Flugzeuge zuordnen*

Als Beispiel sollen die im vorhergehenden Abschnitt aufgeführten Flugzustände geschaltet werden. Für die Zustände NORMAL, START und SPEED wird ein 3stufiger Schalter benutzt, z.B. S01 (der Schalter ganz links außen). Der Flugzustand MOTOR EIN soll mit einem eigenen Schalter bedient werden (z.B. S06).

Zuerst müssen Sie nun den Schalter S01 als Wechselschalter zuordnen. Das geht so:

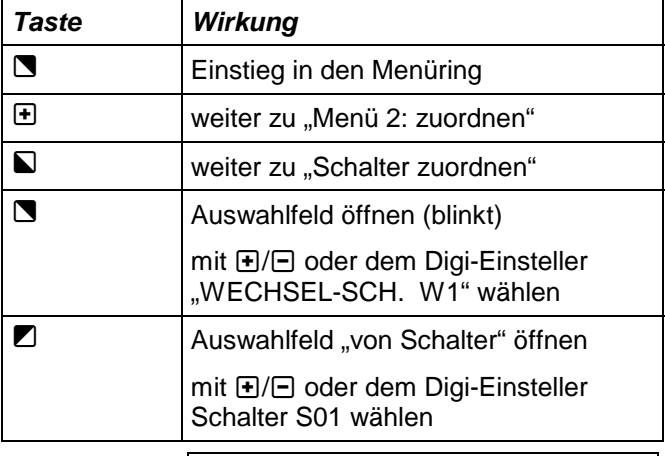

Schalter zuordnen WECHSEL-SCH. W1 ;VON SCHALTER S01'\*

Mit der Tastenfolge  $M \oplus N$  können Sie jetzt in das Menü Flugzustände wechseln und dort die Schalter zuordnen.

(siehe auch "4.2 Die Wechselschalter"  $\Rightarrow$  S. 34)

Zugeordnet wird, indem Sie abwechselnd das Auswahlfeld Flugzustand öffnen, einen Flugzustand anwählen und dann die Schalterstellung zum Aktivieren dieses Zustands wählen.

Wenn Sie im Menü FLUGZUSTAND sind,

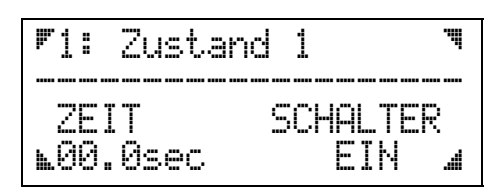

geht es so weiter:

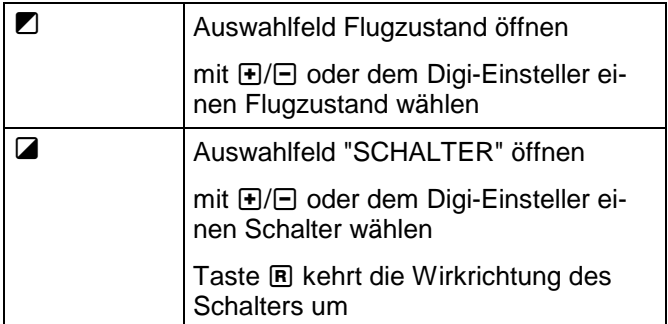

Die beiden Aktionen müssen Sie für alle Zustände wiederholen, bis die Einstellungen der untenstehenden Tabelle entsprechen

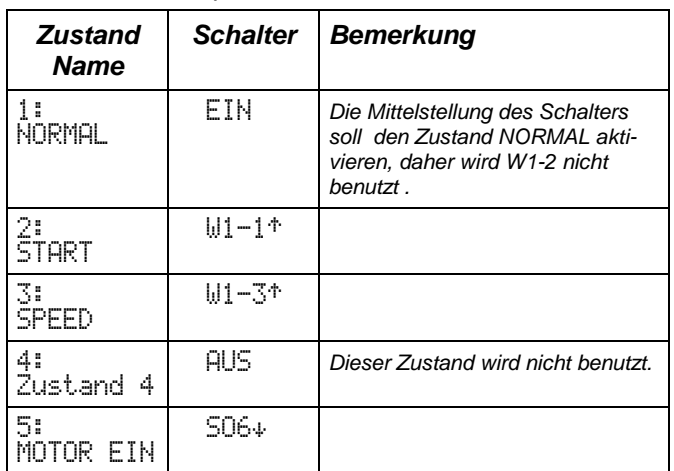

# *4. Flugzustandsschalter für Hubschrauber zuordnen*

In den Basismodellen für Hubschrauber sind die Schalter schon zugeordnet. Änderungen nach Ihren eigenen Vorstellungen sind natürlich erlaubt und möglich. Der Flugzustand 5 ist immer mit AUTOROTATION belegt.

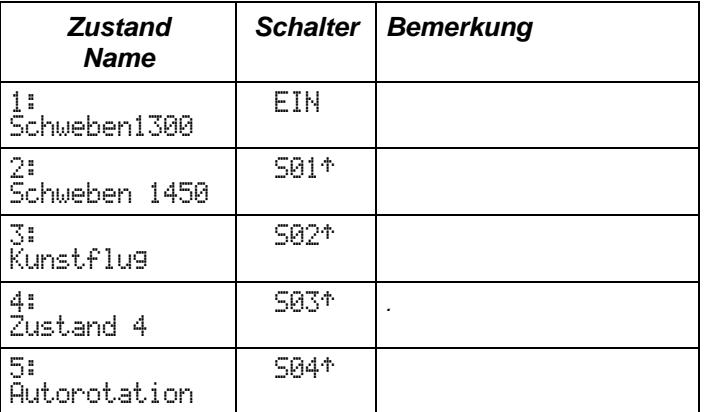

Alle Schalter sind mit Wirkrichtung nach vorn <sup>+</sup> vergeben.

# *5. Flugzustände kopieren*

Ein beliebiger Flugzustand, in dem alles so funktioniert, wie man es sich vorstellt, läßt sich als "Grundeinstellung" in einen anderen Flugzustand kopieren und dort nach Belieben abwandeln.

### *So wird es gemacht:*

Wir haben das Kopieren in das Menü 3 neben den Menüpunkt FLUGZUSTAND gelegt.

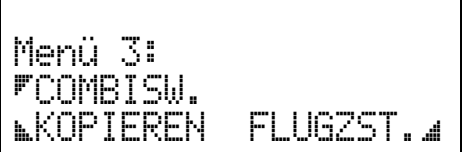

Wenn Sie mit der Taste Q das Kopieren wählen, erscheint folgendes Menü:

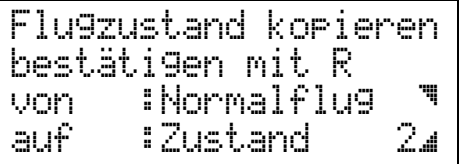

Ähnlich wie beim Kopieren von ganzen Modellspeichern werden Sie gefragt, von welchem Flugzustand Sie eine Kopie machen wollen und auf welchen Flugzustand Sie die Kopie legen wollen.

**J** öffnet das Auswahlfeld "von:" (Quelle)

 $\Box$  öffnet das Auswahlfeld "auf:" (Ziel)

R löst das Kopieren aus und führt zurück in Menü 3

**Kopiert** werden alle Servo- und Gebereinstellungen.

**Nicht kopiert** wird der Name des Flugzustands und der Schalter, mit dem der Zustand eingeschaltet wird.

**Erhalten bleibt also** der Name des Flugzustands, den Sie als Ziel für das Kopieren angewählt haben (auf  $\equiv$  ...) und der zugehörige Schalter.

Wenn Sie noch keinen Namen vergeben haben, erscheint immer das Wort "Zustand" und danach die Nummer des Zustands.

Wenn Sie noch keinen Schalter vergeben haben, ist die Grundeinstellung "AUS".

# **TIP:**

Wenn Sie nach dem Drücken der Taste Z das Ziel nicht verändern können, haben Sie einen Basistyp gewählt, der **nur einen Flugzustand zuläßt**. Eine Kopie ist also sinnlos.

# *Basistypen im Detail*

Welchen Zweck die Basistypen haben, konnten Sie schon im Kapitel "Basistypen" ( $\Rightarrow$  S. xx) lesen. Hier finden Sie nun die Details zu den einzelnen Typen, die Sie für das Weiterarbeiten brauchen.

Die Beschreibung beginnt mit den Zuordnungstabellen der Geber, Schalter und Servos.

Die Tabelle mit den Zuordnungen der Servos enthält eine Liste der beteiligten Mischanteile und deren %- Werte. Das folgende Beispiel zeigt den Mischer HÖHE+ aus dem Basistyp "Segler 2xQuer" ( $\Leftrightarrow$  S. 71).

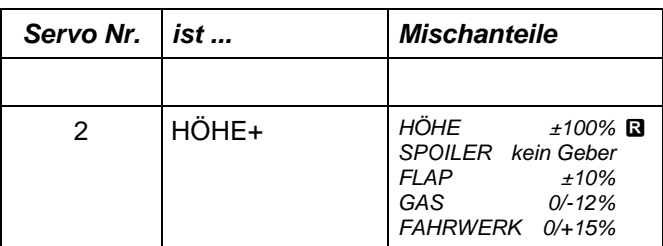

Daraus läßt sich folgendes ablesen:

- Der Geber HÖHE wird, da es der Hauptanteil ist, für beide Endanschläge mit 100% zugemischt. Das **R** zeigt an, daß dieser Anteil umgepolt ist.
- Für den SPOILER wurde kein Geber zugeordnet.
- Flap wird in beiden Richtungen mit 10% zugemischt.
- GAS wird mit 0% zugemischt, wenn der Gas-Geber sich in der einen Endlage (z.B.Leerlauf) befindet. In der anderen Endlage (z.B. Vollgas) sind es -12%.
- Der Mischanteil vom Geber FAHRWERK beträgt für den eingefahrenen Zustand 0%. Bei ausgefahrenem Fahrwerk werden +15% zur Höhe zugemischt, d.h. es wird "leicht gezogen".
- Die Skizzen zu den Basistypen sollen die Anordnung der Servos im Modell verdeutlichen.

Die Beschreibungen haben wir in Gruppen zusammengefaßt, da immer einige Dinge für alle Basistypen einer Grupe gelten. Damit Sie "Ihren Basistyp" schneller finden, hier ein Zwischeninhaltsverzeichnis:

### *Flugzeuge mit einem Flugzustand*

- 1. Trainer 1 Quer-Servo S. 68
- 2. Trainer 2 Quer-Servos S. 69 3. Delta (Nurflügel) S. 70

### *Flugzeuge mit maximal fünf Flugzuständen*

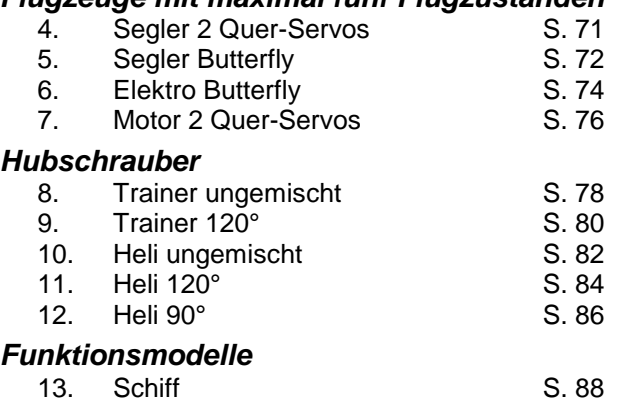

14. Auto S. 88

### *Keine Vorgaben*

15. UNIVERSAL

# *Flugzeuge mit nur einem Flugzustand*

# **1. Basistyp** (1 Zustand)

# *"Trainer 1xQuer"*

Dieser Basistyp ist für Flugmodelle gemacht, die das Querruder (wenn überhaupt vorhanden) mit nur einem Servo steuern. Wenn Ihr Modell kein Querruder hat, können Sie im Menü "Zuordnen Geber" für den Geber A auch "NICHTS" wählen und diesen Geber damit stillegen. Das gleiche gilt für den Geber D, wenn Ihr Modell keinen Antrieb hat.

Mit GAS können Sie sowohl den Vergaser eines Verbrennungsmotors steuern, als auch den Fahrtregler oder Schalter für einen Elektromotor.

#### **zugeordnete Geber:**

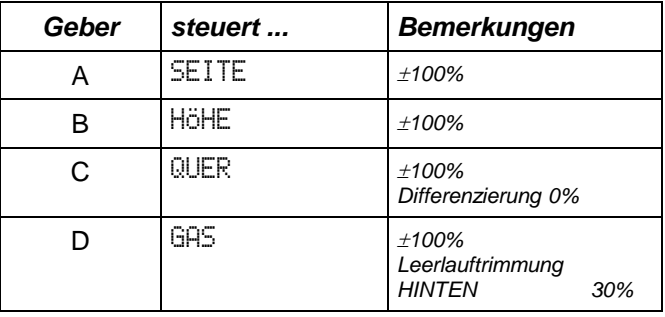

Die **Differenzierung** der Querruder wird am Umlenkhebel in der Tragfläche erzeugt.

#### **zugeordnete Schalter:**

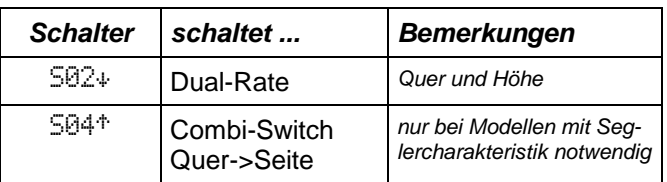

**Dual-Rate** ist auf 60% eingestellt und wird für QUER und HÖHE gemeinsam geschaltet.

**Combi-Switch** arbeitet mit 200% Mitnahme von QUER nach SEITE.

#### **zugeordnete Servos:**

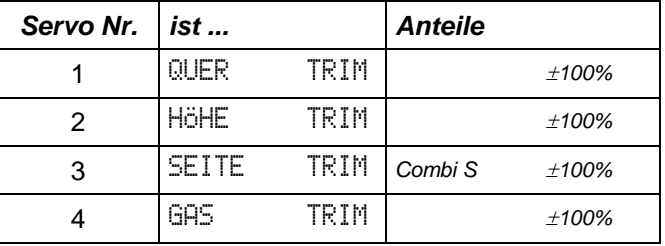

In diesem Basistyp werden die Gebersignale ungemischt an die Servos ausgegeben. Anteile sind daher immer auf 100% eingestellt.

**Prinzipdarstellung "Trainer 1xQuer"** *nur ein Servo für die Querruder* 

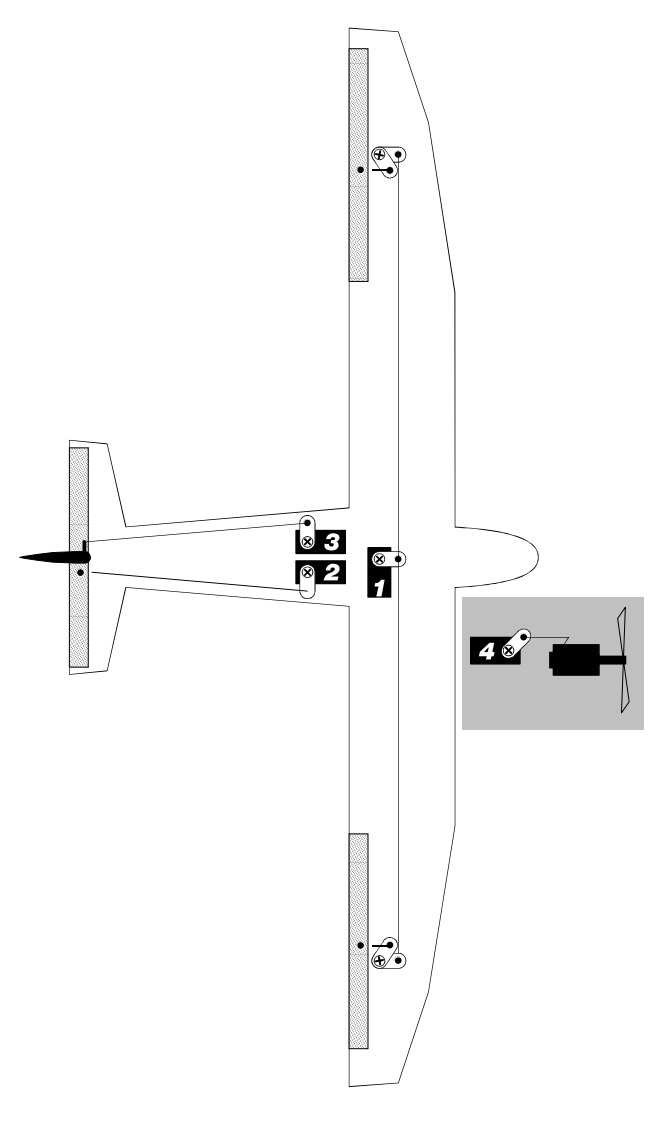

*Darstellung von oben auf das Modell gesehen.* 

### **Voraussetzung für richtige Servolaufrichtungen:**

• Anlenkung von Höhenruder und Querruder auf der Unterseite der Ruderklappe

# **2. Basistyp** (1 Zustand)

# *"Trainer 2xQuer"*

Der Unterschied zum 1. Basistyp besteht darin, daß die Querruder jetzt von zwei getrennten Servos gesteuert werden.

#### **zugeordnete Geber:**

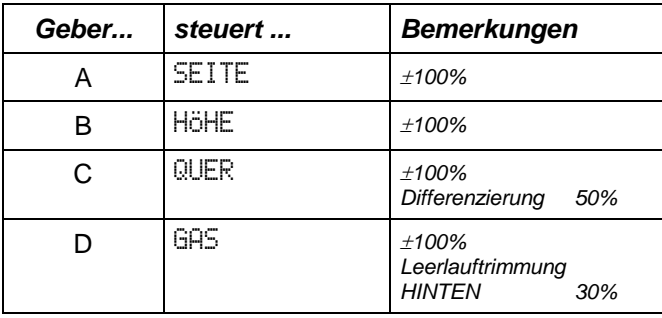

#### **zugeordnete Schalter:**

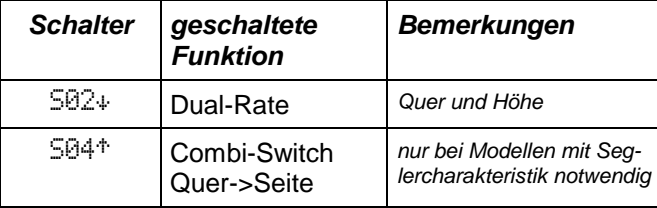

**Dual-Rate** ist auf 60% eingestellt und wir für QUER und HÖHE gemeinsam geschaltet.

**Combi-Switch** arbeitet mit 200% Mitnahme von QUER nach SEITE.

#### **zugeordnete Servos:**

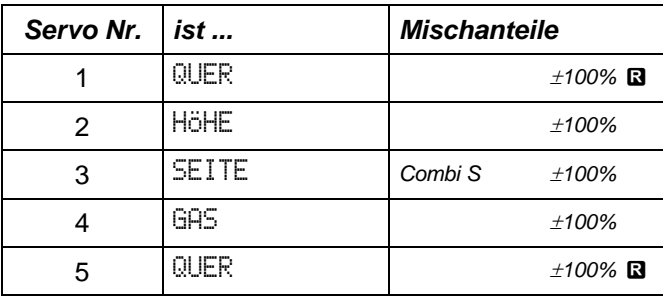

**R** kennzeichnet Anteile, die umgepolt sind. Das Umpolen ist erforderlich, wenn die Ruder entsprechend der nebenstehenden Skizze angesteuert werden.

### *Prinzipdarstellung "Trainer 2xQuer" zwei getrennte Servos für die Querruder*

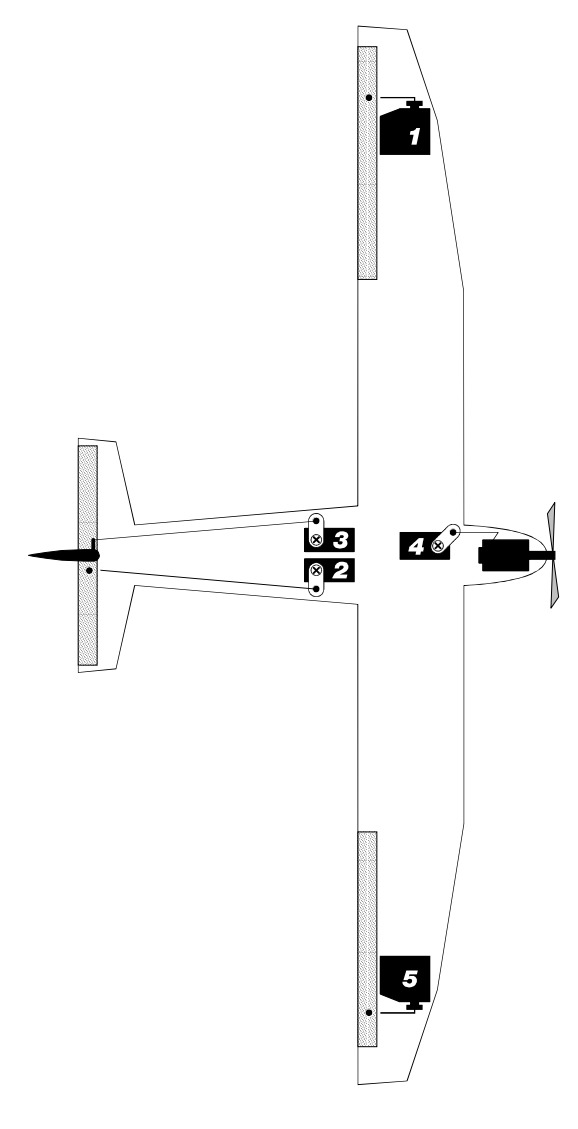

*Darstellung von oben auf das Modell gesehen.* 

#### **Voraussetzung für richtige Servolaufrichtungen:**

- Anlenkung von Höhenruder und Querruder auf der Unterseite der Ruderklappe
- Die Abtriebshebel der liegend gezeichneten Servos zeigen nach unten.

# **3. Basistyp** (1 Zustand) *"Delta/Nurflügel"*

### **zugeordnete Geber:**

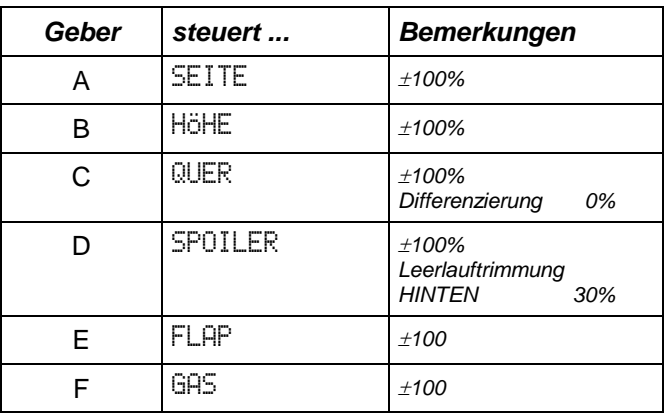

#### **zugeordnete Schalter:**

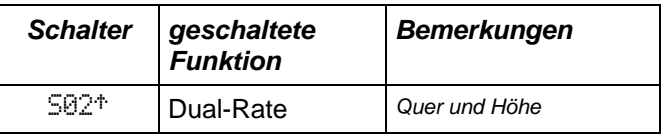

**Dual-Rate** ist auf 60% eingestellt und wird für QUER und HÖHE gemeinsam geschaltet.

#### **zugeordnete Servos:**

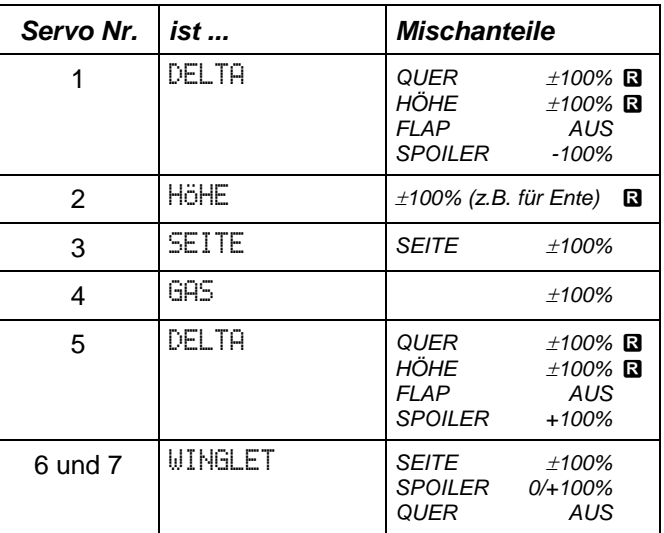

**R** kennzeichnet Anteile, die umgepolt sind. Das Umpolen ist erforderlich, wenn die Ruder entsprechend der nebenstehenden Skizze angesteuert werden.

#### **Hinweise:**

• Die Anteile Spoiler und Flap sind in DELTA enthalten, aber ausgeschaltet. Für ein Nurflügelmodell mit mehreren Klappen kann der Mischer DELTA auch für die inneren Klappen benutzt werden, wenn Sie die Anteile Flap und Spoiler einschalten und die Anteile Quer und Höhe entsprechend anpassen.

• Wenn Sie den Anteil Quer für WINGLET einschalten, ergibt sich eine Mischung Quer/Seite, die dem Combi-Switch entspricht.

 $\overline{\phantom{a}}$ 

*Darstellung von oben auf das Modell gesehen.* 

### **Voraussetzung für richtige Servolaufrichtungen:**

- Anlenkung der Querruder auf der Unterseite der Ruderklappen
- Abtriebshebel Servo 1 und 5 (Delta) zeigen nach unten.
- Abtriebshebel Servo 6 und 7 (Winglet) zeigen nach oben

# **4. Basistyp** (5 Zustände)

# *"Segler 2xQuer"*

Bei diesem Basistyp sind maximal 5 Flugzustände möglich.

### **zugeordnete Geber:**

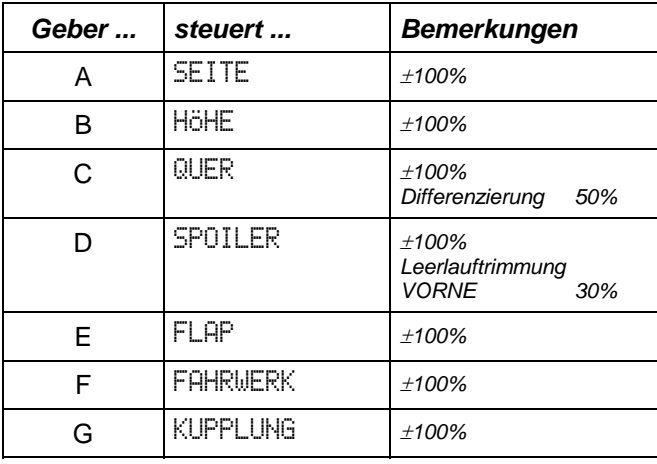

#### **zugeordnete Schalter:**

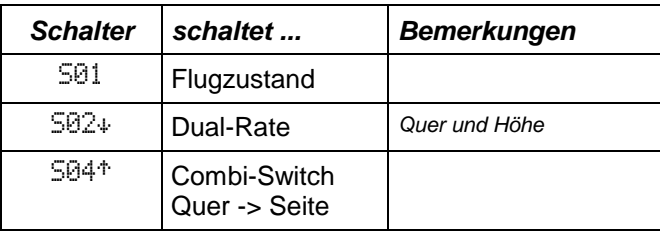

**Dual-Rate** ist auf 60% eingestellt. (Nur für Normalflug!)

**Combi-Switch** arbeitet mit 200% Mitnahme.

#### **Umschaltung der Flugzustände**

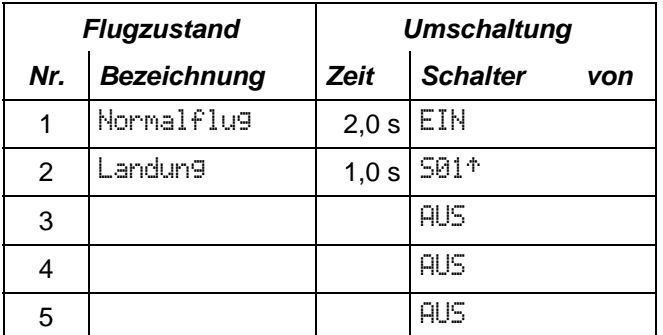

Für den Flugzustand 2 "Landung" wird Dual-Rate ausgeschaltet, damit in dieser Flugphase die vollen Ruderausschläge immer zur Verfügung stehen.

#### **Voraussetzung für richtige Servolaufrichtungen:**

- Anlenkung von Höhenruder und Querruder auf der Unterseite der Ruderklappe
- Abtriebshebel Servo 1 und 5 zeigen nach unten.
- Abtriebshebel Servo 4 und 6 (Spoiler) zeigen nach oben

#### **zugeordnete Servos:**

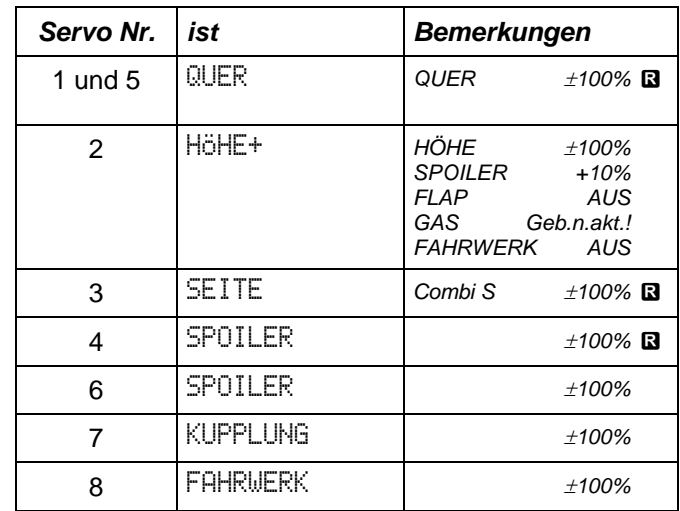

### *Prinzipdarstellung "Segler 2xQuer"*

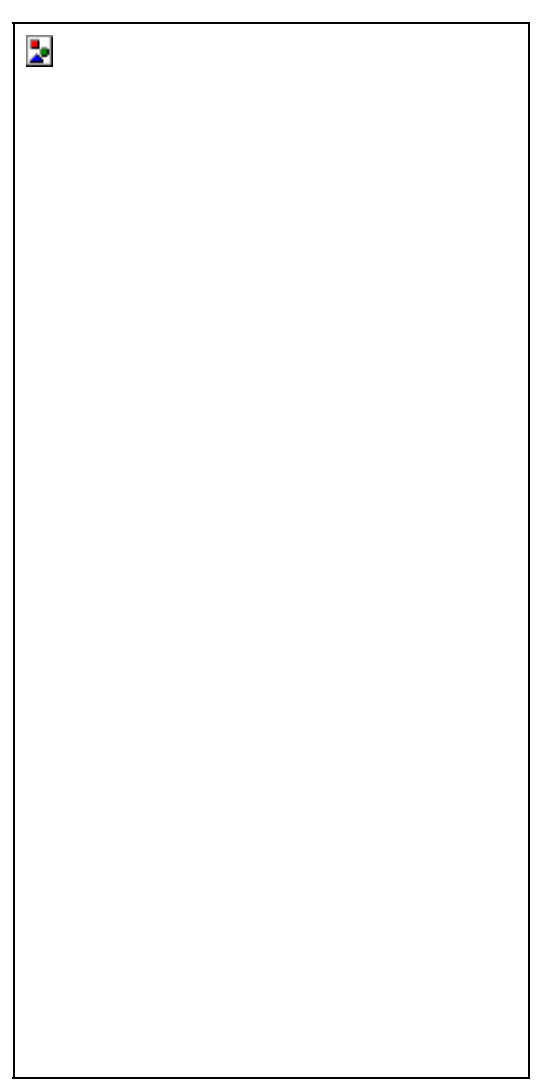

*Darstellung von oben auf das Modell gesehen.* 

# **5. Basistyp** (5 Zustände)

# *"Segler Butterfly"*

**zugeordnete Geber:** 

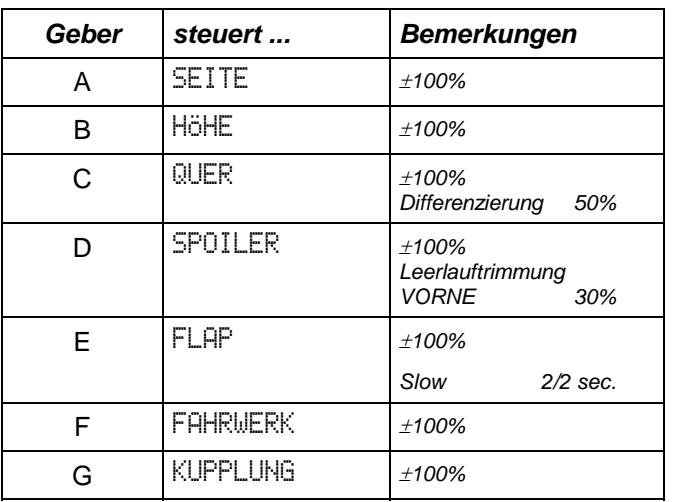

Für den Geber E FLAP ist Slow programmiert. Die Angabe 2/2 sec. bedeutet, daß beide Bewegungsrichtungen mit 2 Sekunden verzögert sind.

### **zugeordnete Schalter:**

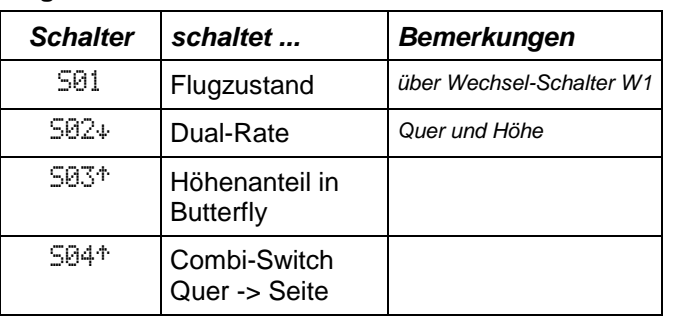

### **Umschaltung der Flugzustände**

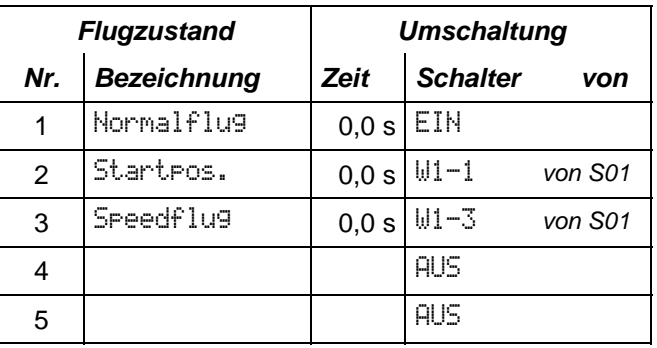

Für den Flugzustand 2 "Startposition" werden die Flaps positiv (nach unten) angestellt, um die Wölbung des Profils zu vergrößern.

Für den Flugzustand 3 "Speedflug" werden die Flaps negativ (nach oben) angestellt, um mit dem weniger gewölbten Profil höhere Geschwindigkeiten zu erreichen.
#### **zugeordnete Servos:**

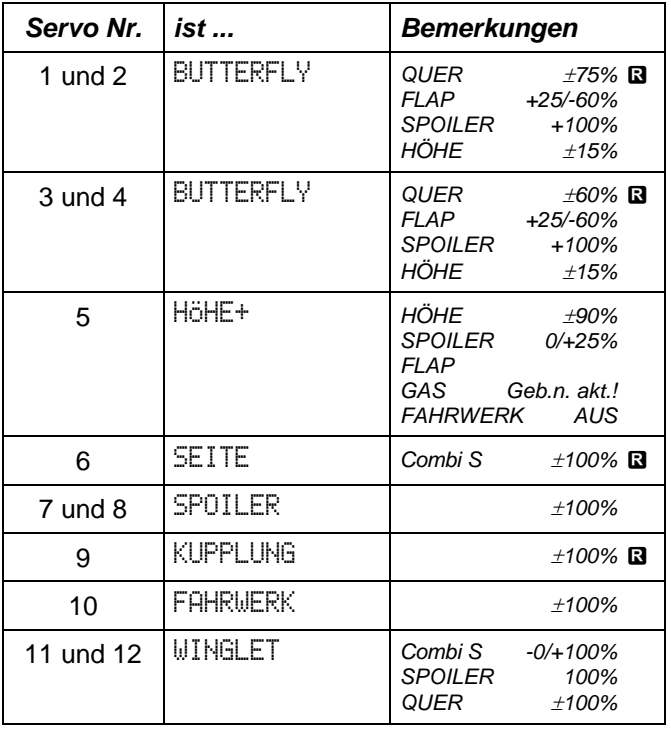

#### **Kurveneinstellungen und Festwerte**

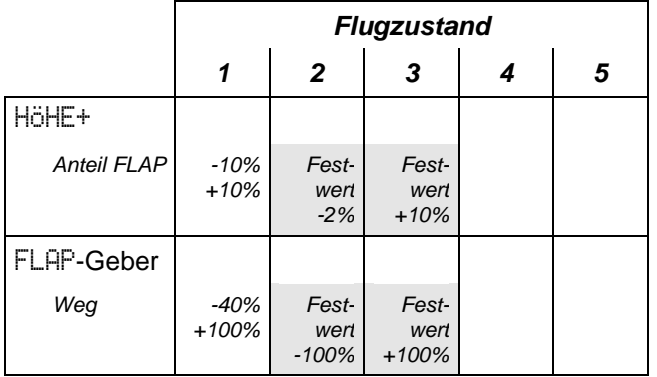

#### *Prinzipdarstellung "Segler Butterfly" z.B. F3B-Modell*

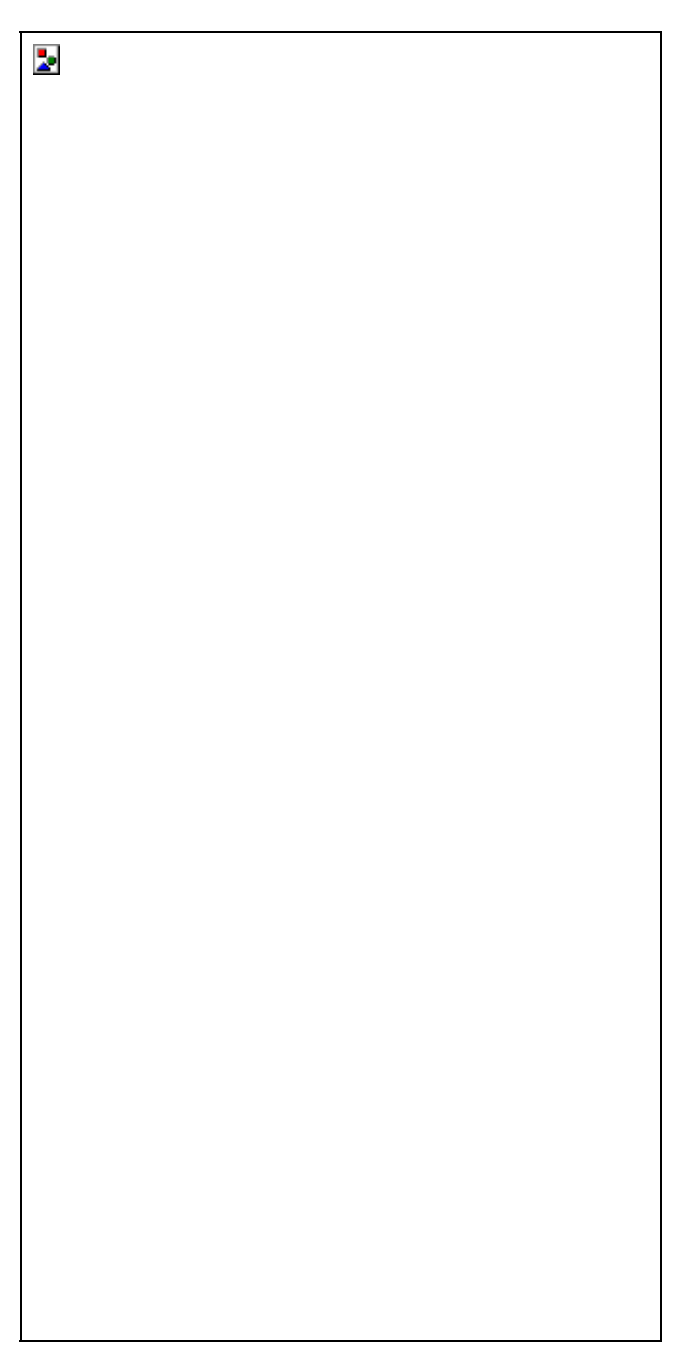

*Darstellung von oben auf das Modell gesehen.* 

**Voraussetzung für richtige Servolaufrichtungen:**

- Anlenkung von Höhenruder und Querruder auf der Unterseite der Ruderklappe
- Abtriebshebel Servo 1 bis 4 zeigen nach unten.

# *"Elekt. Butterfl"*

**zugeordnete Geber:** 

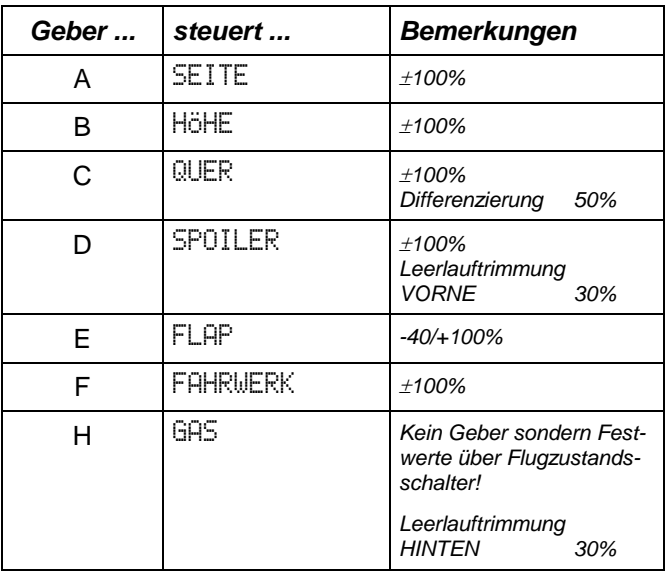

#### **zugeordnete Schalter:**

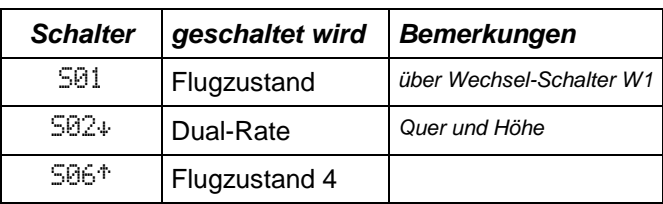

#### **Umschaltung der Flugzustände**

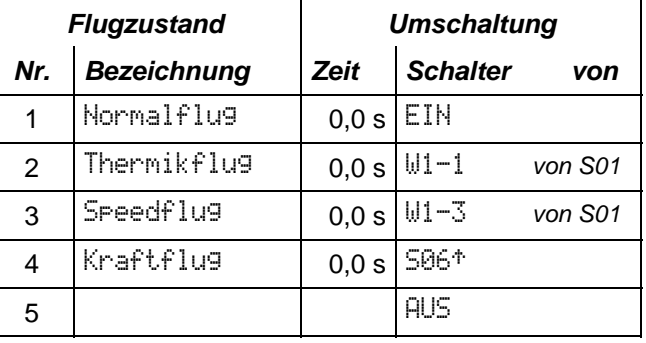

Für den Flugzustand 2 "Thermikflug" werden die Flaps positiv (nach unten) angestellt, um die Wölbung des Profils zu vergrößern.

Für den Flugzustand 3 "Speedflug" werden die Flaps negativ (nach oben) angestellt, um mit dem weniger gewölbten Profil höhere Geschwindigkeiten zu erreichen.

Für den Flugzustand 4 "Kraftflug" wird der Motor eingeschaltet. Die Flaps werden negativ (nach oben) angestellt. Die Flapstellung ist von der Leistung des Antriebs abhängig. Je weniger Leistung, umso positiver (weiter nach unten) müssen die Flaps gestellt werden.

#### **Kurveneinstellungen und Festwerte**

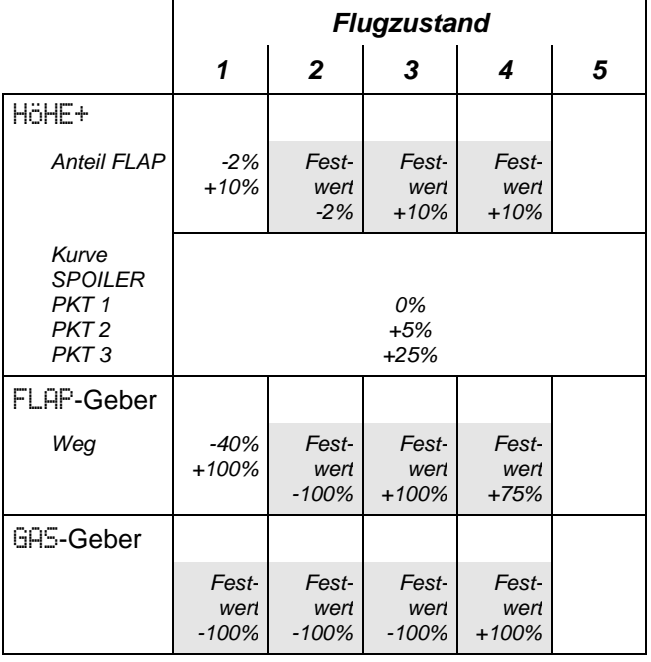

#### **zugeordnete Servos:**

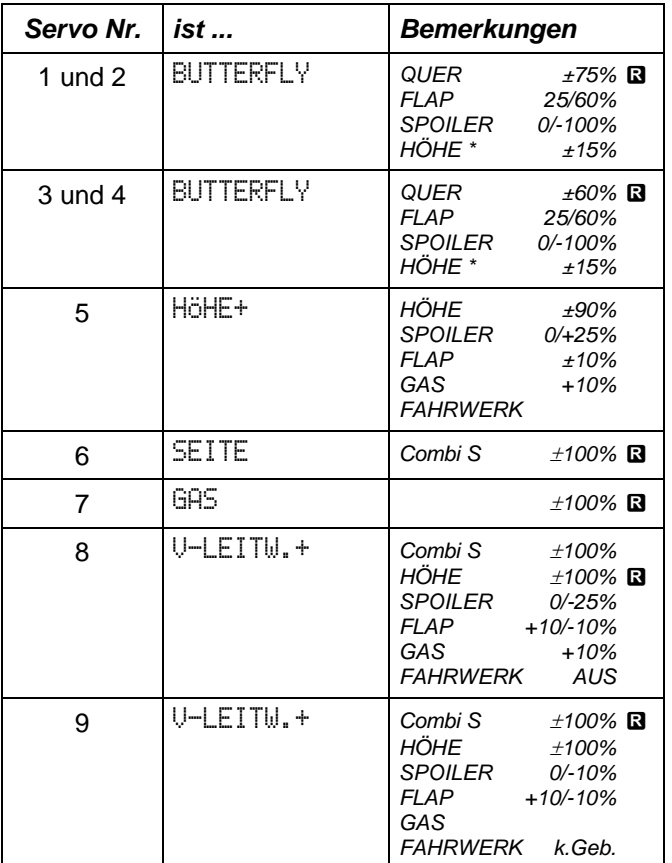

#### **Hinweise:**

• HÖHE\* bedeutet, daß der Höhenanteil in BUTTERFLY mit dem Schalter S01 ein- oder ausgeschaltet werden kann.

Für den **Sonderfall V-LEITWERK** sind die Servos 8 und 9 programmiert. Auch hier setzen wir voraus, daß die Ruderhörner auf der Unterseite der Ruderklappen angebracht sind.

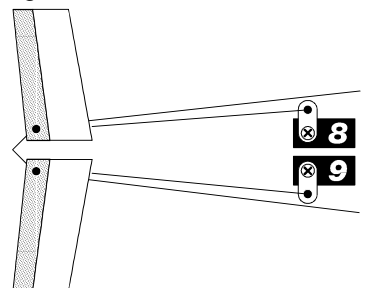

*Prinzipdarstellung "Elektro Butterfly"* 

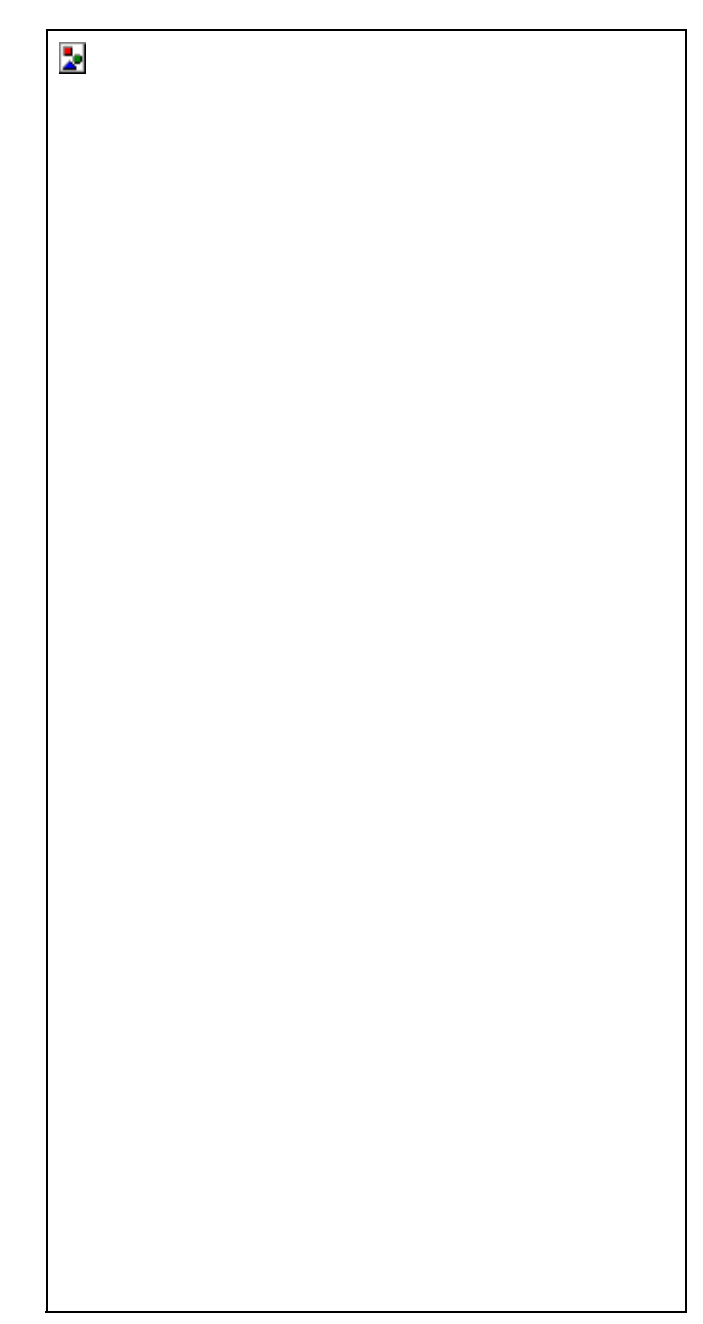

*Darstellung von oben auf das Modell gesehen.* 

#### **Voraussetzung für richtige Servolaufrichtungen:**

• Anlenkung von Höhenruder und Querruder auf der Unterseite der Ruderklappe

# *"Motor 2xQuer"*

Keine Differenzierung, weil symmetrisches Profil! **zugeordnete Geber:** 

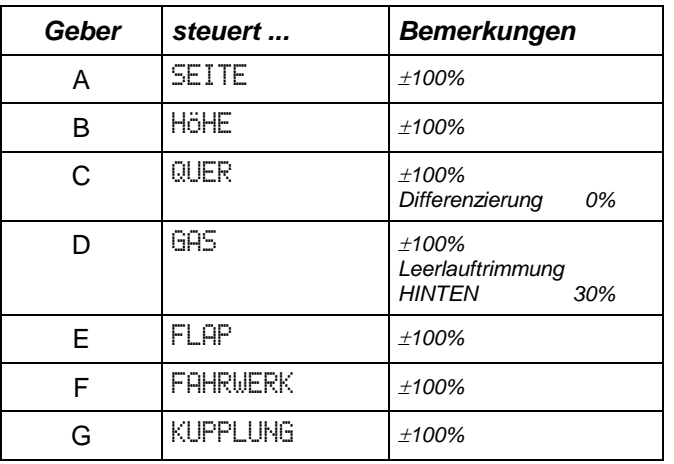

#### **zugeordnete Schalter:**

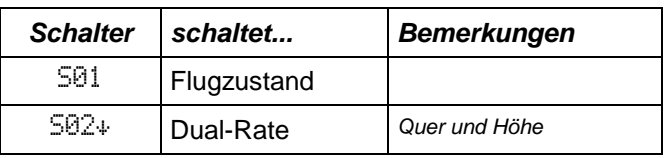

### **Umschaltung der Flugzustände**

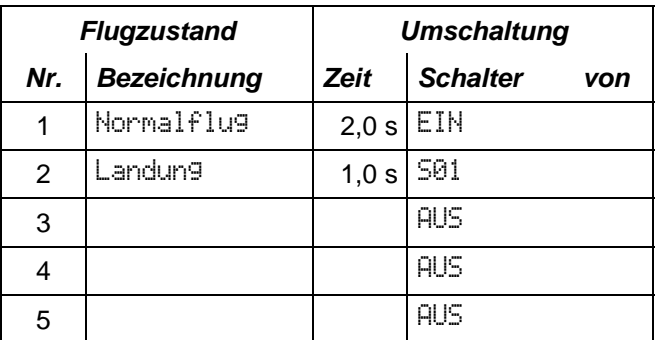

Für den Flugzustand 2 "Landung" werden die Landeklappen und das Fahrwerk ausgefahren.

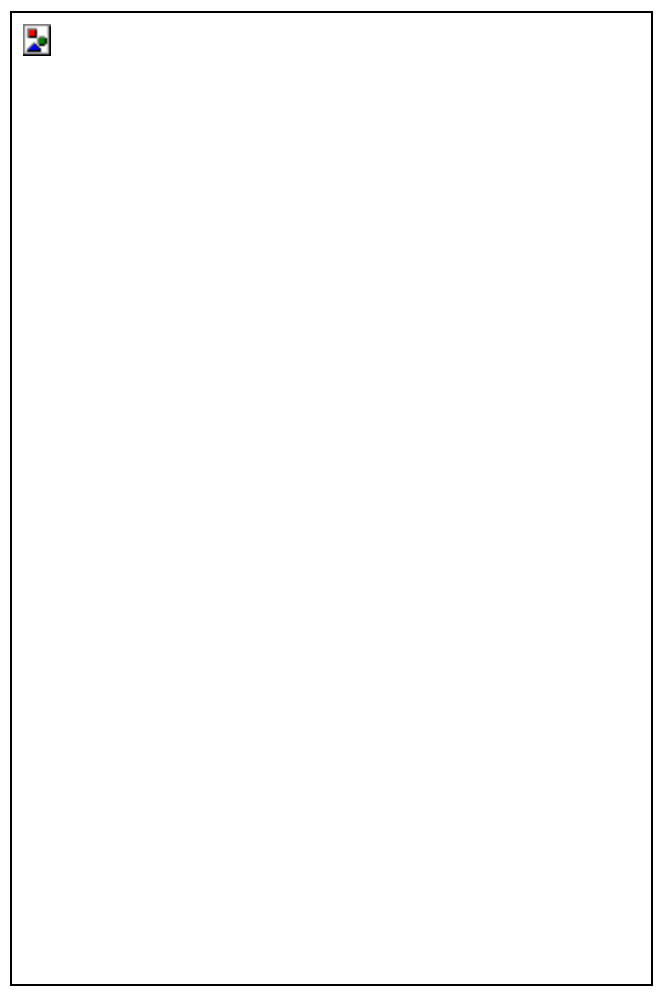

*Darstellung von oben auf das Modell gesehen.* 

#### **Voraussetzung für richtige Servolaufrichtungen:**

• Anlenkung von Höhenruder, Querruder und Landeklappen auf der Unterseite der Ruderklappe

#### **zugeordnete Servos:**

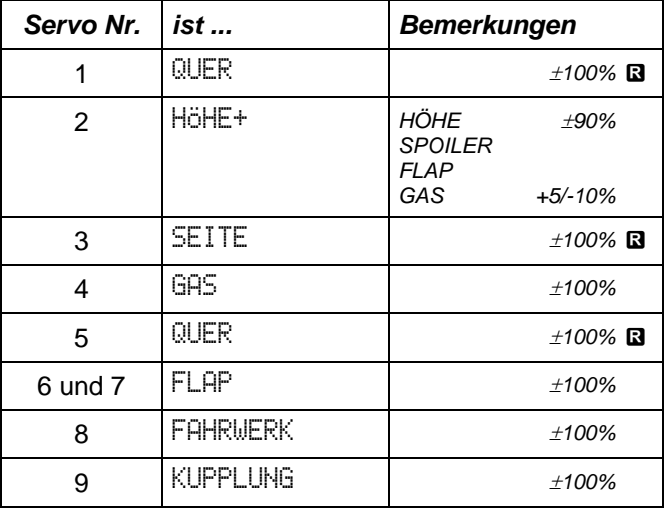

# *Hubschrauber*

### *1. Ausgehend von Basistypen*

#### *1.1 Besonderheiten*

In den Basistypen für Hubschrauber sind die **Servozuordnungen fest vorgegeben**. Wir haben uns dabei an die Kanalbelegung gehalten, wie sie in der Praxis von der Mehrzahl der Piloten benutzt wird.

**Knüppel-(Geber-)zuordnung** sind jedoch **änderbar** und können somit Ihren Steuergewohnheiten angepaßt werden.

Alle nötigen **Mischungen sind fertig programmiert**. Auch die Größe der Mischanteile ist vorgegeben, so daß Sie in der Regel mit geringfügigen Korrekturen auskommen werden.

Für die beiden TRAINER-Modelle (Basistyp 8 und 9) sind nur zwei Flugzustände vorbereitet.

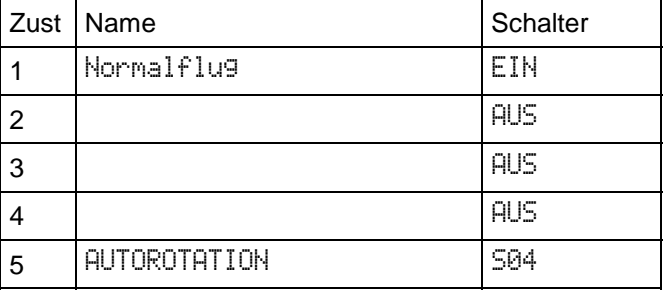

Für die anderen Helis (Basistypen 10, 11 und 12) sind vier Flugzustände vorbereitet.

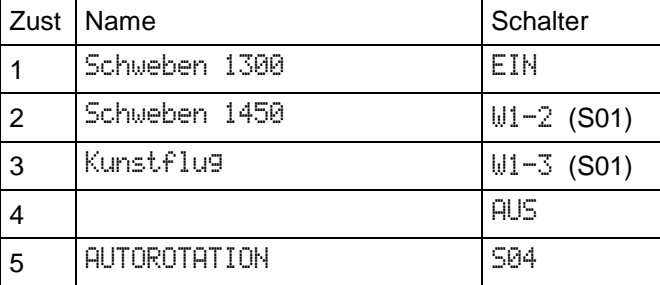

Direktgas wird mit S06 geschaltet, ist in FZ 1 bis 4 möglich. Bei AUTOROTATION ist dort immer ein Festwert eingetragen.

Die Servowege sind vorgegeben, können natürlich an die Anforderungen in Ihrem Heli angepaßt werden.

#### **Wichtig! Stellen Sie die Servowege immer zuerst ein.**

Die Wege für die Geber werden abhängig vom eingeschalteten Flugzustand mit Dual-Rate eingestellt. Die Umschaltung erfolgt parallel zum Schalten des Flugzustands. Wir haben dieses Verfahren gewählt, damit beim Schweben ein feinfühligeres Steuern möglich ist.

Die Kurven für Gas, Pitch, Heckrotor, Flare (Pitch in Nick) sind nach praktischen Gesichtspunkten vorbereitet. Änderungen sind auch hier möglich.

### *1.2 Unterschiede zur Profi mc 3000:*

Die Servos können im Menü SERVO EINSTELLEN/MITTE-LIMIT komplett umgepolt werden.

Die Geberoption Geometrie ist entfallen. Die Anteile für ROLL und NICK werden für jedes Servo einzeln eingestellt. In den Basistypen sind die Werte vür 120° schon eingegeben.

Dyn.-Gas kann jetztz auch mit einer KURVE betrieben werden.

NICK und ROLL können ins Heck gemischt werden. Der statische Heckrotorausgleich ist ebenfalls als Kurve einstellbar.

#### *1.3 Wie gehen Sie am besten vor?*

- 1. Basistyp wählen
- 2. Geberzuordnung anpassen falls nötig
- 3. Schalterzuordnung anpassen falls nötig (FZ, Timer, ...)
- 4. Pitch-Max vorne/hinten wählen

5. Servodrehrichtungen kontrollieren und ändern falls nötig:

- a. Kopfservos (in der Regel komplett umpolen)
- b. Heckrotor (Anteile umpolen)
- c. Gas
	- (komplett umpolen)

6. Mischanteile kontrollieren/ändern

7. Kurven kontrollieren/ändern

Picht/Heck "trocken", (Feinablgleich nach Flug)

#### 8. "SAFETY-CHECK"

Alle Funktionen in allen Flugzuständen "tro**cken" durchspielen!**

### *2. Ausgehend von UNIVERSAL*

### *2.1 Besonderheiten*

Im Basistyp UNIVERSAL können (und müssen) sie Geber, Mischer und Servos zuordnen. Damit haben Sie die größtmögliche Freiheit und können auch die anspruchsvollsten Modelle nach Ihren eigenen Vorstellungen realisieren.

#### *Ein Tip:*

Reduzieren Sie die Geberwege in den Flugzuständen anstatt der Servowege. Der Vorteil ist, daß die Servoeinstellung nur ein mal gemacht werden muß.

# *"Trainer ungemischt"*

Diesen Basistyp haben wir als "Trainer" bezeichnet, weil nur zwei der fünf möglichen Flugzustände ausgenutzt werden: **Normalflug** und **Autorotation**.

#### **zugeordnete Geber:**

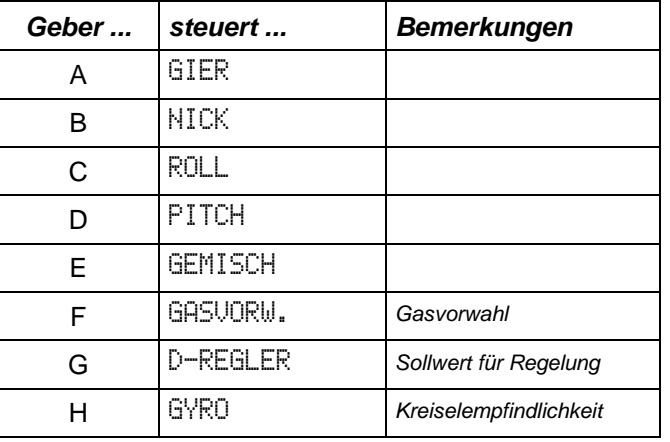

#### **zugeordnete Servos:**

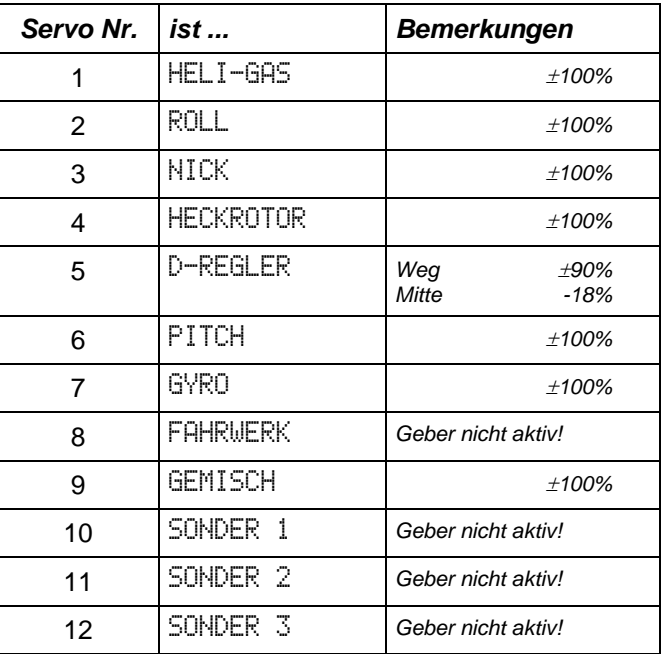

#### *Prinzipdarstellung "Trainer ungemischt"*

 $\overline{\mathbf{z}}$ 

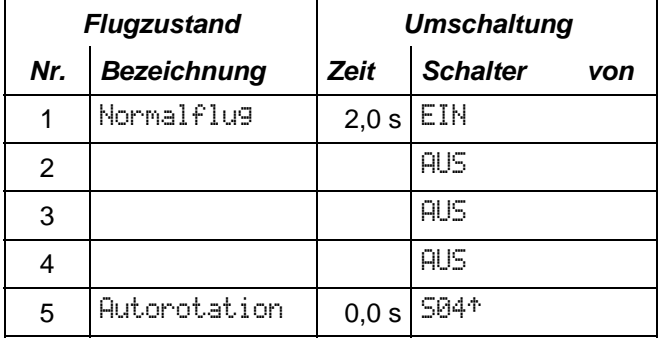

#### **Gebereinstellungen**

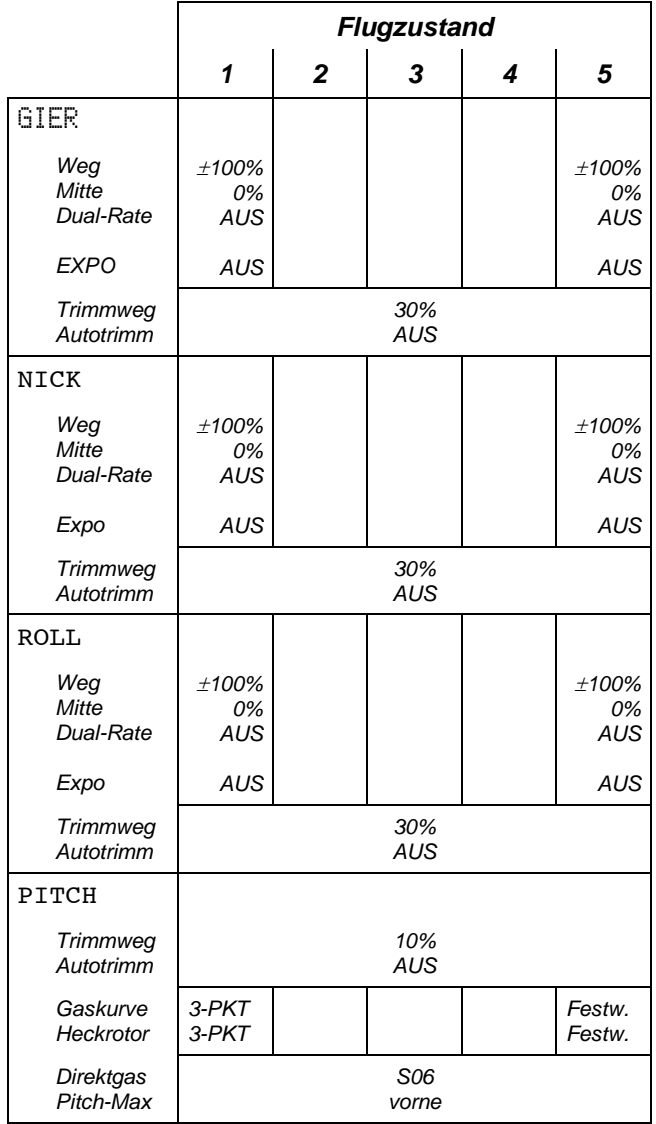

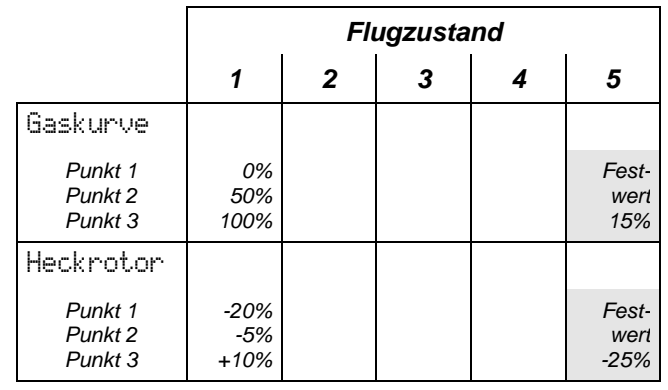

# *"Trainer 120°"*

### **zugeordnete Geber:**

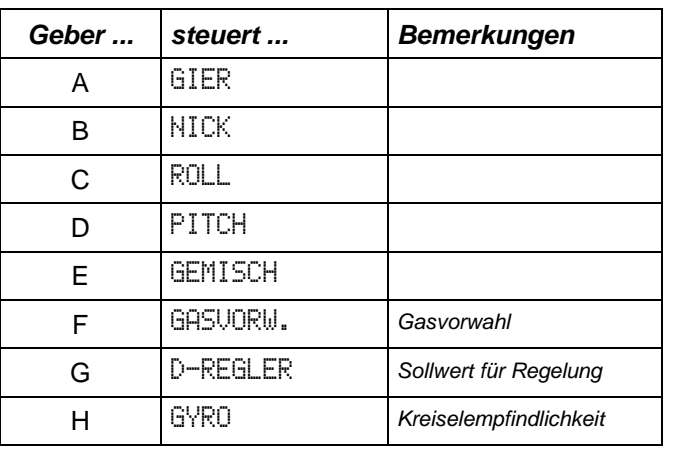

### **zugeordnete Servos:**

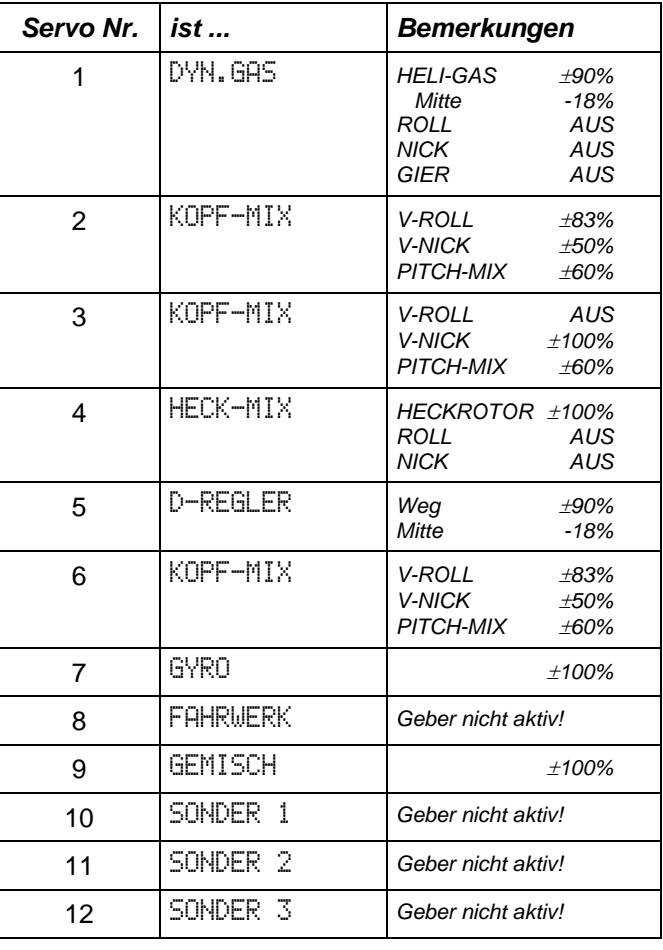

### *Prinzipdarstellung "Heli-Trainers 120°"*

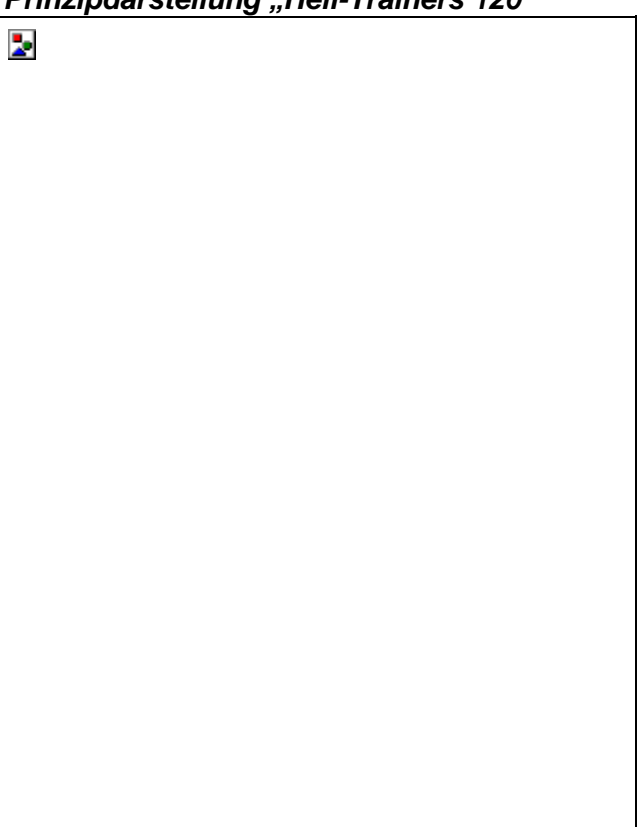

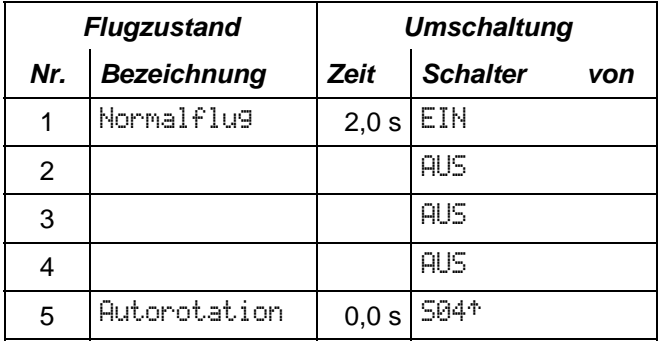

Einstellungen an Gebern, die z.T. für jeden Flugzustand unterschiedlich sein können.

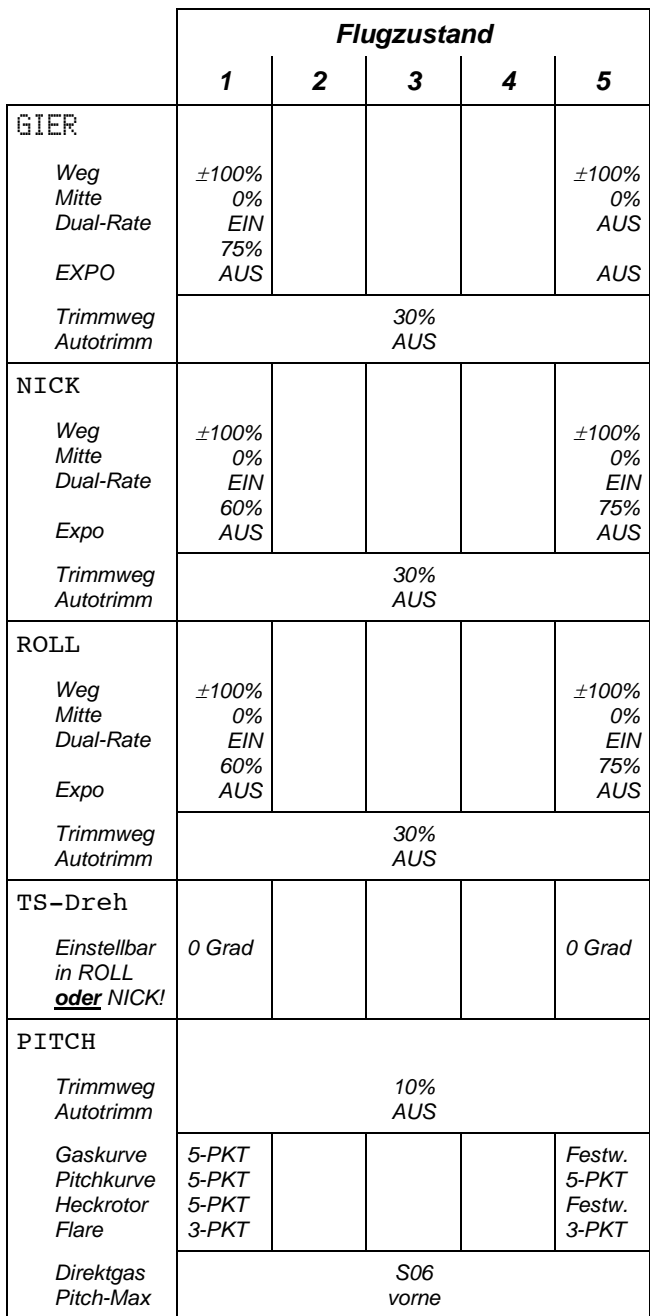

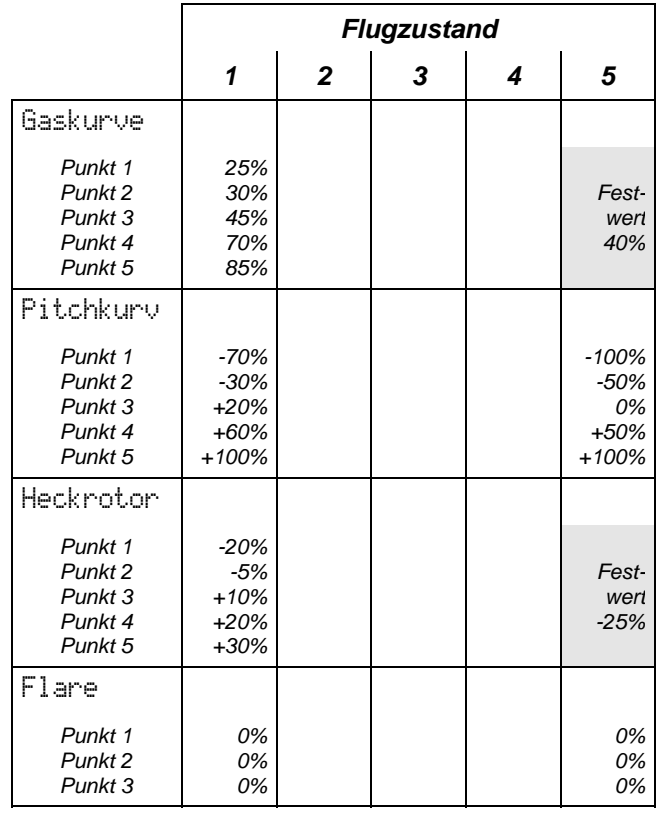

# *"Heli ungemischt"*

#### **zugeordnete Geber:**

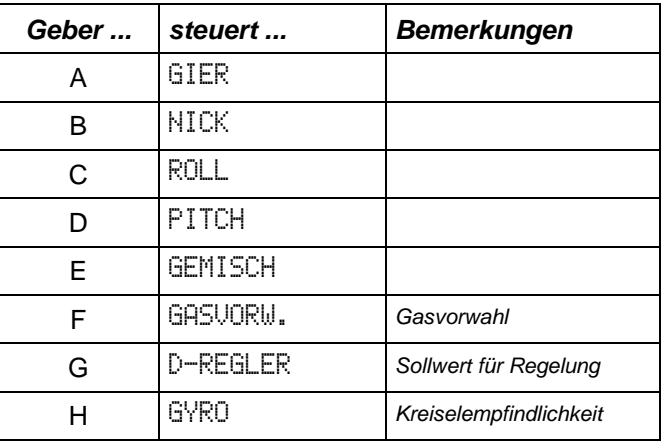

#### **zugeordnete Servos:**

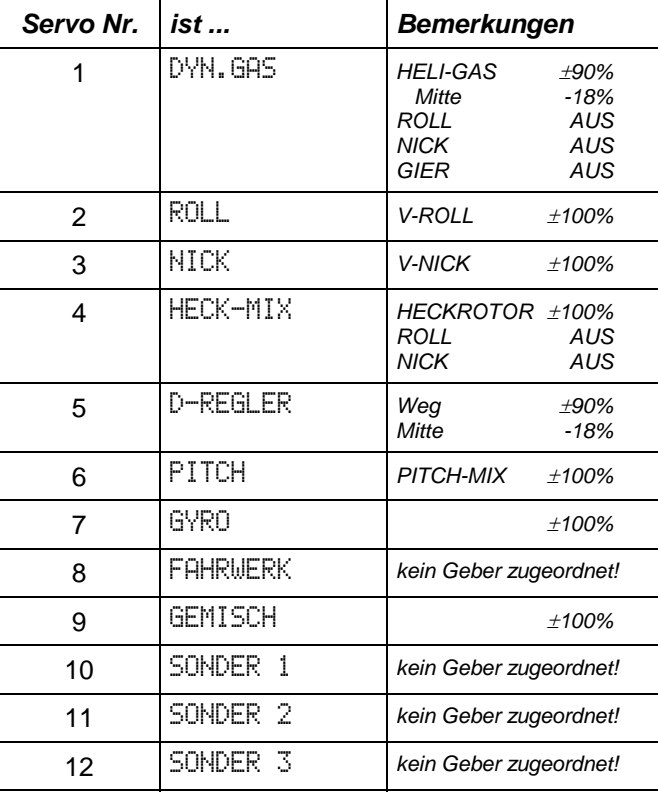

#### **Umschaltung der Flugzustände**

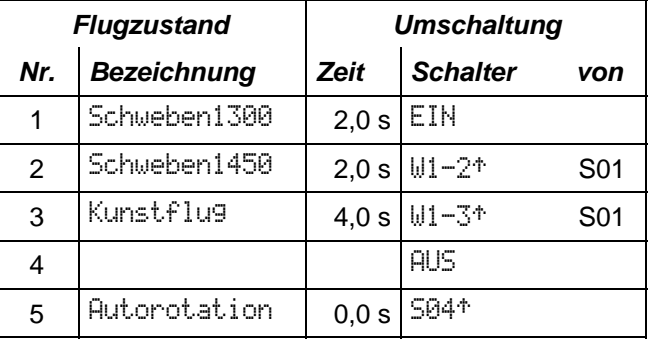

#### **Einstellungen an Gebern**, die z.T. für jeden Flugzustand unterschiedlich sein können.

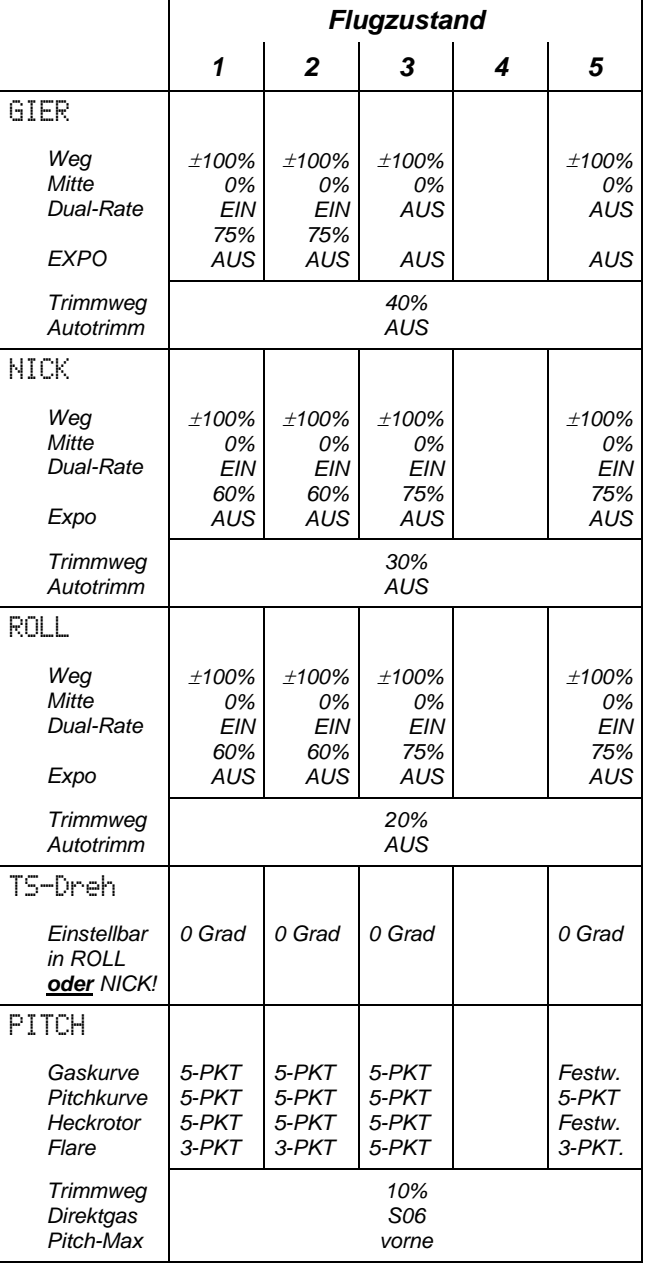

#### **Hinweis:**

**Die Kurven auf dieser Seite zeigen den Zusammenhang zwischen Geberstellungen und Mischanteilen nur als Beispiel. Die Angegebenen Werte können von den Werten in den Basistypen abweichen.** 

#### *Gaskurve für "Heli ungemischt"*

Die folgenden Kurven zeigen den Zusammenhang zwischen der Stellung des Pitch-Knüppels und der Stellung des Gasservos.

"+100% Pitch" bedeutet, daß der Knüppel sich an dem Anschlag befindet, der als "MAXIMUM" definiert wurde. In den Basistypen ist das immer "VORNE".

"+100% Gas" bedeutet, daß der Vergaser ganz offen ist (Vollgas). Bei "0%" ist der Vergaser zu.

Wenn Sie AUTOROTATION "machen", d.h. der Flugzustand 5 eingeschaltet ist, wird für das Gas ein Festwert von 15% ausgegeben. Der Motor sollte einen stabilen Leerlaufzustand annehmen.

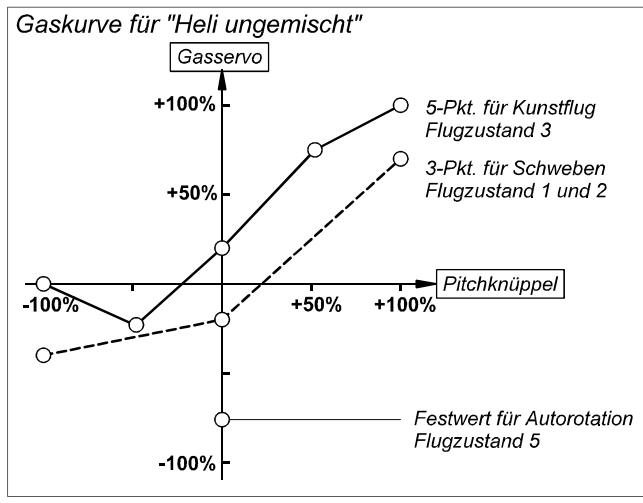

#### *Heckrotorkurve für "Heli ungemischt"*

Die folgenden Kurven zeigen den Zusammenhang zwischen der Stellung des Pitch-Knüppels und dem Pitchanteil im Steuersignal für den Heckrotor.

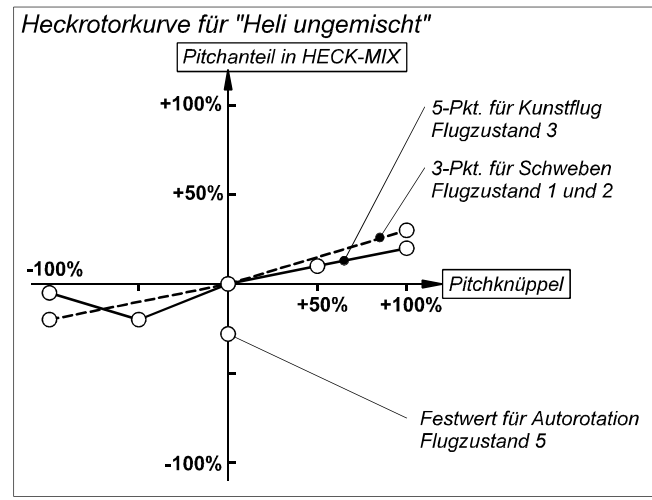

#### *Pitchkurve für "Heli ungemischt"*

Die folgenden Kurven zeigen den Zusammenhang zwischen der Stellung des Pitch-Knüppels und der Stellung des Pitchservos.

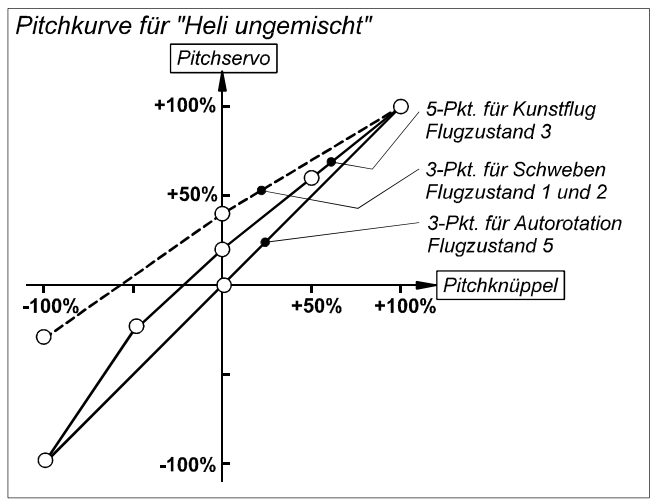

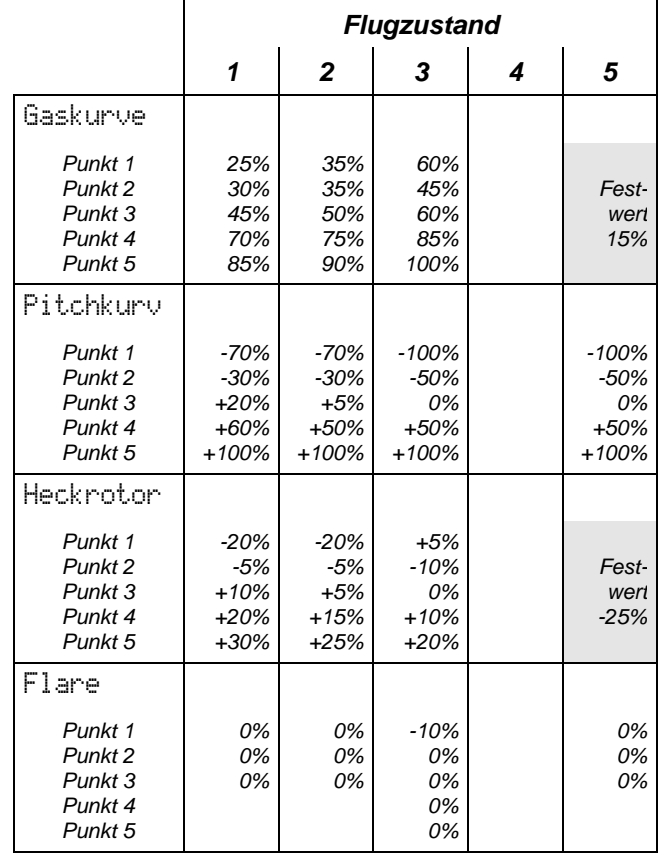

# *"Heli 120°"*

### **zugeordnete Geber:**

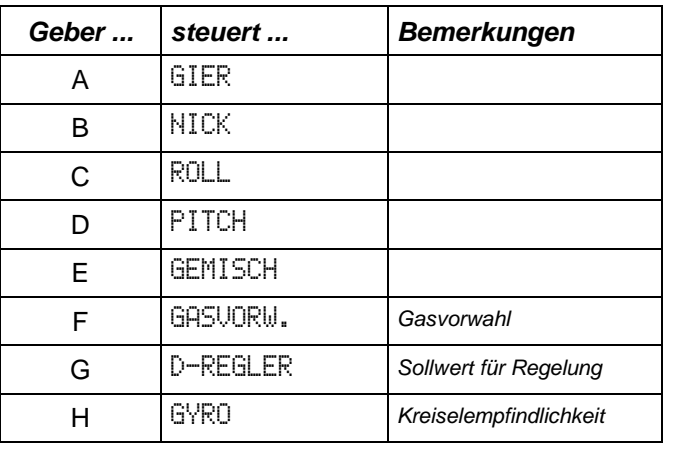

#### **zugeordnete Servos:**

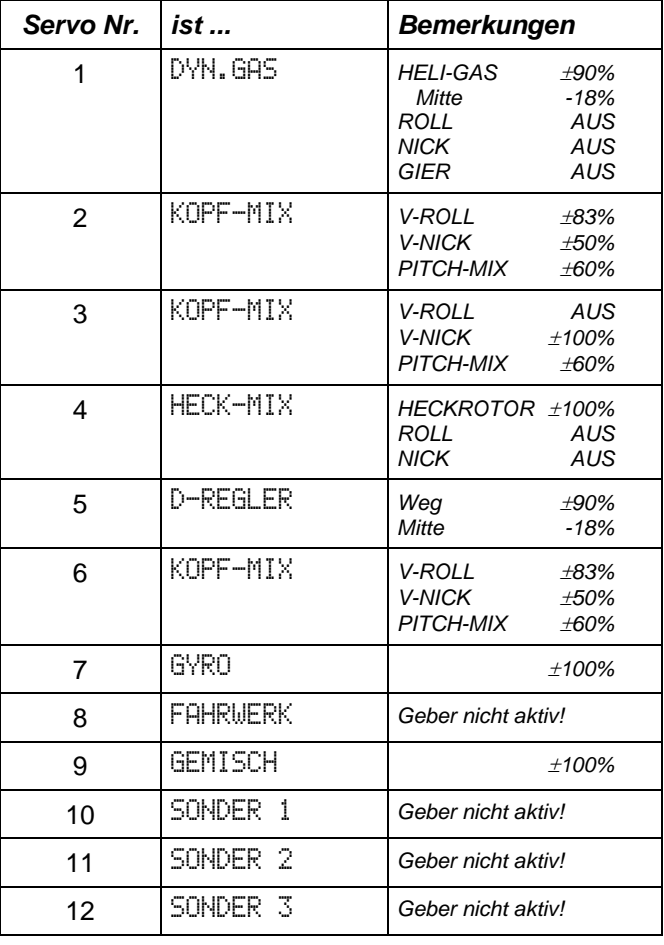

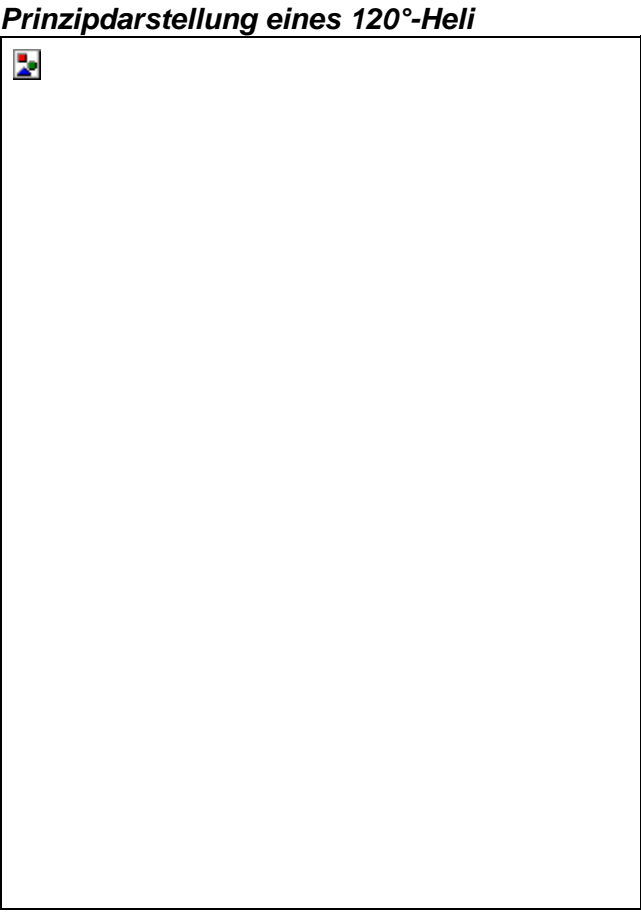

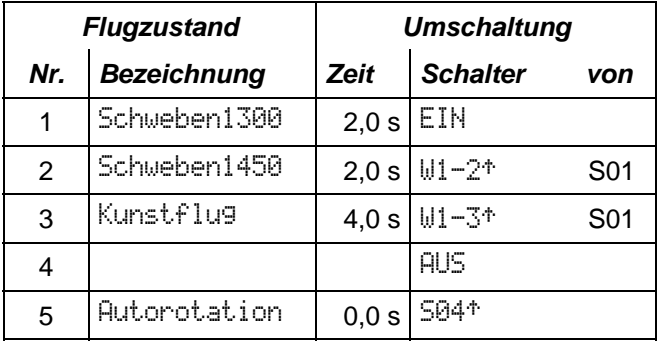

**Einstellungen an Gebern**, die z.T. für jeden Flugzustand unterschiedlich sein können.

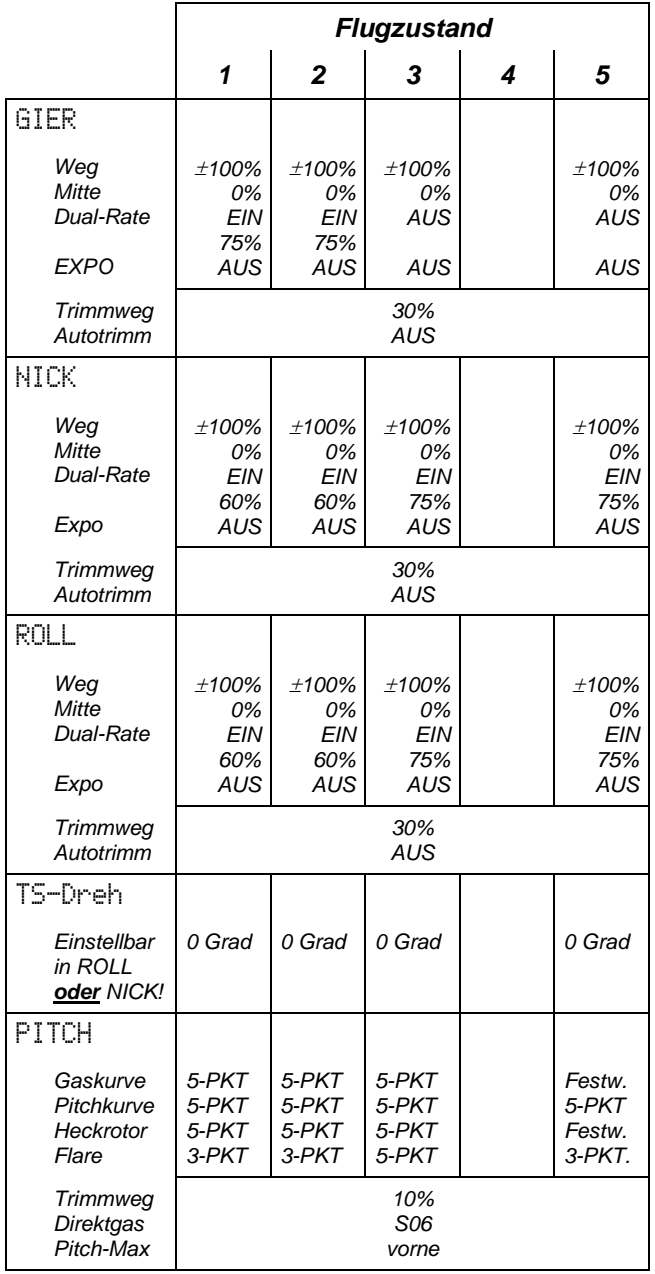

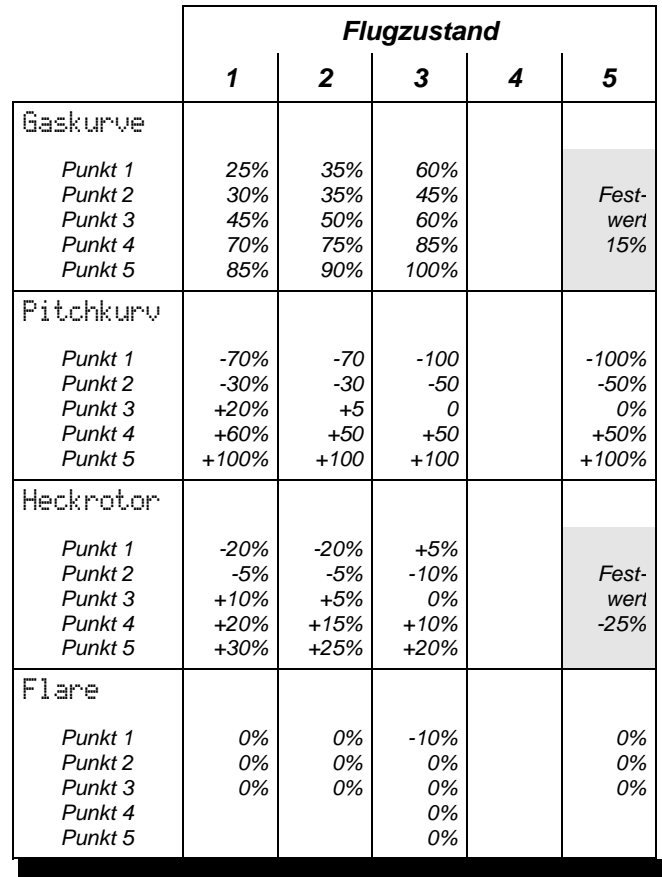

# *"Heli 90°"*

**zugeordnete Geber:** 

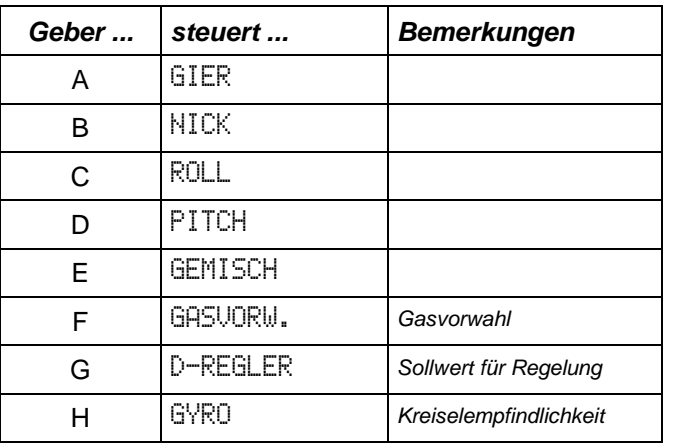

#### **zugeordnete Servos:**

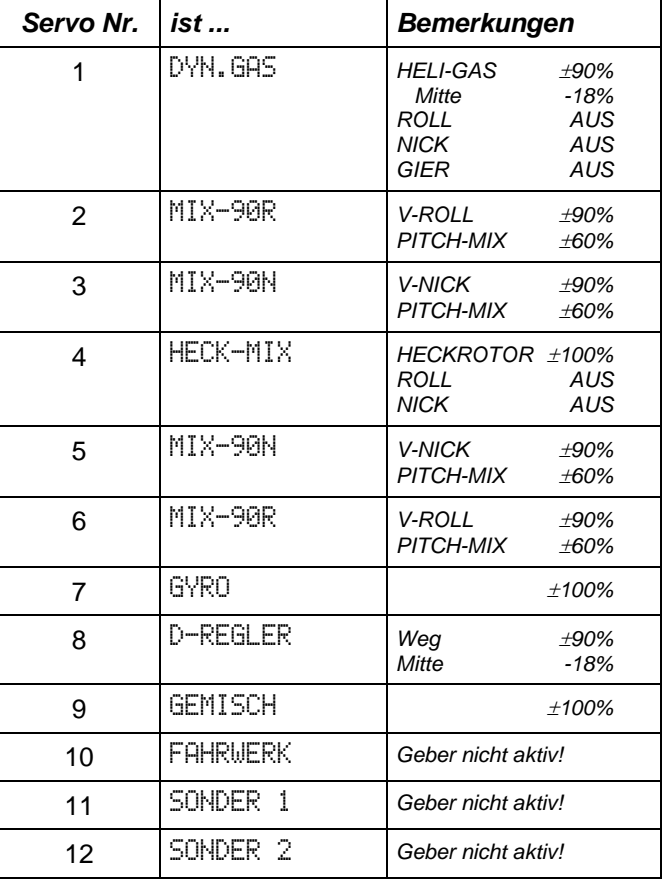

### *Prinzipdarstellung eines 90°-Heli*

þ.

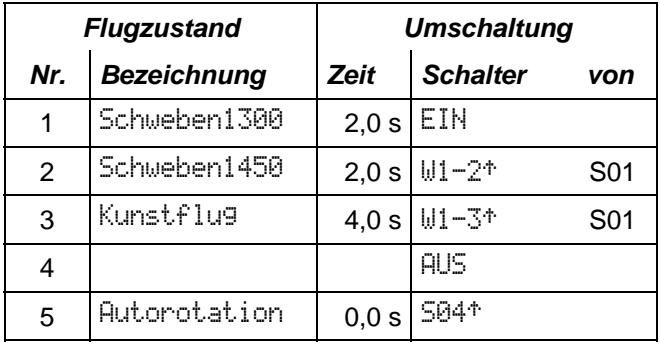

Einstellungen an Gebern, die z.T. für jeden Flugzustand unterschiedlich sein können.

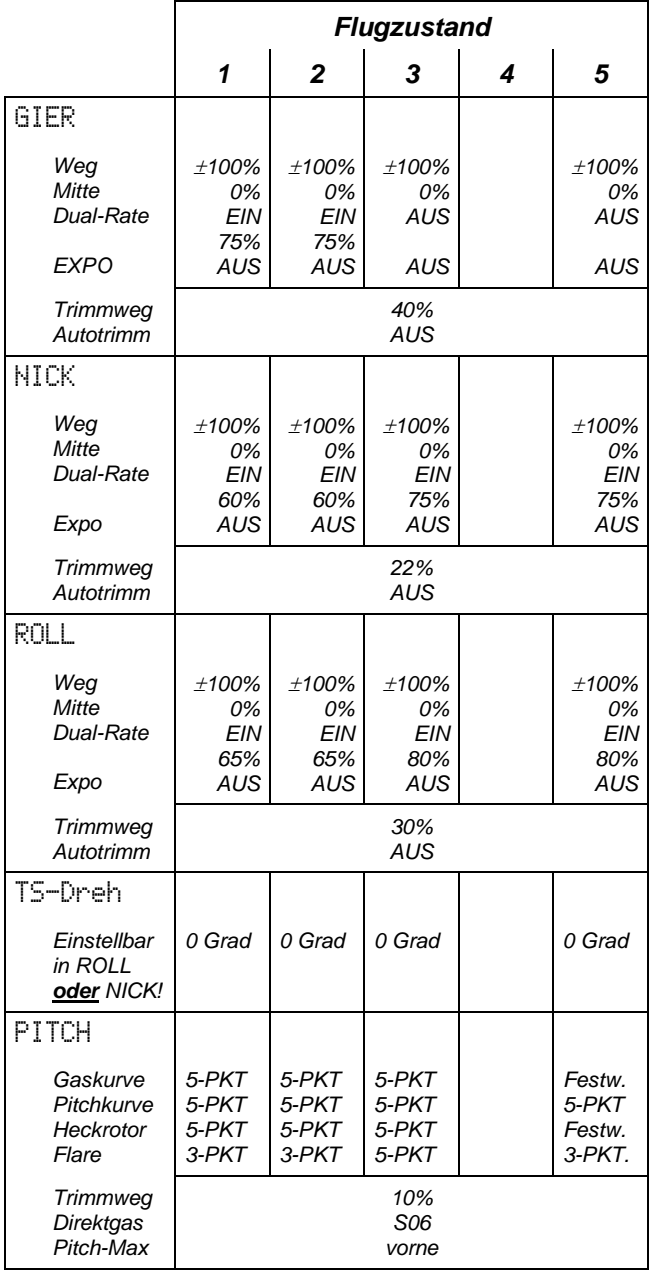

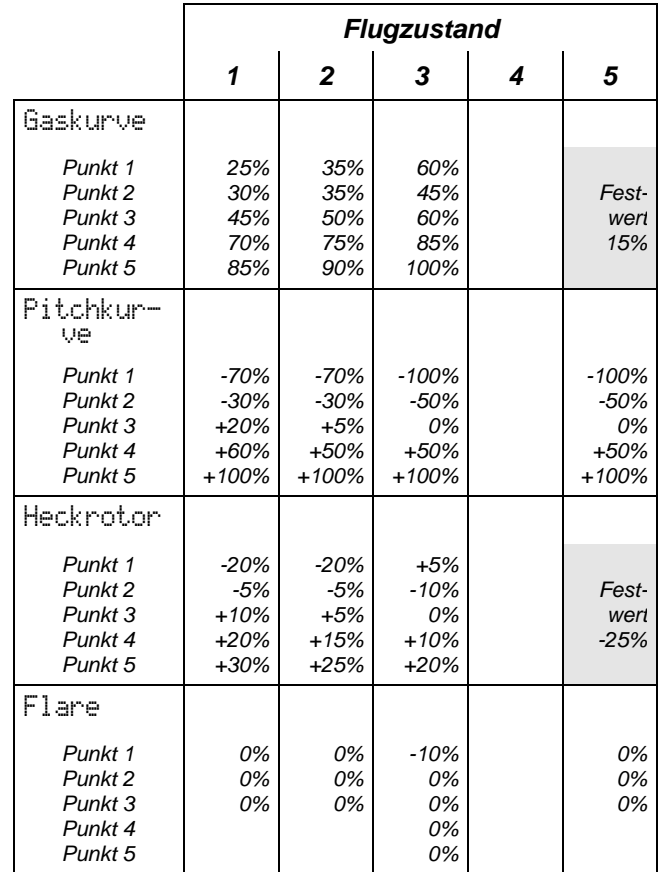

# *Funktionsmodelle*

Für Funktionsmodelle sind jeweils nur zwei Funktionen zugeordnet. Für Autos und Schiffe lassen sich allgemein gültige Zuordnung nicht so einfach festlegen, wie das für Flugzeuge und Huschrauber der Fall ist. Für Beide Typen können Sie jedoch weitere Geber und Servos zuodnen.

# **Basistyp** (1 Zustand)

### *"Schiff"*

### **zugeordnete Geber:**

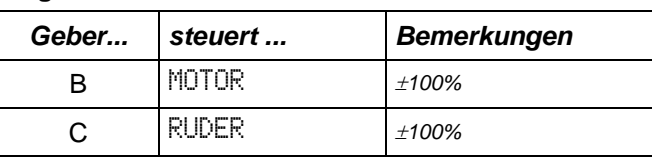

### **zugeordnete Servos:**

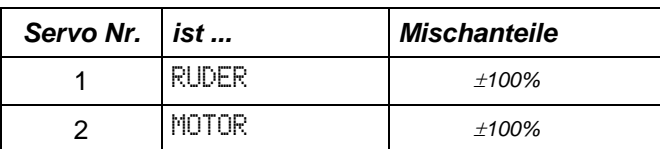

# **14. Basistyp** (1 Zustand)

### *"Auto"*

Für Autos sind nur Gas und Bremse bereits zugeordnet.

#### **zugeordnete Geber:**

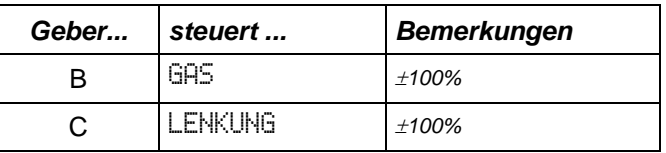

#### **zugeordnete Servos:**

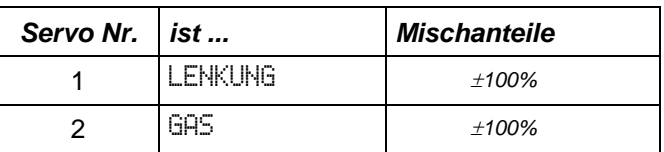

# *Zusätzliches Das Menü 5: TESTEN*

Im Menü 5 sind Testfunktionen für Servos, Geber und Schalter und der Drehzahlmesser zusammengefaßt.

Von der Betriesanzeige aus gelangen Sie am einfachsten in dieses Menü, wenn Sie zuerst eine der vier Auswahltasten drücken und anschließend 1mal die  $T$ aste  $\Pi$ 

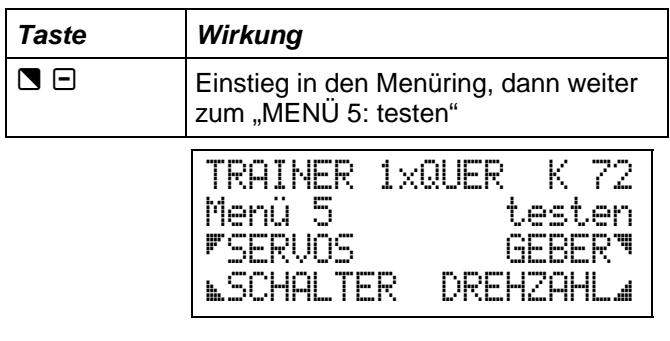

### *1.a SERVOs testen*

Wenn Sie aus Menü 5 mit der Taste 7 weitergehen in die Auswahl SERVOS, dann erscheint folgendes Bild:

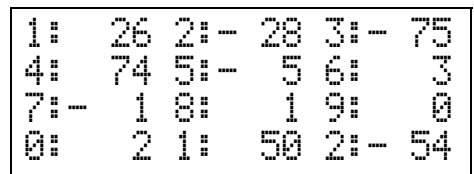

In diesem Display werden in % die Servopositionen für alle zwälf möglichen Servos angezeigt. In der untersten Zeile bedeutet  $0:$  = Servo 10, 1: = Servo 11 und 2:  $=$  Servo 12.

Hier können Sie an Hand der Zahlenwerte kontrollieren, ob Ihre Mischer so arbeiten, wie Sie se wollen oder ob ein Fahrtregler, der nicht auf Vollgas schaltet auch wirklich ein Steuersignal von 100 % angeboten bekommt.

# *1.b SERVO-Dauerlauf*

Wird im Display SERVO-TEST die FI- oder FI-Taste gedrückt, dann beginnt zunächst der Zahlenwert für das Servo 1 zu blinken. Gleichzeitig beginnt dieses Servo (falls sie eine Empfangsanlage in Betrieb haben) sich zu bewegen. Die Bewegung wird immer mit +/-30% ausgeführt und erst dann beendet, wenn Sie mit der Taste M den Servotest beenden.

Wenn der Dauerlauf gestartet ist, können Sie mit den Tasten  $\bigoplus$   $\bigoplus$  oder dem Digi-Einsteller auch zu einem anderen der zwölf Servos wechseln und es zu Dauerlauf veranlassen.

Diese Möglichkeit erleichter Ihnen den Reichweitentest. Sie können jetzt Ihren Sender abstellen und mit dem Modell vom Sender weglaufen. Der SERVO-TEST sorgt dafür, daß sich immer ein Servo bewegt.

### *2. GEBER testen*

Dieser Menüpunkt dient zur Funktionsprüfung der Geber und wird mit der Taste vaufgerufen. Sehr nützlich ist auch die Möglichkeit zum Identifizieren von Gebern. Wenn Sie vergessen haben, wo ein Geber angeschlossen ist, können Sie es in diesem Menüpunkt leicht herausfinden. Auch "verdreht" angeschlossene Geber lassen sich hier finden. Wenn Anzeige und Betätigungsrichtung für einen Geber nicht übereinstimmen, müssen Sie den Anschlußstecker für diesen Geber abziehen und um 180° verdreht wieder aufsetzen.

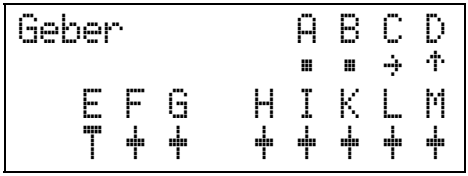

Für die Geber A, B, C und D bedeuten die Symbole:

- **"** Geber steht in der Mitte
- §\$ Geber steht links oder rechts
- '# Geber steht vorn oder hinten

Für die Geber E bis M steht die Betätigungsrichtung nicht fest, so daß nur die Mittelstellung und die Endlagen angezeigt werden.

- + Geber steht in der Mitte
- **T1 Geber steht vorn oder hinten**

### *3. SCHALTER testen*

Dieser Menüpunkt dient zur Funktionsprüfung der Schalter und wird mit der Taste Q aufgerufen. Sehr nützlich ist auch die Möglichkeit zum Identifizieren von Schaltern. Wenn Sie vergessen haben, wo ein Schalter angeschlossen ist, können Sie es in diesem Menüpunkt leicht herausfinden. Auch "verdreht" angeschlossene Schalter lassen sich hier finden. Wenn Anzeige und Betätigungsrichtung für einen Schalter nicht übereinstimmen, müssen Sie den Anschlußstecker für diesen Schalter abziehen und um 180° verdreht wieder aufsetzen.

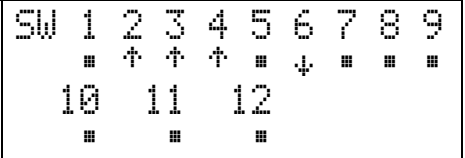

Für die Schalter bedeuten die Symbole:

- **EXEC** Schalter steht in der Mitte (3-stufiger Schalter oder kein Schalter angeschlossen)
- '# Schalter steht vorn oder hinten

### *4. DREHZAHL messen*

Diesen Punkt haben wir bereits unter dem Stichwort besondere Menüs auf Seite 30 behandelt.

# *Lehrer/Schüler-Betrieb*

Der Lehrer/Schüler-Betrieb ist die "materialschonendste" Weise, das Steuern von Modellen zu erlernen. "Lehrer" und "Schüler" haben je einen Sender. Die beiden Sender werden mit dem Lehrer/Schüler-Kabel (Best.-Nr. 8 5121) verbunden. Nur der Sender des Lehers strahlt HF-Signale ab. Das Signal des Schülersenders wird nicht über Hochfrequenz abgestrahlt, sondern über das Kabel dem Lehrer-Sender zugeführt und dort "verarbeitet". "Verarbeitet" heißt, daß im Lehrer-Sender auch die notwendigen Mischungen durchgeführt werden.

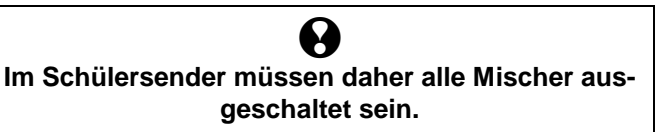

### *1. Betrieb als Lehrer-Sender*

Wenn Sie Ihre *PROFI mc 4000* als Lehrer-Sender benutzen wollen, haben Sie folgende Möglichkeiten:

- a. Maximal 9 Steuerfunktionen an den Schlüler übergeben.
- b. Mit einem beliebig wählbaren Schalter **alle** Funktionen zwischen Lehrer und Schüler umschalten.
- c. Mit einem beliebig wählbaren Schalter zusätzlich **einzelne** Funktionen zwischen Lehrer und Schüler umschalten.

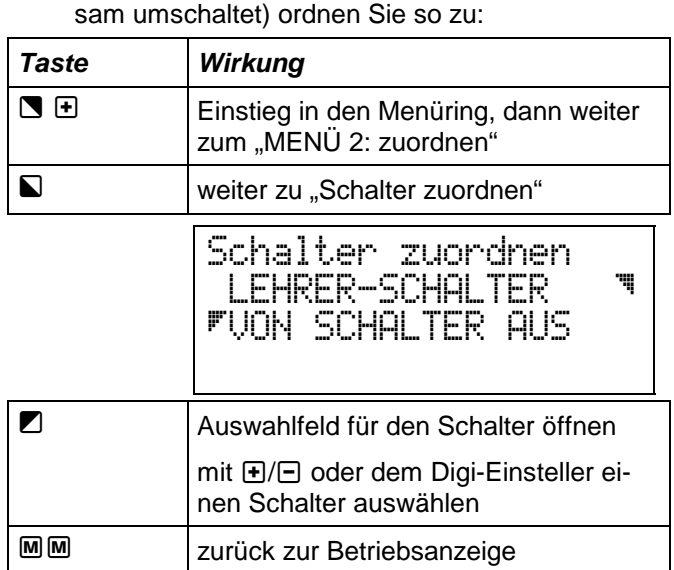

Den "Haupt"-Schalter (der alle Funktionen gemein-

### *Die Schalter für die Einzel-Funktionen werden im Menüpunkt Lehrer zugeordnet.*

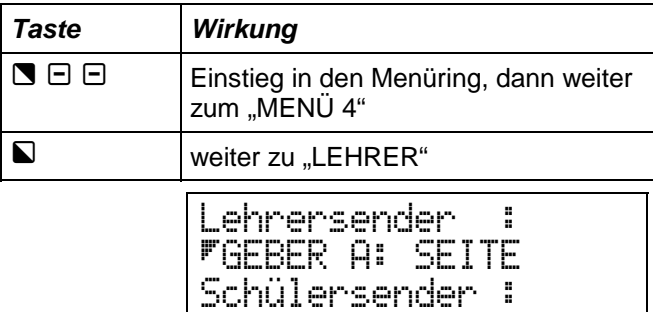

CH: 1 SW: AUS \_

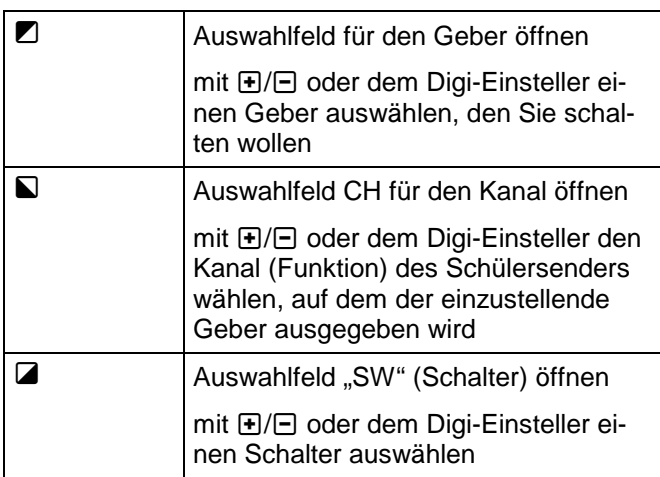

Die letzten drei Schritte müssen sie so lange wiederholen, bis alle Geber eingestellt sind, die Sie an den Schüler übergeben wollen.

Es lassen sich auch mehrere Funktionen mit demselben Schalter ein- und ausschalten, so daß Sie sinnvolle Gruppen bilden können.

Als **Schüler-Sender** eignen sich alle MULTIPLEX-Sender, die einen Diagnose-Ausgang haben (COCKPIT, COMBI, COMBI 90, COMMANDER mc, EUROPA Sprint, EUROPA mc, PROFI mc 3000, ROYAL mc).

Natürlich können Sie auch eine zweite *PROFI mc 4000* als Schülersender einsetzen.

### *So wird es gemacht:*

•

# *2. Betrieb als Schüler-Sender*

Wenn Sie eine *PROFI mc 4000* als Schüler Sender benutzen wollen,:muß der Sender in der Betriebsart Schüler sein. Daurch werden:

- a. alle Mischer ausgeschaltet,
- b. die Geber A bis I (also 9 Stück) ungetrimmt als Kanal (Funktion) 1 bis 9 ausgegeben.

Eingestellt wir der Schülerbetrieb so:

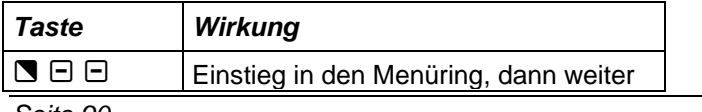

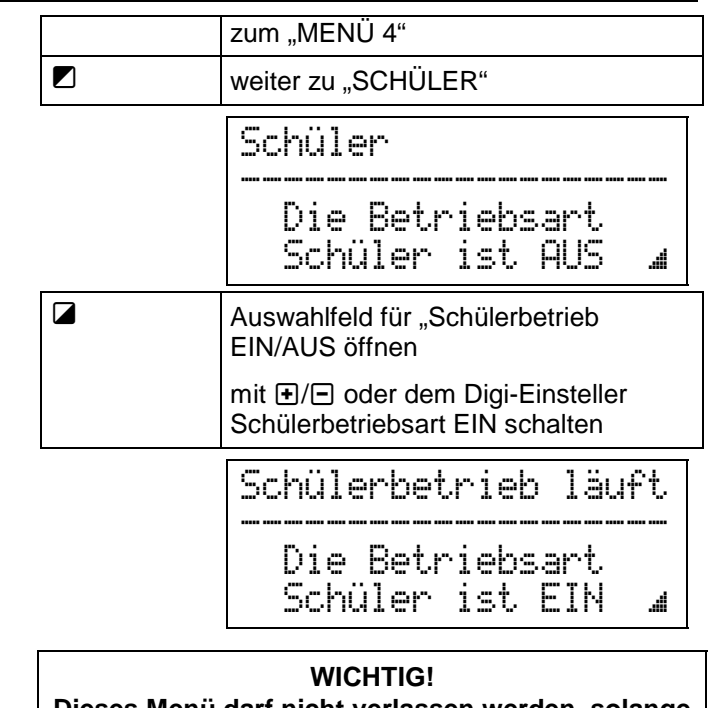

**Dieses Menü darf nicht verlassen werden, solange der Schülerbetrieb läuft.** 

Wenn Sie hier mit der Taste M aussteigen, schaltet der Sender wieder in den Normalbetrieb.

# *Das Codeschloß*

# *Codeschloß, was ist das?*

Das Codeschloß schützt die Einstellungen in Ihrem Sender Veränderungen, d.h. in die Menüs zum Einstellen und Ändern kommt man nur, wenn man den Code korrekt eingegeben hat. Das Codeschloß entspricht also einem Paßwort (im Zeitalter des Plastikgeldes auch PIN genannt).

In der *PROFI mc 4000* wird der Code mit den acht Tasten eingegeben.

# *Wie wird das Codeschloß aktiviert?*

Dazu ist das Interface-Kabel mit PC-Programm (Best.- Nr. 8 5159) erforderlich, mit dem eine Verbindung zwischen Ihrem Sender und einem PC hergestellt werden kann. Sie können dann das Codeschloß selbst einrichten. Vielleicht hat auch Ihr Fachhändler dieses Programm und kann die Einrichtung übernehmen.

Bei dem Versuch in den Menüring einzusteigen wird sich Ihr Sender dann so melden:

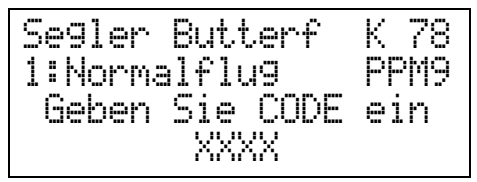

Jetzt müssen Sie die von Ihnen festgelegten Tasten in der richtigen Reihenfolge drücken. Erst dann läßt der Sender Sie in den Menüring.

Wird ein **falscher Code eingegeben**, landen Sie wieder in der Betriebsanzeige.

### **TIP: Lassen Sie sich nicht über die Schulter sehen, wenn Sie den Code eingeben!**

Die XXXX im Display werden bei der Codeeingabe durch Ziffern ersetzt, die den Positionen der einzelnen Tasten zugeordnet sind. Wer die vier Ziffern kennt, kann Ihren Sender "knacken".

Wenn Sie Ihre Einstellungen abgeschlossen haben und mit der Taste M wieder zurück zur Betriebsanzeige gehen wollen, erscheint folgende Frage:

Segler Butterf K 78 1:Normalflug PPM9 Code schliessen , JA NEIN \_

Drücken Sie jetzt die Auswahltaste **Q** für JA, dann wird der Sender wieder gesperrt. Ist die Antwort  $\square$ , d.h. NEIN (oder ein Druck auf die Taste) M, dann können Sie wieder in die Menüs einsteigen und müssen das Paßwort nicht neu eingeben.

# **TIP: Schloß bleibt beim Ausschalten offen!**

Wenn Sie die Frage "Code schliessen?" mit der Taste  $\Box$  (= NEIN) oder  $\Box$  beantworten und dann den Sender ausschalten, ist das Schloß beim nächsten Einschalten offen!

### *Code vergessen! Was tun?*

In diesem Fall kann Ihnen Ihr Fachhändler mit seinem speziellen PC-Programm oder der MULTIPLEX Kundendienst helfen.

### *Der Code schützt auch den Benutzernamen*

Mit dem oben erwähnte PC-Programm können Sie in der Untersten Zeile des Display Ihren Namen (Benutzername) eintragen. Der Zugang zu dieser Option im PC-Programm ist durch den gleichen Code geschützt, den Sie für das Codeschloß festlegen.

### *Wie kann ich das Codeschloß stillegen?*

Wenn Sie im PC-Programm als Code 0000 eingeben, ist das Codeschloß außer Betrieb.

#### *Inhaltsverzeichnis Wir sagen "danke! ...".............................1 Über dieses Handbuch ...........................2*  **So sollten Sie vorgehen.................................... 2**  *Der Gesetzgeber ist auch hier dabei .....3*  HF-Module für die PROFI mc 4000:................. 3 *Sicherheitshinweise................................4 Das* **MULTIPLEX***-KonzeptFehler! Textmarke nicht definiert.* **2. Einschaltsicherung ........................................9 Wie ist ein Modell im Sender gespeichert?**Fehler! Textmarkല⁄tnlc**Matefinüss**ten Sie beachten?...................10 Ein paar Worte über MISCHERFehler! Textmarke nicht definiegt<sub>2</sub> Wie müssen Sie vorgehen?.....................10 Was sind Mischer?**Fehler! Textmarke nicht definiert.** Welche Arten von Mischern gibt es?**Fehler! Textmarke nicht definiert.** einschaltet?.....................................................11 Wie werden Mischer aktiviert?**Fehler! Textmarke nicht definiert**Wie wird der Kanal für die Wie ist das, wenn mehrere gleiche Mischer gebraucht werden?**Fehler! Textmarke nicht definiert.** *Der Sender.............................................12*  Was können die freien Mischer leisten?**Fehler! Textmarke<sub>1</sub>niebt defi niert außen zu sehen?....................12** Ein paar Worte über FLUGZUSTÄNDEFehler! Textmarke nicht.de<del>li</del>ihie AUS-Schalter und Kontroll-LED.........12 Was ist eigentlich ein Flugzustand?**Fehler! Textmarke nicht de finiert/**ultifunktionsbuchsen......................12 Was kann man mit Flugzuständen machen?**Fehler! Textmarke nicht definiert.** 1.3 Die Geber .................................................12 Welche Gebereinstellungen lassen sich (abhängig vom Flugzustand) verändern?**Fehler! Textmarke nicht definiert** nsteller................................13 **Basistypen** (Das Prinzip)Fehler! Textmarke nicht definiert. 1. Was sind "Basistypen"?**Fehler! Textmarke nicht definiert.** 1.6 Die Schalter ..............................................13 2. Warum "Basistypen"?Fehler! Textmarke nicht definiert. 3. Welche Basistypen gibt es?**Fehler! Textmarke nicht definiert. 2. Was gibt es innen im Sender?....................14**  4. Was müssen Sie beachten?**Fehler! Textmarke nicht definiersender** öffnen/schließen.........................14 *SchnellstartFehler! Textmarke nicht definiert.* **1. Der erste Test**Fehler! Textmarke nicht definiert. **2. Was muß wie gehen?**Fehler! Textmarke nicht definiert. 2.1 Was können Sie prüfen, wenn nichts geht?**Fehler! Textmarke nicht definiert.** 2.5 Ersatzquarze und Ersatzsicherung...........15 **3. Das erste Flugzeug** (Heli *⇔* S. 15)Fehler! Textmarke nicht definiert.<br>**2. Ost Online Flugzeug (Heli → S. 15)Fehler!** 3.1 Grundsätzliche Vorbereitungen**Fehler! Textmarke nicht definiert.** 115 augsesmisses Mannummun is 3.2 Basistyp wählen**Fehler! Textmarke nicht definiert.** 3.3 Zuordnung der Geber prüfen (ändern)**Fehler! Textmarke nicht definiert.** *Hardware zur Bedienung......................16*  3.4 Zuordnung der Geber ändern**Fehler! Textmarke nicht definiert. Knüppel, Trimmungen, Schieber....................16**  3.5 Servos anschließen**Fehler! Textmarke nicht definiert. Die Tastatur ......................................................16**  3.6 Mischanteile prüfen (anpassen)**Fehler! Textmarke nicht definiert. Der Digi-Einsteller ............................................18 4. Der erste Hubschrauber**Fehler! Textmarke nicht definiert. **Die Schalter.......................................................18**  4.1 Grundsätzliche Vorbereitungen**Fehler! Textmarke nicht definiert.** *Das Menüsystem der PROFI mc 4000 .19*  4.2 Basistyp wählen**Fehler! Textmarke nicht definiert.** 4.3 Zuordnung der Geber prüfen**Fehler! Textmarke nicht definiert. Der Ring der Hauptmenüs...............................19**  4.4 Zuordnung der Geber ändern**Fehler! Textmarke nicht definiert. Wie kommt man in den Ring?.........................19**  4.5 Wirkungsrichtung für PITCH ändern**Fehler! Textmar<b>tere i führ definiert menüs als Übersicht.....21** 4.6 Servos anschließen**Fehler! Textmarke nicht definiert. Menü 1: einstellen............................................21**  4.7 Mischanteile prüfen (anpassen)**Fehler! Textmarke nicht definiert. Menü 2: zuordnen ............................................21**  *SchnellstartFehler! Textmarke nicht definiert.* **1. Der erste Test**Fehler! Textmarke nicht definiert. **2. Was muß wie gehen?**Fehler! Textmarke nicht definiert. **Menü 5: testen..................................................22**  *Channel-Check........................................6*  **Channel-Check = Sicherheit beim Einschalten6 Die praktische Anwendung ...............................6 1. Scannen (Kontrollempfang)..........................7**  1.1 Wie funktioniert Kontrollempfang? .............7 1.2 Welche Kanäle können kontrolliert werden?7 1.3 Betriebsarten für das Scannen ...................7 1.4 Wie wird es gemacht? ................................8 1.5 Ein bißchen Theorie dazu...........................9 2.3 Was tun, wenn der Sender nicht Einschaltsicherung eingestellt? ......................11 1.4 Die Trimmschieber ...................................12 1.7 Antennenlager und Antennenfach ............13 1.8 Display-Kontrast einstellen .......................13 2.2 HF-Modul und Quarz wechseln ................14 2.3 Sicherung wechseln..................................14 2.4 Knüppelrastung aktivieren ........................14 3.2 Direktladung des Senderakkus.................15 **Betriebsanzeige: Der erste Blick! ...................19 Und wie kommt man wieder raus?.................19 Menü 3...............................................................22 Menü 4...............................................................22**  *Die Einschalt-Menüs.............................23*

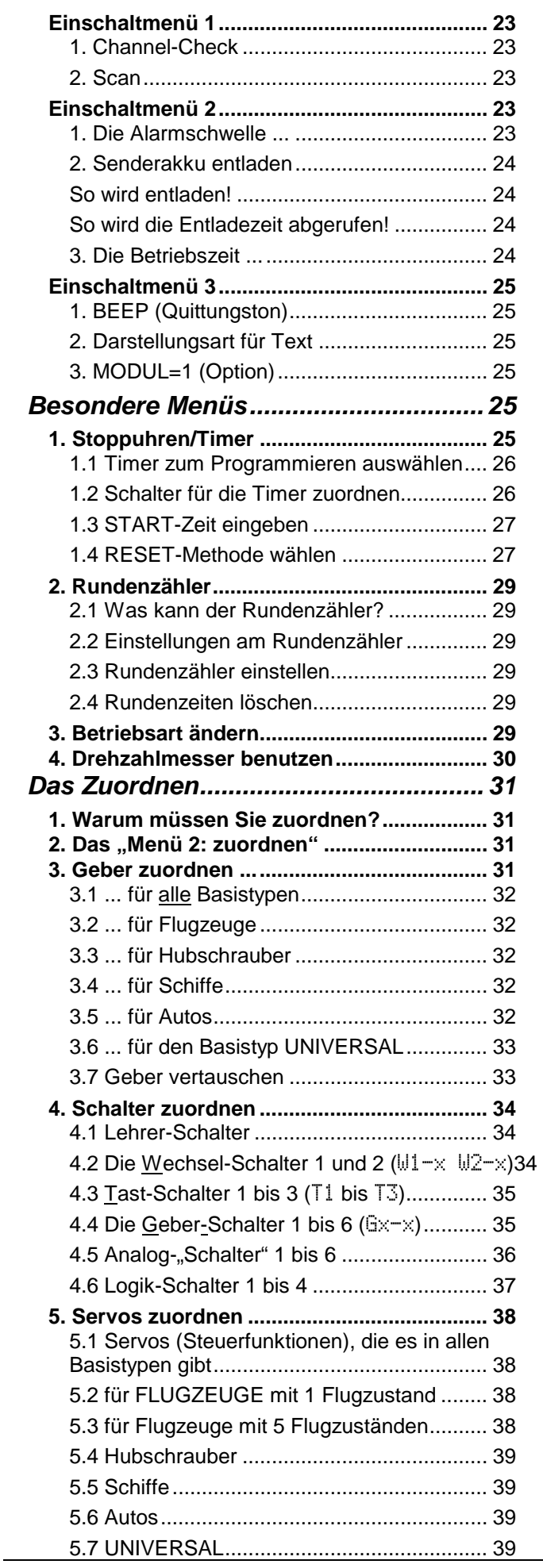

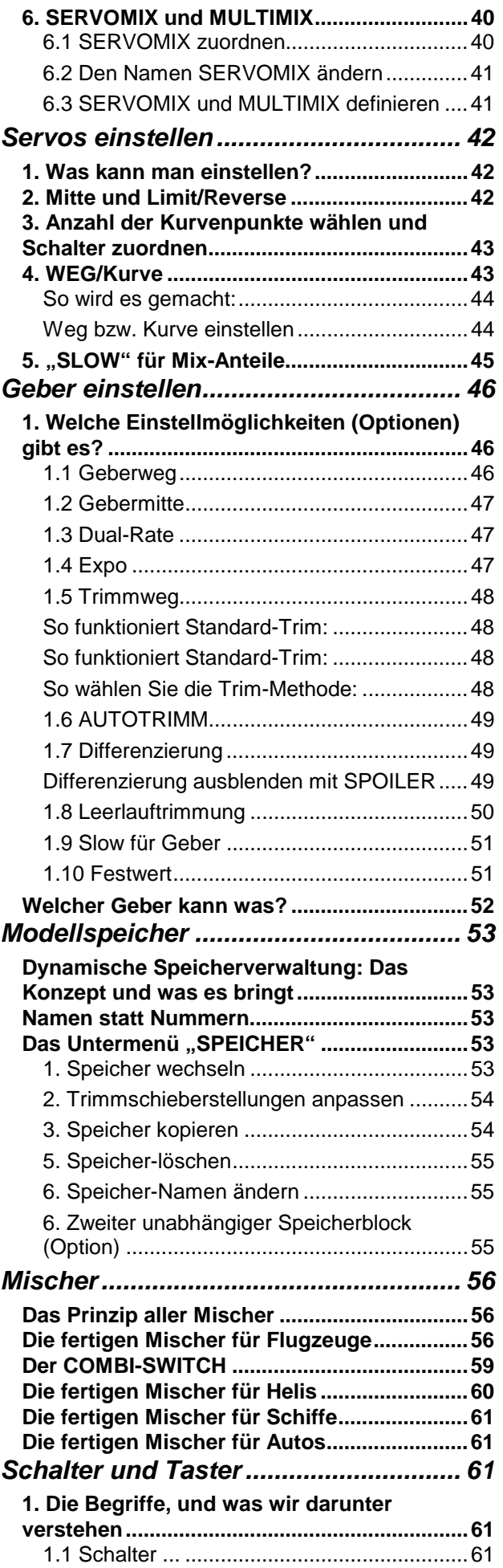

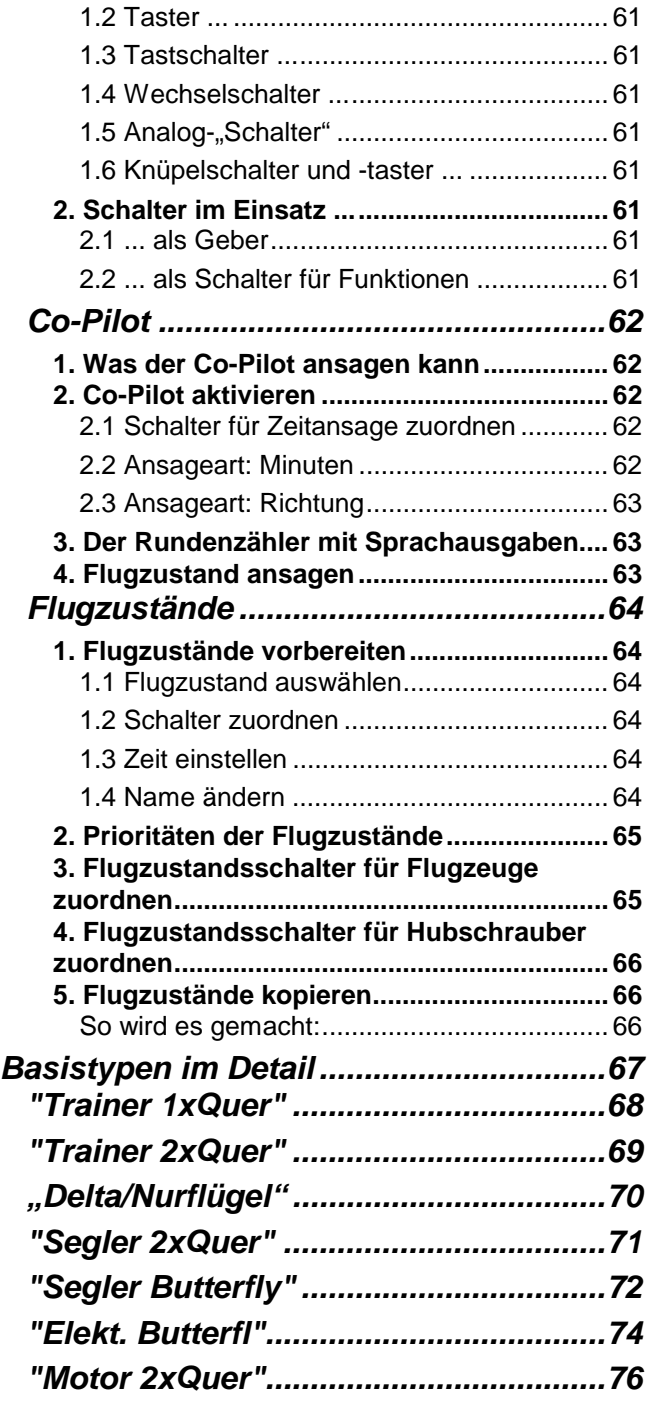

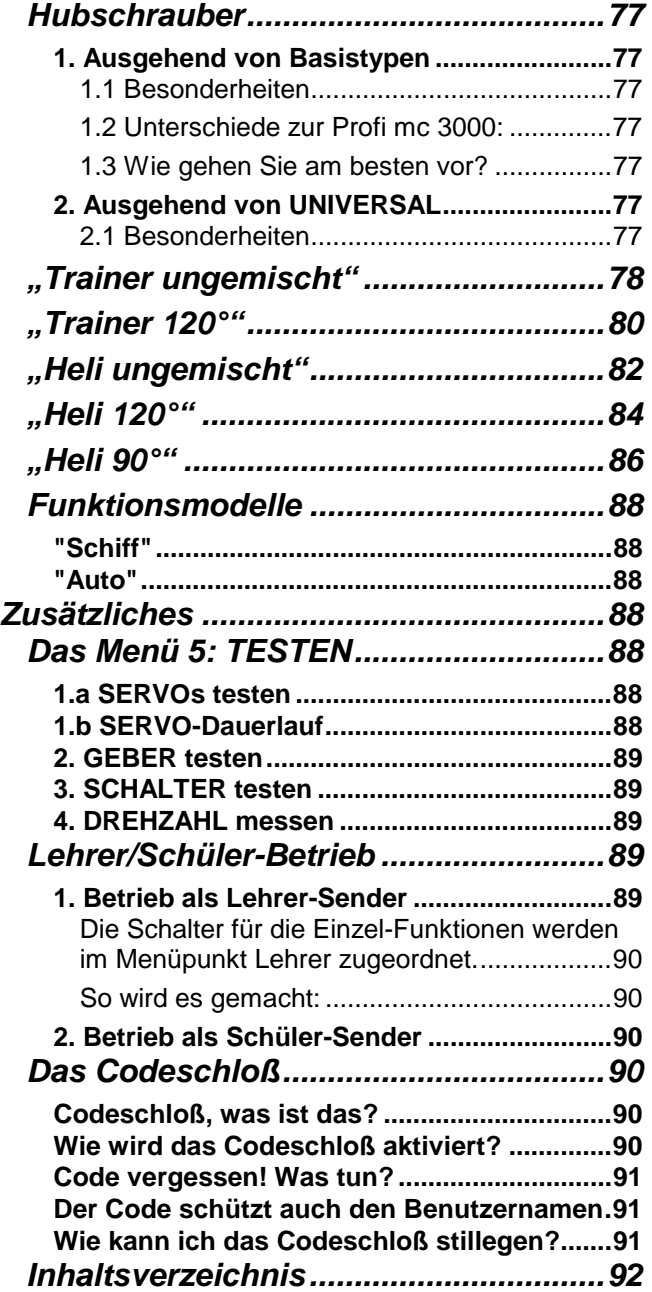